# XNE-GWBR-2ETH-IP **Gateway**

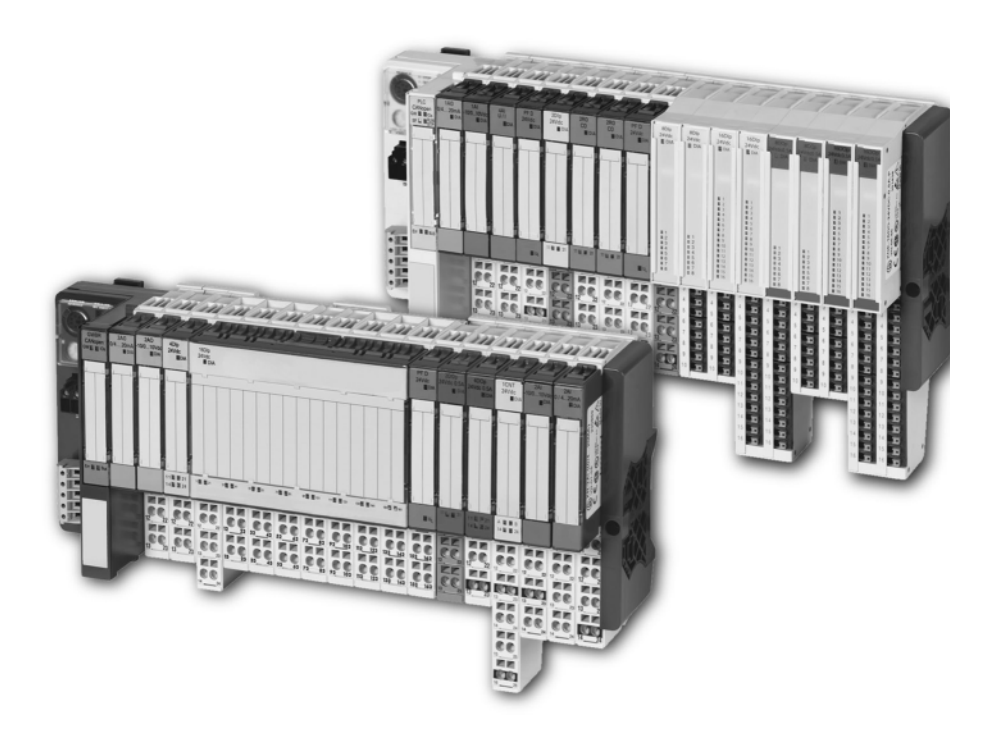

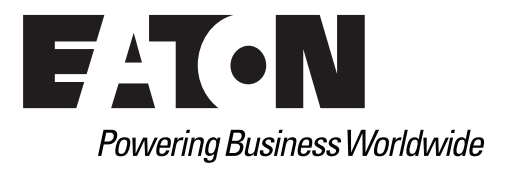

# Imprint

### **Manufacturer**

Eaton Automation AG Spinnereistrasse 8-14 CH-9008 St. Gallen Switzerland [www.eaton-automation.com](http://www.eaton-automation.com/en) [www.eaton.com](http://www.eaton.com)

### **Support**

Region North America Eaton Corporation Electrical Sector 1111 Superior Ave. Cleveland, OH 44114 United States 877-ETN-CARE (877-386-2273) [www.eaton.com](http://www.eaton.com)

Other regions Please contact your supplier or send an E-mail to: [automation@eaton.com](mailto:automation@eaton.com)

### **Original manual**

The German version of this document is the original manual.

#### **Translations of the original manual**

All non-German editions of this document are translations of the original manual.

#### **Editorial department**

Monika Jahn

### **Brand and product names**

All brand and product names are trademarks or registered trademarks of the owner concerned.

### **Copyright**

© Eaton Automation AG, CH-9008 St. Gallen

All rights reserved, also for the translation.

None of this document may be reproduced or processed, duplicated or distributed by electronic systems in any form (print, photocopy, microfilm or any other process) without the written permission of Eaton Automation AG, St. Gallen.

Subject to modifications.

# **Safety regulations**

### **Before commencing the installation:**

- Disconnect the power supply of the device.
- Ensure that devices cannot be accidentally restarted.
- Verify isolation from the supply.
- Earth and short circuit.
- Cover or enclose neighboring units that are live.
- Follow the engineering instructions of the device concerned.
- Only suitably qualified personnel in accordance with EN 50110-1/-2 (DIN VDE 0105) Part 100) may work on this device/system.
- Before installation and before touching the device ensure that you are free of electrostatic charge.
- The functional earth (FE) must be connected to the protective earth (PE) or to the potential equalization. The system installer is responsible for implementing this connection.
- Connecting cables and signal lines should be installed so that inductive or capacitive interference do not impair the automation functions.
- Install automation devices and related operating elements in such a way that they are well protected against unintentional operation.
- Suitable safety hardware and software measures should be implemented for the I/O interface so that a line or wire breakage on the signal side does not result in undefined states in the automation devices.
- Ensure a reliable electrical isolation of the low voltage for the 24 volt supply. Only use power supply units complying with IEC/HD 60364-4-41 (DIN VDE 0100 Part 410).
- Deviations of the mains voltage from the rated value must not exceed the tolerance limits given in the specifications, otherwise this may cause malfunction and dangerous operation.
- Emergency stop devices complying with IEC/EN 60204-1 must be effective in all operating modes of the automation devices. Unlatching the emergency-stop devices must not cause restart.
- Devices that are designed for mounting in housings or control cabinets must only be operated and controlled after they have been installed with the housing closed. Desktop or portable units must only be operated and controlled in enclosed housings.
- Measures should be taken to ensure the proper restart of programs interrupted after a voltage dip or failure. This should not cause dangerous operating states even for a short time. If necessary, emergency-stop devices should be implemented.
- Wherever faults in the automation system may cause damage to persons or property. external measures must be implemented to ensure a safe operating state in the event of a fault or malfunction (for example, by means of separate limit switches, mechanical interlocks etc.).
- The electrical installation must be carried out in accordance with the relevant regulations (e. g. with regard to cable cross sections, fuses, PE).

# Safety regulations

- All work relating to transport, installation, commissioning and maintenance must only be carried out by qualified personnel. (IEC/HD 60364 (DIN VDE 0100) and national work safety regulations).
- All shrouds and doors must be kept closed during operation.

# **Table of contents**

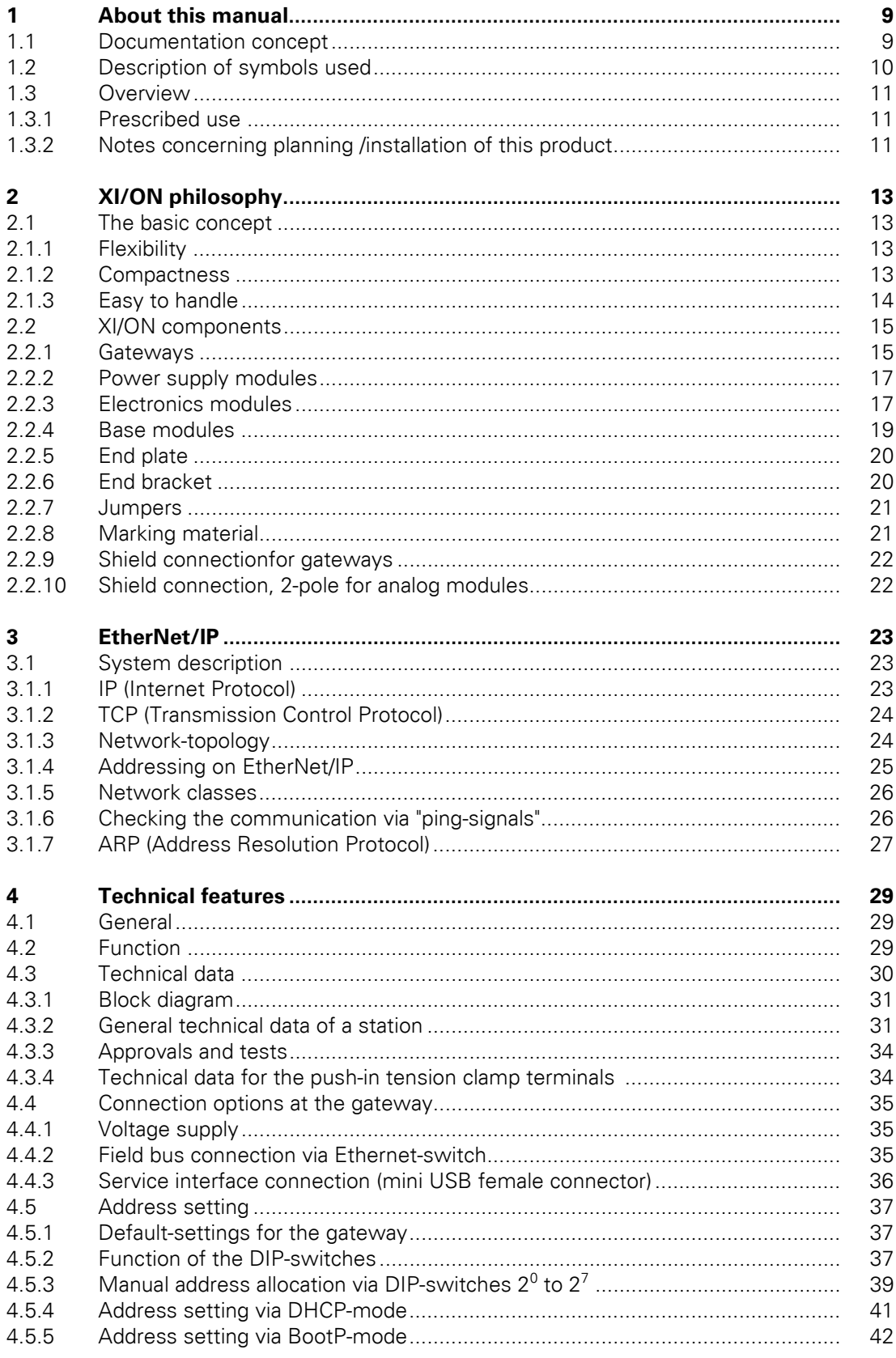

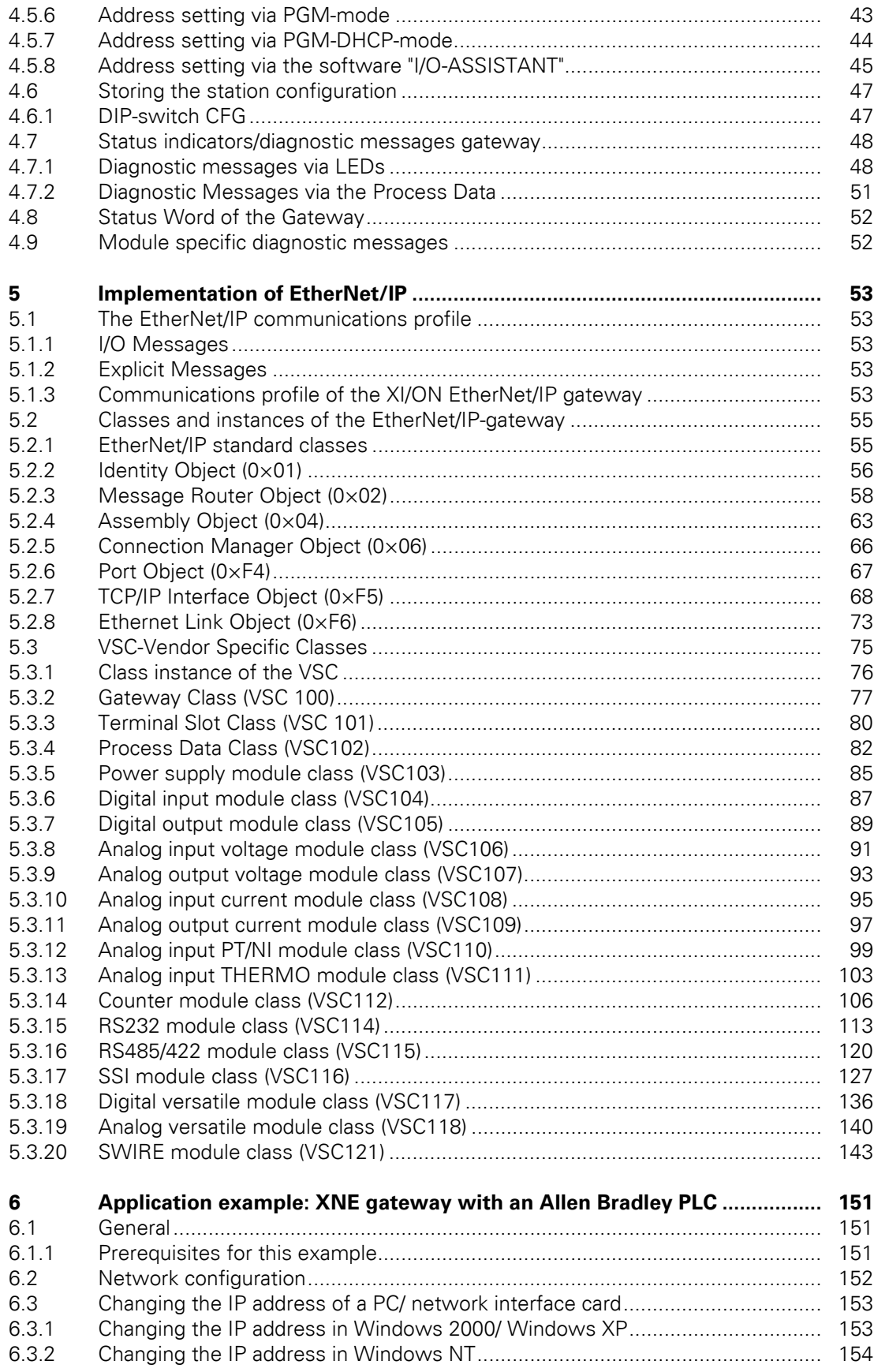

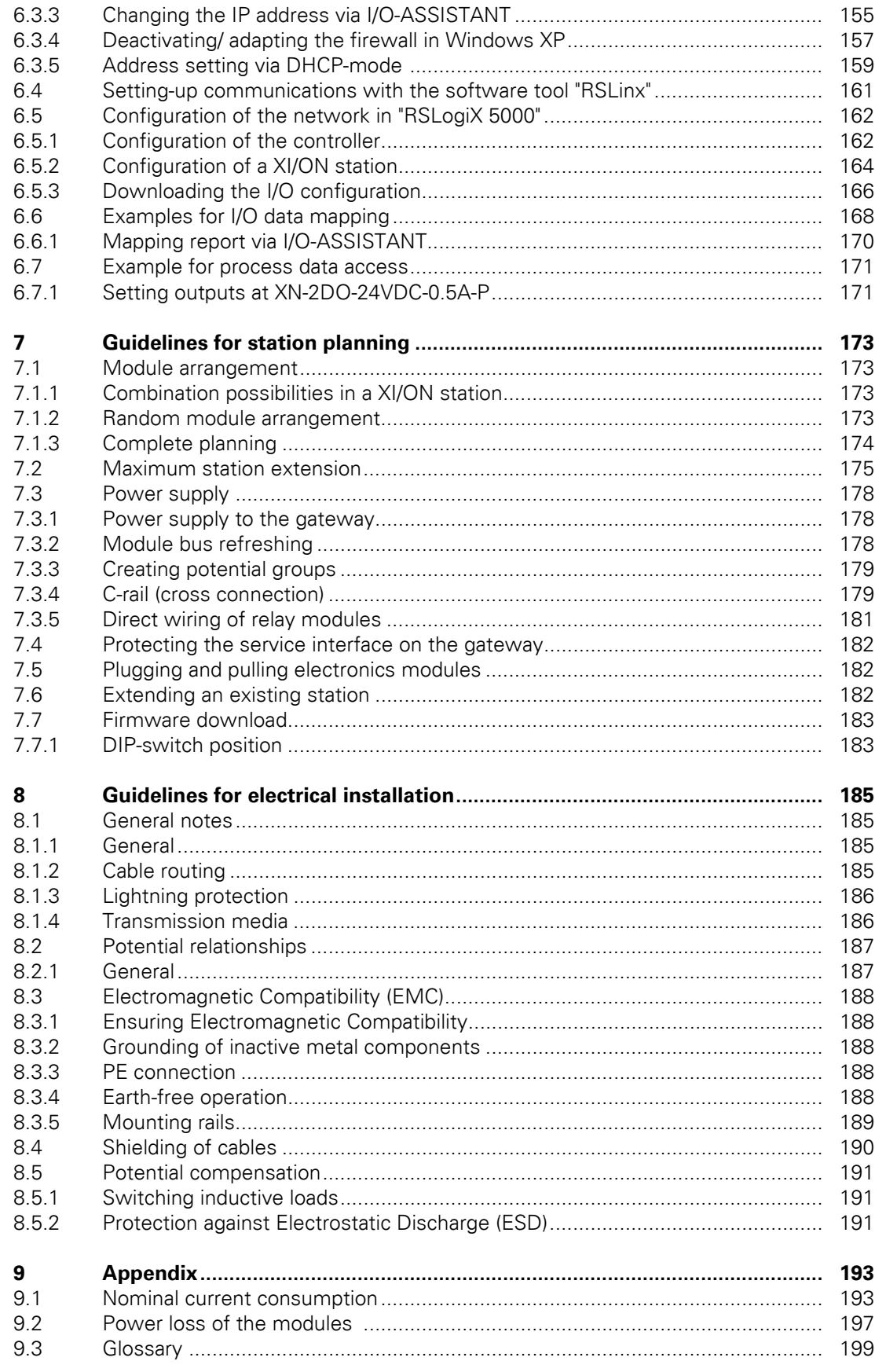

**[10 Index.................................................................................................................. 205](#page-204-0)**

# <span id="page-8-0"></span>**1 About this manual**

# <span id="page-8-1"></span>**1.1 Documentation concept**

This manual contains all information about the XI/ON gateway for EtherNet/IP of the product series XI/ON ECO (XNE-GWBR-2ETH-IP).

The following chapters contain a short XI/ON system description, a description of the field bus system EtherNet/IP, exact information about function and structure of the gateway as well as all bus-specific information concerning the connection to automation devices, the maximum system extension etc.

The bus-independent I/O-modules for XI/ON as well as all further fieldbus-independent chapters such as mounting, labelling etc. are described in separate manuals:

- MN05002010Z User Manual XI/ON Digital I/O-Modules, Supply Modules
- MN05002011Z User Manual XI/ON Analog I/O-Modules
- MN05002012Z User Manual XI/ON XN-1CNT-24VDC
- MN05002035Z User Manual XI/ON XNE-2CNT-2PWM
- MN05002013Z User Manual XI/ON XN-1RS232
- MN05002014Z User Manual XI/ON XN-1RS485/422
- MN05002015Z User Manual XI/ON XN-1SSI
- MN05002016Z User Manual XI/ON XNE-1SWIRE

Furthermore, the manual mentioned above contains a short description of the project planning and diagnostics software for Eaton I/O-systems, the software I/O-ASSISTANT.

# 1 About this manual

1.2 Description of symbols used

# <span id="page-9-0"></span>**1.2 Description of symbols used**

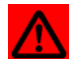

### **Warning**

This sign can be found next to all notes that indicate a source of hazards. This can refer to danger to personnel or damage to the system (hardware and software) and to the facility.

This sign means for the operator: work with extreme caution.

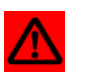

# **Attention**

This sign can be found next to all notes that indicate a potential hazard. This can refer to possible danger to personnel and damages to the system (hardware and software) and to the facility.

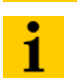

### **Note**

This sign can be found next to all general notes that supply important information about one or more operating steps.

These specific notes are intended to make operation easier and avoid unnecessary work due to incorrect operation.

# <span id="page-10-0"></span>**1.3 Overview**

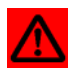

#### **Attention**

Please read this section carefully. Safety aspects cannot be left to chance when dealing with electrical equipment.

This manual includes all information necessary for the prescribed use of the gateway XNE-GWBR-2ETH-IP. It has been specially conceived for personnel with the necessary qualifications.

### <span id="page-10-1"></span>**1.3.1 Prescribed use**

Appropriate transport, storage, deployment and mounting as well as careful operating and thorough maintenance guarantee the trouble-free and safe operation of these devices.

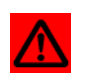

### **Warning**

The devices described in this manual must be used only in applications prescribed in this manual or in the respective technical descriptions, and only with certified components and devices from third party manufacturers.

### <span id="page-10-2"></span>**1.3.2 Notes concerning planning /installation of this product**

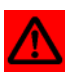

# **Warning**

All respective safety measures and accident protection guidelines must be considered carefully and without exception.

1 About this manual 1.3 Overview

# <span id="page-12-0"></span>**2 XI/ON philosophy**

# <span id="page-12-1"></span>**2.1 The basic concept**

XI/ON is a modular I/O system for use in industrial automation. It connects the sensors and actuators in the field with the higher-level master.

XI/ON offers modules for practically all applications:

- Digital input and output modules
- Analog input and output modules
- Technology modules (counters, RS232 interface...)

A complete XI/ON station counts as **one** station on the bus and therefore occupies **one** fieldbus address in any given fieldbus structure. A XI/ON station consists of a gateway, power supply modules and I/O modules.

The connection to the relevant fieldbus is made via the bus-specific gateway, which is responsible for the communication between the XI/ON station and the other fieldbus stations.

The communication within the XI/ON station between the gateway and the individual XI/ON modules is regulated via an internal module bus.

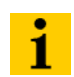

### **Note**

The gateway is the only fieldbus-dependent module on a XI/ON station. All other XI/ON modules are not dependent on the fieldbus used.

### <span id="page-12-2"></span>**2.1.1 Flexibility**

All XI/ON stations can be planned to accommodate the exact number of channels to suit your needs, because the modules are available with different numbers of channels in block and slice design.

A XI/ON station can contain modules in any combination, which means it is possible to adapt the system to practically all applications in automated industry.

#### <span id="page-12-3"></span>**2.1.2 Compactness**

The slim design of the XI/ON modules (XN standard gateway 50.4 mm / 1.98 inch, XNE ECO gateway 34 mm/ 1.34 inch, XN standard slice 12.6 mm / 0.49 inch, XNE ECO slice 13 mm / 0.51 inch and block 100.8 mm / 3.97 inch) and their low overall height favor the installation of this system in confined spaces.

# 2 XI/ON philosophy

2.1 The basic concept

### <span id="page-13-0"></span>**2.1.3 Easy to handle**

1

### **Note**

All XNE ECO modules can be used with XN standard products with tension clamp connection technology. Possible combinations, see [Chapter 7.1.1 Combination pos](#page-172-2)[sibilities in a XI/ON station, Page 173](#page-172-2).

### **XI/ON modules of the standard line (XN standard modules**

- All XI/ON modules of the standard line, with the exception of the gateway, consist of a base module and an electronics module.
- The gateway and the base modules are snapped onto a mounting rail. The electronics modules are plugged onto the appropriate base modules.
- The base modules of the standard line are designed as terminal blocks. The wiring is secured by tension clamp or screw connection.
- The electronics modules can be plugged or pulled when the station is being commissioned or for maintenance purposes, without having to disconnect the field wiring from the base modules.

### **XI/ON modules of the ECO line (XNE ECO modules)**

- The XNE ECO electronics modules combine base module and electronics module in one housing.
- The gateway and the electronics modules are snapped onto a mounting rail.
- The electronics modules of the ECO line are designed as terminal blocks. The wiring is secured by "push-in" spring-type terminal.

# <span id="page-14-0"></span>**2.2 XI/ON components**

### <span id="page-14-1"></span>**2.2.1 Gateways**

The gateway connects the fieldbus to the I/O modules. It is responsible for handling the entire process data and generates diagnostic information for the higher-level master and the software tool I/O-ASSISTANT.

### **XNE ECO gateways**

The XNE ECO gateways enlarge the product portfolio of XI/ON. They offer an excellent cost/ performance ratio.

Further advantages of the XNE ECO gateways:

- At the moment available for PROFIBUS-DP, CANopen, Modbus TCP and EtherNet/IP
- Low required space: width 34 mm/ 1.34 inch
- Integrated power supply
- Can be combined with all existing XN standard modules (with tension clamp connection technology) and XNE ECO modules
- Simple wiring of the fieldbus connection via "Push-in" tension clamp terminals or via RJ45 connectors of Ethernet gateways
- Automatic bit rate detection for PROFIBUS-DP and CANopen
- Setting of fieldbus address and bus terminating resistor (PROFIBUS-DP, CANopen) via DIPswitches
- Service interface for commissioning with I/O-ASSISTANT

Figure 1: Gateway XNE-GWBR-2ETH-IP

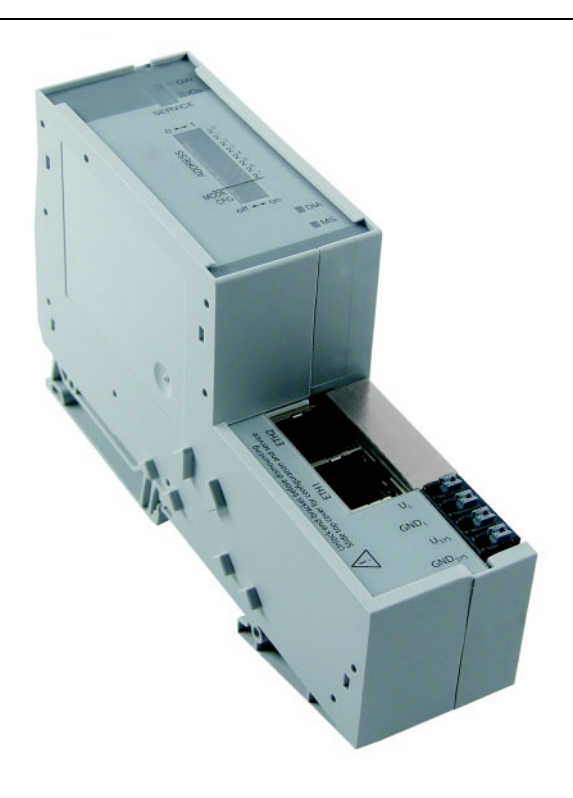

### **XN standard gateways**

The standard line of XI/ON contains gateways with and gateways without an integrated power supply unit:

- Gateways with an integrated power supply unit: XN-GWBR-…
	-
- Gateways without an integrated power supply unit: XN-GW-…

The integrated power supply unit  $U_{SYS}$  feeds the gateway and in a limited range (note the permitted current  $I_{MB}$ ) the communication part of the connected I/O modules. Additionally, the field voltage distributed via the system interne current rail system is fed by the further voltage U<sub>1</sub>. Because of this, a XN-GWBR gateway does not require the XN-BR-24VDC-D module which is necessary with XN-GW gateways.

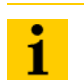

### **Note**

The gateway types XN-GW-… need an additional power supply module (bus refreshing module) which feeds the gateway an the connected I/O modules.

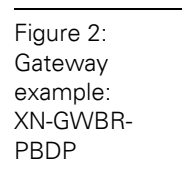

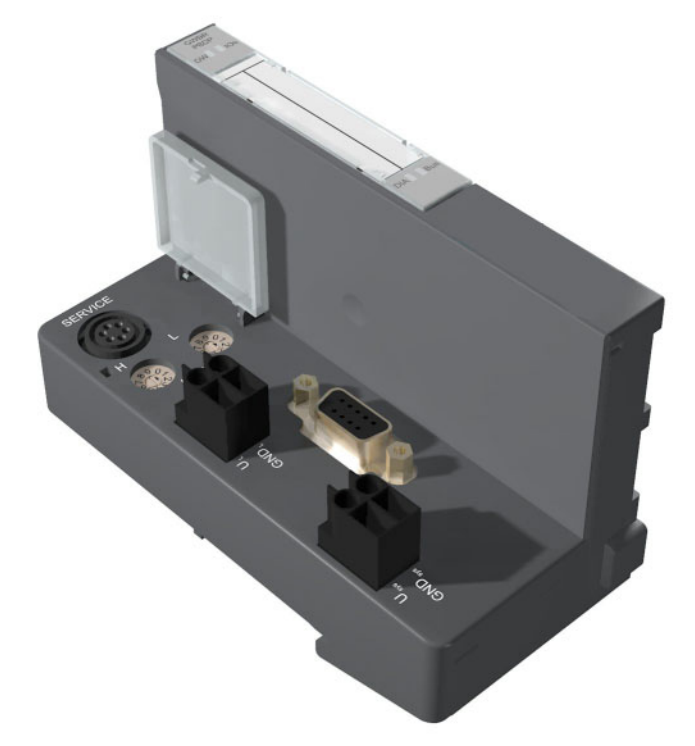

# 2 XI/ON philosophy 2.2 XI/ON components

### <span id="page-16-0"></span>**2.2.2 Power supply modules**

The power supply for gateways and I/O modules is provided by the power supply modules; therefore, it is not necessary to supply each individual module with a separate voltage.

Figure 3: Power supply module with base module

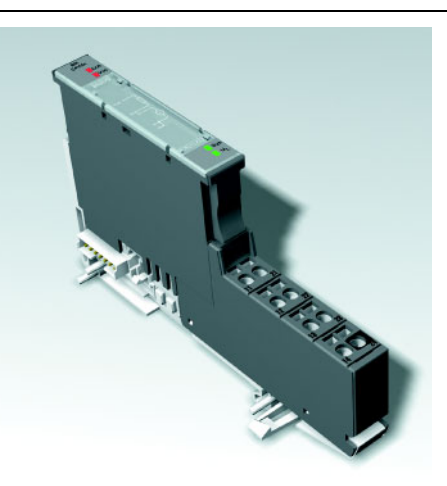

#### <span id="page-16-1"></span>**2.2.3 Electronics modules**

The electronics modules contain the I/O-functions of the XI/ON modules (power supply modules, digital and analog input/output modules, and technology modules).

### **XN standard electronics modules**

The XN standard electronics are plugged onto the base modules and are not directly connected to the wiring and can be plugged or pulled when the station is being commissioned or for maintenance purposes, without having to disconnect the field wiring from the base modules.

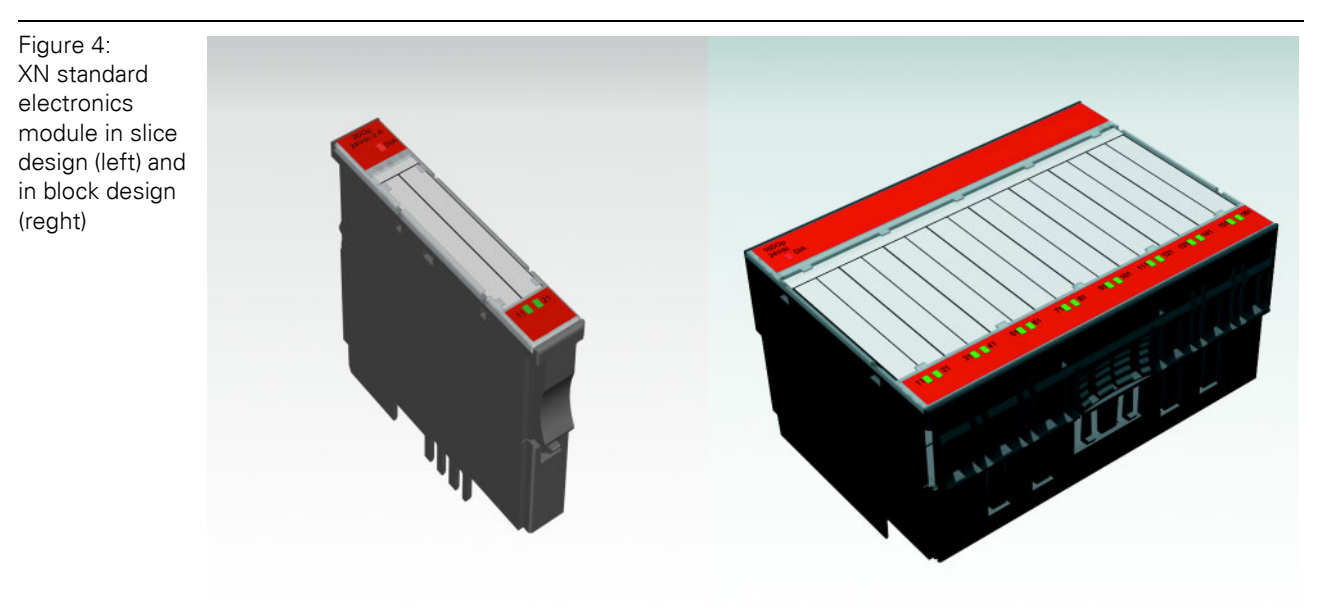

### **XNE ECO electronics modules**

XNE ECO electronics modules with a high signal density and low channel price expand the XI/ON I/O bus terminal system.

Depending on type, up to 16 digital inputs and outputs can be connected on only 13 mm. This high connection density considerably reduces the mounting width required for typical applications.

All advantages at a glance:

- Space saving thanks to up to 16 channels on 13 mm / 0.51 inch width
- Cost saving thanks to electronics with integrated connection level
- High signal density
- Tool-less connection via "push-in" spring-type terminal technology for simple and fast mounting
- Flexible combinable with:
	- XN standard electronics modules with base modules with tension clamp connection technology,
	- XN standard gateways with an integrated power supply unit (XN-GWBR-…) and
	- XNE ECO gateways
- Simple assembly reduces error sources

Figure 5: XNE ECO electronics module

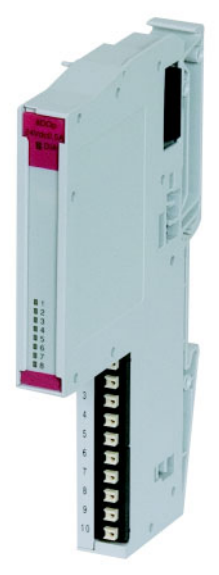

### <span id="page-18-0"></span>**2.2.4 Base modules**

For the XN standard electonics modules, the field wiring is connected to the base modules. The base modules are constructed as terminals in block and slice designs. Base modules are available in versions with 3, 4 or 6 connection levels in tension clamp or in screw connection technology.

Figure 6: Base module with tension clamp connection

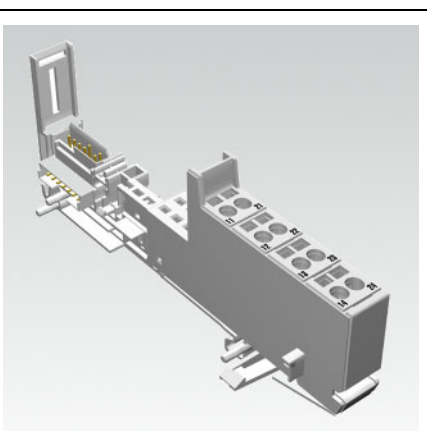

Figure 7: Base module with screw connection

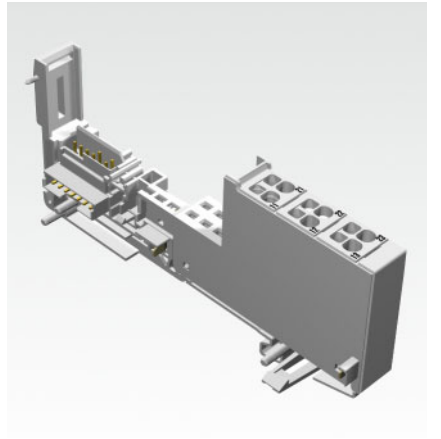

Figure 8: Base module in block design

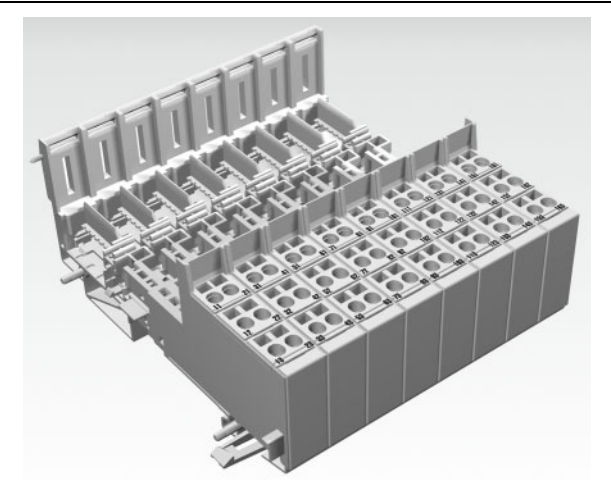

# 2 XI/ON philosophy 2.2 XI/ON components

### <span id="page-19-0"></span>**2.2.5 End plate**

An end plate on the right-hand side physically completes the XI/ON station. An end bracket mounted into the end plate ensures that the XI/ON station remains secure on the mounting rail even when subjected to vibration.

Figure 9: End plate

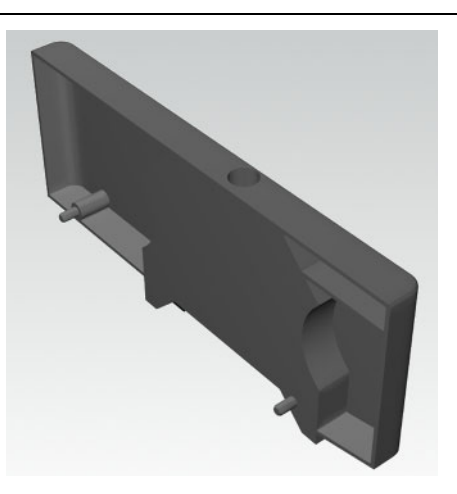

### <span id="page-19-1"></span>**2.2.6 End bracket**

Figure 10: End bracket A second end bracket to the left of the gateway is necessary, as well as the one mounted into the end plate to secure the XI/ON station.

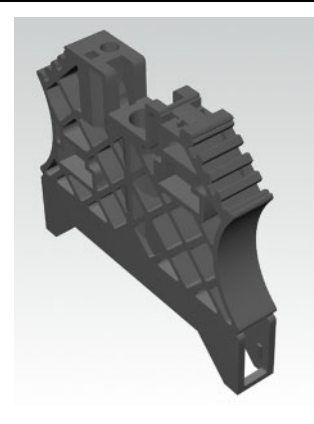

**Note**

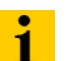

The scope of delivery of each gateway contains an end plate and two end brackets.

### <span id="page-20-0"></span>**2.2.7 Jumpers**

Jumpers (QVRs) are used to bridge a connection level of a base module with 4 connection levels. They can be used to connect potentials in relay modules (bridging the relay roots); thus considerably reducing the amount of wiring.

Figure 11: Jumpers

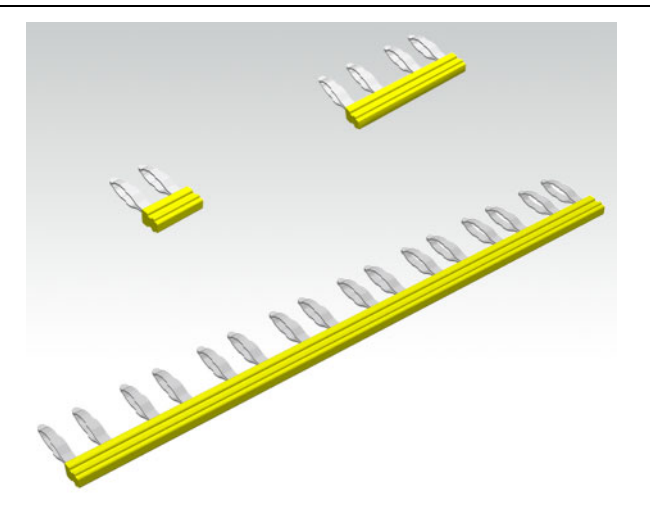

### <span id="page-20-1"></span>**2.2.8 Marking material**

- Labels: for labeling electronics modules.
- Markers: for colored identification of connection levels of base modules and XN electronics modules

Figure 12: Marking material

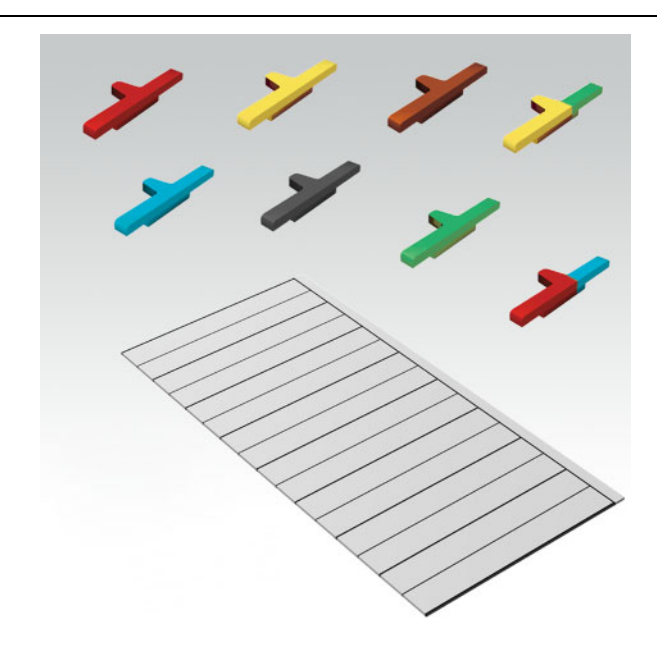

# 2 XI/ON philosophy 2.2 XI/ON components

# <span id="page-21-0"></span>**2.2.9 Shield connectionfor gateways**

1

# **Note**

The gateway attatchment is only suitable for XN-GW-PBDP-1.5MB and XN-GW-CANOPEN.

If the gateway is wired directly to the fieldbus, it is possible to shield the connection using an attachment (SCH-1-WINBLOC) on the gateway.

Figure 13: Shield connection (gateway)

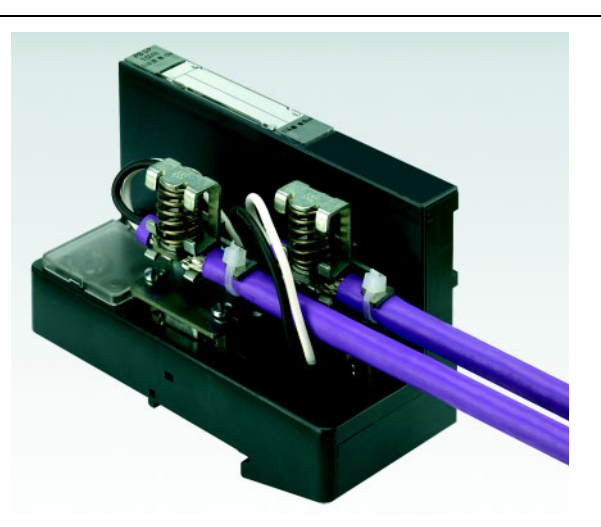

#### <span id="page-21-1"></span>**2.2.10 Shield connection, 2-pole for analog modules**

The 2-pole shield connection can be used to connect signal-cable shielding to the base modules of analog input and output modules.

Figure 14: Shield connection

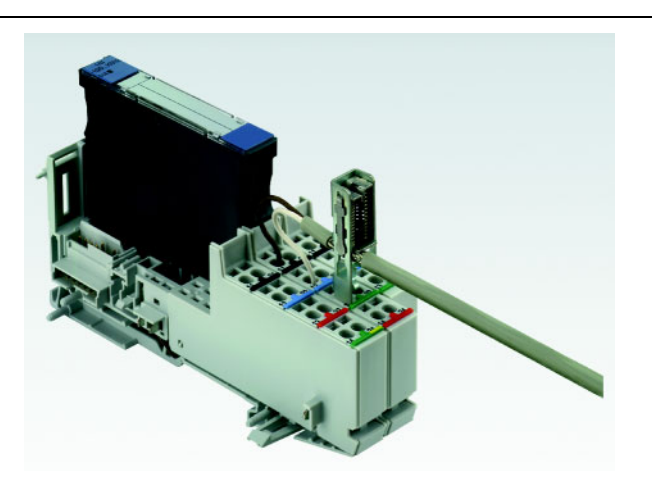

# <span id="page-22-0"></span>**3 EtherNet/IP**

# <span id="page-22-1"></span>**3.1 System description**

Ethernet Industrial Protocol (EtherNet/IP) is a communication system for industrial applications.

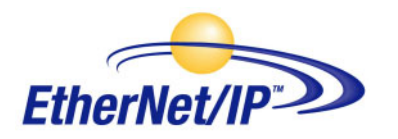

It is used to exchange time-critical application information between industrial devices such as simple I/O devices (sensors/actuators) or even complex control devices (robots, programmable logic controllers, etc.).

EtherNet/IP is an open network because it uses:

- IEEE 802.3 Physical and Data Link standard
- Ethernet TCP/IP protocol suite (Transmission Control Protocol/Internet Protocol), the Ethernet industry standard.
- Common Industrial Protocol (CIP), the protocol that provides real-time I/O messaging and information/peer-to-peer messaging. ControlNet and DeviceNet networks also use CIP.

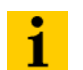

# **Note**

For further infomation about CIP and EtherNet/IP, please contact also the user organization ODVA (www.odva.org).

### <span id="page-22-2"></span>**3.1.1 IP (Internet Protocol)**

The Internet Protocol is a connection-free transport protocol. Since the protocol does not use acknowledgement messages, telegrams can get lost. Therefore it is not suitable for safe data transfer. The main functions of the internet protocol are the addressing of hosts and the fragmentation of data packages.

# 3 EtherNet/IP

# 3.1 System description

# <span id="page-23-0"></span>**3.1.2 TCP (Transmission Control Protocol)**

The Transmission Control Protocol (TCP) is a connection-oriented transport protocol and is based on the Internet Protocol. A safe and error-free data transport can be guaranteed by means of certain error diagnostic mechanisms. For example, the acknowledgement and time monitoring of telegrams.

### **UDP/IP (User Datagram Protocol)**

UDP/IP provides the fast, efficient data transport necessary for real-time data exchange. To make EtherNet/IP successful, CIP has been added on top of TCP/UDP/IP to provide a common application layer.

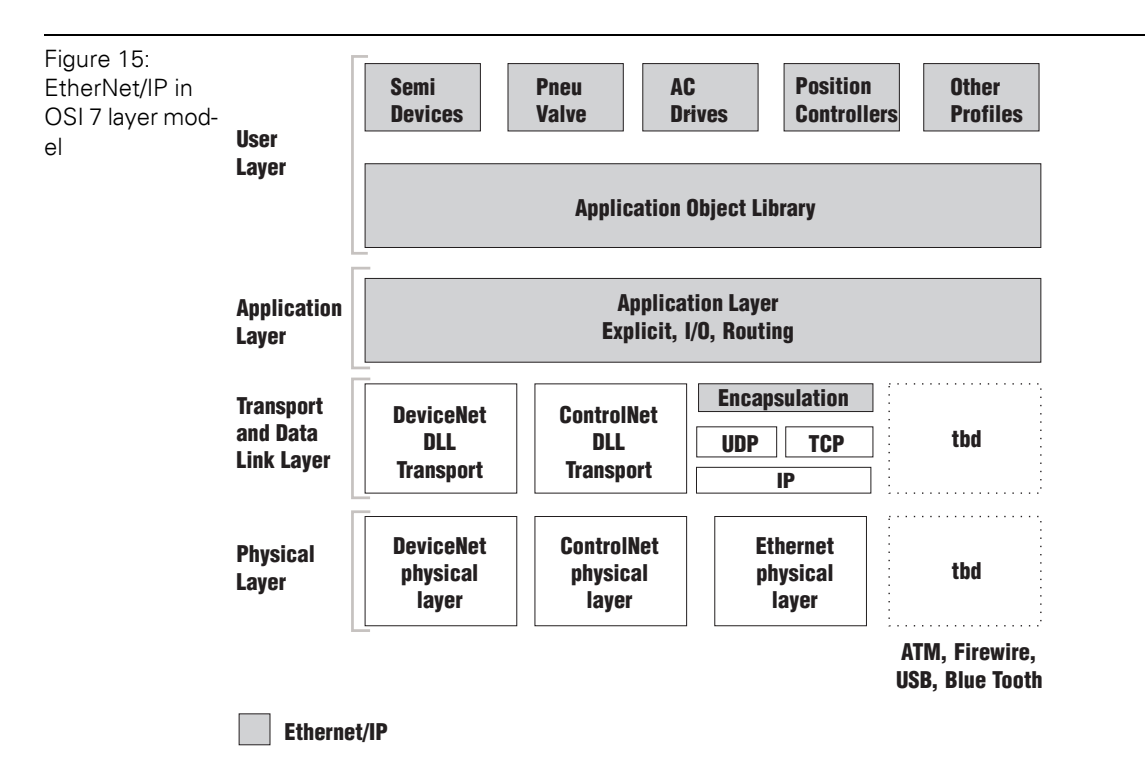

### <span id="page-23-1"></span>**3.1.3 Network-topology**

EtherNet/IP network uses an active star topology in which groups of devices are connected point-to-point to a switch.

Products with both transmission speeds (10 and 100 Mbit/s) can be used in the same network and most Ethernet switches will negotiate the speed automatically.

### **Transmission media**

For communication via Ethernet, different transmission media can be used:

- coaxial cable (10Base5)
- optical fibre (10BaseF)
- twisted two-wire cable (10BaseT) with shielding (STP) or without shielding (UTP)

### <span id="page-24-0"></span>**3.1.4 Addressing on EtherNet/IP**

#### **Ethernet MAC-ID**

The Ethernet MAC-ID is a 6-byte-value which serves to uniquely identify an Ethernet device. The MAC-ID is determined for each device by the IEEE (Institute of Electrical and Electronics Engineers, New York).

The first 3 bytes of the MAC-ID contain a manufacturer identifier. The last 3 bytes can be chosen freely by the manufacturer for each device and contain a unique serial number.

In addition to this, the MAC-ID can be read from the module using the software tool "I/O-ASSISTANT".

### **IP address**

Each Ethernet-host receives its own IP address. In addition, the node knows its netmask and the IP address of the default gateway.

The IP address is a 4-byte-value which contains the address of the network to which the node is connected as well as the host address in the network.

The IP address of the gateway XNE-GWBR-2ETH-IP is predefined as follows:

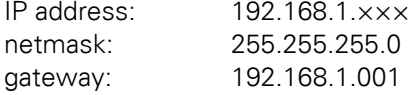

The netmask shows which part of the IP address defines the network as well as the network class, and which part of the IP address defines the single node in the network.

In the example mentioned above, the first 3 bytes of the IP address define the network. They contain the subnet-ID 192.168.1.

The last byte of the IP address defines the node's address within the network.

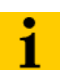

### **Note**

In order to build communication between a PC and an Ethernet-module, both have to be nodes on the same network.

If necessary, the nodes' network addresses have to be adapted one to another. Please read [Chapter 6.3 Changing the IP address of a PC/ network interface card,](#page-152-0)  [Page 153.](#page-152-0)

# 3 EtherNet/IP

3.1 System description

### <span id="page-25-0"></span>**3.1.5 Network classes**

The available networks are divided into the different network classes A, B, and C.

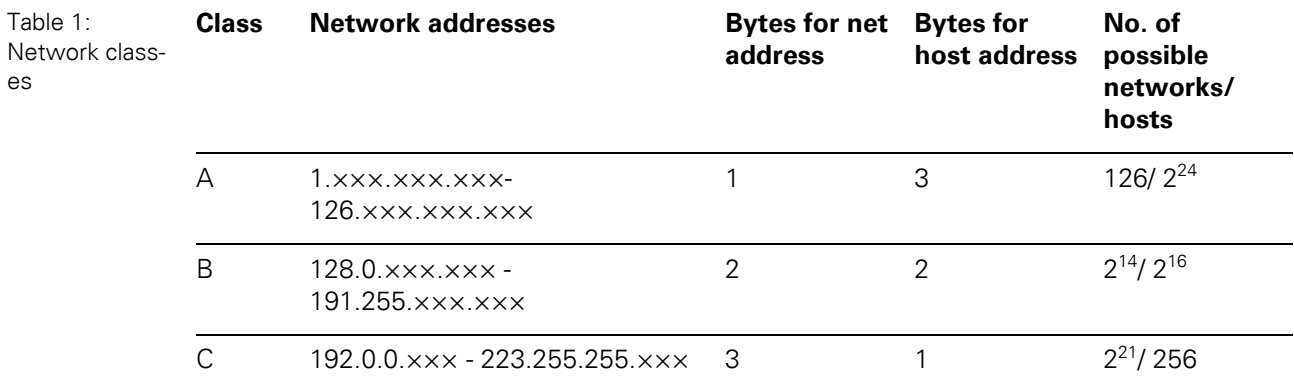

According to their predefined address 192.168.1.××× XI/ON gateways are nodes on a Class C network.

### <span id="page-25-1"></span>**3.1.6 Checking the communication via "ping-signals"**

You can check the communication between nodes in a network using ping-signals in the DOSprompt of your PC.

For that purpose, enter the command "ping" and the IP address of the network node to be checked.

If the node answers the ping-signal, it is ready for communication and takes part in the data transfer.

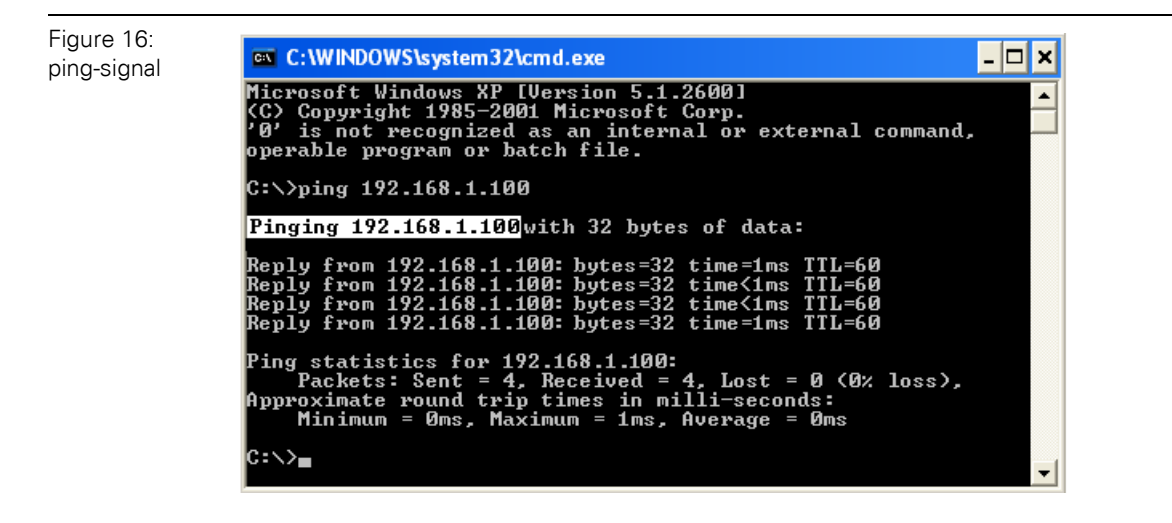

### <span id="page-26-0"></span>**3.1.7 ARP (Address Resolution Protocol)**

In each TCP/IP-capable computer, ARP serves to clearly assign the worldwide unique hardware addresses (MAC-IDs) to the single IP addresses of the network nodes via internal tables.

Using ARP in the DOS-prompt, every node in a network can be clearly identified via its MAC-ID.

- Write a ping command for the respective station/ IP address: (example: "x:\\ping 192.168.1.100").
- Via the command "x:\\arp -a", the MAC-ID for this IP address is determined. This MAC-ID clearly identifies the network node.

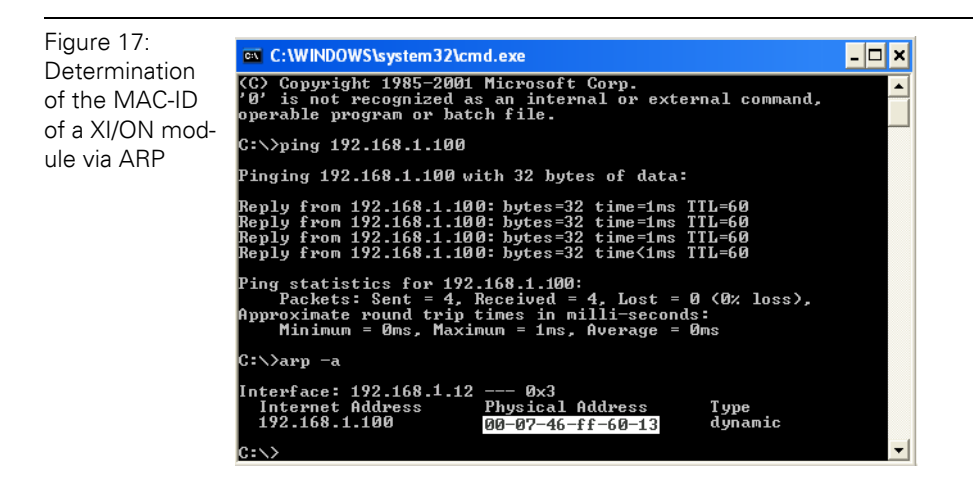

3 EtherNet/IP 3.1 System description

# <span id="page-28-0"></span>**4 Technical features**

# <span id="page-28-1"></span>**4.1 General**

This chapter contains the general technical description of the gateway XNE-GWBR-2ETH-IP for Ethernet. The following technical features are independent of the implemented protocol. The chapter describes: the technical data, the connection possibilities, the addressing of the gateway etc.

# <span id="page-28-2"></span>**4.2 Function**

The gateway is the connection between the XI/ON I/O-modules and the Ethernet network.

It handles the entire process data traffic between the I/O-level and the fieldbus and generates diagnostic information for higher-level nodes and the software tool I/O-ASSISTANT.

# 4 Technical features

4.3 Technical data

# <span id="page-29-0"></span>**4.3 Technical data**

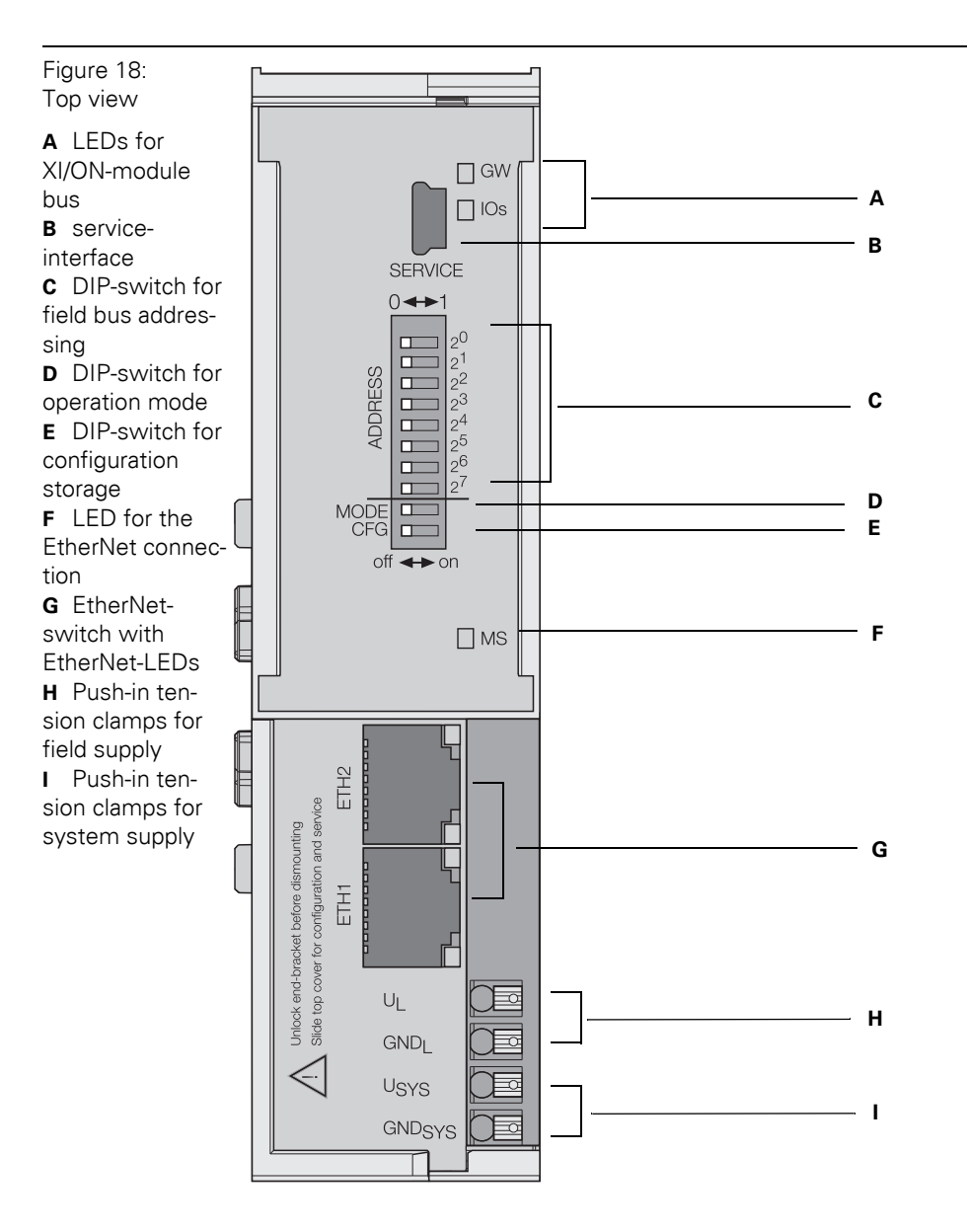

# <span id="page-30-0"></span>**4.3.1 Block diagram**

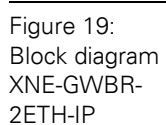

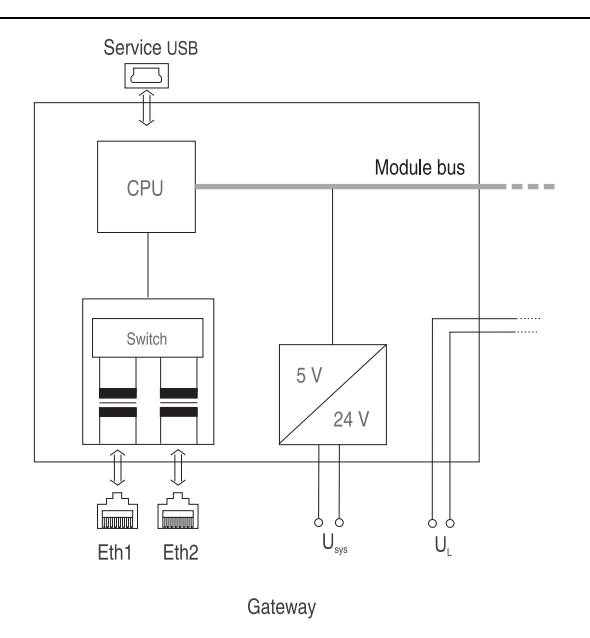

### <span id="page-30-1"></span>**4.3.2 General technical data of a station**

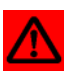

# **Attention**

The auxiliary power supply must comply with the stipulations of SELV (Safety Extra Low Voltage) according to IEC 60364-4-41.

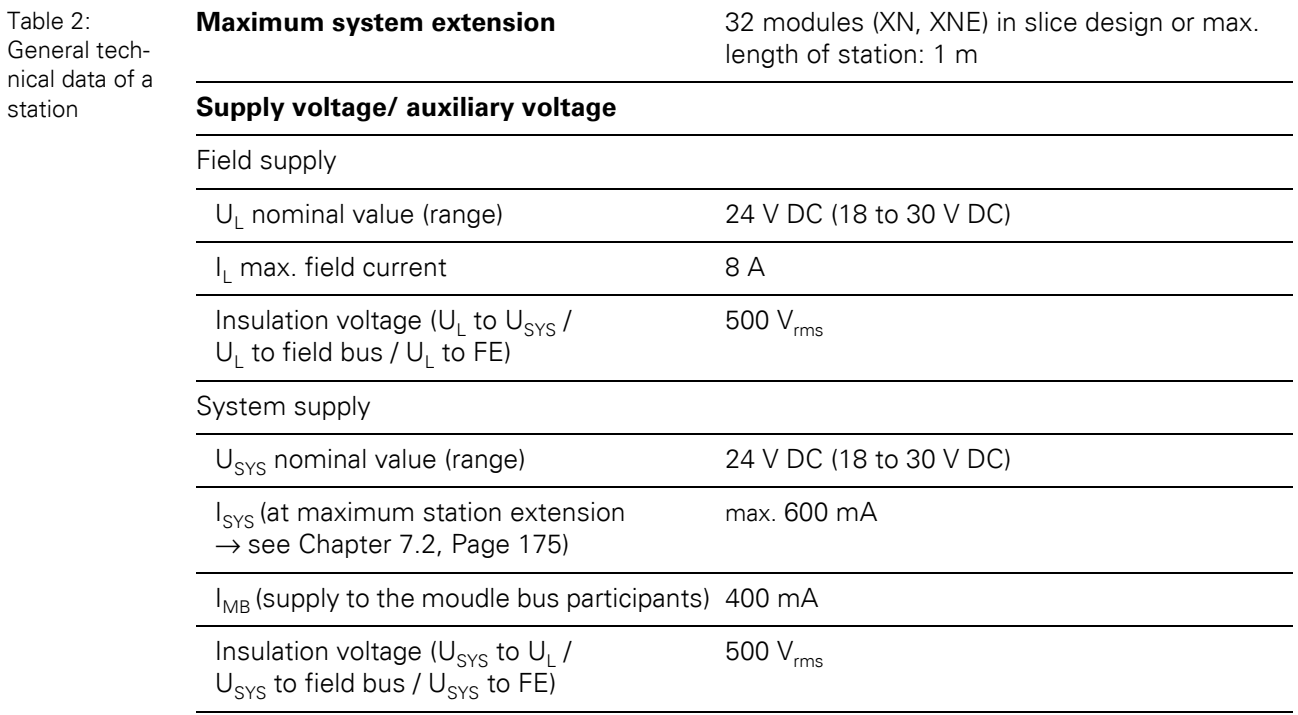

# 4 Technical features

# 4.3 Technical data

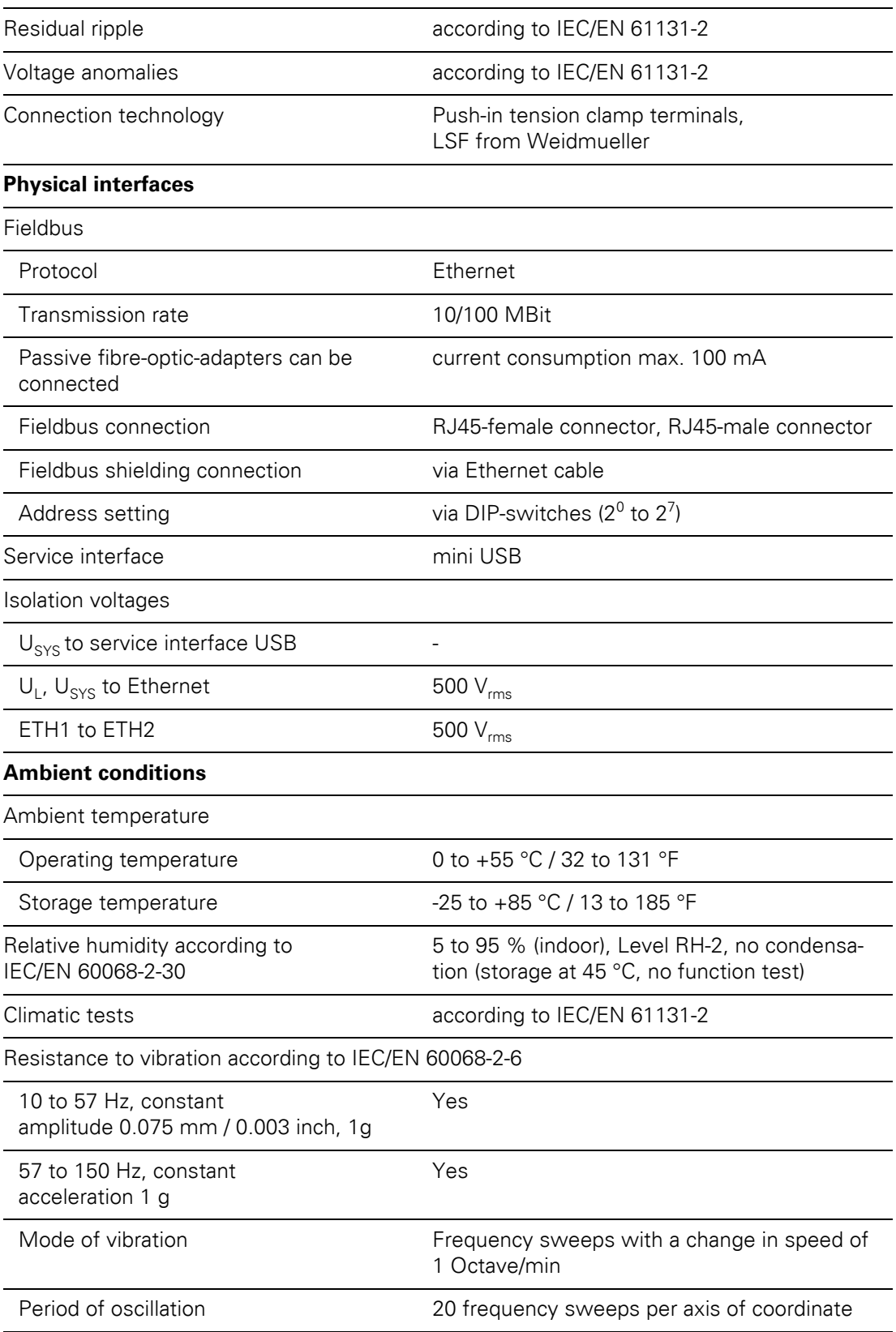

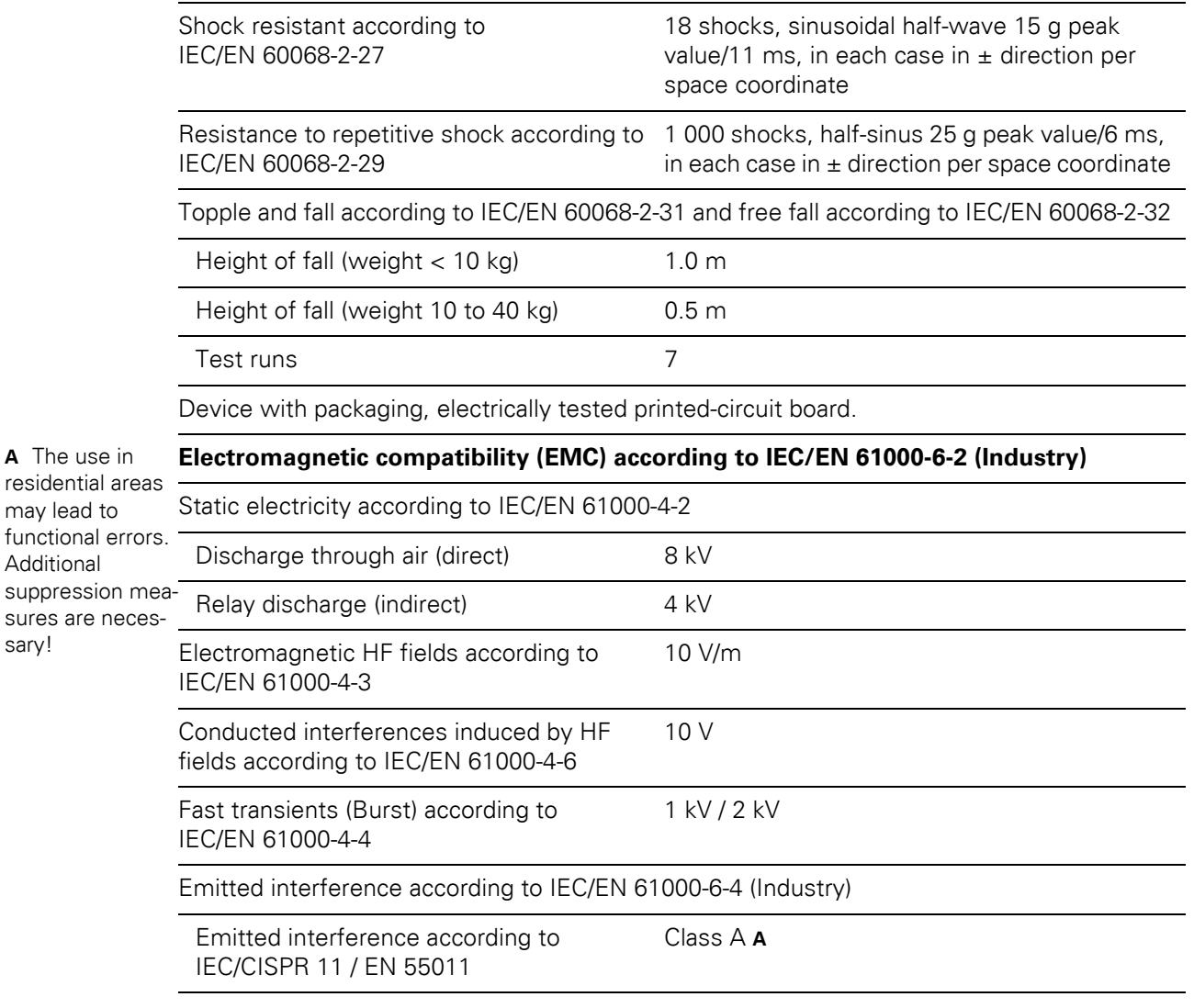

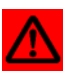

may lead to

Additional

sary!

# **Warning**

This device can cause radio disturbances in residential areas and in small industrial areas (residential, business and trading). In this case, the operator can be required to take appropriate measures to suppress the disturbance at his own cost.

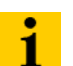

### **Note**

For testing high energie surge (according to IEC/EN 61000-4-5 and product standard IEC/EN 61131-2) a cable lenght of digital and analogue I/O ports is specified with  $<$  30 m.

# 4 Technical features

4.3 Technical data

# <span id="page-33-0"></span>**4.3.3 Approvals and tests**

Table 3: Approvals and tests of a XI/ON Approvals station

Table 4:

terminals

# **Description** cUL in preparation Tests (IEC/EN 61131-2) Cold IEC/EN 60068-2-1 Dry heat IEC/EN 60068-2-2 Damp heat, cyclic IEC/EN 60068-2-30 Operational life MTBF 120 000 h Pollution severity according to IEC/EN 60664 (IEC/EN 61131-2) 2 Protection class according to IEC/EN 60529 IP20

### <span id="page-33-1"></span>**4.3.4 Technical data for the push-in tension clamp terminals**

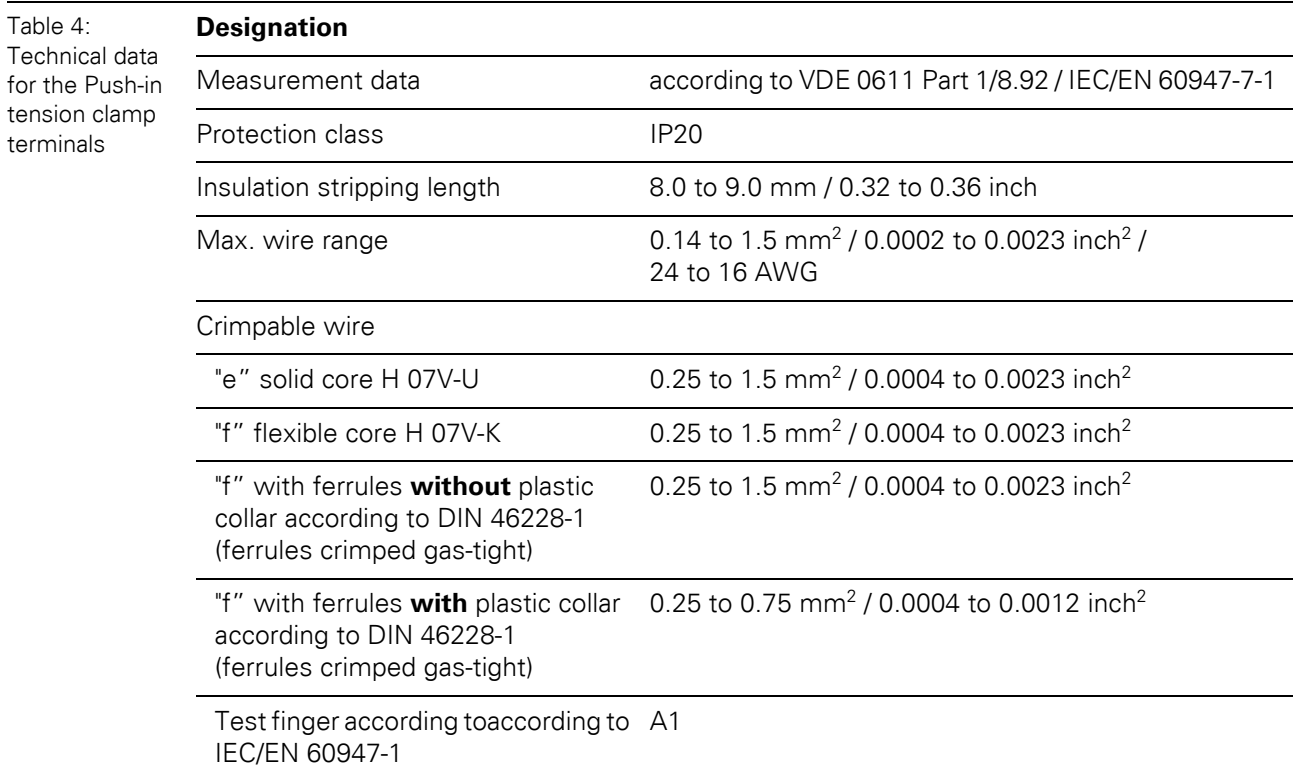

# 4 Technical features 4.4 Connection options at the gateway

# <span id="page-34-0"></span>**4.4 Connection options at the gateway**

The fieldbus connection is realized via an integrated RJ45-Ethernet-switch, the connection of the power supply via push-in tension clamps.

Figure 20: **Connection** level at the gateway

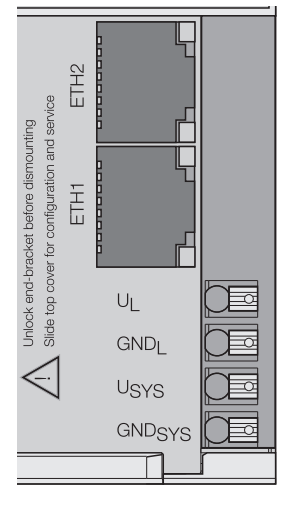

### <span id="page-34-1"></span>**4.4.1 Voltage supply**

The XNE-GWBR-2ETH-IP provides an integrated power supply unit and push-in tension clamps for:

• field supply  $(U_L, GND_L)$ 

and

• system supply  $(U_{SYS}, GND_{SYS})$ 

### <span id="page-34-2"></span>**4.4.2 Field bus connection via Ethernet-switch**

The XI/ON-ECO-gateways for Ethernet provide an integrated RJ45-Ethernet-switch.

Figure 21: RJ45-female connector

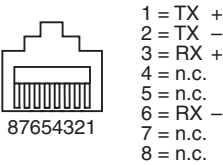

# 4 Technical features

# 4.4 Connection options at the gateway

### <span id="page-35-0"></span>**4.4.3 Service interface connection (mini USB female connector)**

The service interface is used to connect the gateway to the project planning and diagnostic software I/O-ASSISTANT.

The service interface is designed as a 5-pole mini-USB-connection.

In order to connect the gateway's service-interface to the PC, a commercial cable with mini USB connector is necessary.

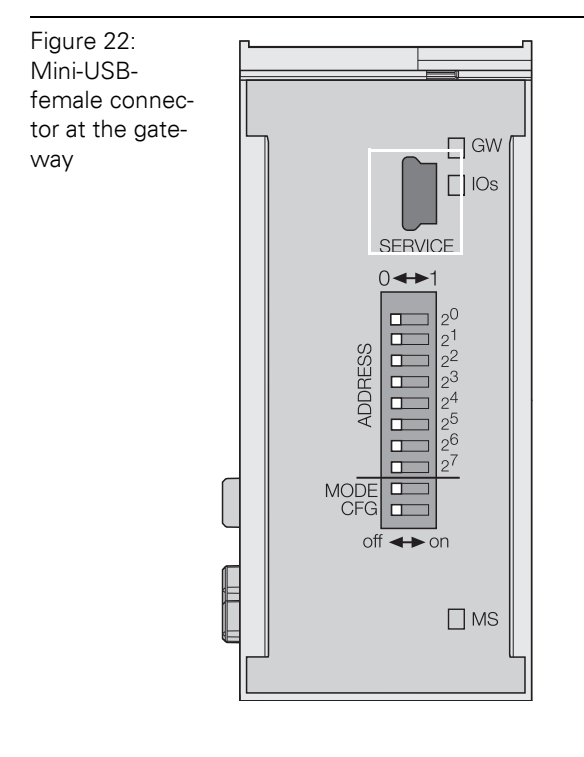
# **4.5 Address setting**

<span id="page-36-0"></span>**4.5.1 Default-settings for the gateway**

IP-address: 192.168.1.254 subnet mask: 255.255.255.000 default-gateway: 192.168.1.001

# **Note**

The gateway can be reset to these default settings by the user at any time. To reset the gateway, please set the DIP-switches  $2^0$  to  $2^7$  to "0" followed by a power-on reset.

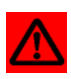

 $\mathbf{i}$ 

## **Attention**

After every change of the address-mode, a voltage reset must be carried out.

## **4.5.2 Function of the DIP-switches**

The DIP-switches for address setting, operation mode setting and for the storage of the station configuration are located under the gateway's upper label.

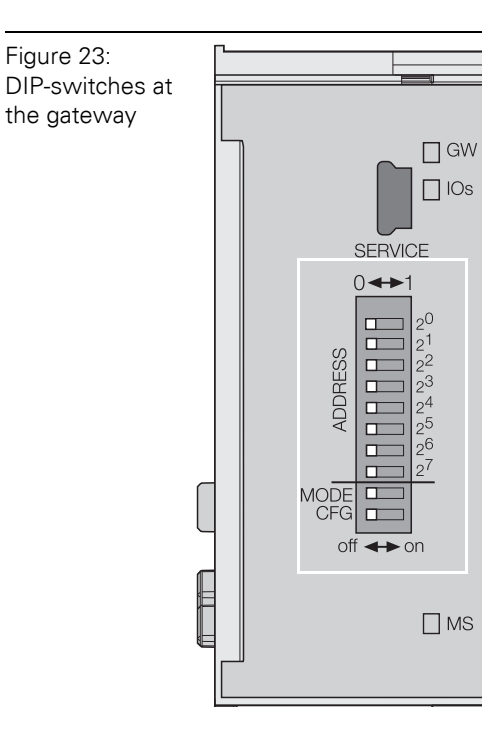

# 4 Technical features 4.5 Address setting

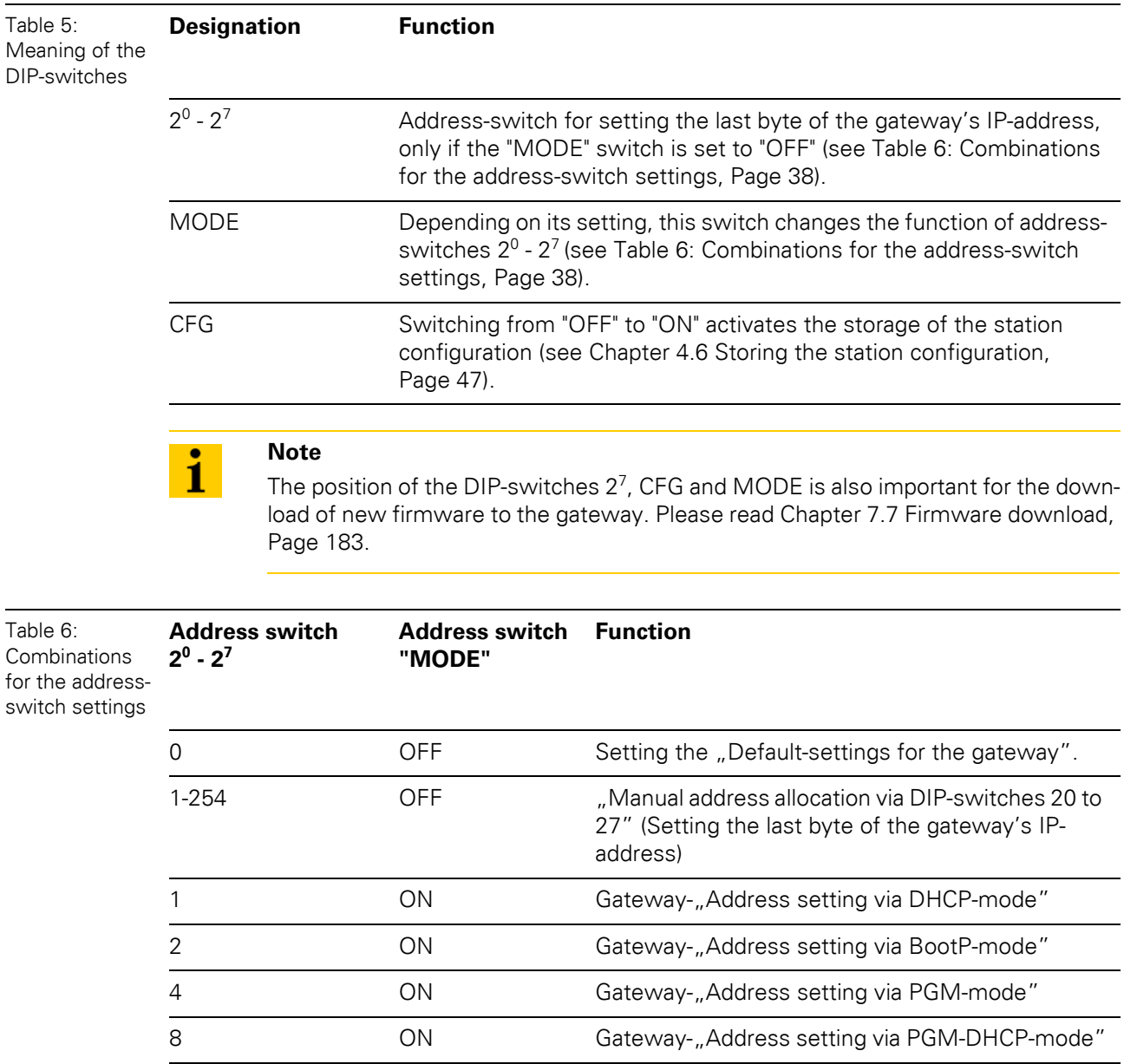

## <span id="page-38-0"></span>**4.5.3 Manual address allocation via DIP-switches 2<sup>0</sup> to 2<sup>7</sup>**

Addresses from 1 to 254 can be set using the DIP-switches 2 $^{\rm 0}$  to 2 $^{\rm 7}$ . The addresses 0 and 255  $^{\rm 7}$ are used for Broadcast-messages in the subnet.

The DIP-switch "MODE" has to be set to "OFF"

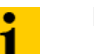

**Note**

All other network settings are stored in the module's non-volatile EEPROM and can not be changed.

The gateway's field bus address results from the addition of the valences (2 $^{\rm 0}$  to 2 $^{\rm 7)}$  of the active DIP-switches (position = 1).

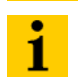

**Note**

Pull the label upwards out of the housing in order to reach the DIP-switches.

## **Example:**

Bus address 50 = 0×32 = 00110010

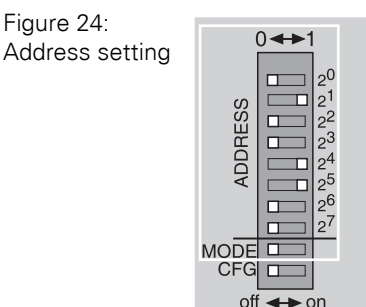

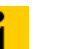

# **Note**

The internal module bus does not require any addressing.

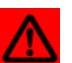

## **Attention**

The settings carried out by manual allocation  $2^{\rm o}$  and  $2^{\rm 7}$  are not stored in the module's EEPROM. Thus, they will get lost in case of a subsequent address-assignment via a BootP, DHCP or PGM.

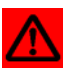

#### **Attention**

After changing the position of the DIP-switches, a voltage reset must be carried out to store the new address.

# 4 Technical features 4.5 Address setting

## **LED-behavior**

During the module's start-up, the "MS" LED shortly becomes constant red. After the successful start-up, the LED begins to flash green and the station is then ready for communication.

## <span id="page-40-0"></span>**4.5.4 Address setting via DHCP-mode**

The address setting is carried out by a DHCP-server in the network after the start-up of the gateway.

In order to activate the DHCP-mode, the DIP-switch "MODE" is set to "ON", the address-switches 2 $^0$  to 2 $^7$ to address "1" (see Table 6: Combinations for the address-switch settings, Page 38).

Figure 25: DHCP-mode

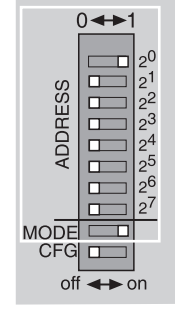

# **Note**

The subnet mask as well as the default IP address assigned to the gateway by the DHCP-server are stored in the gateway's non-volatile EEPROM.

If the gateway is subsequently switched to another adress-mode, the settings carried out via DHCP (IP address, subnet mask, etc) will be taken from the module's EEPROM.

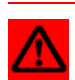

1

## **Attention**

After every change of the address-mode, a voltage reset must be carried out.

DHCP supports three mechanisms for IP address allocation:

- In "automatic allocation", the DHCP-server assigns a permanent IP address to a client.
- In "dynamic allocation", DHCP assigns an IP address to a client for a limited period of time. After this time or until the client explicitly relinquishes the address, the address can be reassigned.
- In "manual allocation", a client's IP address is assigned by the network administrator, and DHCP is used simply to convey the assigned address to the client.

## **LED-behavior**

During it's start-up, the module waits for the address setting via the DHCP-/BootP-server. This is indicated by the red flashing "MS" LED. The LED begins to flash green, as soon as the address setting via the server is completed. The station is ready for communication.

# 4.5 Address setting

## <span id="page-41-0"></span>**4.5.5 Address setting via BootP-mode**

The address setting is carried out by a BootP-server in the network after the start-up of the gateway.

In order to activate the BootP-mode, the DIP-switch "MODE" is set to "ON", the address switches 2 $^0$  to 2 $^7$  to address "2" (see Table 6: Combinations for the address-switch settings, Page 38).

Figure 26: BootP

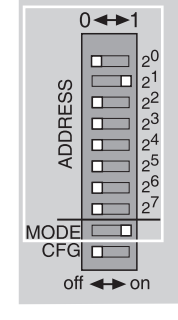

# **Note**

The subnet mask as well as the default IP address mask assigned to the gateway by the BootP-server are stored in the gateway's non-volatile EEPROM.

If the gateway is subsequently switched to another adress-mode, the settings carried out via BootP (IP address, subnet mask, etc.) will be taken from the module's EEPROM.

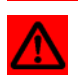

 $\mathbf{i}$ 

## **Attention**

After every change of the address-mode, a voltage reset must be carried out.

## **LED-behavior**

During it's start-up, the module waits for the address setting via the DHCP-/BootP-server. This is indicated by the red flashing "MS" LED. The LED begins to flash green, as soon as the address setting via the server is completed. The station is ready for communication.

## <span id="page-42-0"></span>**4.5.6 Address setting via PGM-mode**

The PGM-mode enables the access of I/O-ASSISTANT to the gateway's network settings (see also [Chapter 4.5.8 Address setting via the software "I/O-ASSISTANT", Page 45](#page-44-0)).

In order to activate the PGM-mode, the DIP-switch "MODE" is set to "ON", the address switches 2 $^0$  to 2 $^7$  to address "4" (see Table 6: Combinations for the address-switch settings, Page 38).

Figure 27: PGM

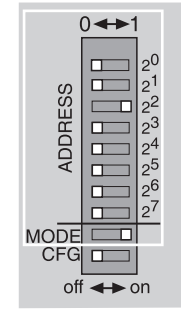

## **Note**

In the PGM-mode, all network settings (IP address, subnet mask, etc.) are read from the module's internal EEPROM.

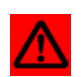

1

## **Attention**

After every change of the address-mode, a voltage reset must be carried out.

The DIP-switch-settings are stored in the module's non-volatile EEPROM.

## **LED-behavior**

During it's start-up, the module waits for the address setting via DHCP-/BootP-server. This is indicated by the red flashing "MS" LED. The LED begins to flash green, as soon as the address setting via the server is completed. The station is ready for communication.

# 4 Technical features 4.5 Address setting

## <span id="page-43-0"></span>**4.5.7 Address setting via PGM-DHCP-mode**

This mode operates exactly like the PGM-mode except that when the gateway is initially powered in this mode it will broadcast its MAC ID (similar to DHCP mode).

But, in contrast to the regular DHCP mode, the DHCP transmission on startup can be enabled/disabled via TCP Object attributes in EtherNet/IP.

In order to activate the PGM-DHCP-mode, the DIP-switch "MODE" is set to "ON", the address switches 2 $^0$  to 2 $^7$  to address "8" (see Table 6: Combinations for the address-switch settings, Page 38).

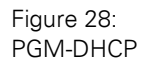

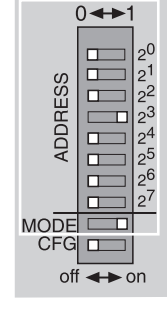

The I/O-ASSISTANT can also be used to set the IP Address in this mode.

This mode is the Out-of-the-Box mode for the gateway and provides powerful and convenient Start-up features.

**1** DHCP start up –if network contains DHCP server and/or automated configuration setup Easy Rockwell BOOTP/DHCP-Server manipulation allowing TCP object access.

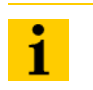

#### **Note**

In the PGM-DHCP-mode, all network settings (IP address, subnet mask, etc.) are read from the module's internal EEPROM.

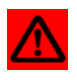

## **Attention**

After every change of the address-mode, a voltage reset must be carried out.

The DIP-switch-settings are stored in the module's non-volatile EEPROM.

## **LED-behavior**

During it's start-up, the module waits for the address setting via DHCP-/BootP-server. This is indicated by the red flashing "MS" LED. The LED begins to flash green, as soon as the address setting via the server is completed. The station is ready for communication.

## <span id="page-44-0"></span>**4.5.8 Address setting via the software "I/O-ASSISTANT"**

The software I/O-ASSISTANT enables direct access to the Ethernet-gateway via the Ethernetnetwork.

Naturally, the access to the single station via the service interface at the gateway is possible as well.

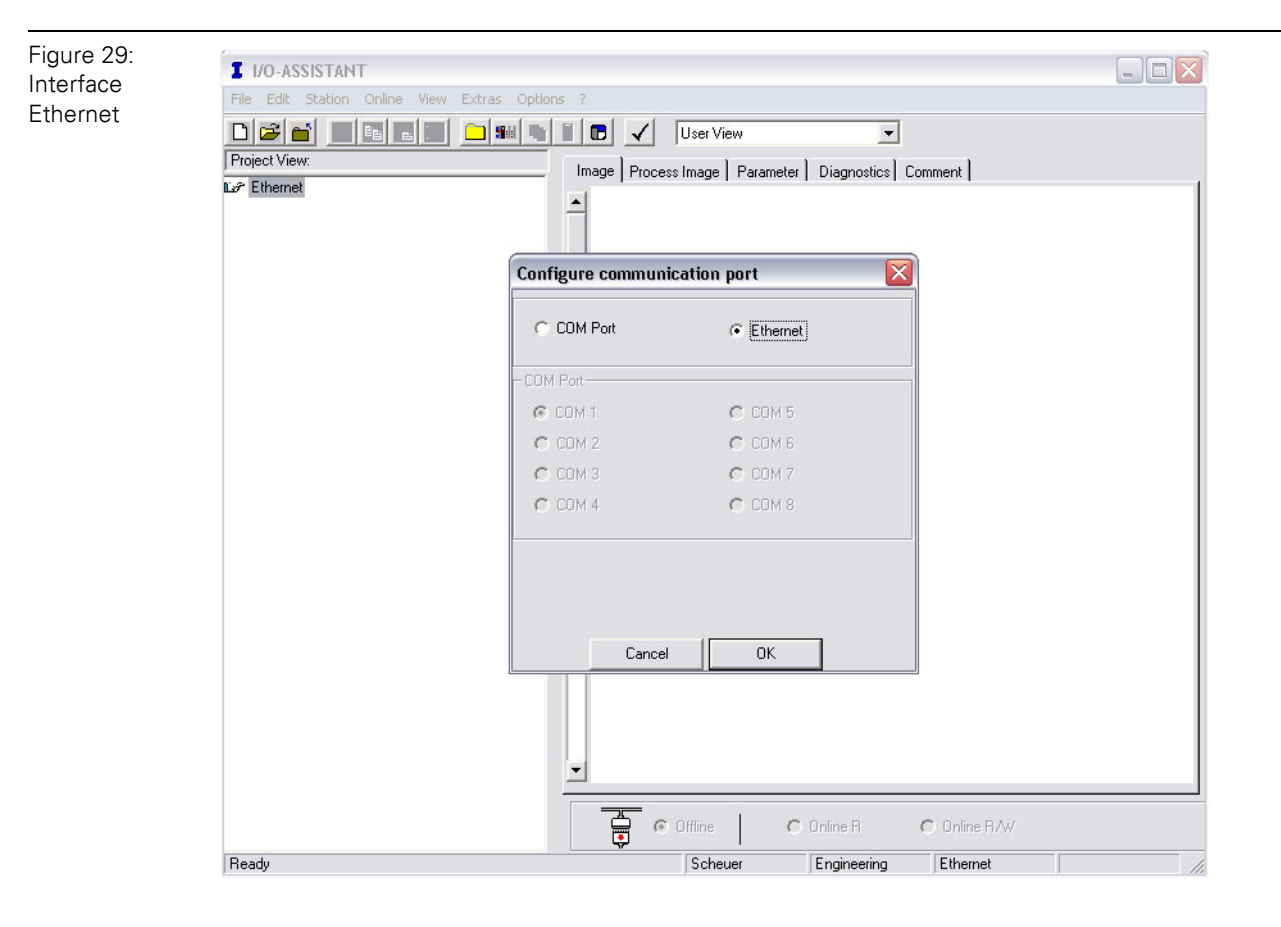

The IP address as well as the subnet mask of theEthernet gateways can be changed according to the application by using the integrated Address Tool.

# **Note**

 $\bullet$ Ť

The access of the IO-ASSISTANT to the gateway is only possible if the gateway is operated in PGM- and PGM-DHCP-mode (see also [Chapter 4.5.6 Address setting via](#page-42-0)  [PGM-mode, Page 43](#page-42-0) or [Chapter 4.5.7 Address setting via PGM-DHCP-mode,](#page-43-0)  [Page 44](#page-43-0)).

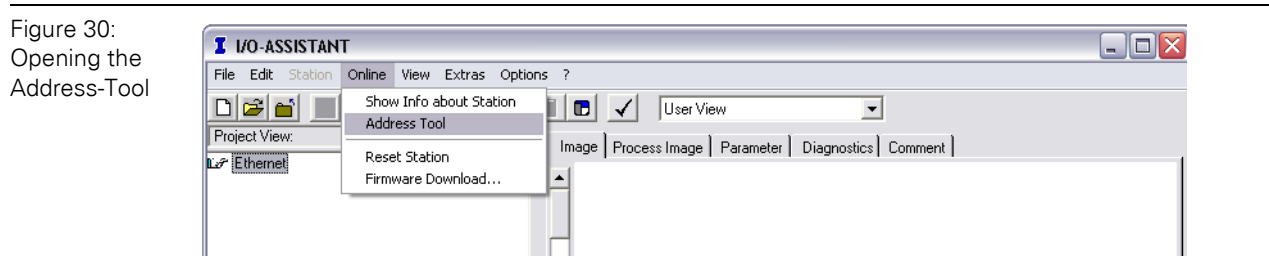

# 4 Technical features 4.5 Address setting

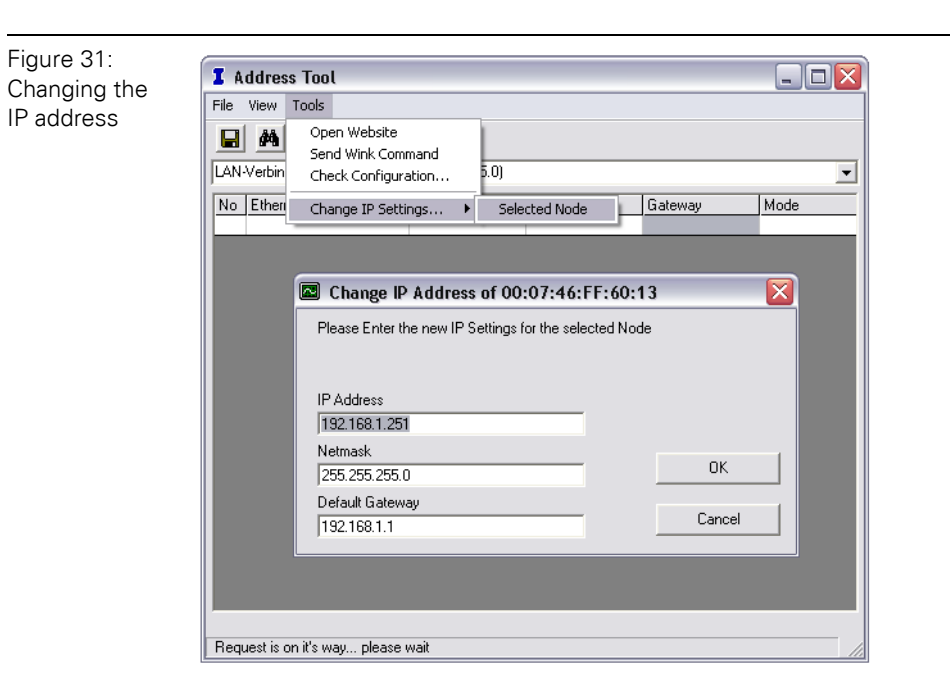

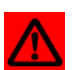

## **Attention**

Please observe that, if the system integrated Windows-firewall is activated, difficulties may occur during the communication between the gateway and the Addresstool. The firewall may possibly inhibit the access of the tool on Ethernet.

# <span id="page-46-0"></span>**4.6 Storing the station configuration**

## **4.6.1 DIP-switch CFG**

The DIP-switch "CFG" at the gateway serves to take-over the Current Configuration of the XI/ON-station as Required Configuration to the gateway's non-volatile memory.

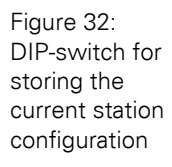

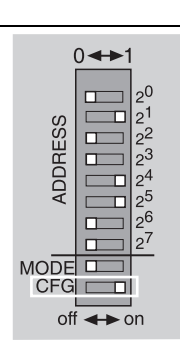

Switching from OFF to ON starts the storage of the Current Configuration as the Required Configuration (Reference configuration).

## Procedure:

Switching the DIP-switch "CFG" from OFF to ON

- $\rightarrow$  Starting of the storage process
- $\rightarrow$  LED IOs flashes green (1 HZ)
- $\rightarrow$  LED IOs shortly lits up orange
- $\rightarrow$  storage process active
- $\rightarrow$  set back the DIP-switch from ON to OFF
- $\rightarrow$  storage process terminated successfully, if the LEDs IOs and GW are constant green.

## **Note**

 $\mathbf{i}$ 

If the DIP-switch is not set back, the gateway will continiously restart the storage process. Only setting the switch back from ON to OFF will terminate this process.

4.7 Status indicators/diagnostic messages gateway

# **4.7 Status indicators/diagnostic messages gateway**

The gateway sends the following diagnostic messages:

- Undervoltage monitoring for system- and field supply,
- Monitoring of the station status,
- Monitoring of the communication via the internal module bus,
- Monitoring of the communication to Ethernet
- Monitoring of the gateway status

Diagnostic messages are displayed in two different ways:

- Via the LEDs
- Via the respective configuration software (I/O-ASSISTANT) or Modbus-Client

## **4.7.1 Diagnostic messages via LEDs**

Every XI/ON gateway displays the following statuses via LEDs:

- 2 LEDs for module bus communication (module bus LEDs): **GW** and **IOs**
- 1 LED for the Ethernet communication (fieldbus-LEDs): **MS**
- 2 LEDs for the state of the Ethernet connection (at the Ethernet connectors): **ETH1** and **ETH2**

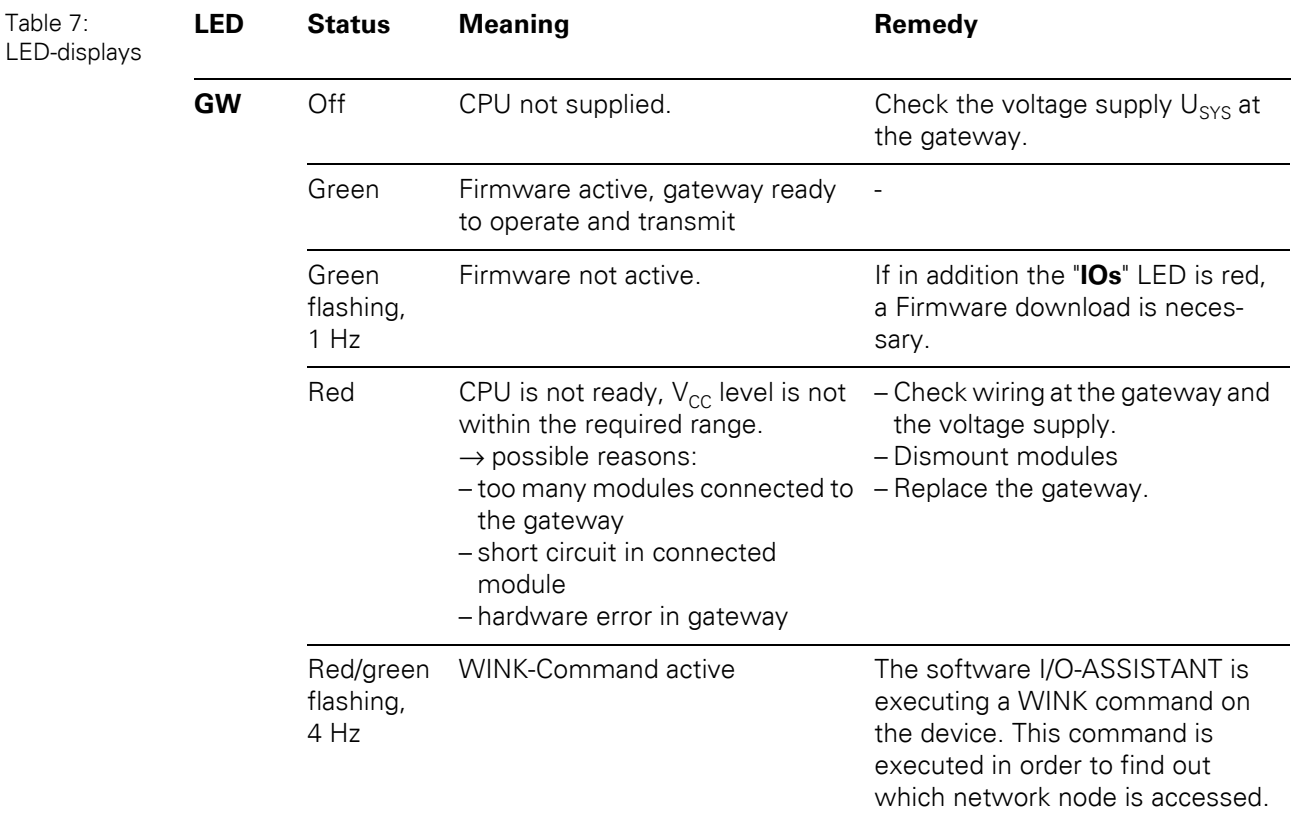

# 4.7 Status indicators/diagnostic messages gateway

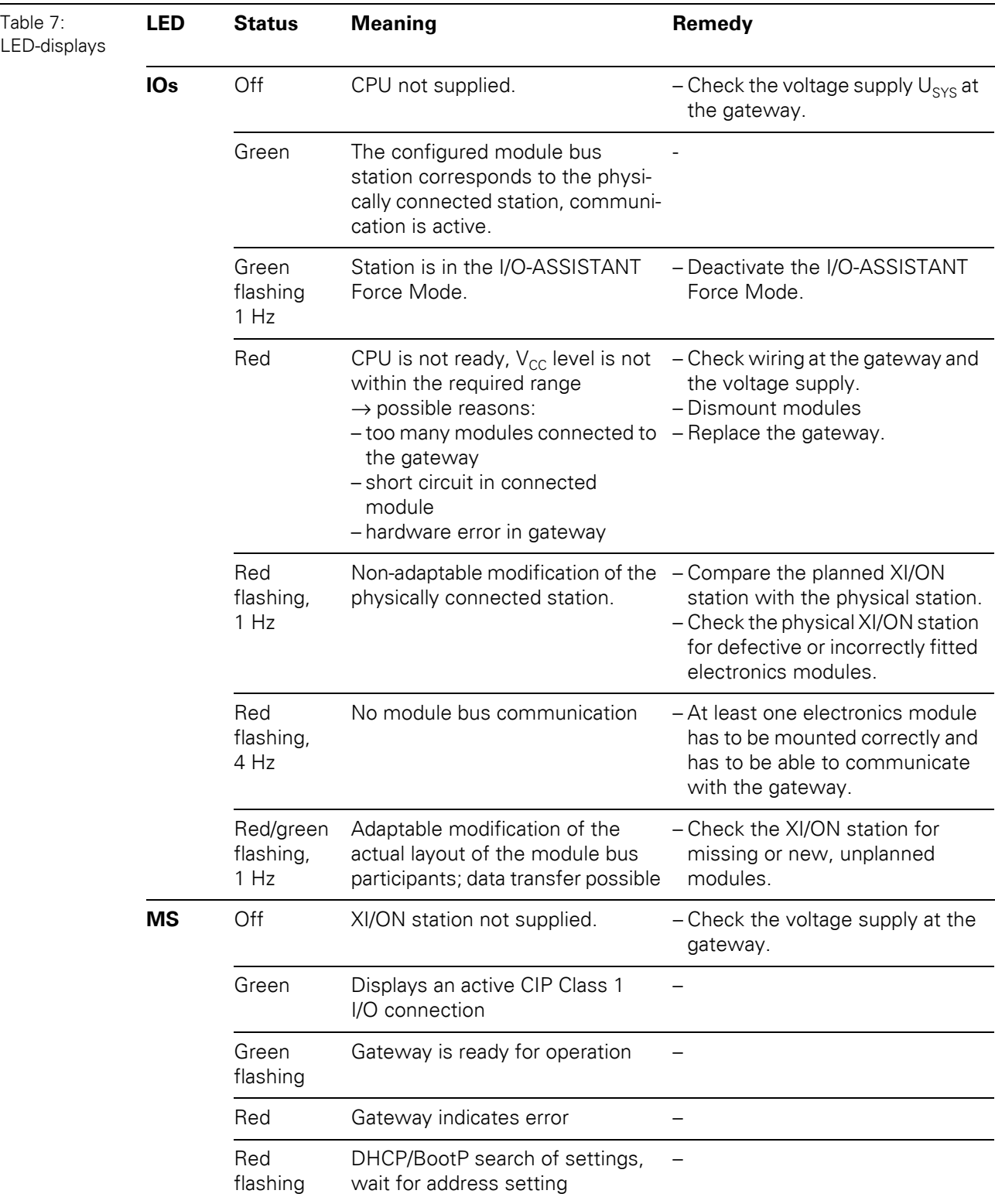

4.7 Status indicators/diagnostic messages gateway

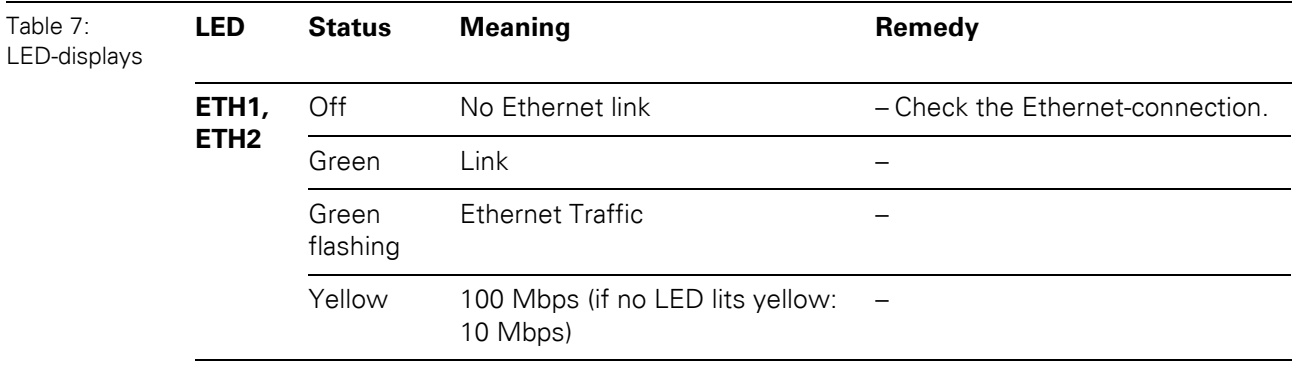

**50 XI/ON: XNE-GWBR-2ETH-IP** 09/2011 MN05002007Z-EN www.eaton.com

# 4.7 Status indicators/diagnostic messages gateway

## **4.7.2 Diagnostic Messages via the Process Data**

Besides the evaluation of diagnostic data via Explicit Messages, XI/ON for EtherNet/IP offers the possibility of mapping diagnostic data into the gateways' process data.

2 different forms of diagnostic data handling are provided:

- Summarized Diagnostics
- Scheduled Diagnostics

#### **Summarized Diagnostics**

The summarized diagnostic data mode will send back 1 bit for each slice within the station. This bit will be "0" if there are no diagnostic flags set on the slice. If there are any diagnostic events on the slice the bit will be set to "1".

Values:

 $0 = \alpha k$ 

1 = module sends diagnostics, wrong module or module pulled (acc. to VSC 100, Gateway Class, Attr. 116, [Section "Gateway Class \(VSC 100\)", Page 77](#page-76-0)).

The diagnostic bits are placed at the end of the input data. The diagnostic data start WORD aligned (see Section "Mapping of process data", Page 64).

#### **Scheduled Diagnostics**

**Note**

1

The Scheduled Diagnostics possibility is only implemented in gateways with Maj. Rev. ≧ 1.6.0.

The scheduled diagnostic data map is a time sliced module related data block, which holds diagnostic data of all modules with active diagnostics using a round robin mechanism.

This diagnostic "window" visualizes a specific module diagnostic data for approx. 125 ms and changes over to the next active diagnostics afterwards. This is done automatically by the gateway.

The data length for the scheduled diagnostics is set according to properties of the modules attached to the gateway.

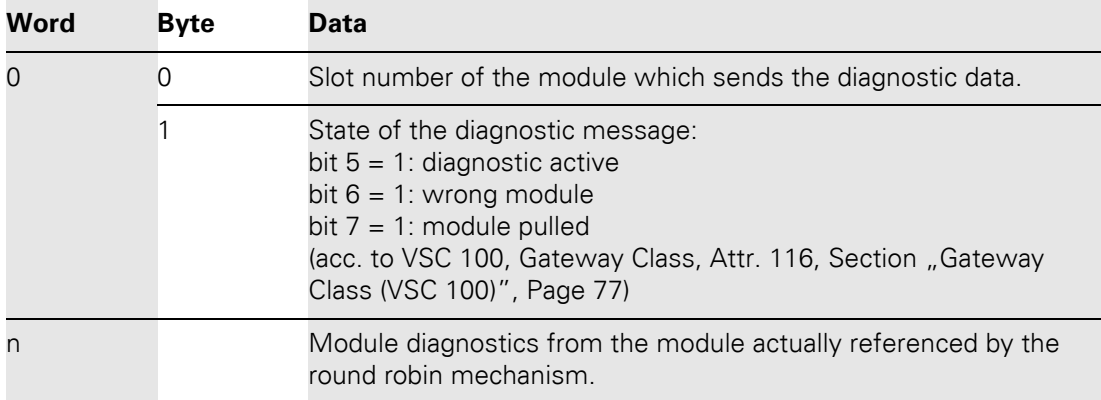

The scheduled diagnostic data is placed at the end of the input data and after the summarized diagnostic data (see Section "Mapping of process data", Page 64).

4.8 Status Word of the Gateway

# **4.8 Status Word of the Gateway**

The gateways status word in the process data contains common diagnostic messages like:

- gateway errors
- module bus errors
- voltage errors
- configuration/ diagnostic warnings

It can also be accessed via the Gateway Class VSC 100, Object Instance 2, Gateway Instance, attribute 109 ( $0 \times 6$ D) "STATUS REGISTER 2" (for detailed information, see Section "Object instance 2, Gateway Instance", Page 78).

## **4.9 Module specific diagnostic messages**

Detailed module specific diagnostic messages can be read out from Gateway Class VSC 100, Object Instance 2, Gateway Instance, attribute 116 (0×74) "MODULE DIAG SUMMARY" (for detailed information, see also Section "Object instance 2, Gateway Instance", Page 78).

# **5.1 The EtherNet/IP communications profile**

EtherNet/IP is based on a connection-oriented communication model. This means that it is only possible to exchange data via specified connections assigned to the devices.

Communication between the nodes in the EtherNet/IP network can be carried out either via I/O Messages or Explicit Messages.

## **5.1.1 I/O Messages**

I/O Messages serve to exchange high priority process and application data over the network. Communication between the slaves in the EtherNet/IP network is carried out according to the Server/Client Model, which means a producing application transmits data to another or a number of consuming applications. It is quite possible that information is passed to a number of Application Objects in a single device.

## **5.1.2 Explicit Messages**

Explicit Messages are used to transmit low-priority configuration data, general management data or diagnostic data between two specific devices. This is a point-to-point connection in a Server/Client System that requires a request from a client always to be confirmed by a response from the server.

Explicit messages, whether connected or unconnected, use the Message Router (for detailed information, read Section "Message Router Request/Response Formats", Page 59).

- Message Router Request Consists of a service code, path size value, a message router path and service data. An EPATH is used in the message router path to indicate the target object.
- Message Router Response Consists of a service field with the most significant bit set. This is an echo of the service code in the request message with the most significant bit set. A reserved byte follows the service code, which is followed by the General Status code.

## **5.1.3 Communications profile of the XI/ON EtherNet/IP gateway**

The EtherNet/IP gateway behaves as an EtherNet/IP Server in the network; the scanner of the higher-level controller operates as a EtherNet/IP Client.

The following EtherNet/IP communications types are supported:

- Point to Point or Multicast
- Cyclic Connection
- Unconnected (UCMM) Explicit Messaging
- Connected Explicit Messaging

## 5.1 The EtherNet/IP communications profile

## **Point to point**

A connection that exists between two nodes only.

#### **Multicast**

A packet with a special destination address, which multiple nodes on the network may be willing to receive.

## **COS I/O Connection**

COS (Change Of State) I/O Connections establish event-controlled connections. This means that the EtherNet/IP devices generate messages as soon as a change of status occurs.

#### **Cyclic I/O Connection**

Messages are triggered time-controlled in Cyclic I/O connections by means of a time generator.

#### **UCMM**

The EtherNet/IP gateway offers the option of establishing explicit messaging via the UCMM port (Unconnected Message Manager Port).

UCMM-based explicit messaging is normally used for random, non-periodic requests. It is not recommended for frequent messaging because the UCMM input queue in a product is typically limited to just a few messages. Once this limit is reached, subsequent requests are ignored and must be retried.

## **Connected Explicit messaging**

CIP is a connection-based system. For most communications between nodes, a connection is used.

A connection is a path or a virtual circuit between two or more end points in a system. The purpose is to transfer data in the most efficient manner possible.

The Connection ID is a number that is associated with a communication relationship. Receiving nodes decode this key to know whether they must accept the data or not.

# **5.2 Classes and instances of the EtherNet/IP-gateway**

## **5.2.1 EtherNet/IP standard classes**

The XI/ON gateway supports the following EtherNet/IP Standard Classes in accordance with the CIP specification.

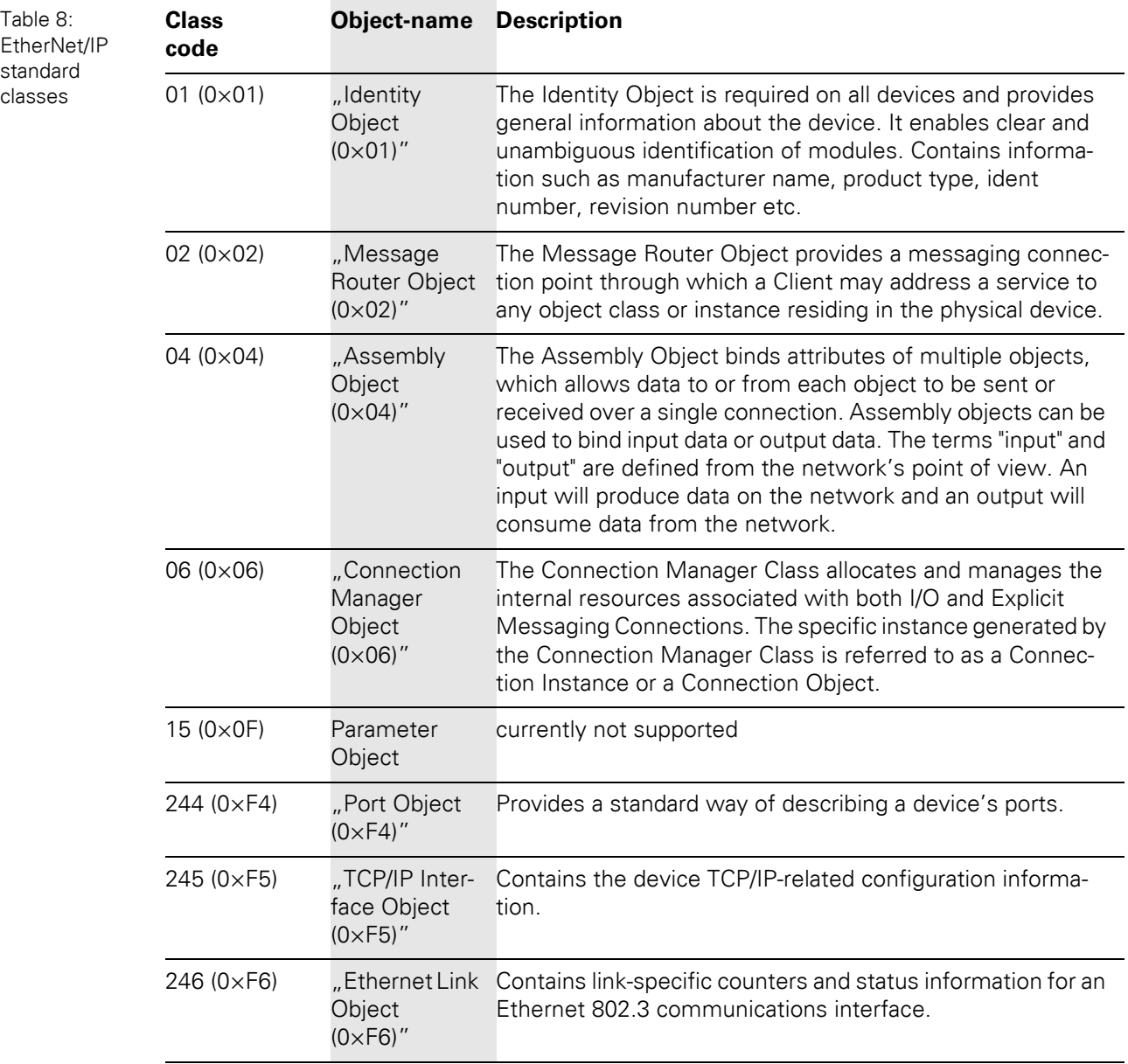

# 5.2 Classes and instances of the EtherNet/IP-gateway

## <span id="page-55-0"></span>**5.2.2 Identity Object (0×01)**

The following description of the Identity Object is taken from the CIP specification, Vol. 1, Rev. 2.1, by ODVA & ControlNet International Ltd. and adapted to XI/ON.

## **Class attributes**

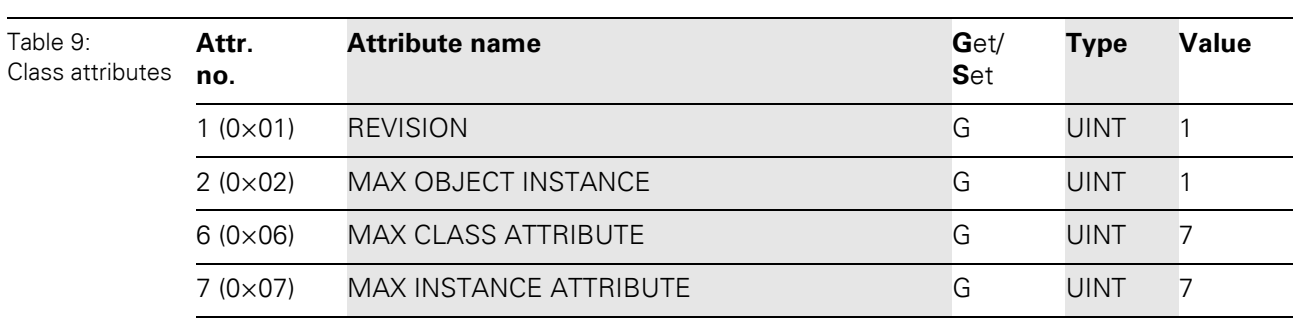

# **Instance attributes**

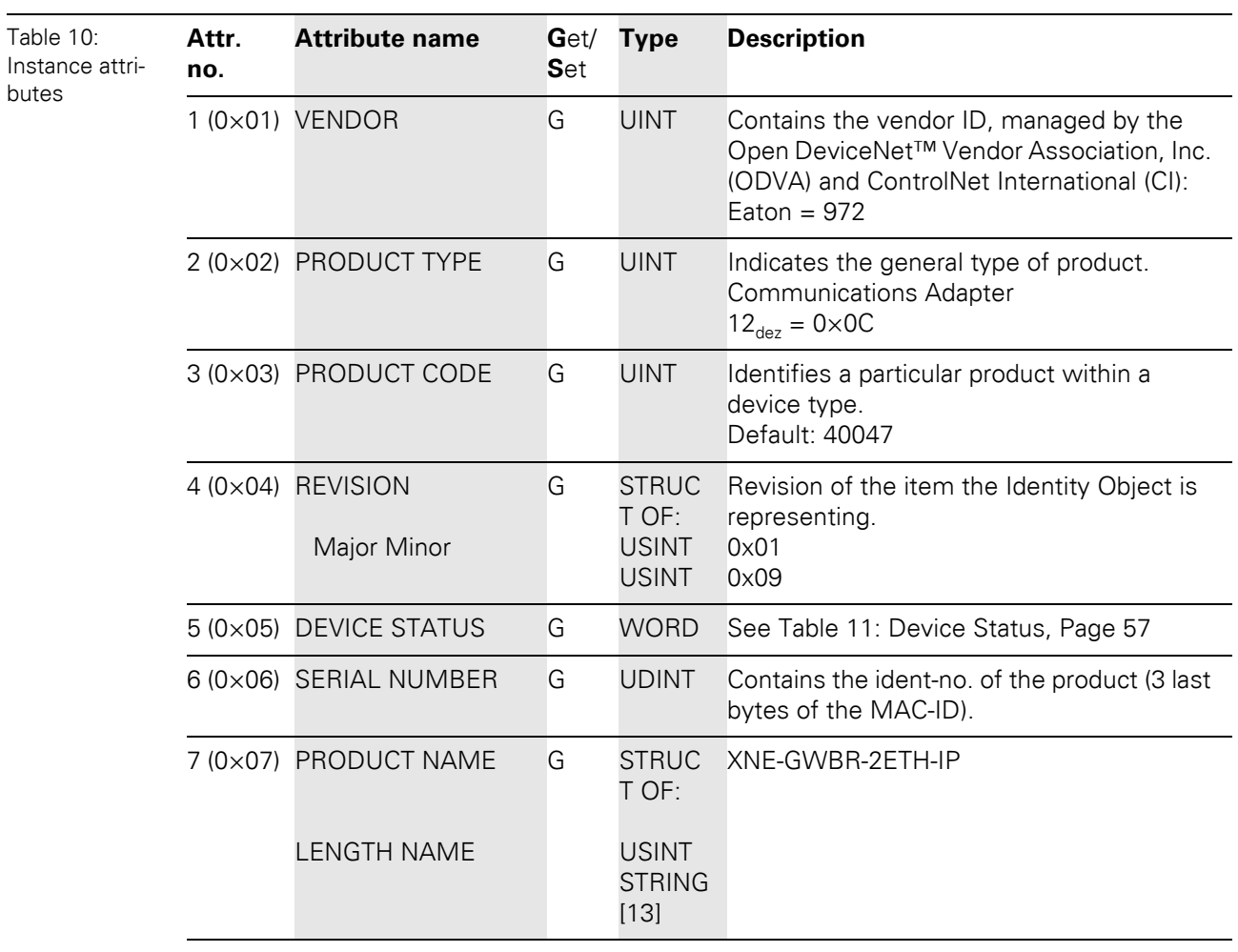

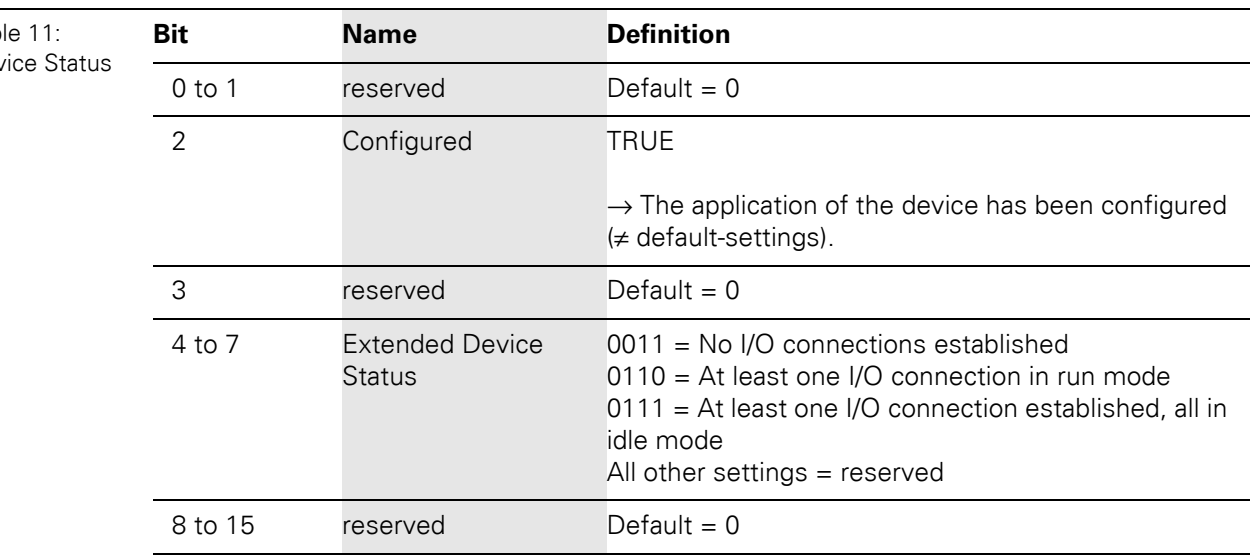

# **Device Status**

#### Tab Dev

## **Common services**

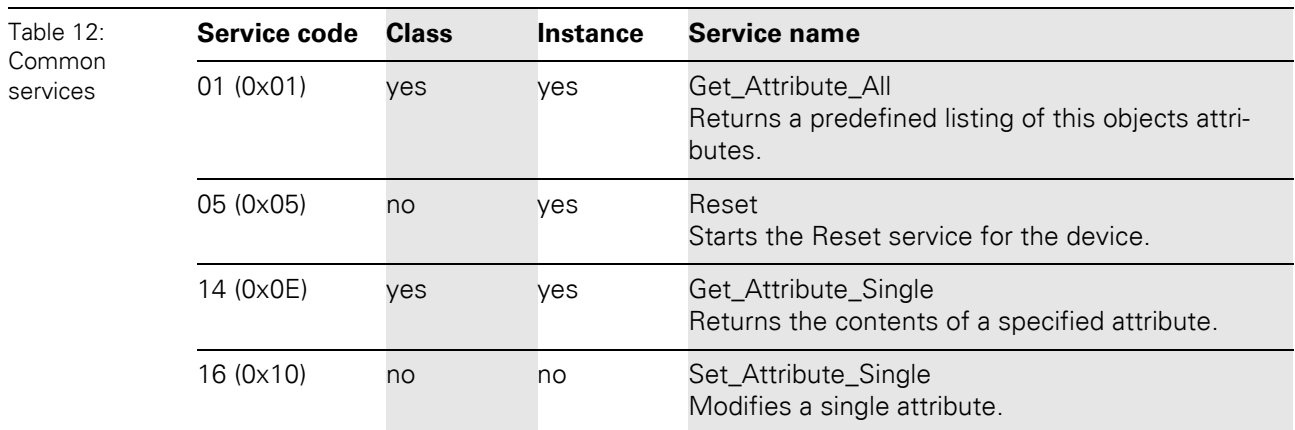

# 5.2 Classes and instances of the EtherNet/IP-gateway

## <span id="page-57-0"></span>**5.2.3 Message Router Object (0×02)**

This object provides a messaging connection point through which a Client may address a service to any object class or instance residing in the physical device.

The following description of the Message Router Object is taken from the CIP specification, Vol. 1, Rev. 2.1 by ODVA & ControlNet International Ltd. and adapted to XI/ON.

## **Class attributes**

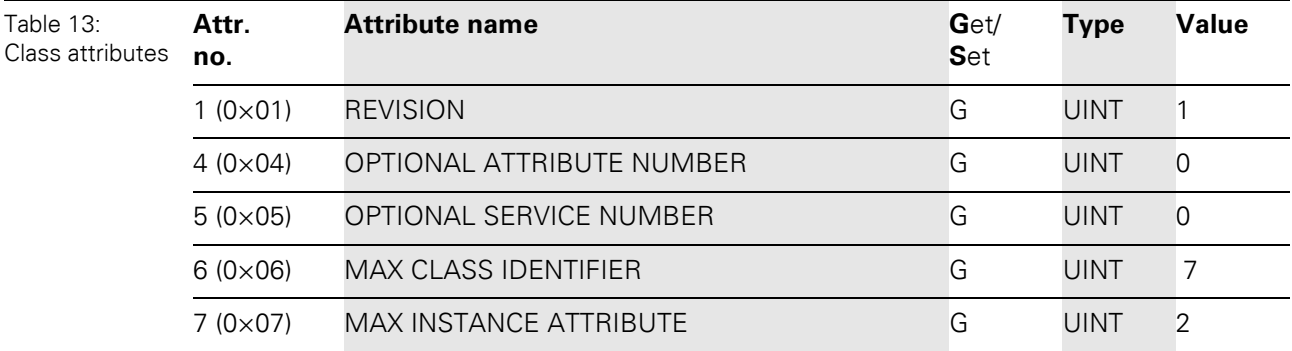

## **Instance attributes**

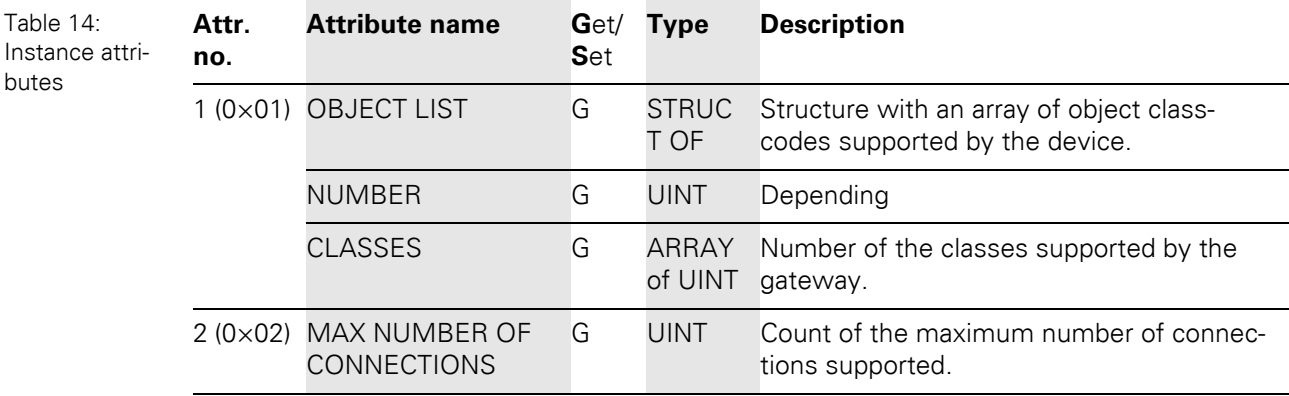

## **Common services**

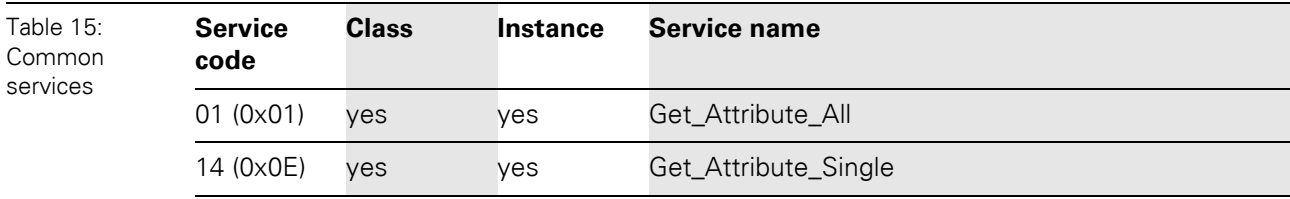

## **Message Router Request/Response Formats**

• Message Router Request Format:

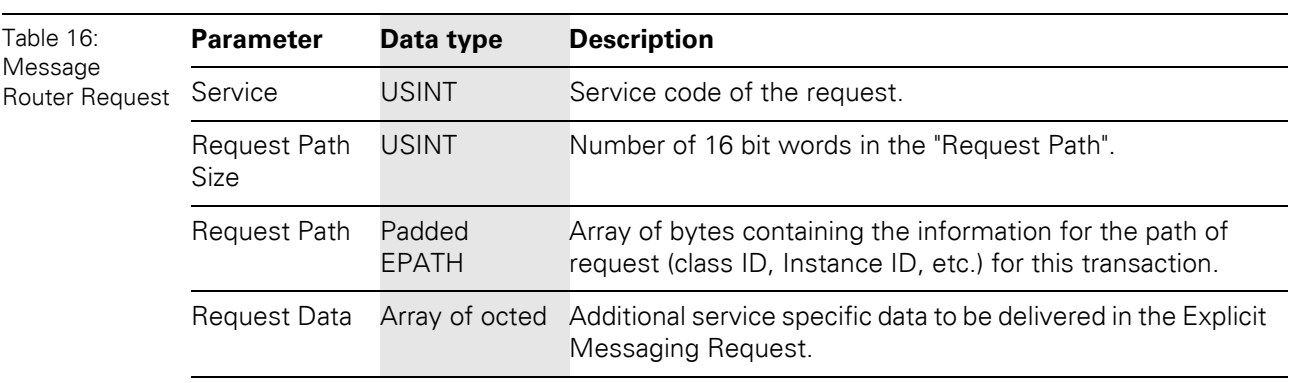

• Message Router Response Format:

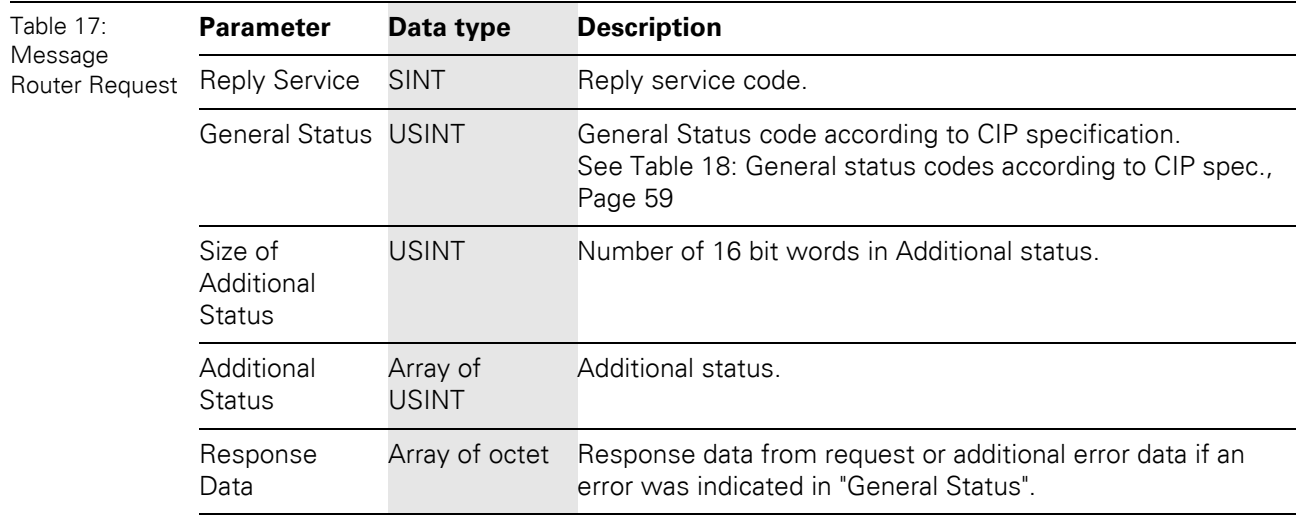

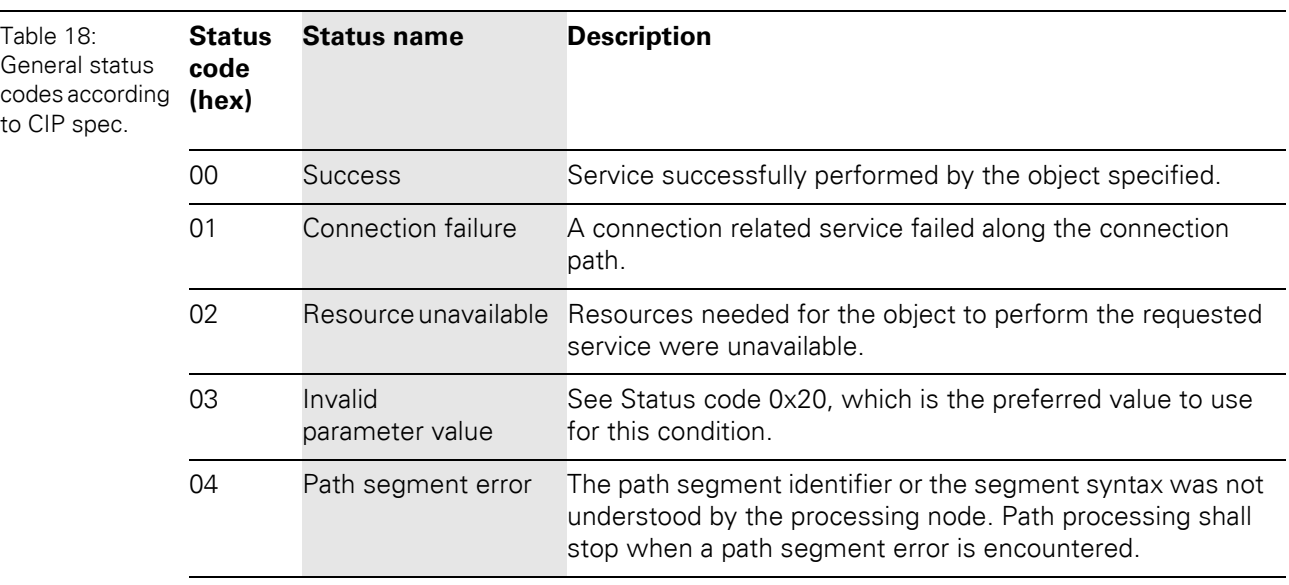

to

5.2 Classes and instances of the EtherNet/IP-gateway

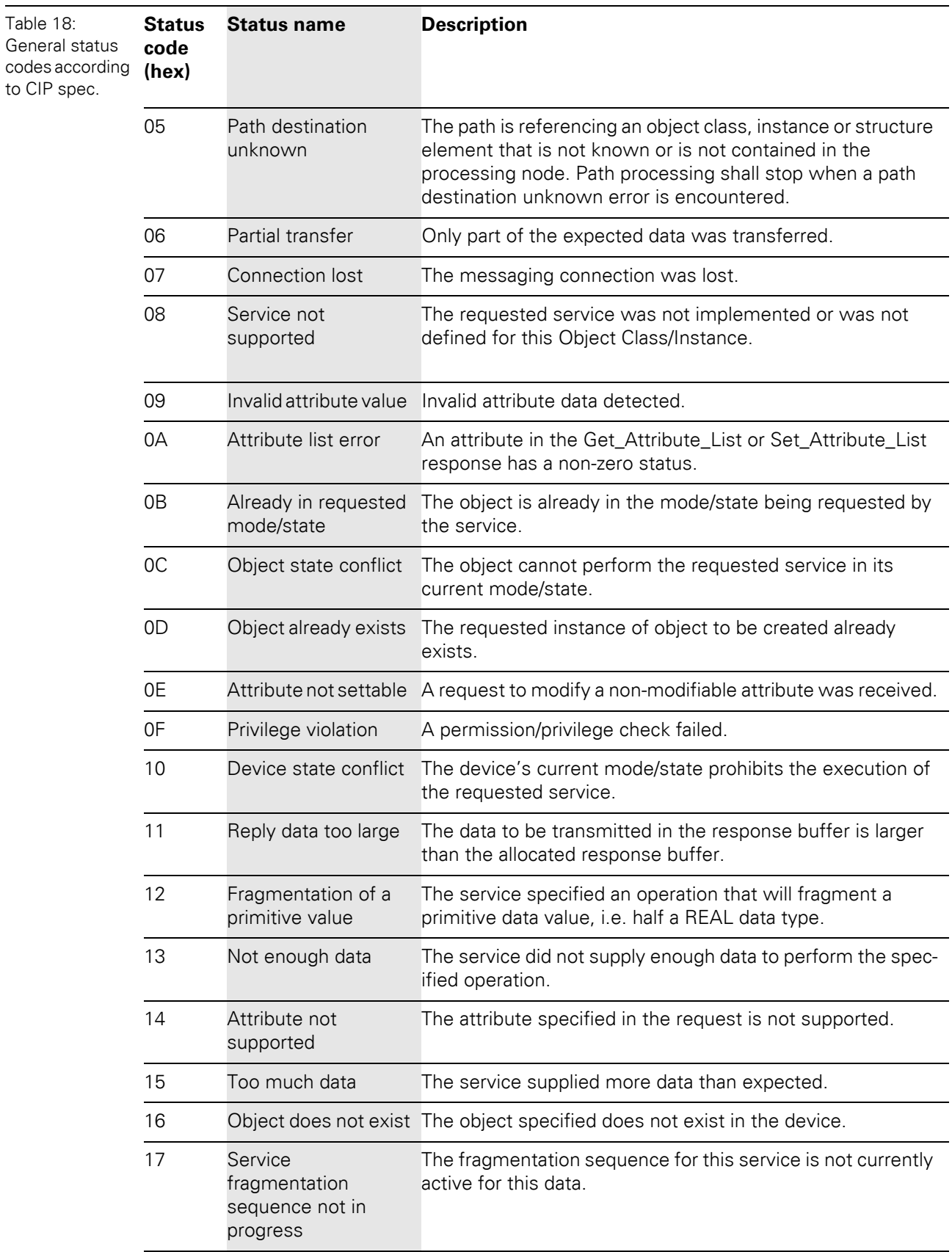

# 5 Implementation of EtherNet/IP 5.2 Classes and instances of the EtherNet/IP-gateway

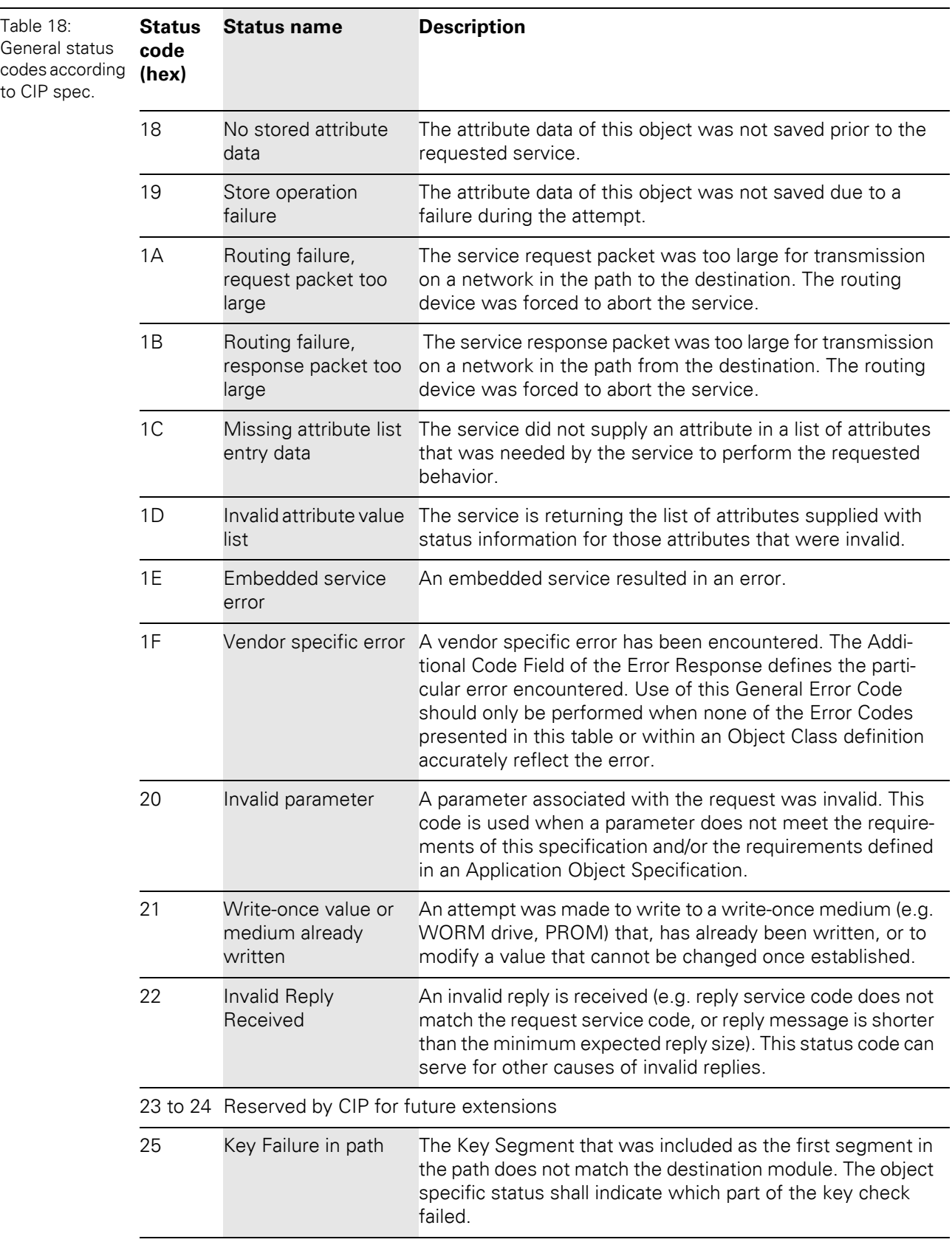

# 5.2 Classes and instances of the EtherNet/IP-gateway

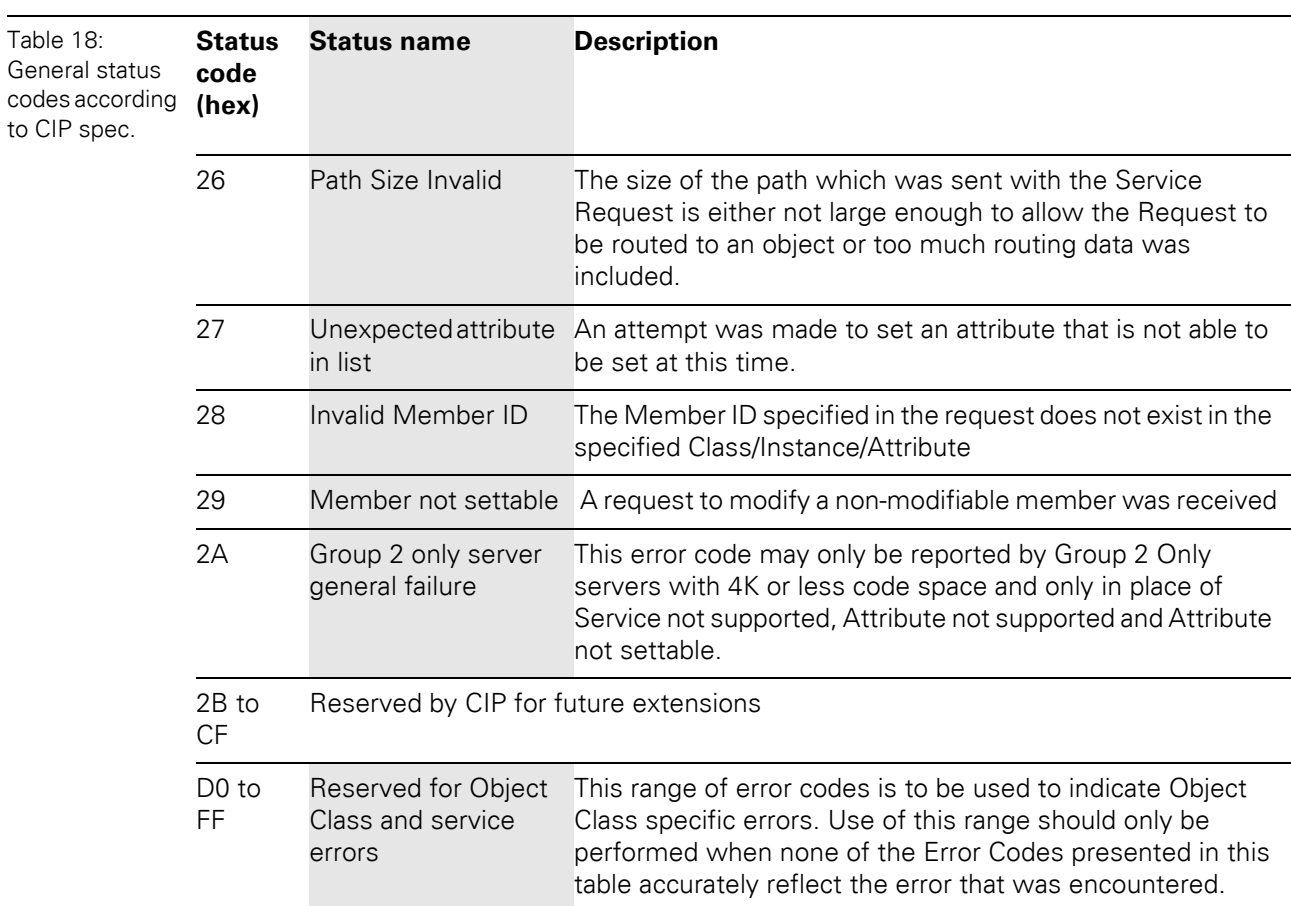

# 5.2 Classes and instances of the EtherNet/IP-gateway

## <span id="page-62-0"></span>**5.2.4 Assembly Object (0×04)**

Assembly Objects bind attributes of multiple objects to allow data to or from each object to be sent or received over a single connection.

The following description of the Assembly Object is taken from the CIP specification, Vol. 1, Rev. 2.1 by ODVA & ControlNet International Ltd. and adapted to XI/ON.

## **Class attributes**

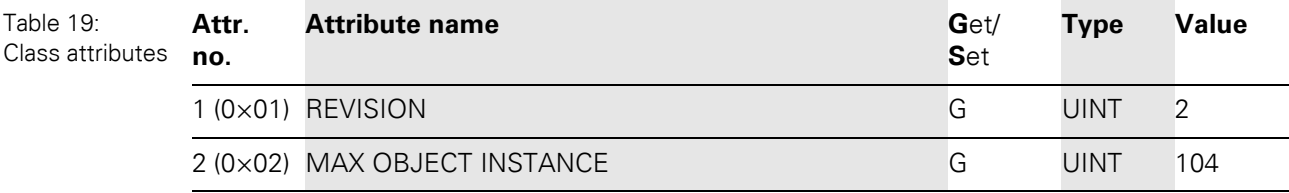

## **Instance attributes**

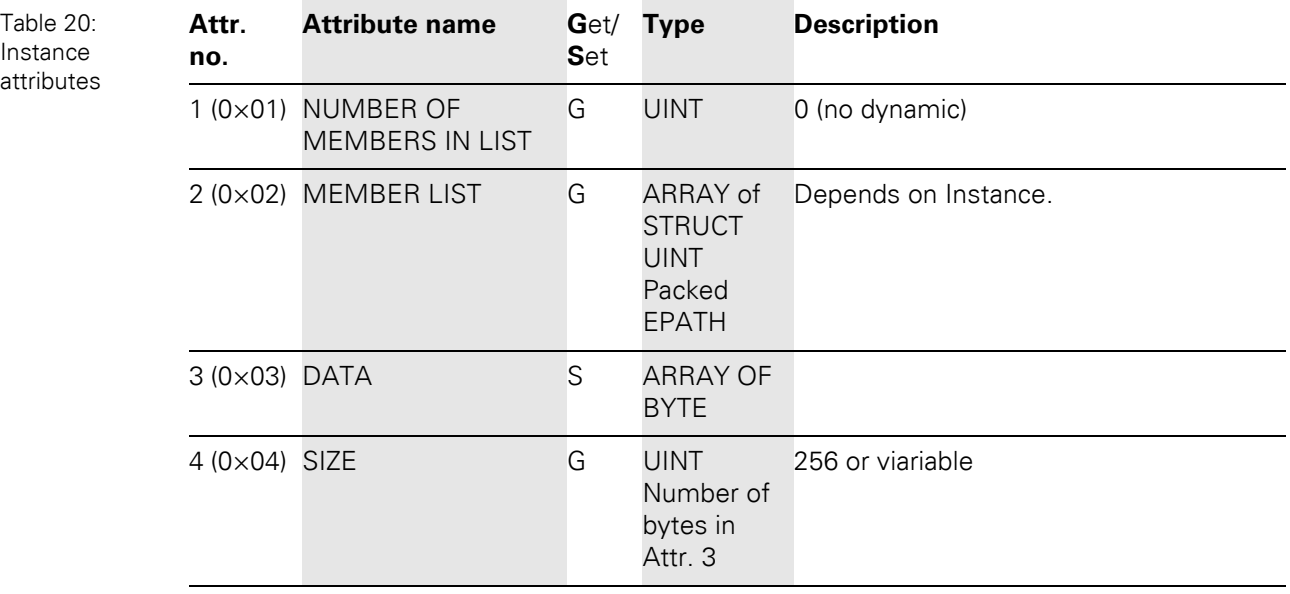

## **Instance 101**

Input assembly instance with variable assembly sizes. The assembly size is precalculated to support the stations I/O-configuration, enabled diagnostics, etc.

The size of the assembly instance can be retrieved through the assembly object, instance 0x65, attribute: 0x04 and can vary between 2 and 256 bytes.

## **Instance 102**

Output assembly instance with variable assembly sizes. The assembly size is precalculated to support the stations I/O-configuration.

The size of the assembly instance can be retrieved through the assembly object, instance 0x66, attribute: 0x04 and can vary between 2 and 256 bytes.

5.2 Classes and instances of the EtherNet/IP-gateway

## **Common services**

#### Table 21: Common services

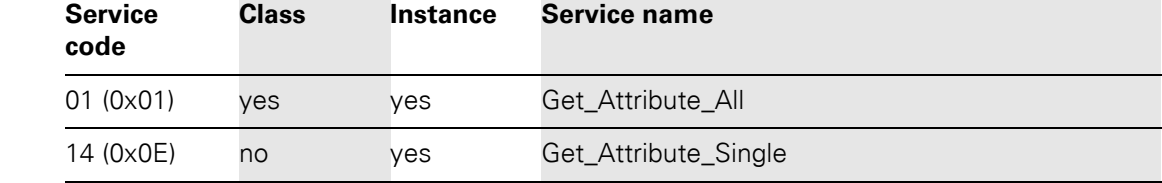

## **Mapping of process data**

The process image of the XI/ON gateway is depicted in WORD format (16 bit). The process data of successive modules of the same type, with process data of less than 1 word, are grouped together until 16 bits of process data is reached. The process data is written in a new word when:

- 16-bit input data is reached and further input modules follow
- 16-bit output data is reached and further output modules follow
- An input module, whose process data length cannot be completely incorporated in the preceding word, follows on from another input module
- An output module, whose process data length cannot be completely incorporated in the preceding word, follows on from another output module

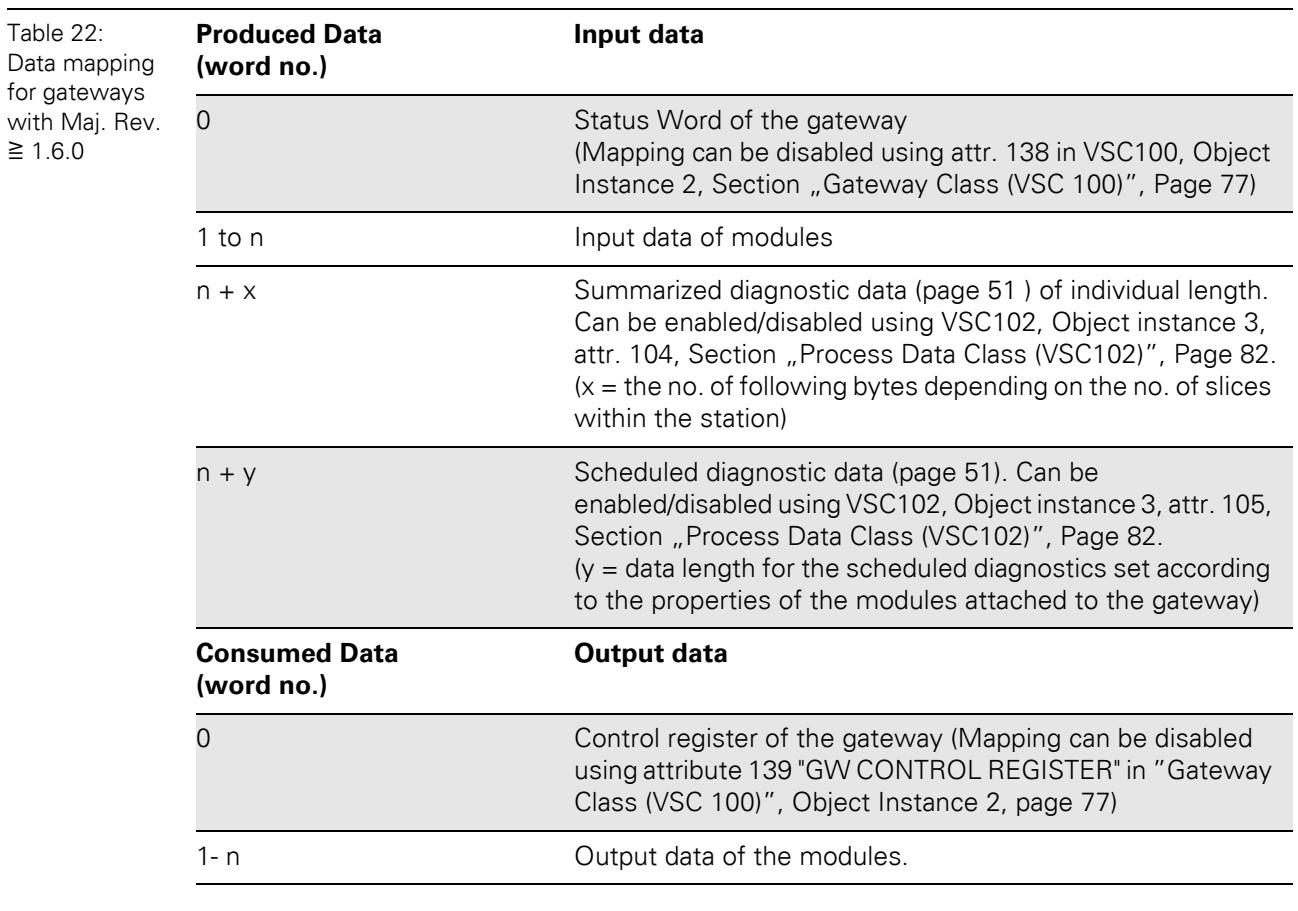

# **Data mapping for the XNE-GWBR-2ETH-IP**

**Note**

 $\mathbf{i}$ 

 $\geq$ 

The data mapping can be structured individually. All parts except for the in- and output data of the station can be enabled/ disabled independently from each other.

# 5.2 Classes and instances of the EtherNet/IP-gateway

## <span id="page-65-0"></span>**5.2.5 Connection Manager Object (0×06)**

This object is used for connection and connectionless communications, including establishing connections across multiple subnets.

The following description of the Connection Manager Object is taken from the CIP specification, Vol. 1, Rev. 2.1 by ODVA & ControlNet International Ltd. and adapted to XI/ON.

## **Common services**

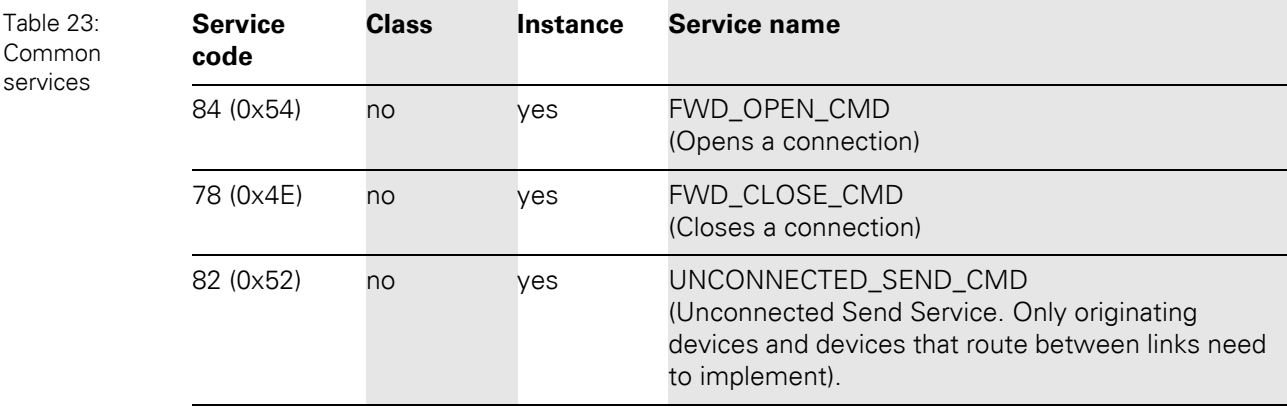

## <span id="page-66-0"></span>**5.2.6 Port Object (0×F4)**

The following description of the Port Object is taken from the CIP specification, Vol. 1, Rev. 2.1 by ODVA & ControlNet International Ltd. and adapted to XI/ON.

## **Class attributes**

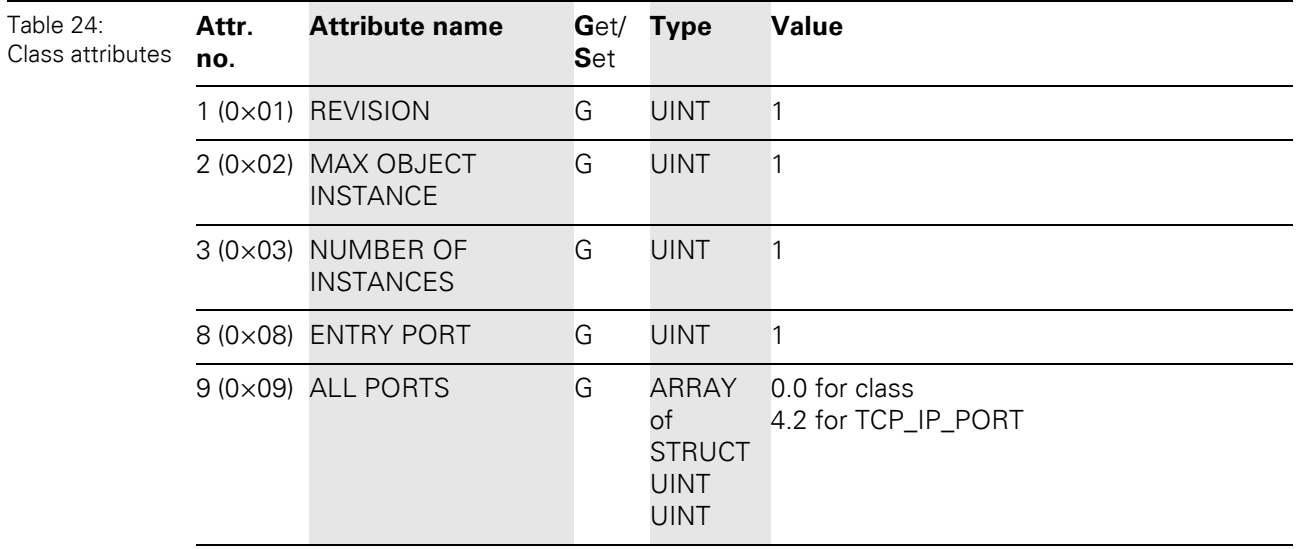

## **Instance attributes**

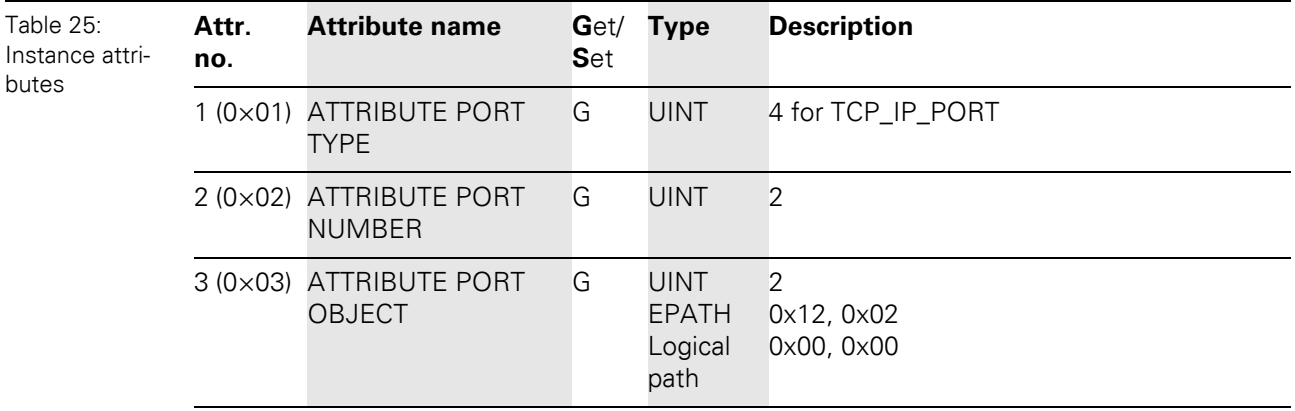

# **Common services**

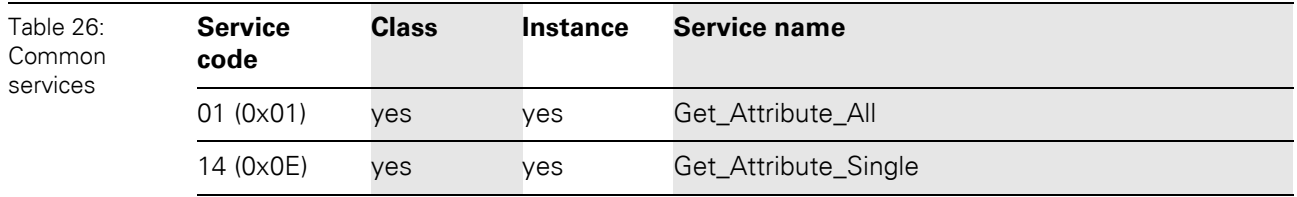

# 5.2 Classes and instances of the EtherNet/IP-gateway

## <span id="page-67-0"></span>**5.2.7 TCP/IP Interface Object (0×F5)**

The following description of the TCP/IP Interface Object is taken from the CIP specification, Vol. 2, Rev. 1.1 and adapted to XI/ON.

## **Class attributes**

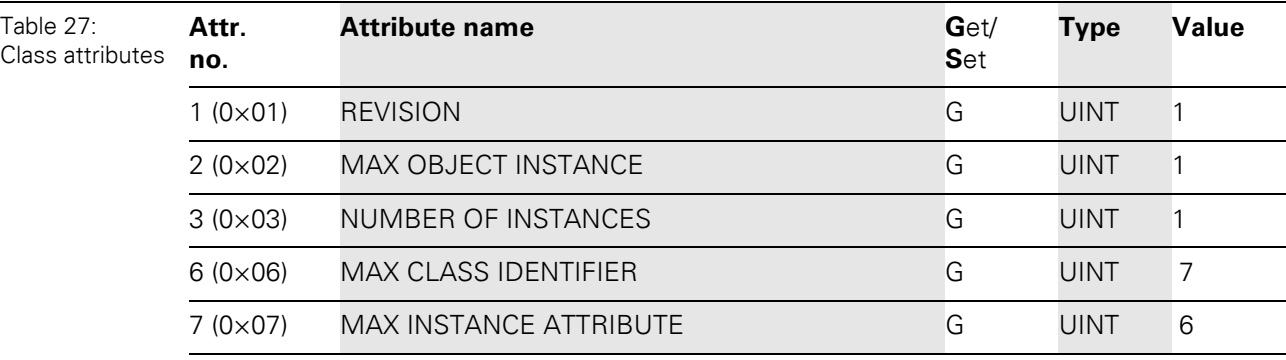

## **Instance attributes**

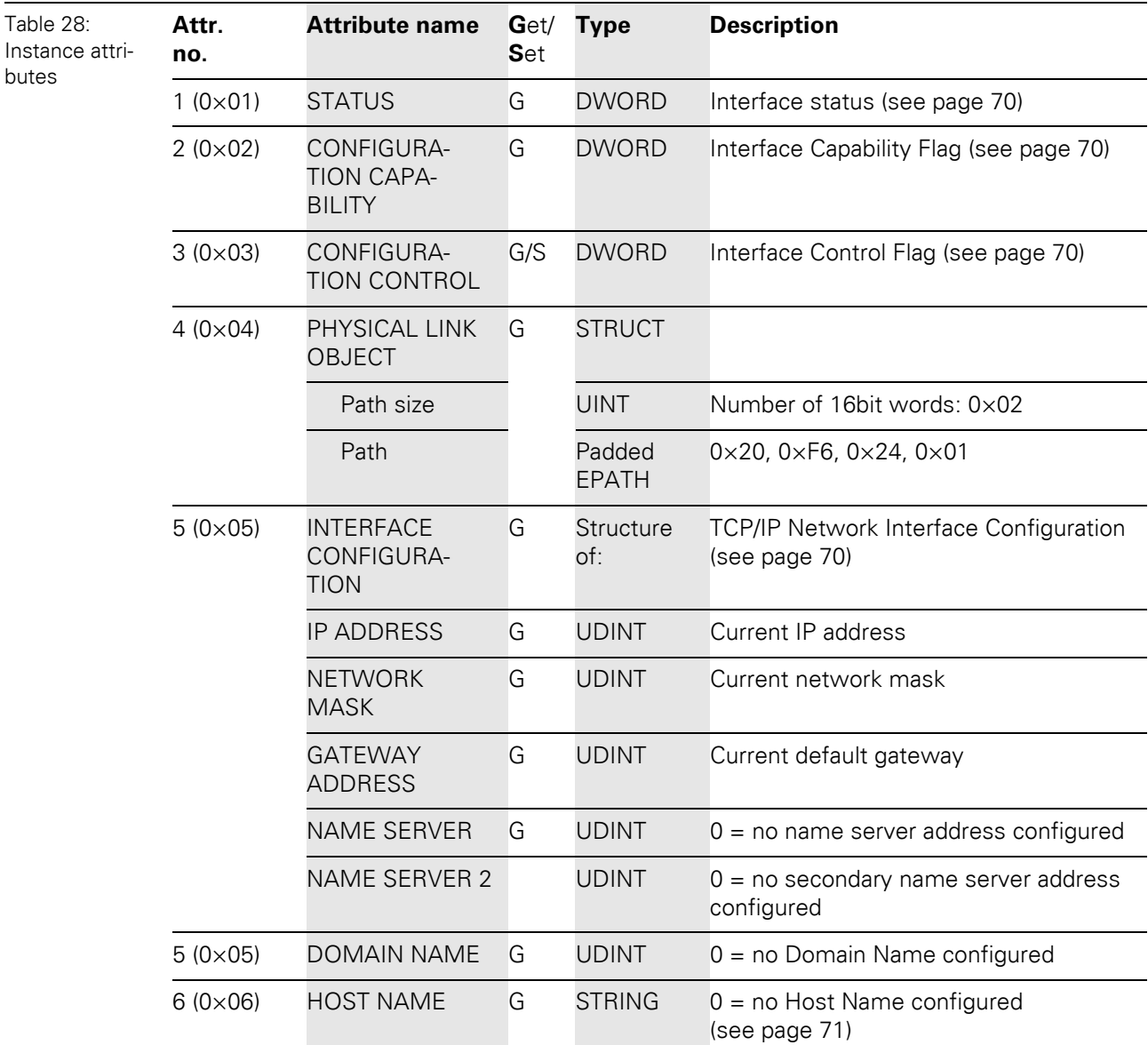

## **Common services**

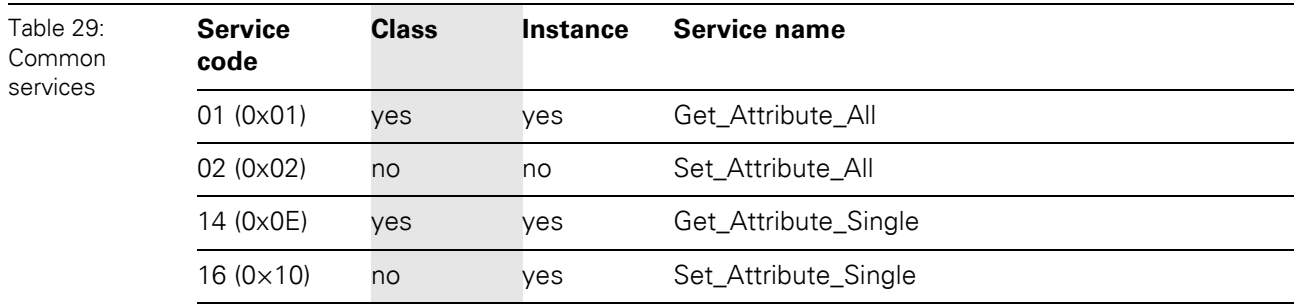

## 5.2 Classes and instances of the EtherNet/IP-gateway

## • **Interface Status**

The Status attribute indicates the status of the TCP/IP network interface. Refer to the state diagram, Figure 33: TCP/IP object state diagram (acc. to CIP Spec., Vol.2, Rev. 1.1), Page 72 for a description of object states as they relate to the Status attribute.

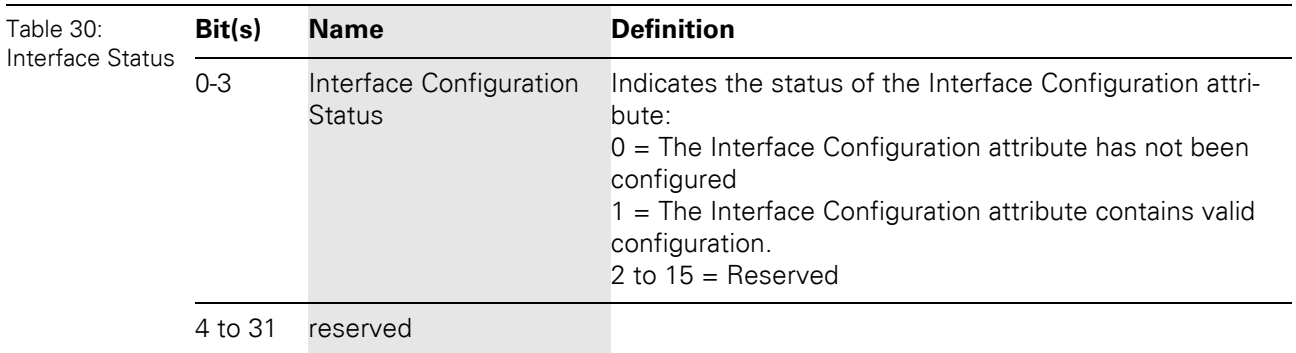

## • **Configuration Capability**

The Configuration Capability indicates the device's support for optional network configuration capability.

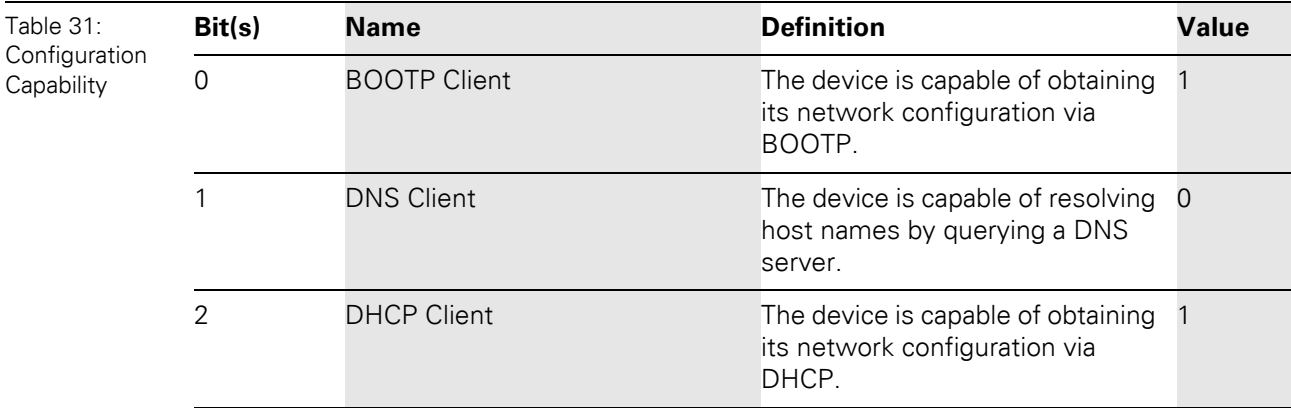

## • **Configuration Control**

The Configuration Control attribute is used to control network configuration options.

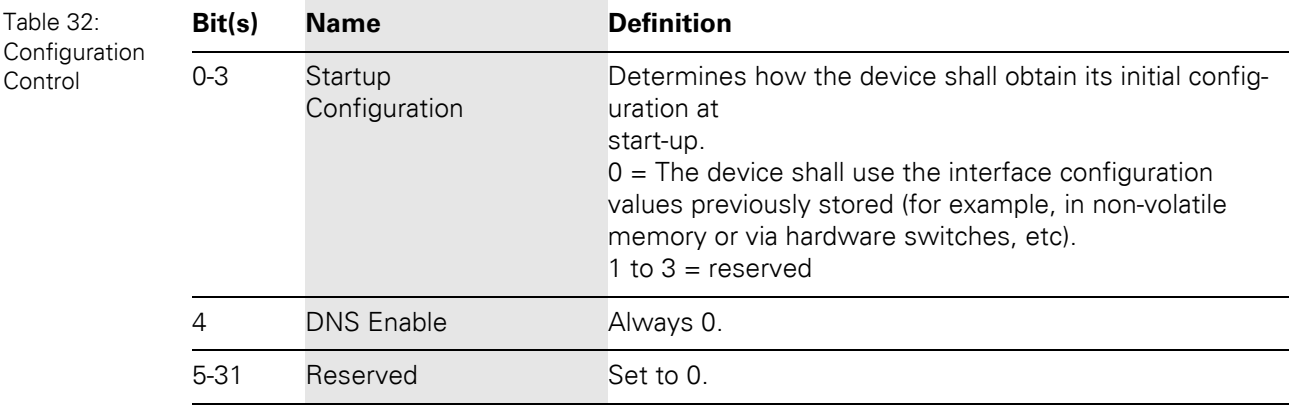

## 5.2 Classes and instances of the EtherNet/IP-gateway

## • **Interface Configuration**

This attribute contains the configuration parameters required to operate as a TCP/IP node.

To modify the Interface Configuration attribute, get the Interface Configuration attribute first, change the desired parameters, then set the attribute.

The TCP/IP Interface Object applies the new configuration upon completion of the Set service. If the value of the Startup Configuration bits (Configuration Control attribute) is 0, the new configuration is stored in non-volatile memory.

The device does not reply to the set service until the values are safely stored to non-volatile memory.

An attempt to set any of the components of the Interface Configuration attribute to invalid values results in an error (status code 0x09) returned from the Set service.

If initial configuration is obtained via BOOTP or DHCP, the Interface Configuration attribute components are all zeros until the BOOTP or DHCP reply is received.

Upon receipt of the BOOTP or DHCP reply, the Interface Configuration attribute shows the configuration obtained via BOOTP/DHCP.

## • **Host Name**

The Host Name attribute contains the device's host name.

The host name attribute is used when the device supports the DHCP-DNS Update capability and has been configured to use DHCP upon start up.

The mechanism allows the DHCP client to transmit its host name to the DHCP server. The DHCP server then updates the DNS records on behalf of the client. The host name attribute does not need to be set for the device to operate normally. The value of the Host Name attribute, if it is configured, is used for the value of the FQDN option in the DHCP request. If the Host Name attribute has not been configured, then the device shall not include the FQDN option in the DHCP request.

# 5.2 Classes and instances of the EtherNet/IP-gateway

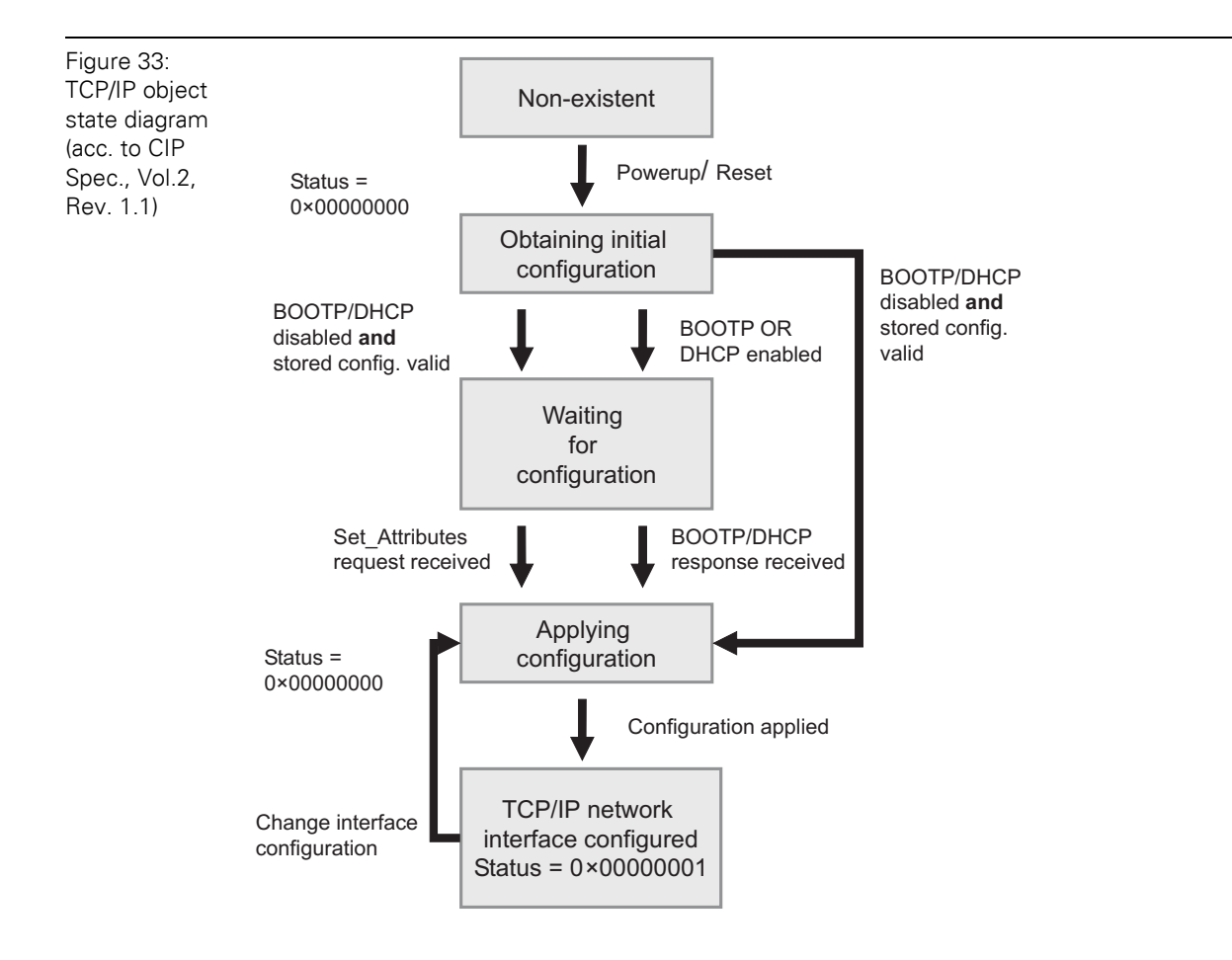
### **5.2.8 Ethernet Link Object (0×F6)**

The following description of the Ethernet Link Object is taken from the CIP specification, Vol. 2, Rev. 1.1 by ODVA & ControlNet International Ltd. and adapted to XI/ON.

#### **Class attributes**

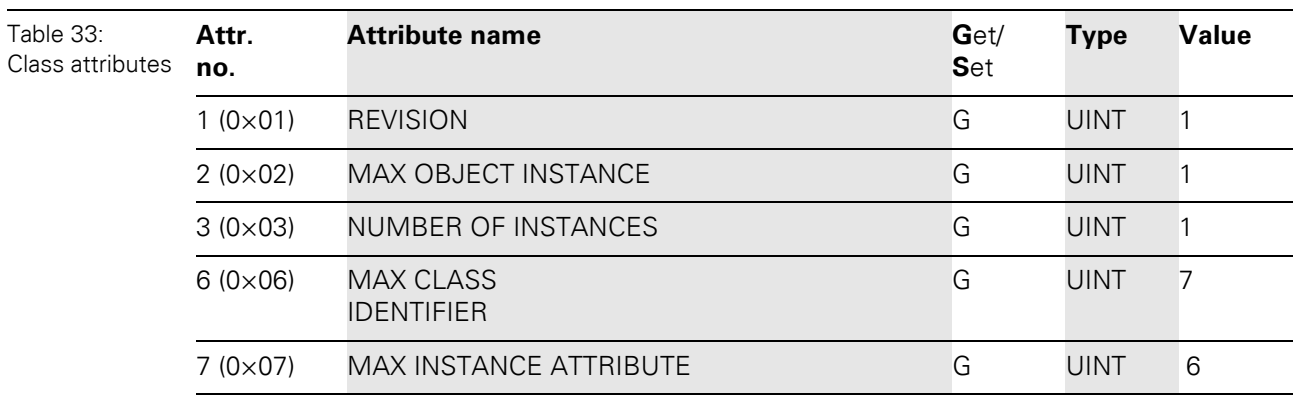

#### **Instance attributes**

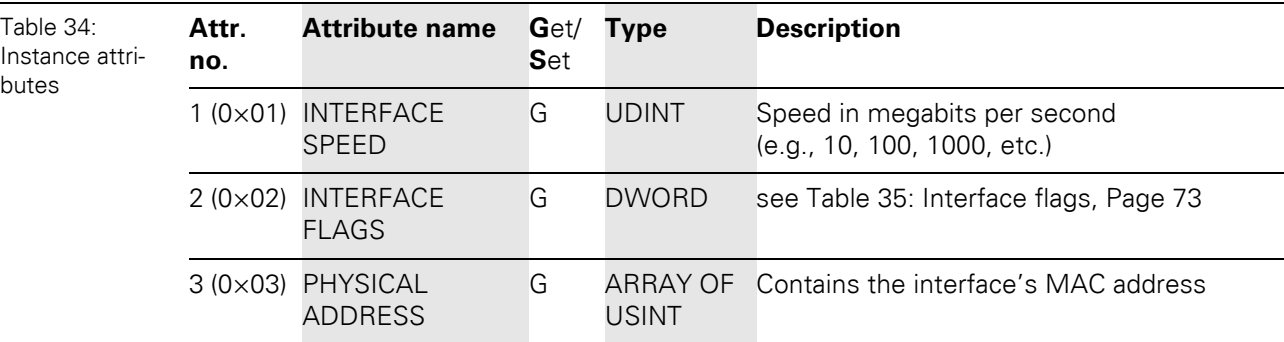

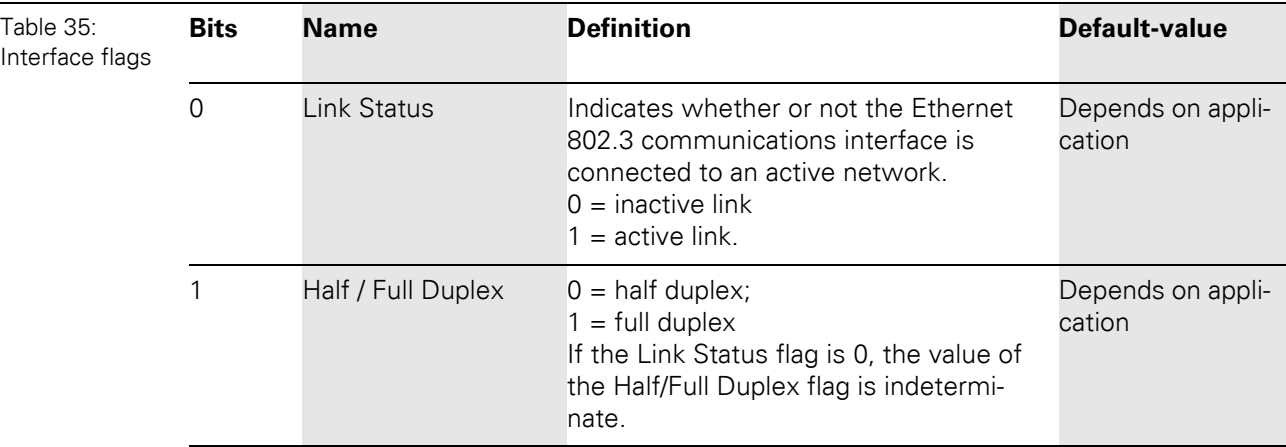

5.2 Classes and instances of the EtherNet/IP-gateway

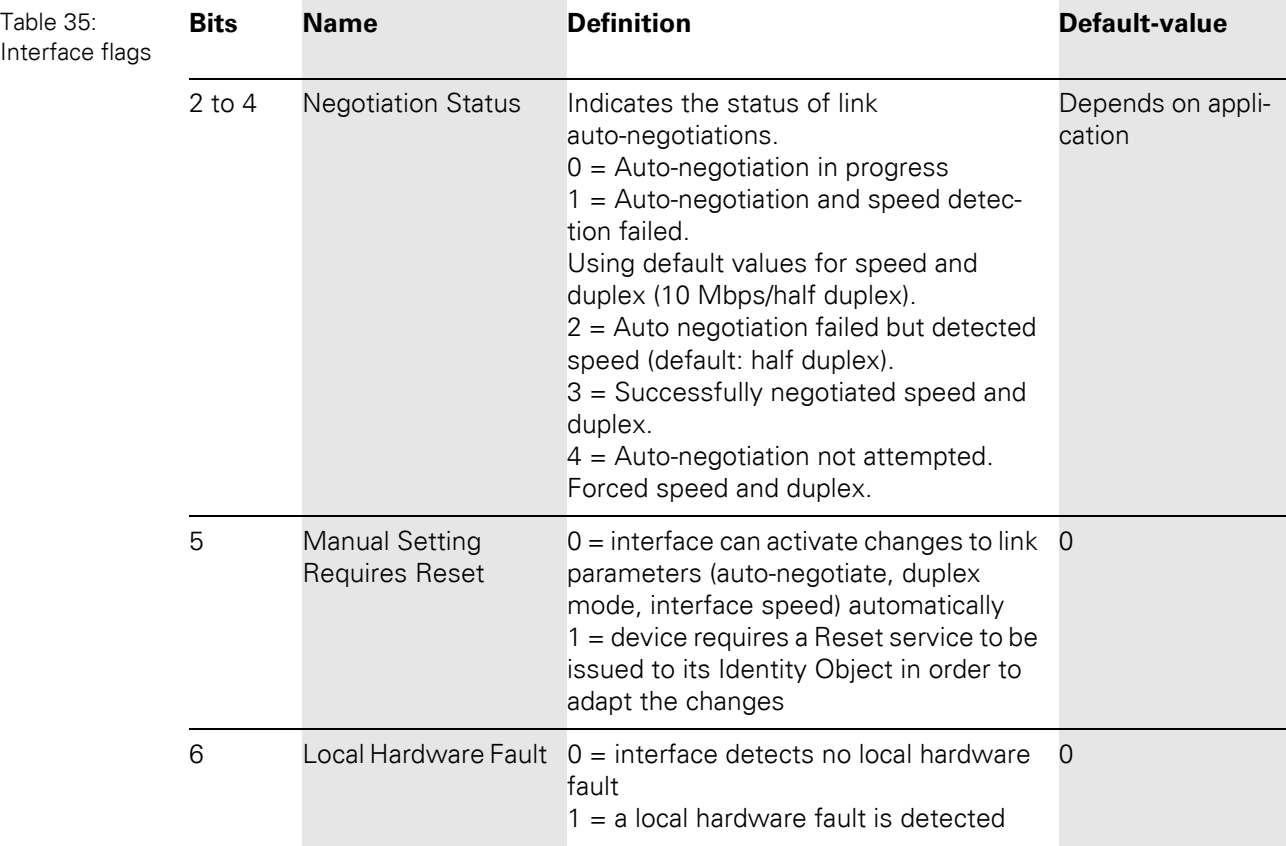

### **Common services**

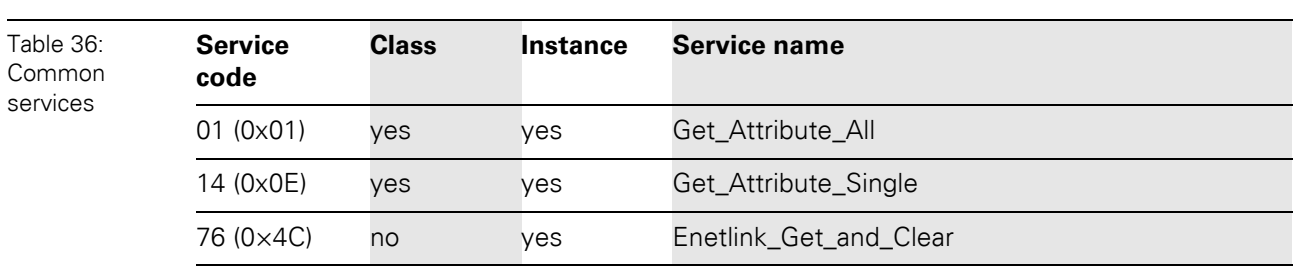

### **5.3 VSC-Vendor Specific Classes**

In addition to supporting the above named CIP Standard Classes, the XI/ON gateway for EtherNet/IP supports the below vendor specific classes.

It is possible to gain read (**G**= Get) and/or write (**S**= Set) access to the attributes of classes described in the following VSC-Vendor Specific Classes

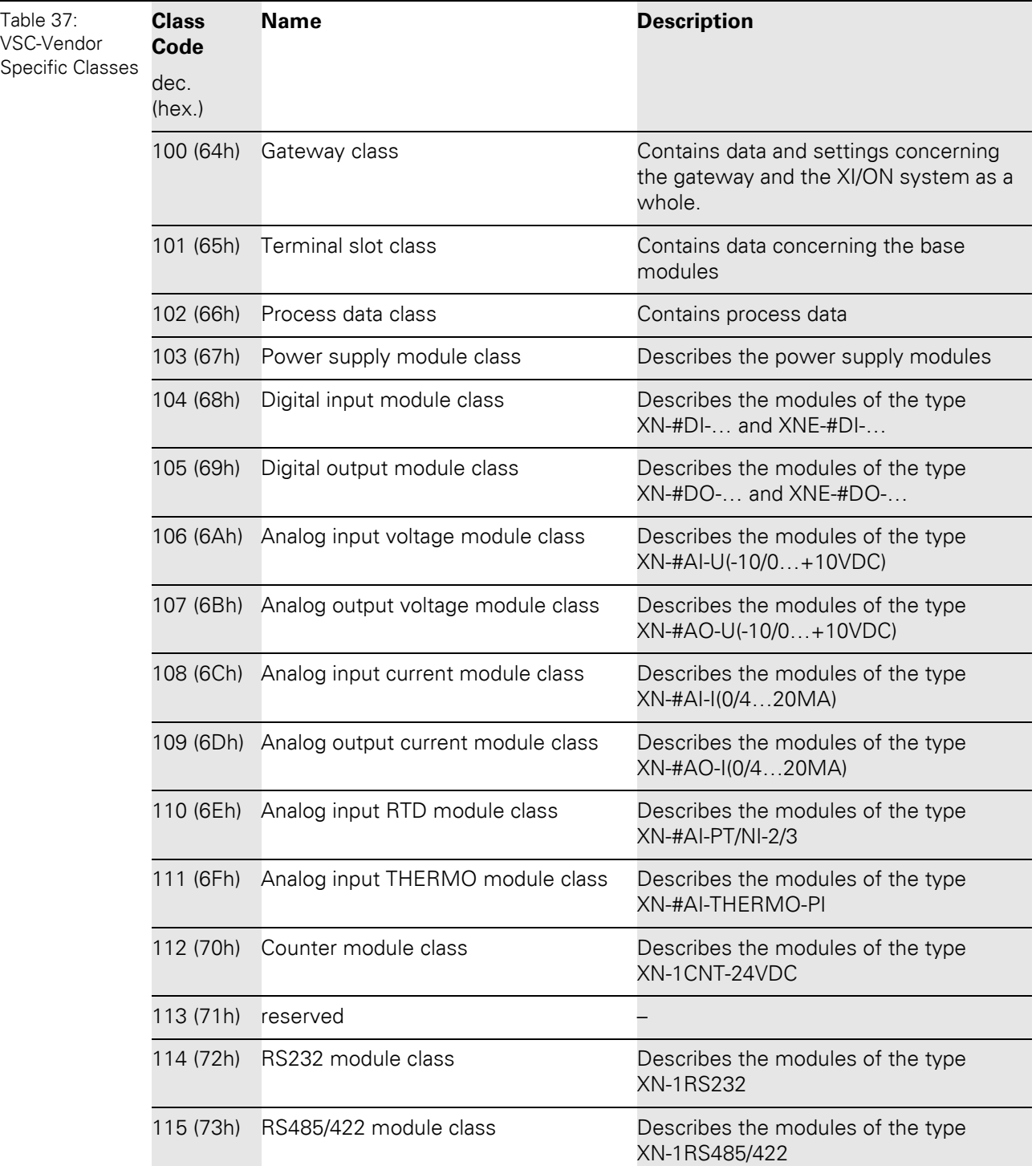

5.3 VSC-Vendor Specific Classes

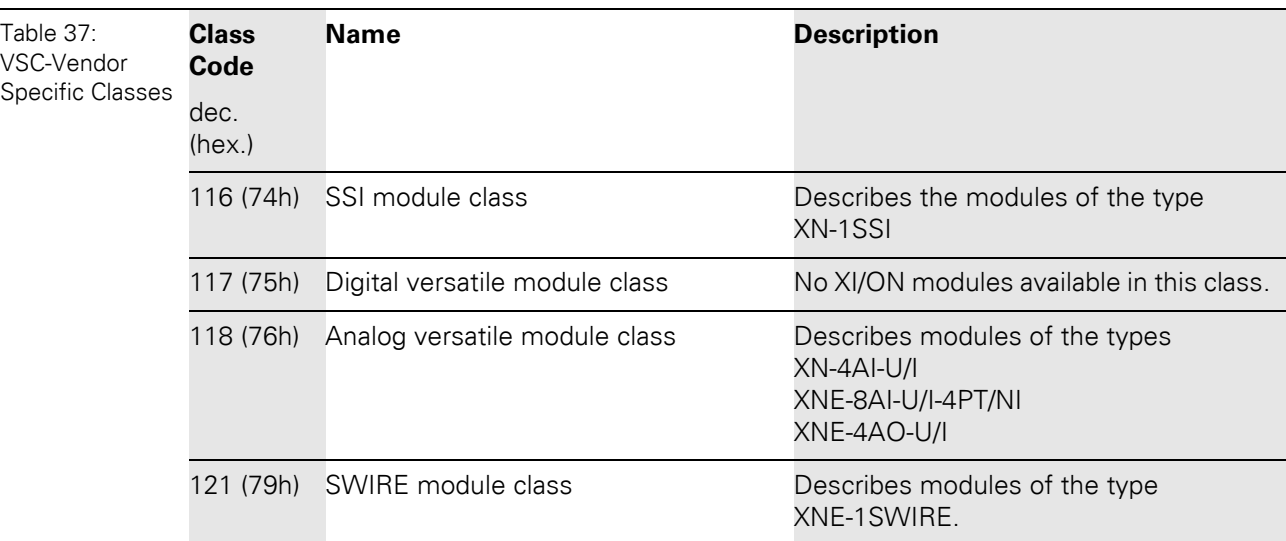

### <span id="page-75-0"></span>**5.3.1 Class instance of the VSC**

 $\mathbf{i}$ 

### **Note**

The Class instance attributes are the same for each Vendor Specific Class. The class-specific Object instances and the corresponding attributes are explained in the paragraphs for the different VSC.

The general VSC - Class instance attributes are defined as follows:.

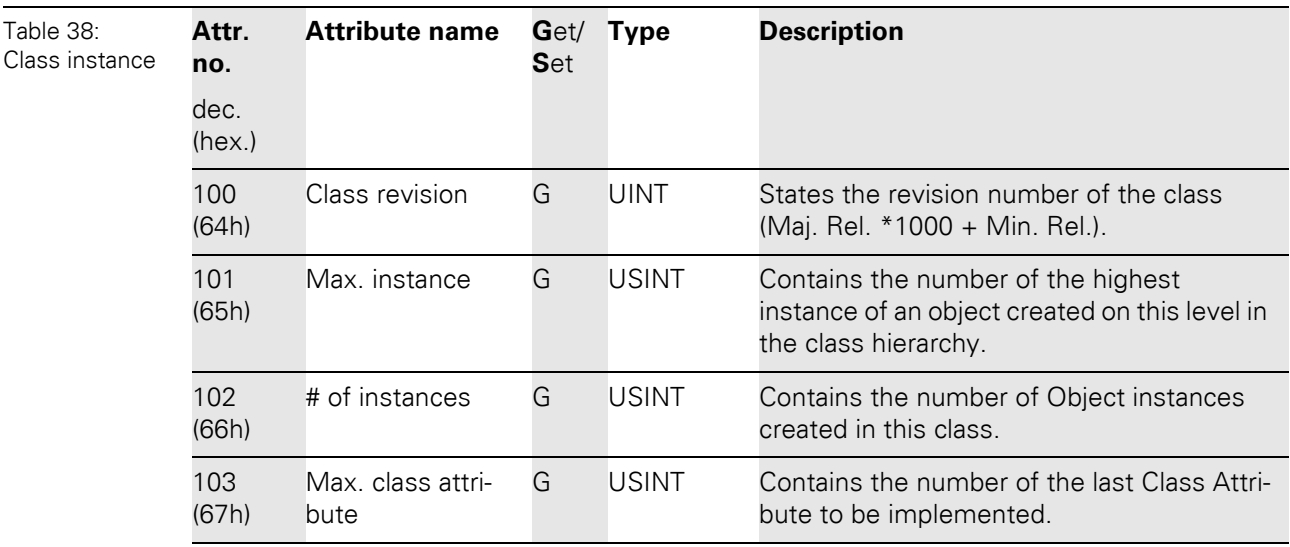

### **5.3.2 Gateway Class (VSC 100)**

The Gateway Class contains all the parameters that concern the XI/ON system and the gateway.

### **Class instance**

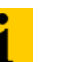

**Note**

Please refer to [Chapter 5.3.1 Class instance of the VSC, Page 76](#page-75-0), for the description of the class instance for the VSC.

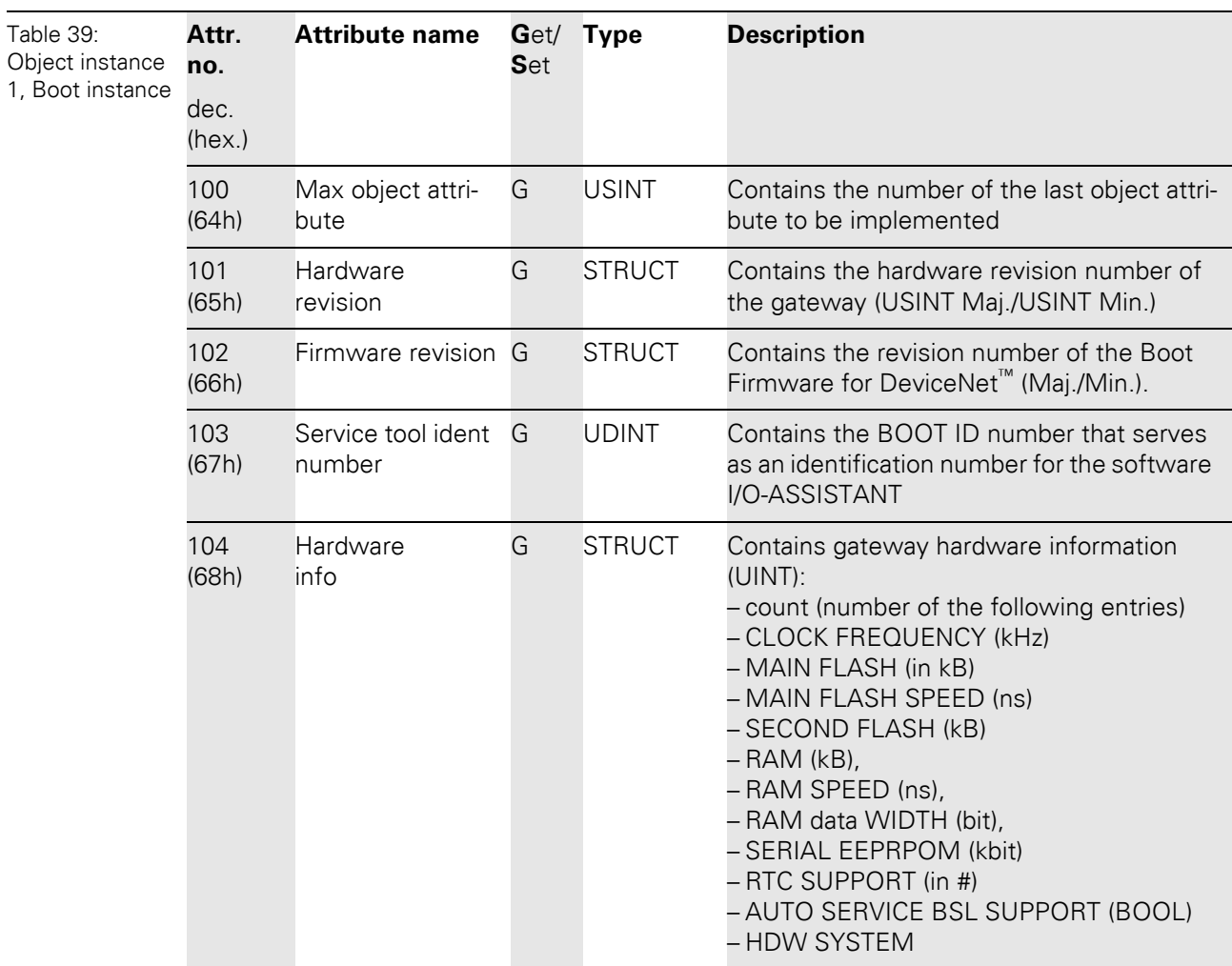

5.3 VSC-Vendor Specific Classes

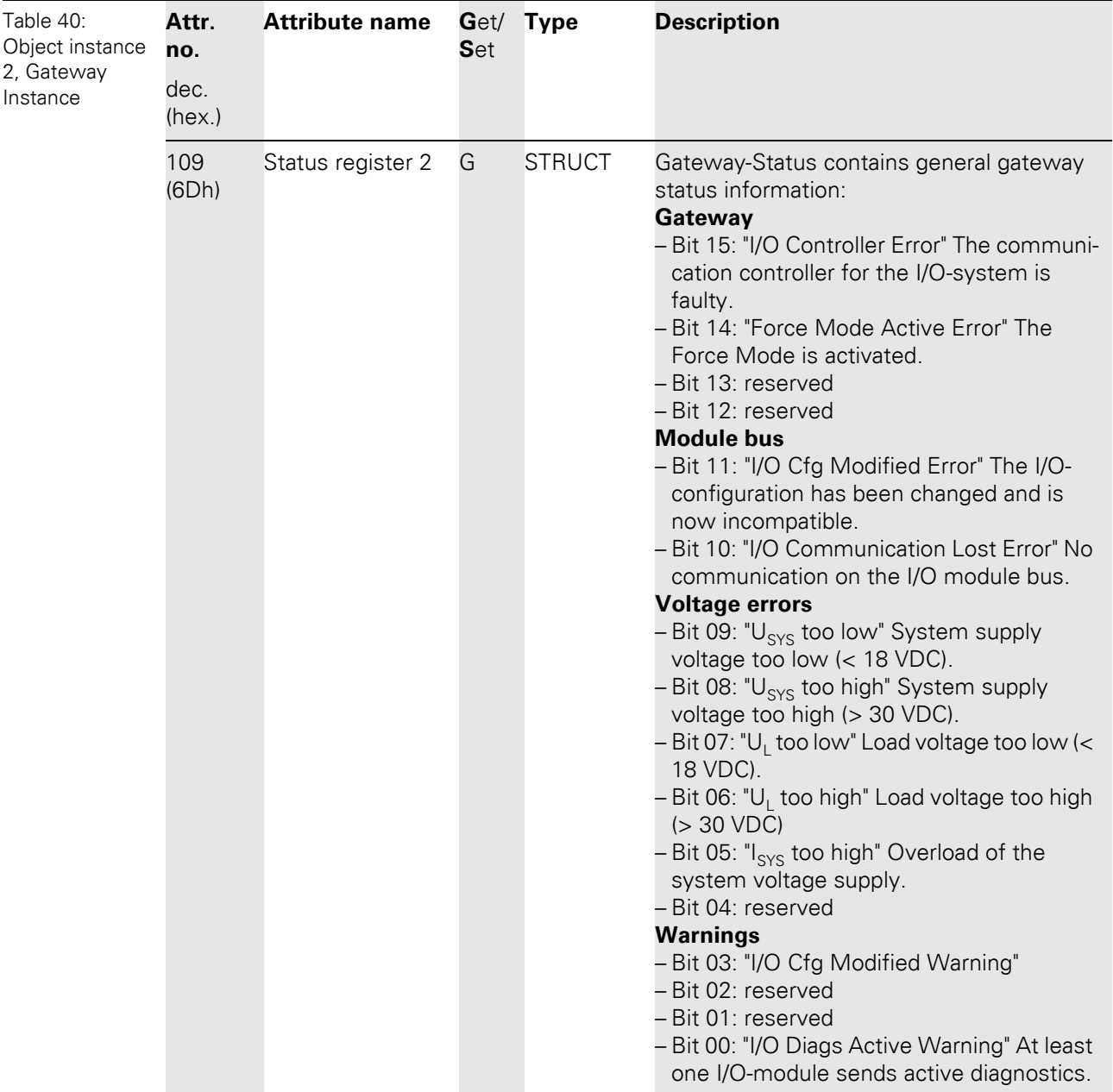

## 5 Implementation of EtherNet/IP 5.3 VSC-Vendor Specific Classes

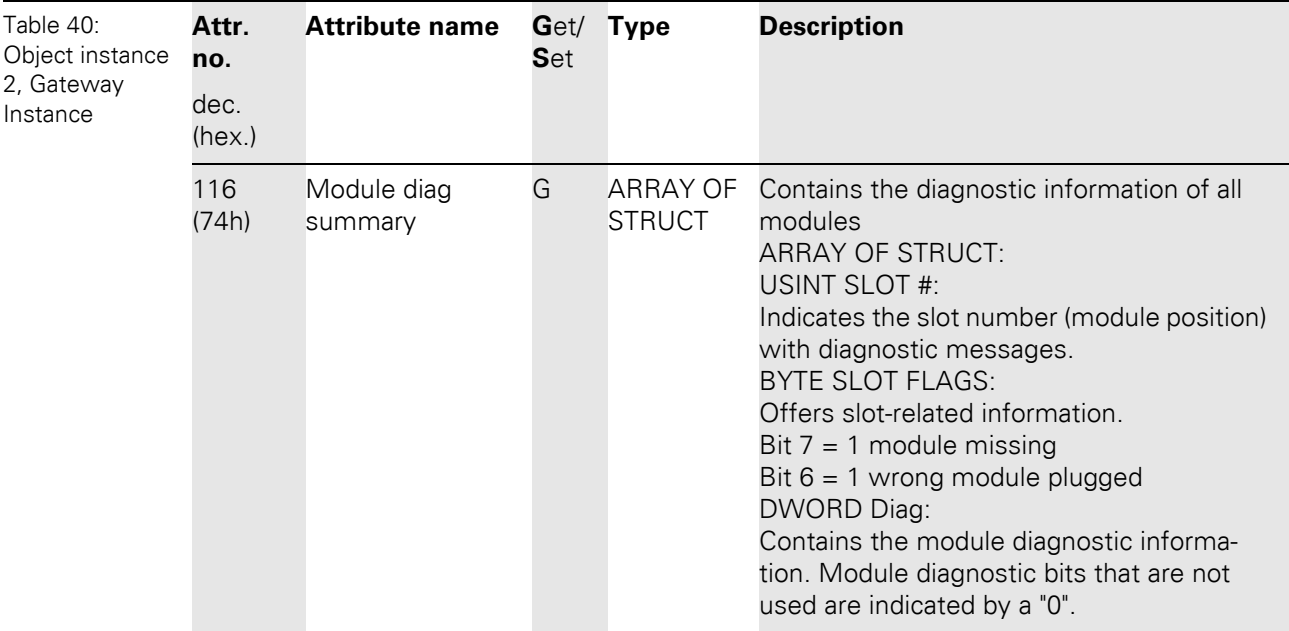

5.3 VSC-Vendor Specific Classes

### **5.3.3 Terminal Slot Class (VSC 101)**

This class contains parameters and data for the base modules.

### **Class instance**

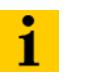

**Note**

Please refer to [Chapter 5.3.1 Class instance of the VSC, Page 76](#page-75-0), for the description of the class instances for VSC.

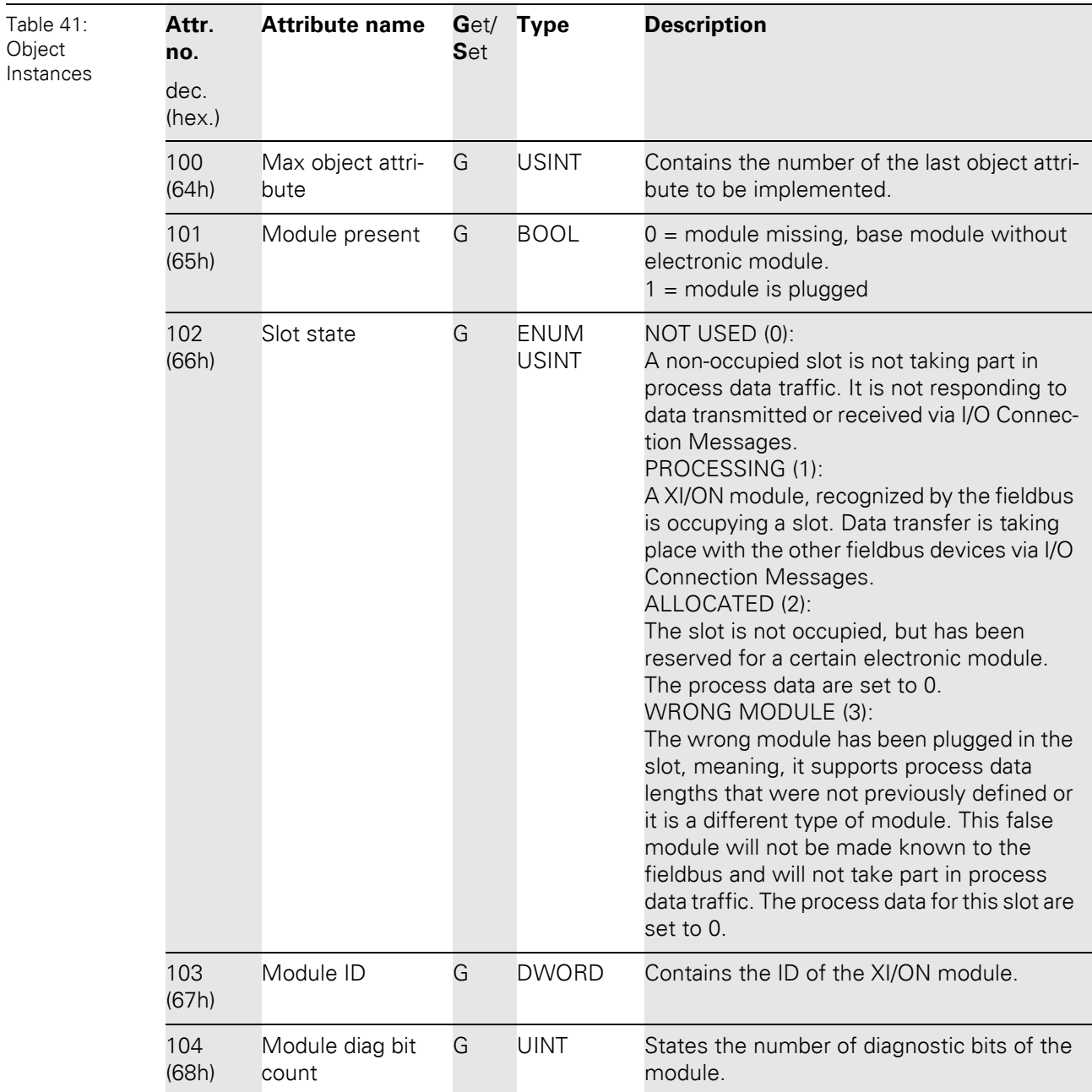

## 5 Implementation of EtherNet/IP 5.3 VSC-Vendor Specific Classes

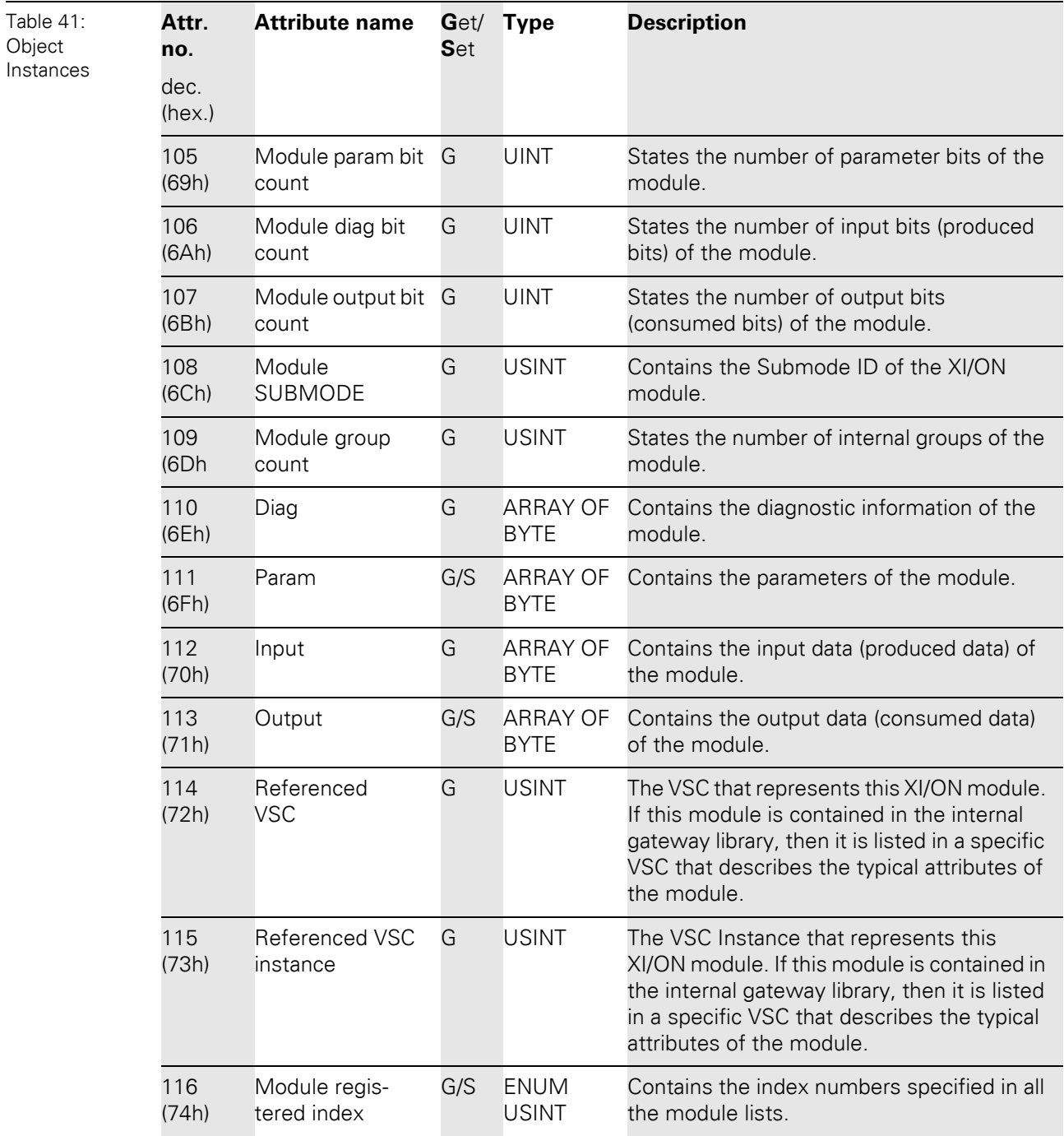

5.3 VSC-Vendor Specific Classes

### **5.3.4 Process Data Class (VSC102)**

This class contains the process-relevant information.

### **Class instance**

**Note**

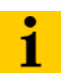

Please refer to [Chapter 5.3.1 Class instance of the VSC, Page 76](#page-75-0), for the description of the class instances for VSC.

#### **Object instance 1, standard input process data (compressed)**

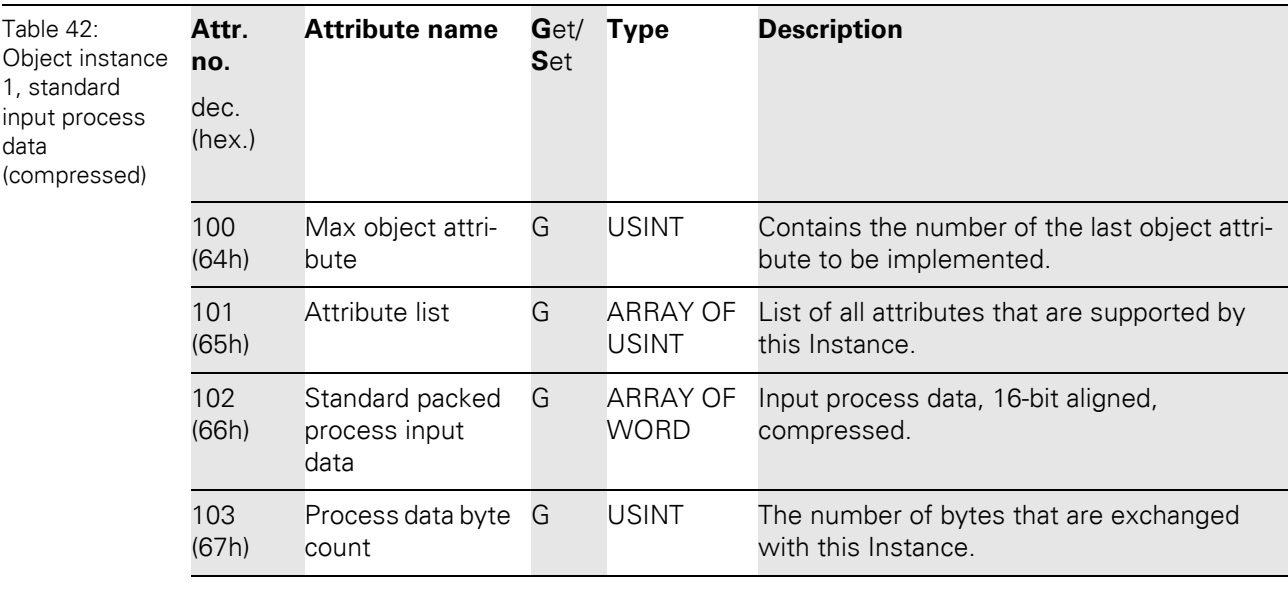

### **Note**

 $\mathbf{i}$ 

The following object instances of VSC 102 (Object instance 2 to Object instance 8) are only valid for gateways with Maj. Rev. ≧ 1.6.0.

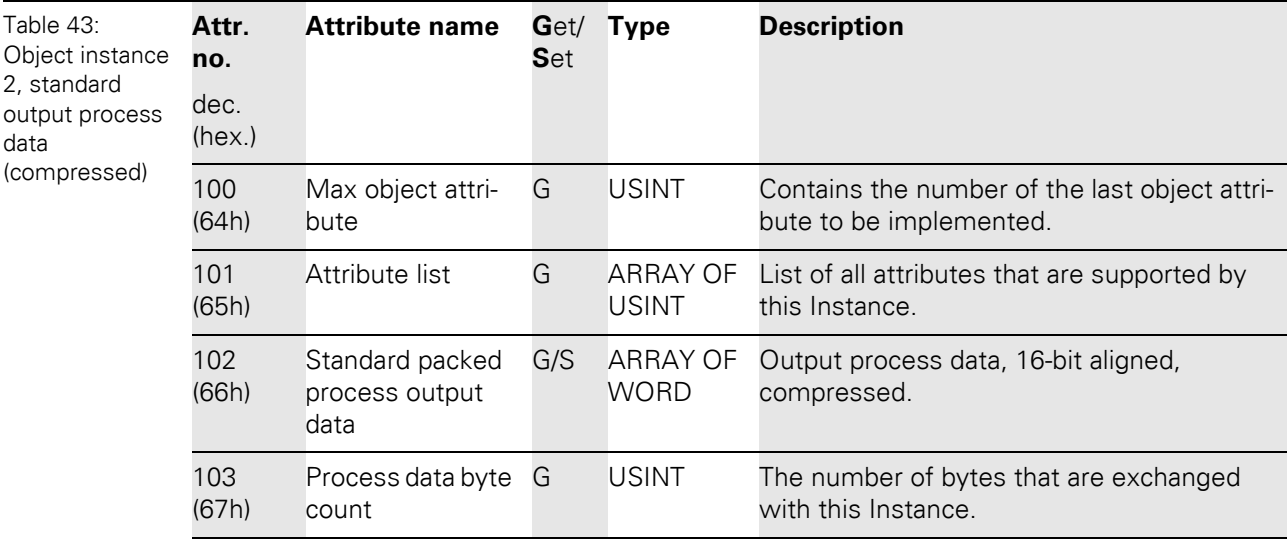

**Object instance 2, standard output process data (compressed)** 

5.3 VSC-Vendor Specific Classes

### **Object instance 3, diagnostic instance**

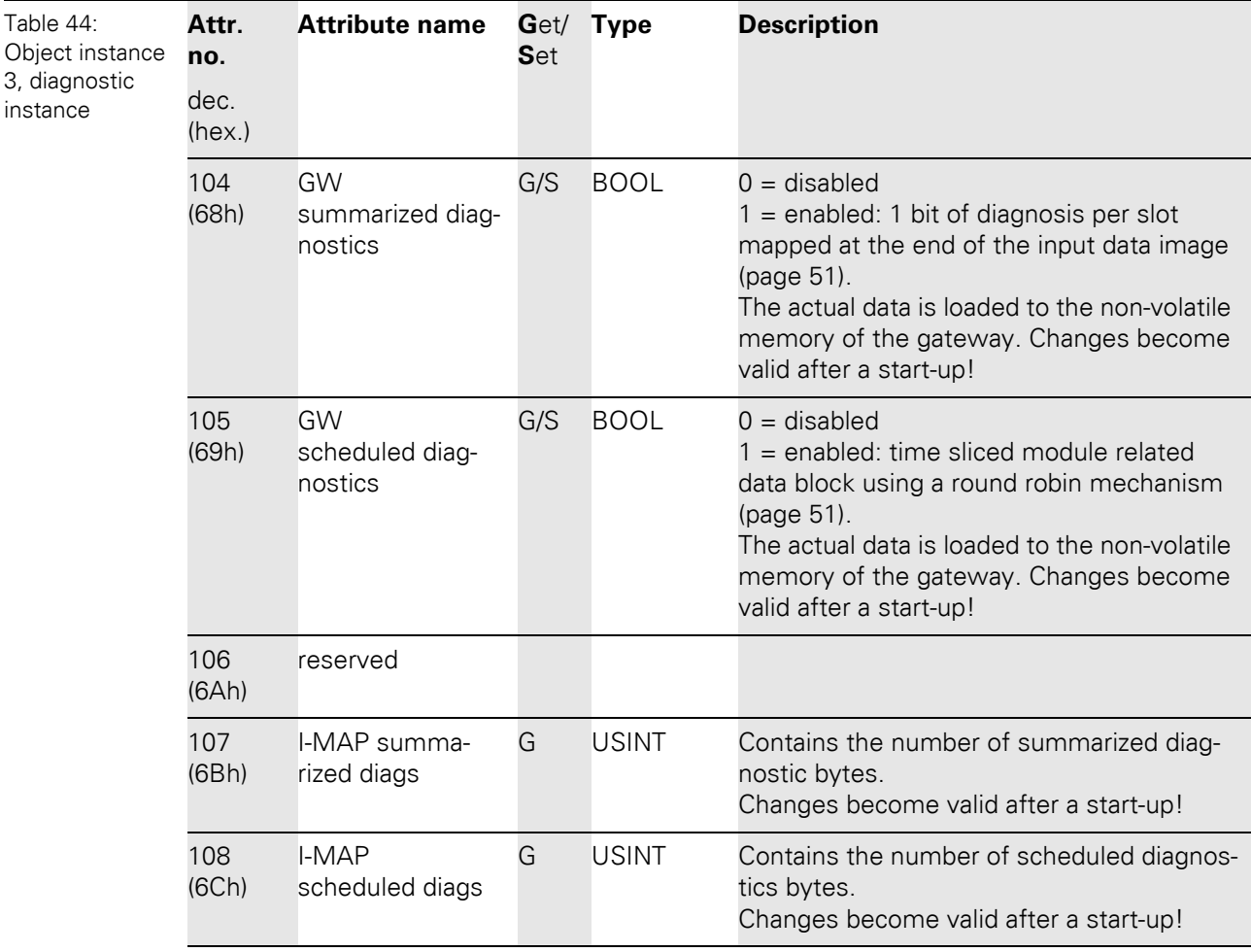

### **Object instance 4, COS/CYCLIC instance**

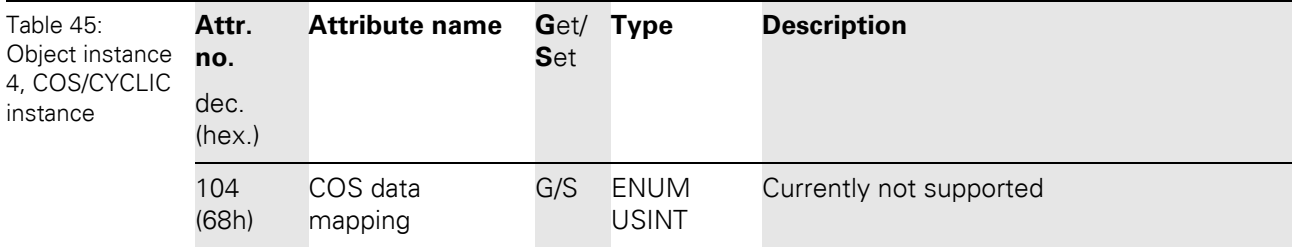

### **5.3.5 Power supply module class (VSC103)**

This class contains all the relevant information and parameters for the power supply modules.

### **Class instance**

### **Note**  $\mathbf{i}$

Please refer to [Chapter 5.3.1 Class instance of the VSC, Page 76](#page-75-0), for the description of the class instances for VSC.

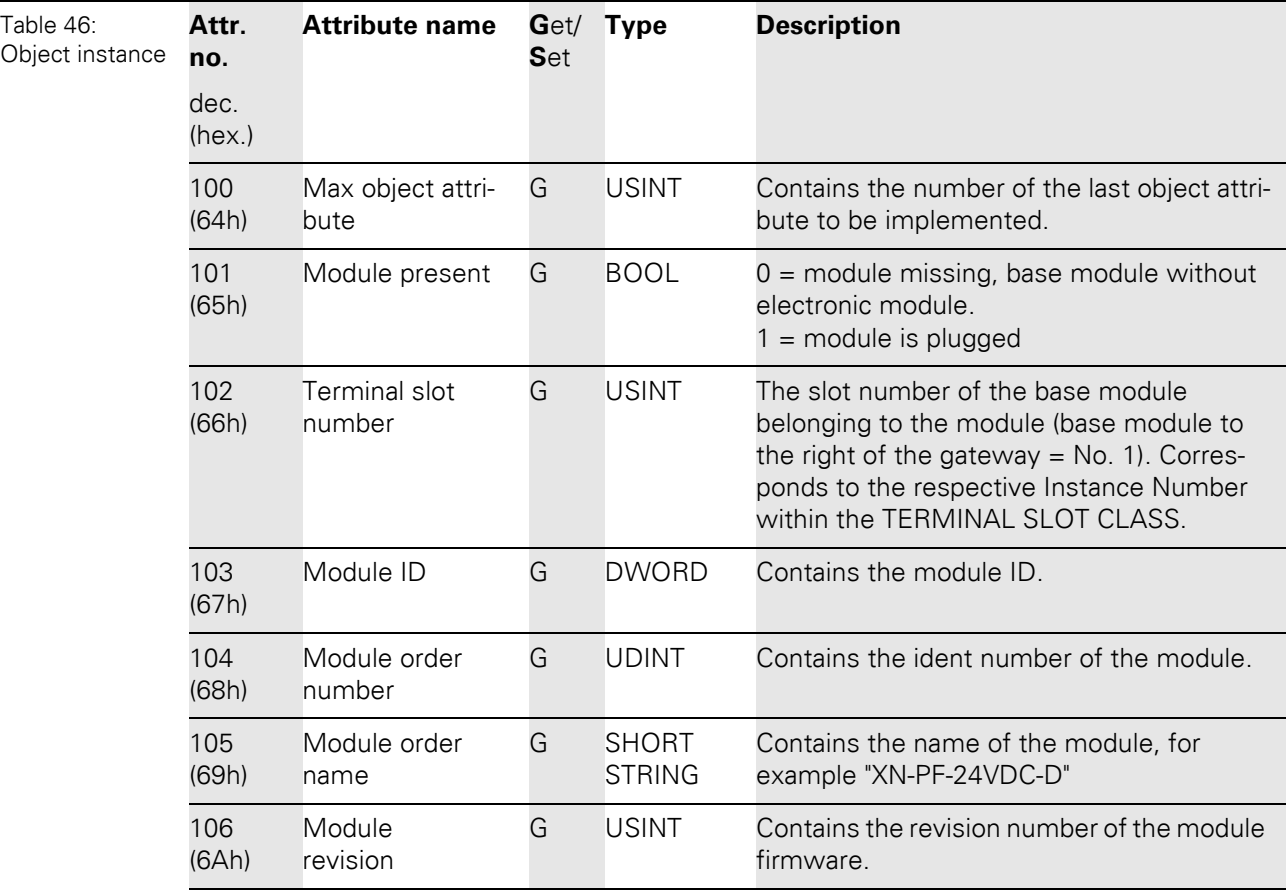

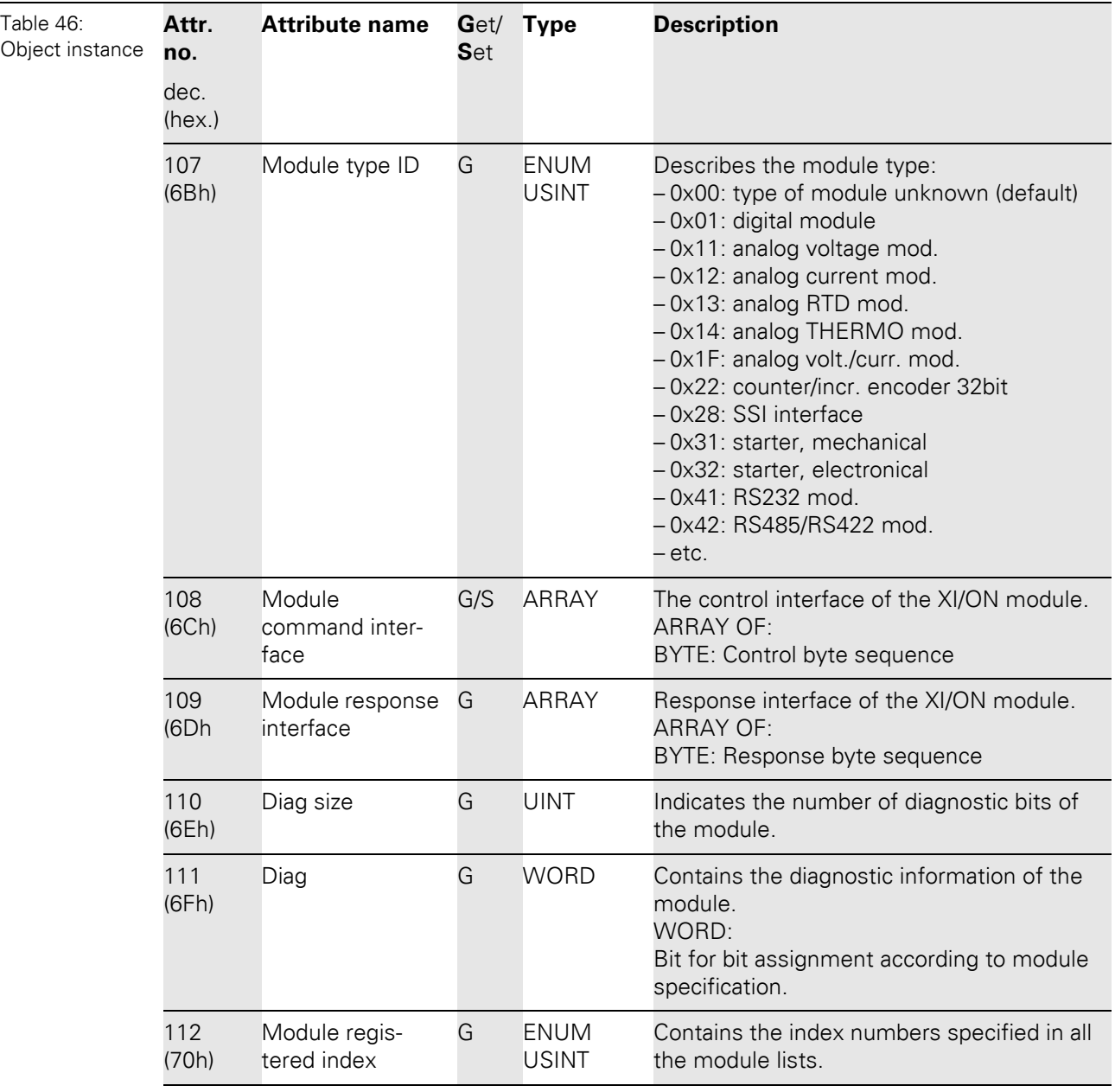

### **5.3.6 Digital input module class (VSC104)**

This Class contains all information and parameters for digital input modules.

### **Class instance**

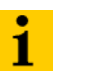

**Note**

Please refer to [Chapter 5.3.1 Class instance of the VSC, Page 76](#page-75-0), for the description of the class instances for VSC.

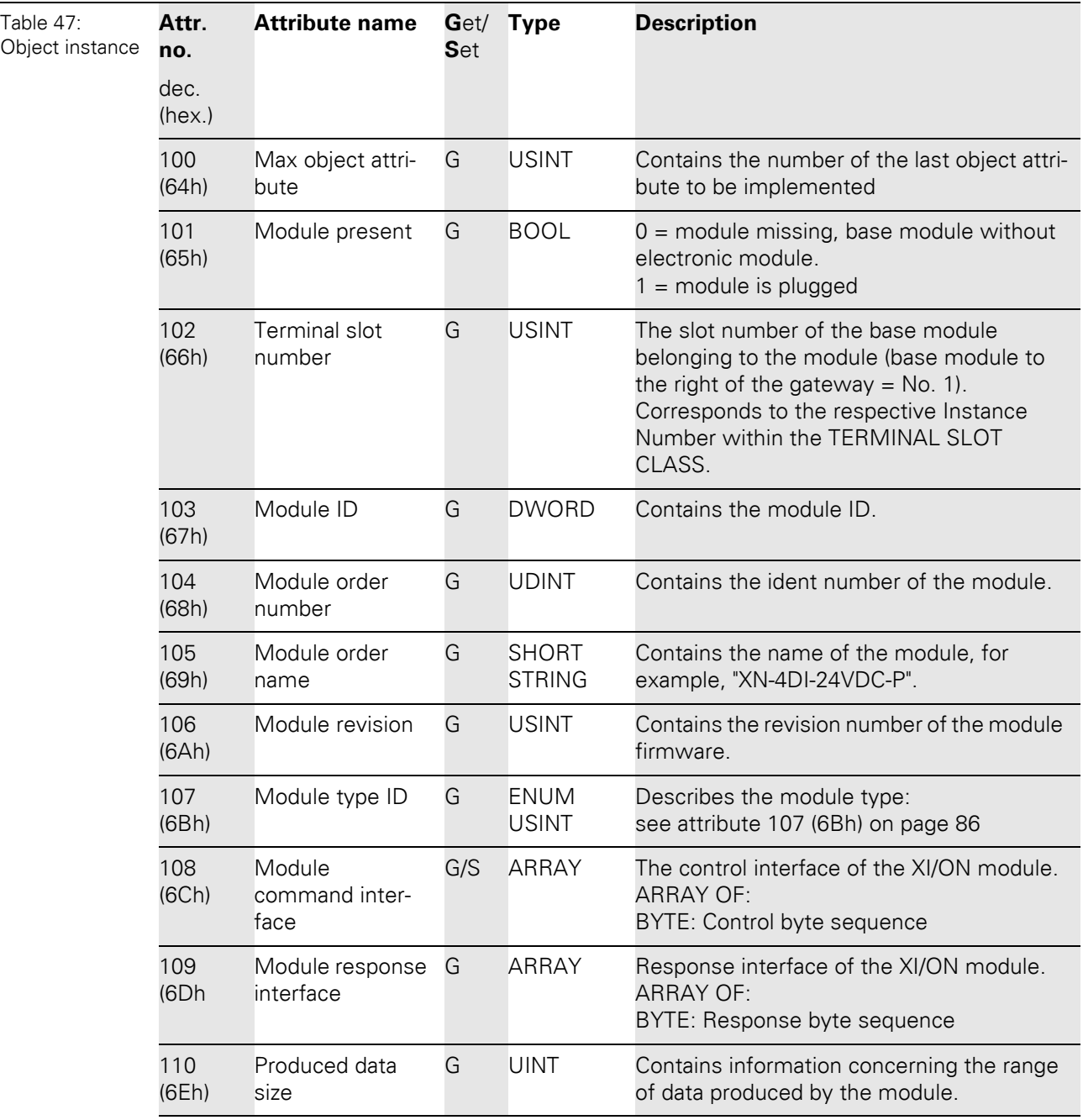

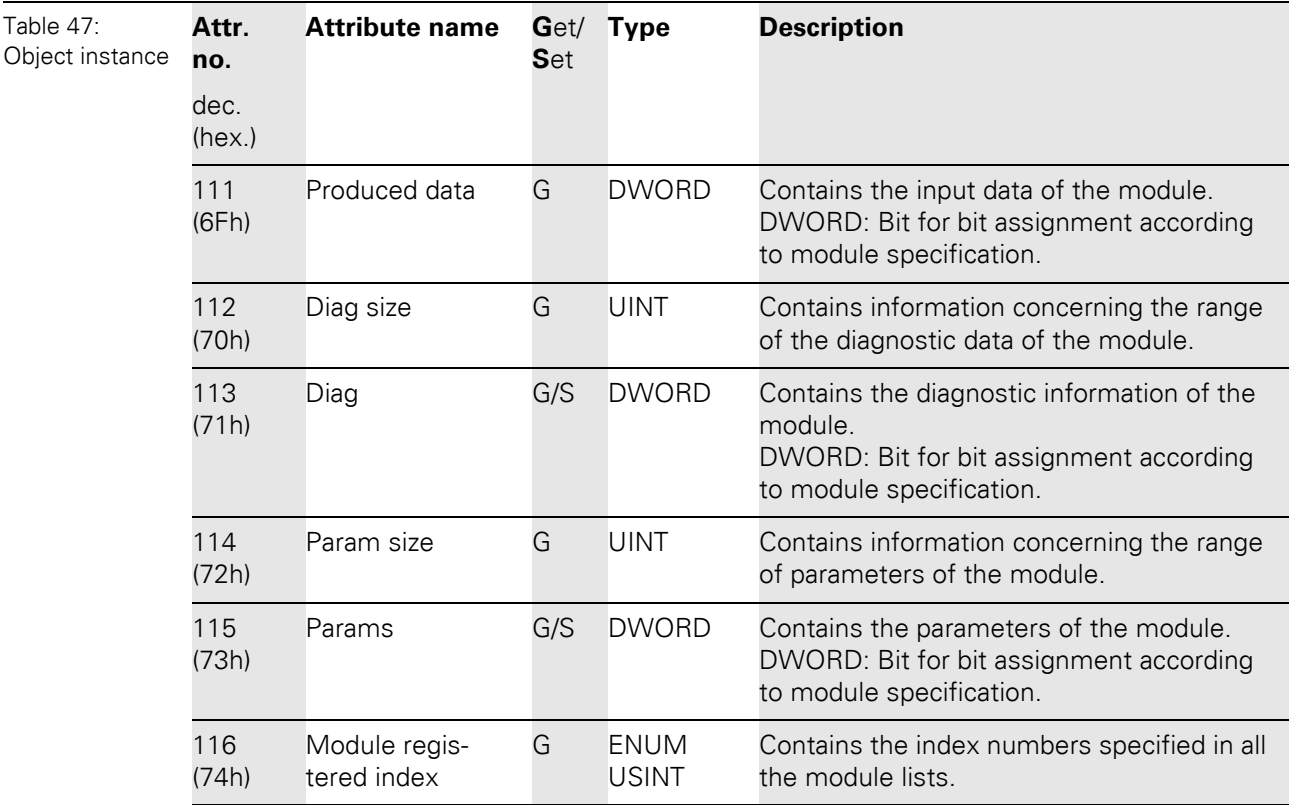

### **5.3.7 Digital output module class (VSC105)**

This Class contains all information and parameters for digital output modules.

### **Class instance**

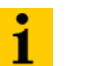

**Note**

Please refer to [Chapter 5.3.1 Class instance of the VSC, Page 76](#page-75-0), for the description of the class instances for VSC.

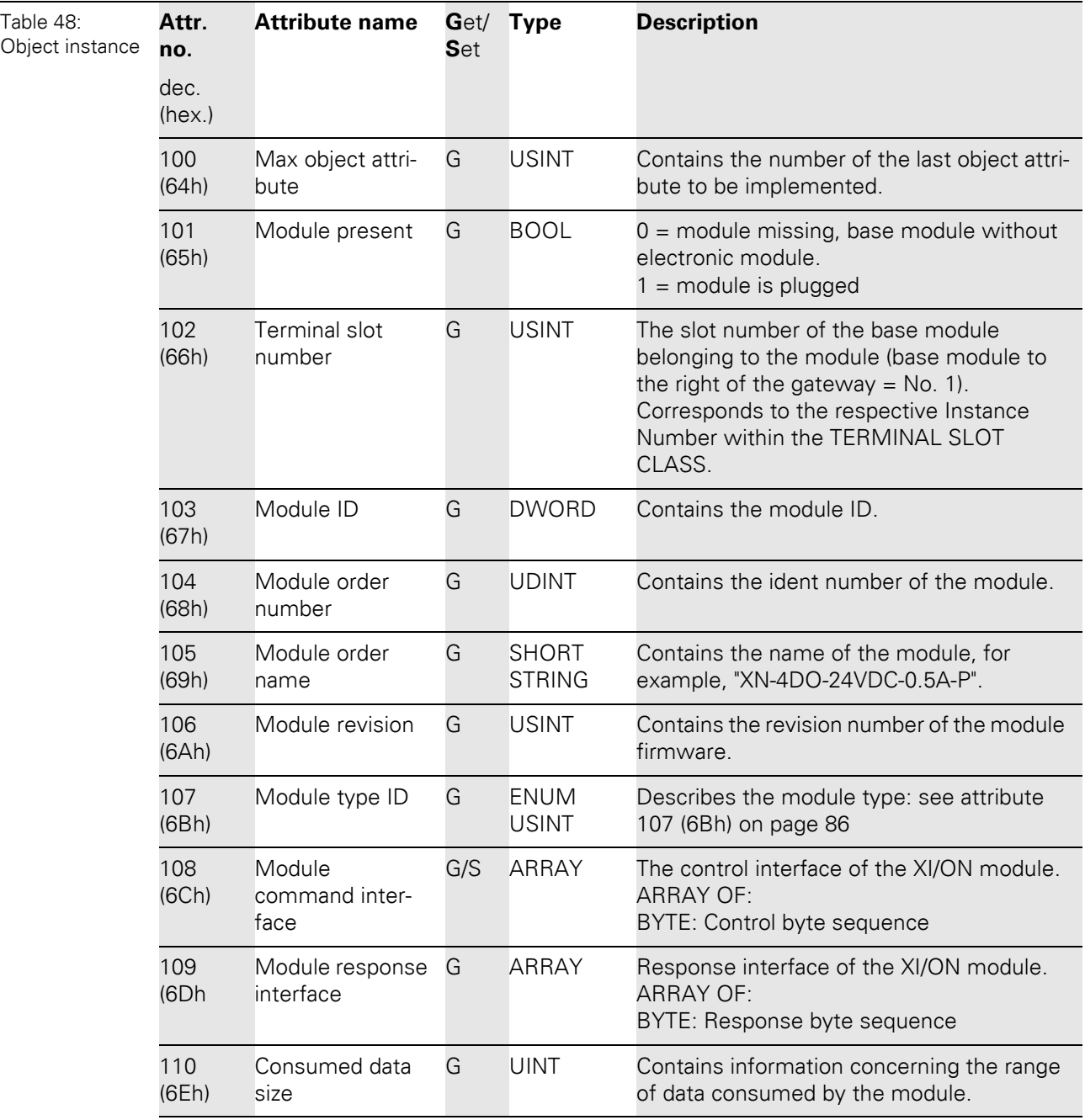

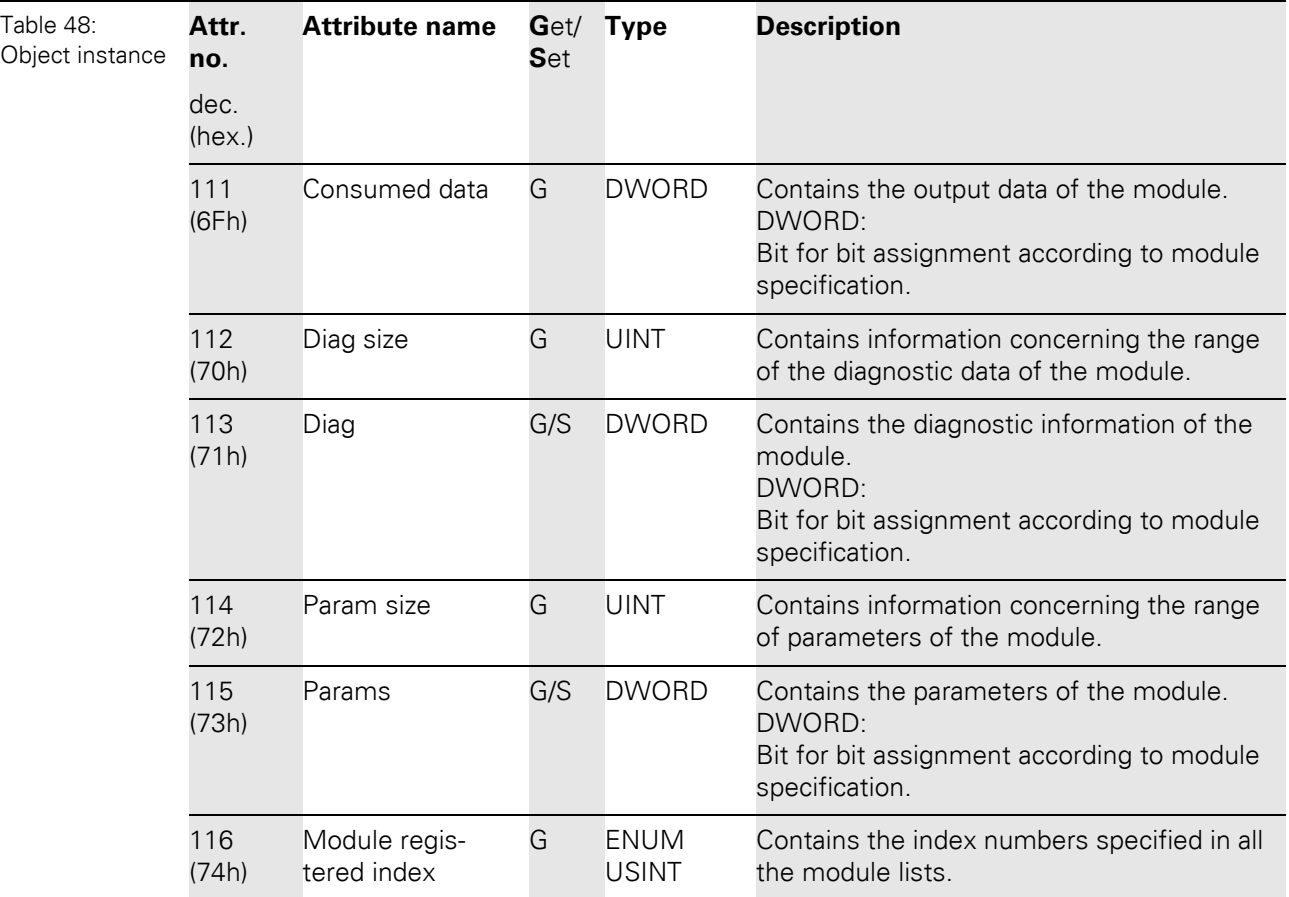

### **5.3.8 Analog input voltage module class (VSC106)**

This Class contains all information and parameters for analog input modules (voltage).

### **Class instance**

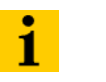

**Note**

Please refer to [Chapter 5.3.1 Class instance of the VSC, Page 76](#page-75-0), for the description of the class instances for VSC.

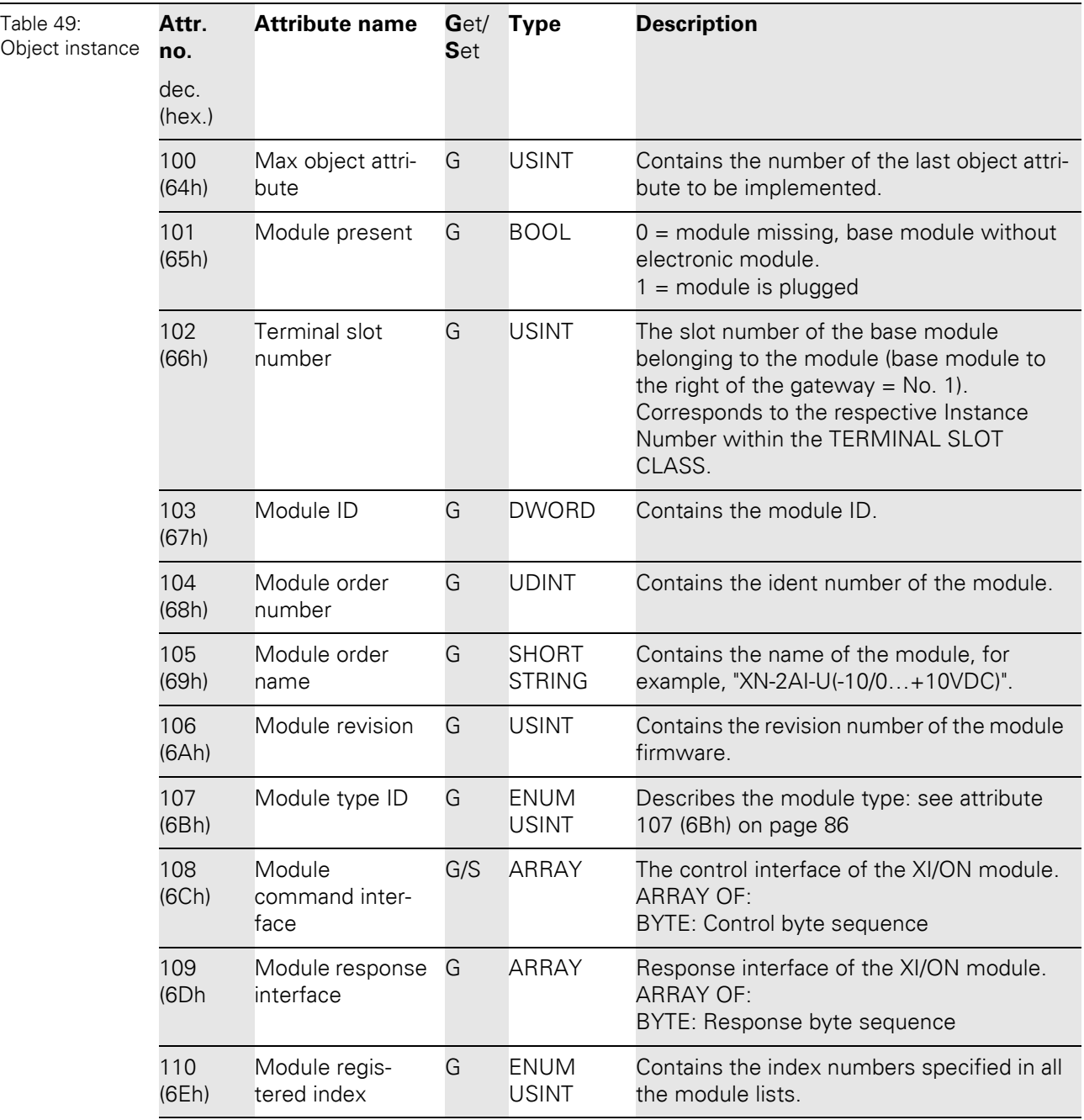

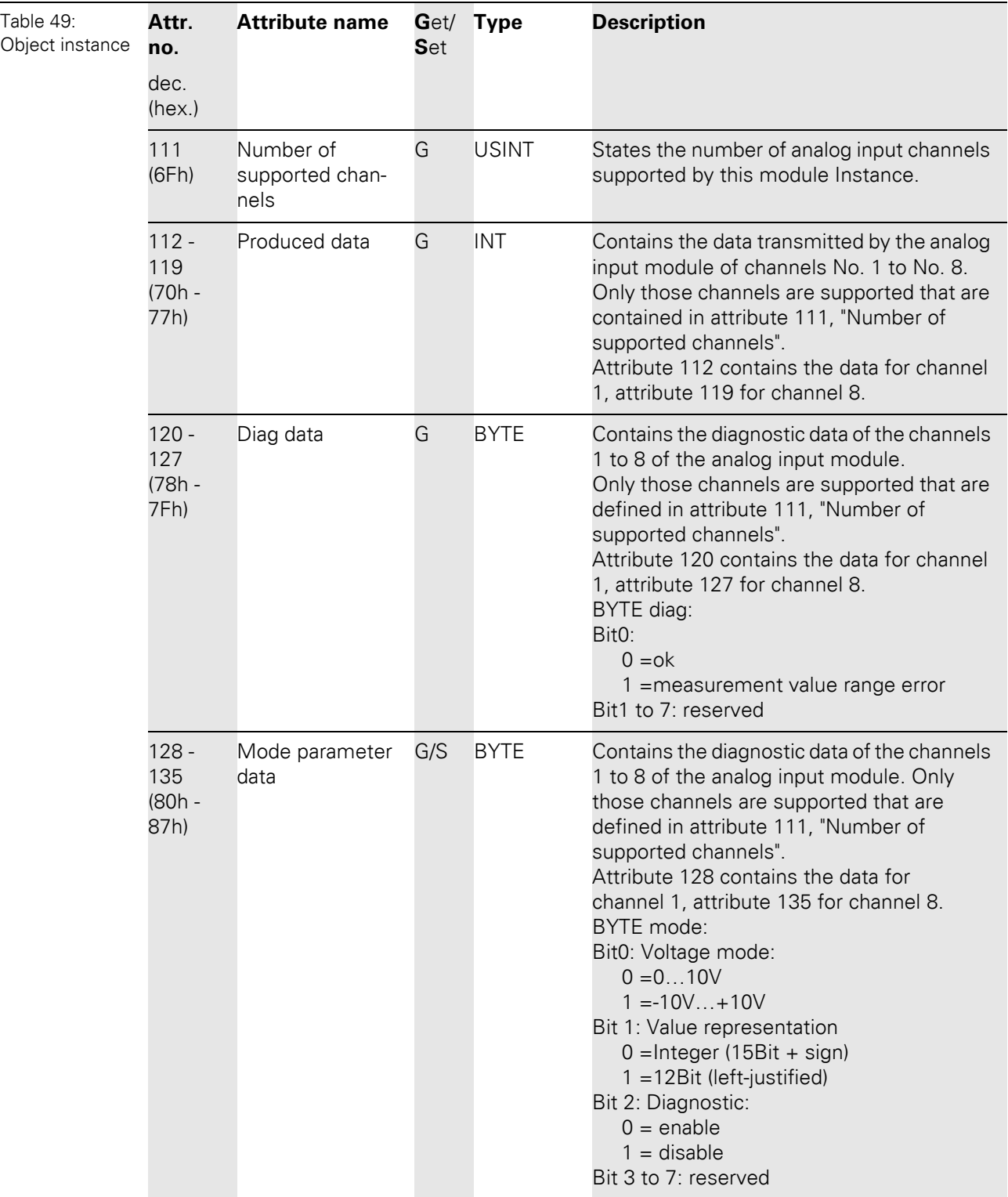

### **5.3.9 Analog output voltage module class (VSC107)**

This Class contains all information and parameters for analog output modules (voltage).

### **Class instance**

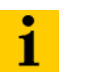

**Note**

Please refer to [Chapter 5.3.1 Class instance of the VSC, Page 76](#page-75-0), for the description of the class instances for VSC.

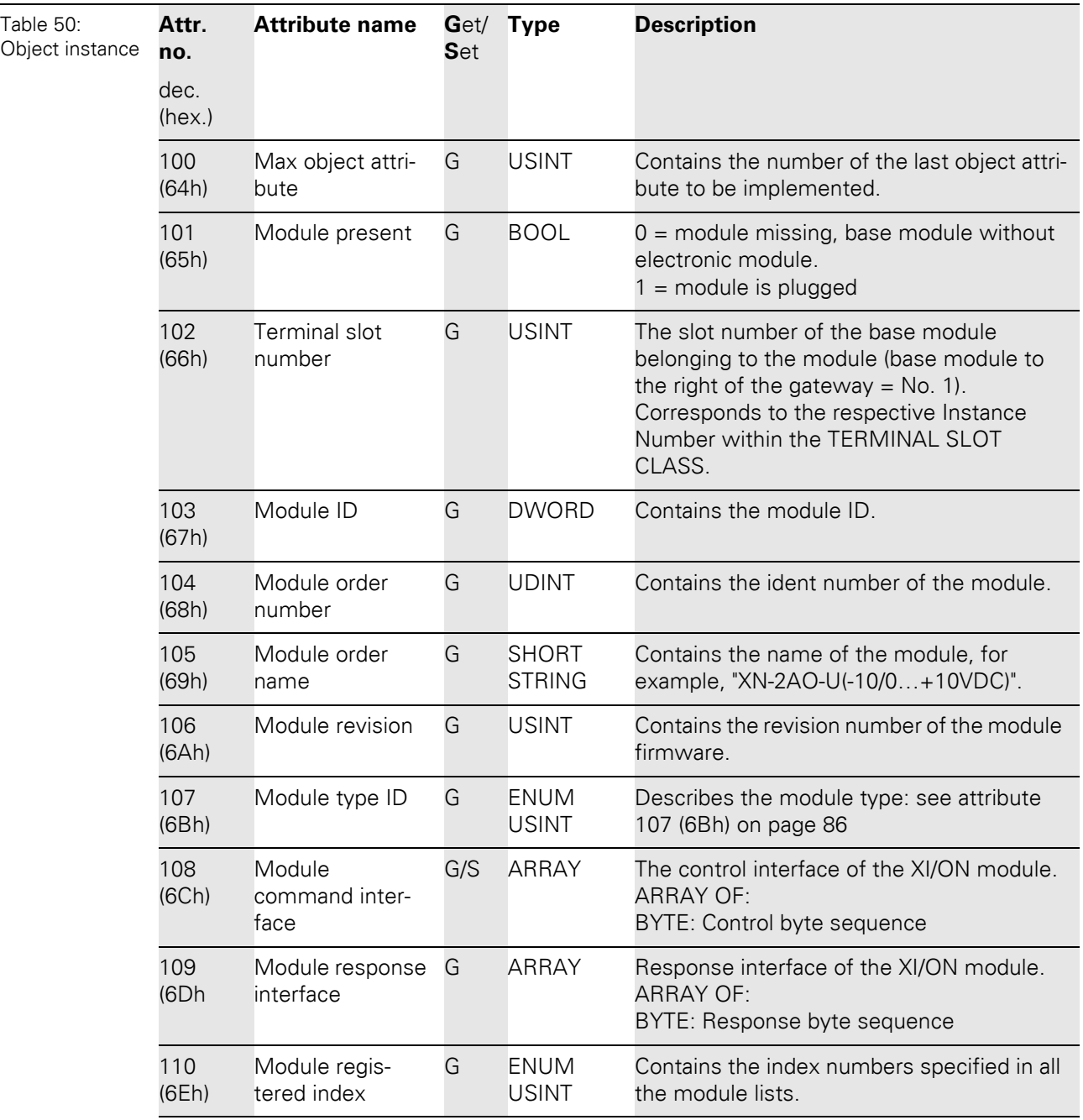

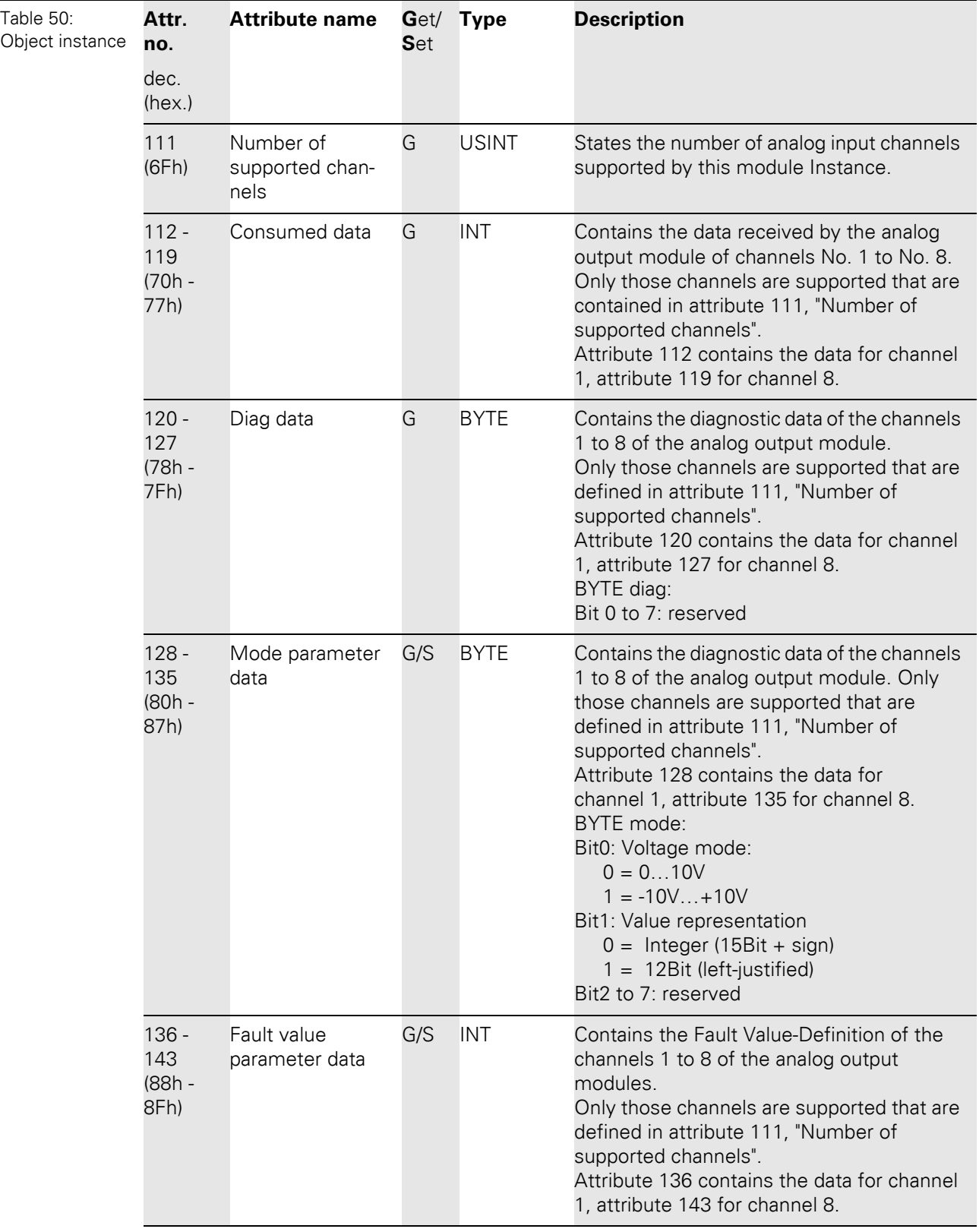

#### **5.3.10 Analog input current module class (VSC108)**

This Class contains all information and parameters for analog input modules (current).

#### **Class instance**

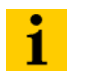

**Note**

Please refer to [Chapter 5.3.1 Class instance of the VSC, Page 76](#page-75-0), for the description of the class instances for VSC.

### **Object instance**

The Object instances/ attributes of the analog input modules (current) correspond to those of the analog input modules (voltage). Differences are only to be found in the attributes no. 112 to 135 that concern the measurement ranges of the modules (current or voltage measurements).

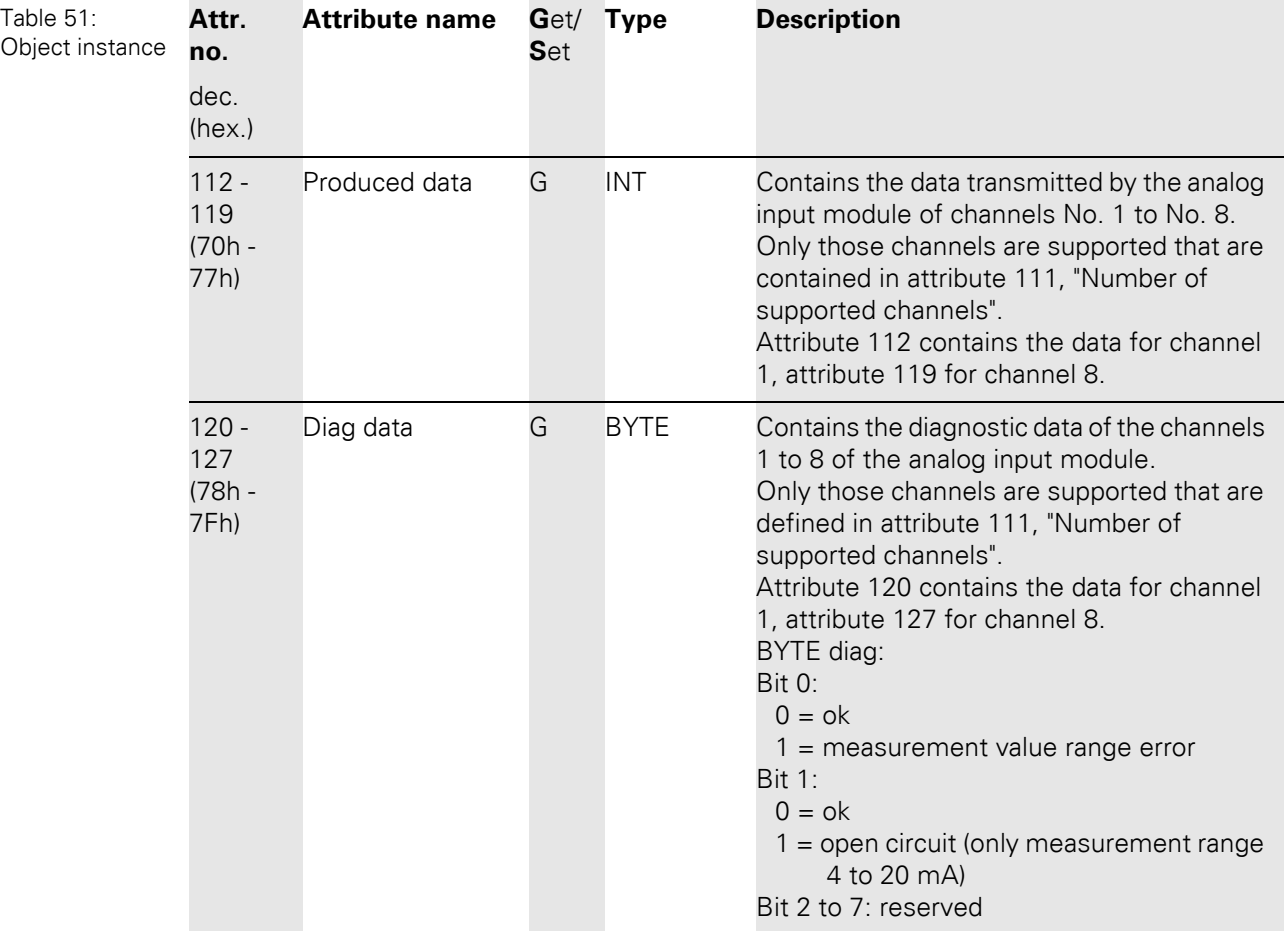

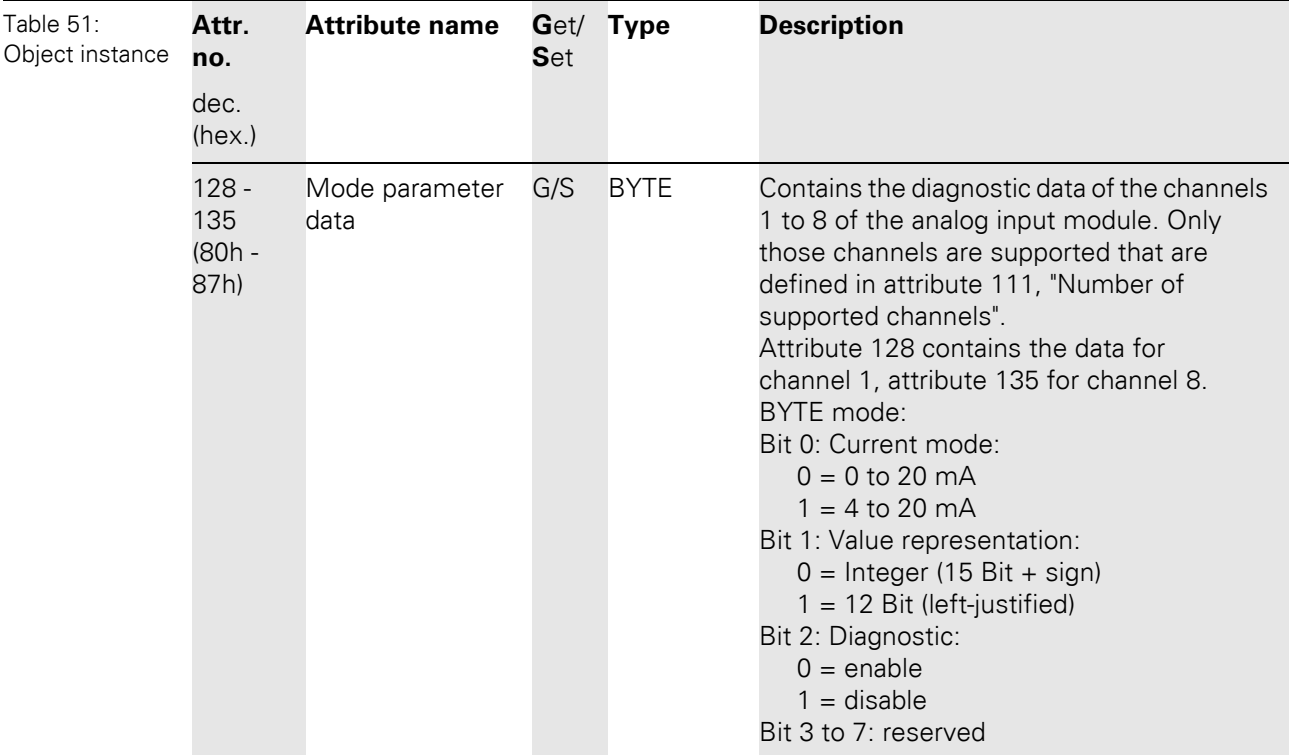

#### **5.3.11 Analog output current module class (VSC109)**

This Class contains all information and parameters for analog output modules (current).

#### **Class instance**

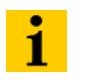

**Note**

Please refer to [Chapter 5.3.1 Class instance of the VSC, Page 76](#page-75-0), for the description of the class instances for VSC.

### **Object instance**

The Object instances/attributes of the analog output modules (current) correspond to those of the analog output modules (voltage). Differences are only to be found in the attributes no. 112 to 143 that concern the measurement ranges of the modules (current or voltage measurements).

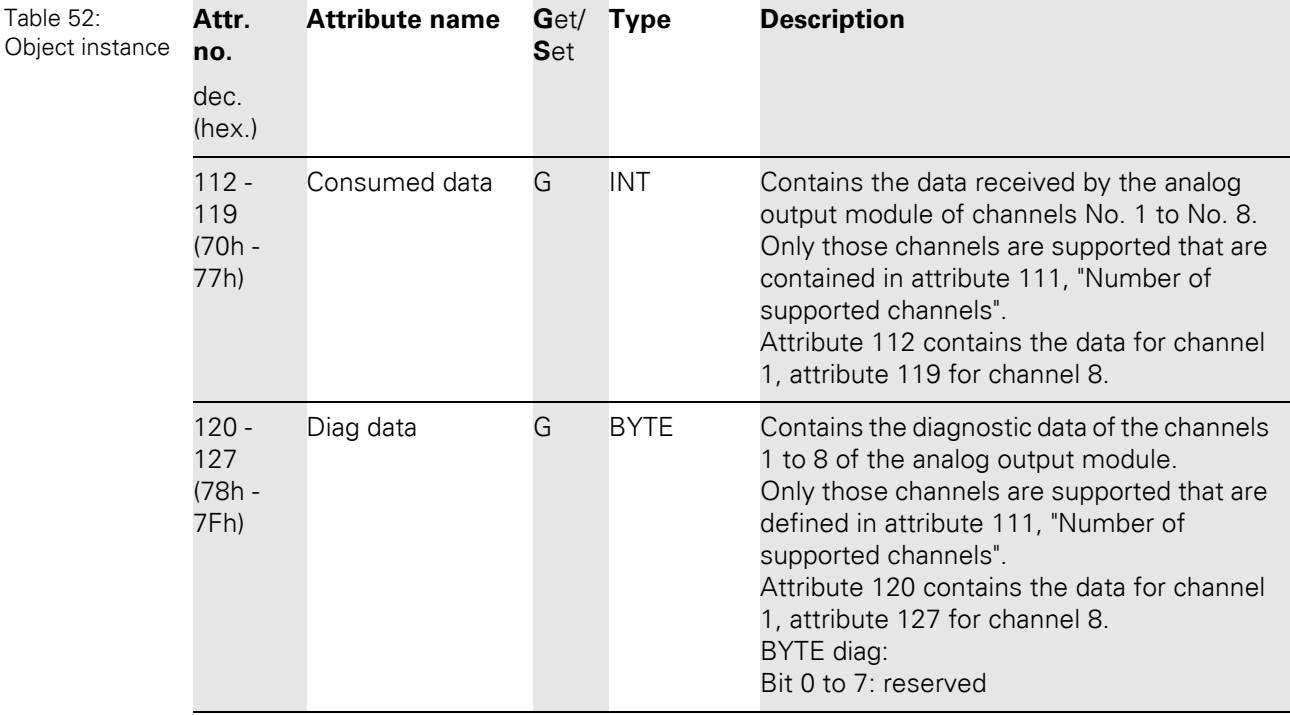

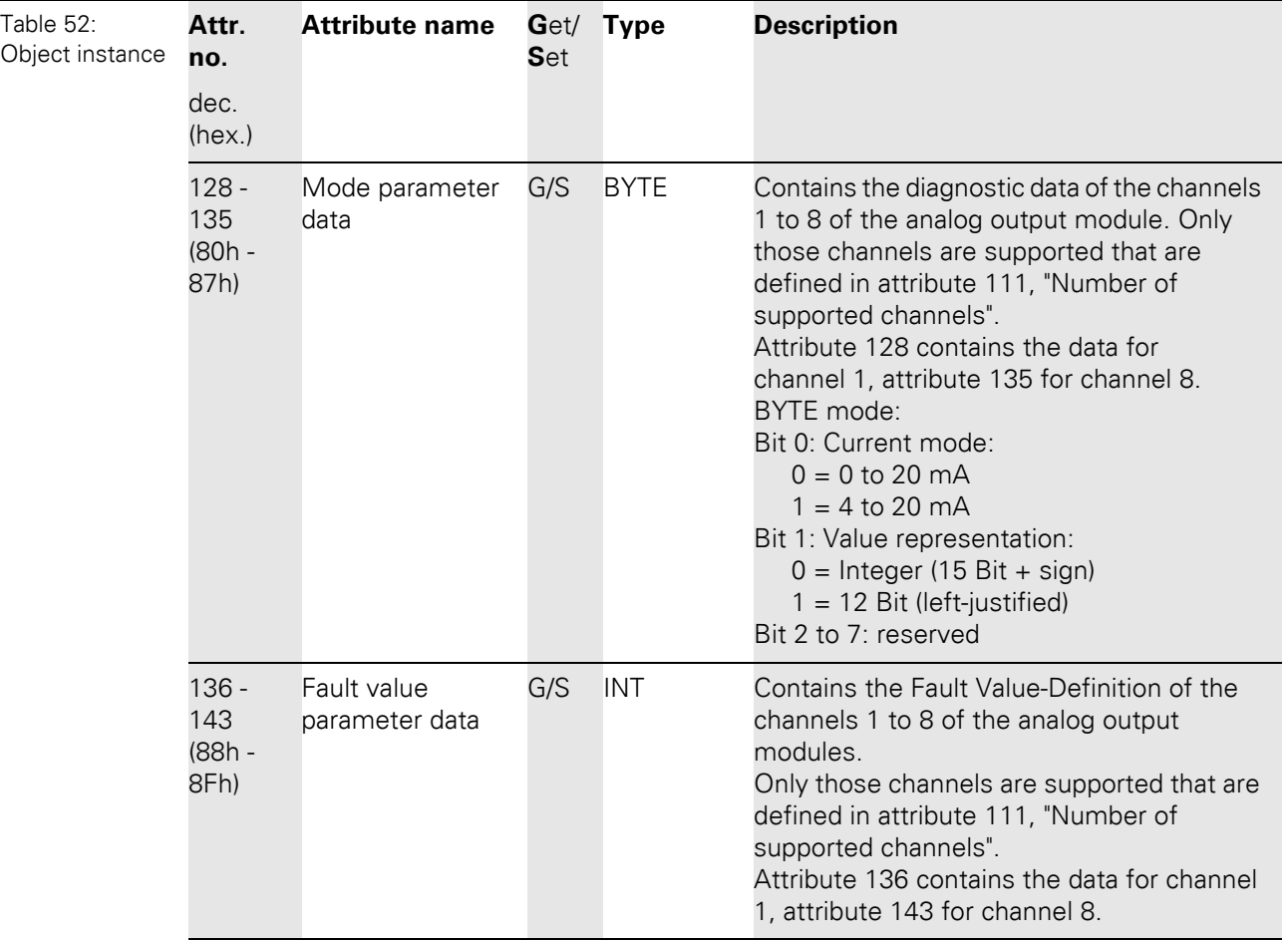

### 5 Implementation of EtherNet/IP 5.3 VSC-Vendor Specific Classes

### **5.3.12 Analog input PT/NI module class (VSC110)**

This Class contains all information and parameters for analog input modules for PT/NI- sensors (current).

### **Class instance**

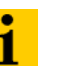

**Note**

Please refer to [Chapter 5.3.1 Class instance of the VSC, Page 76](#page-75-0), for the description of the class instances for VSC.

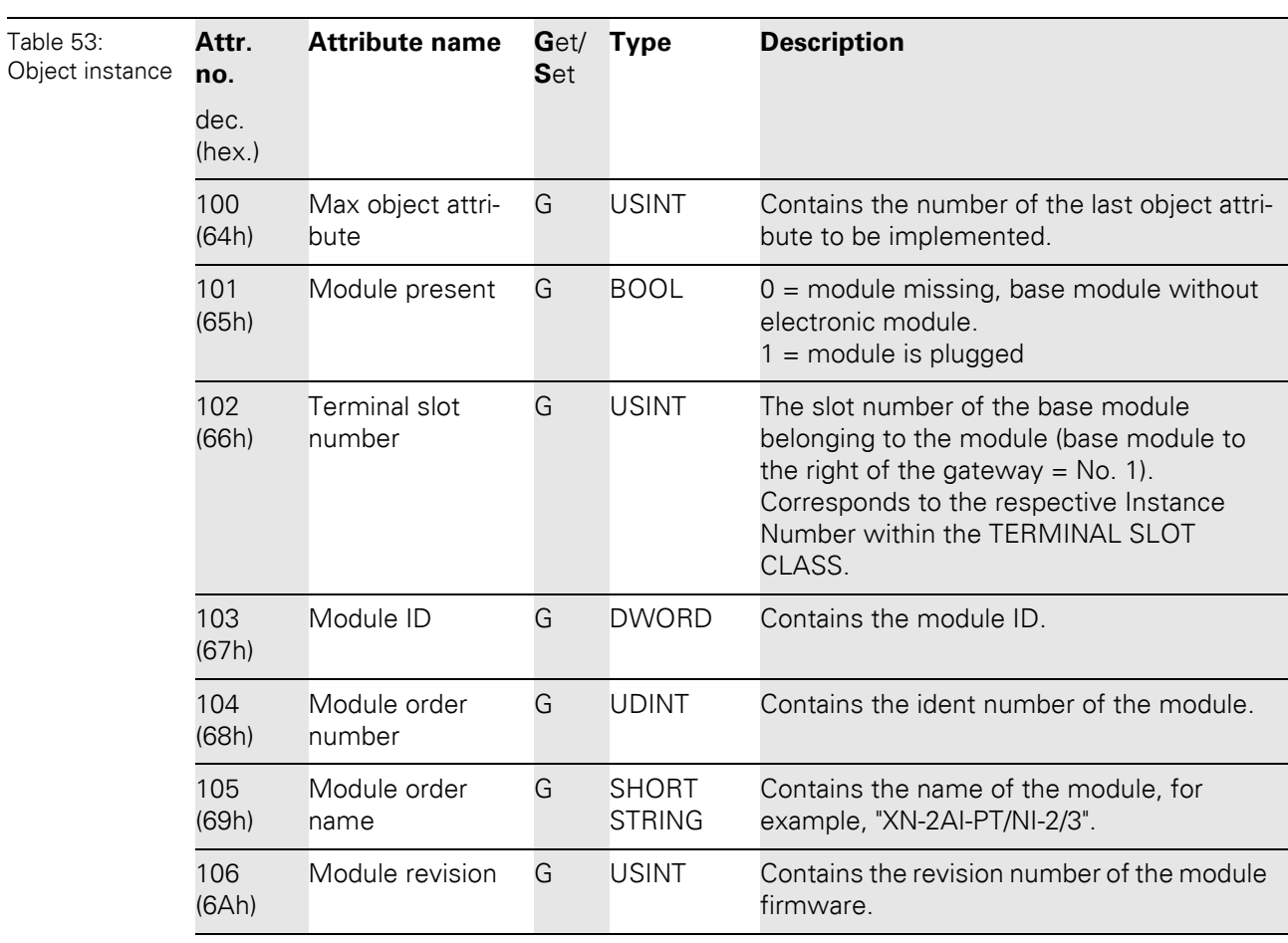

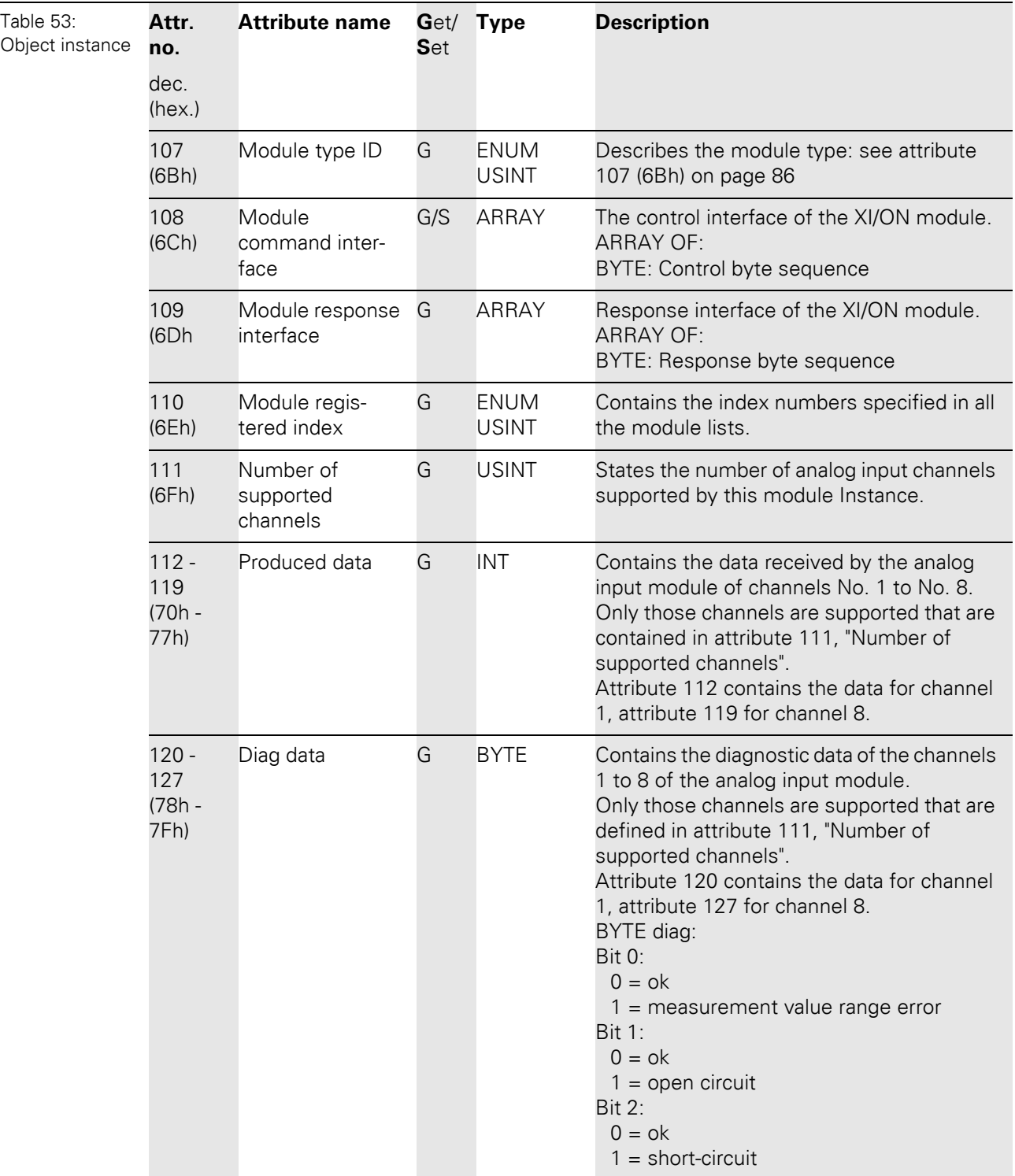

## 5 Implementation of EtherNet/IP 5.3 VSC-Vendor Specific Classes

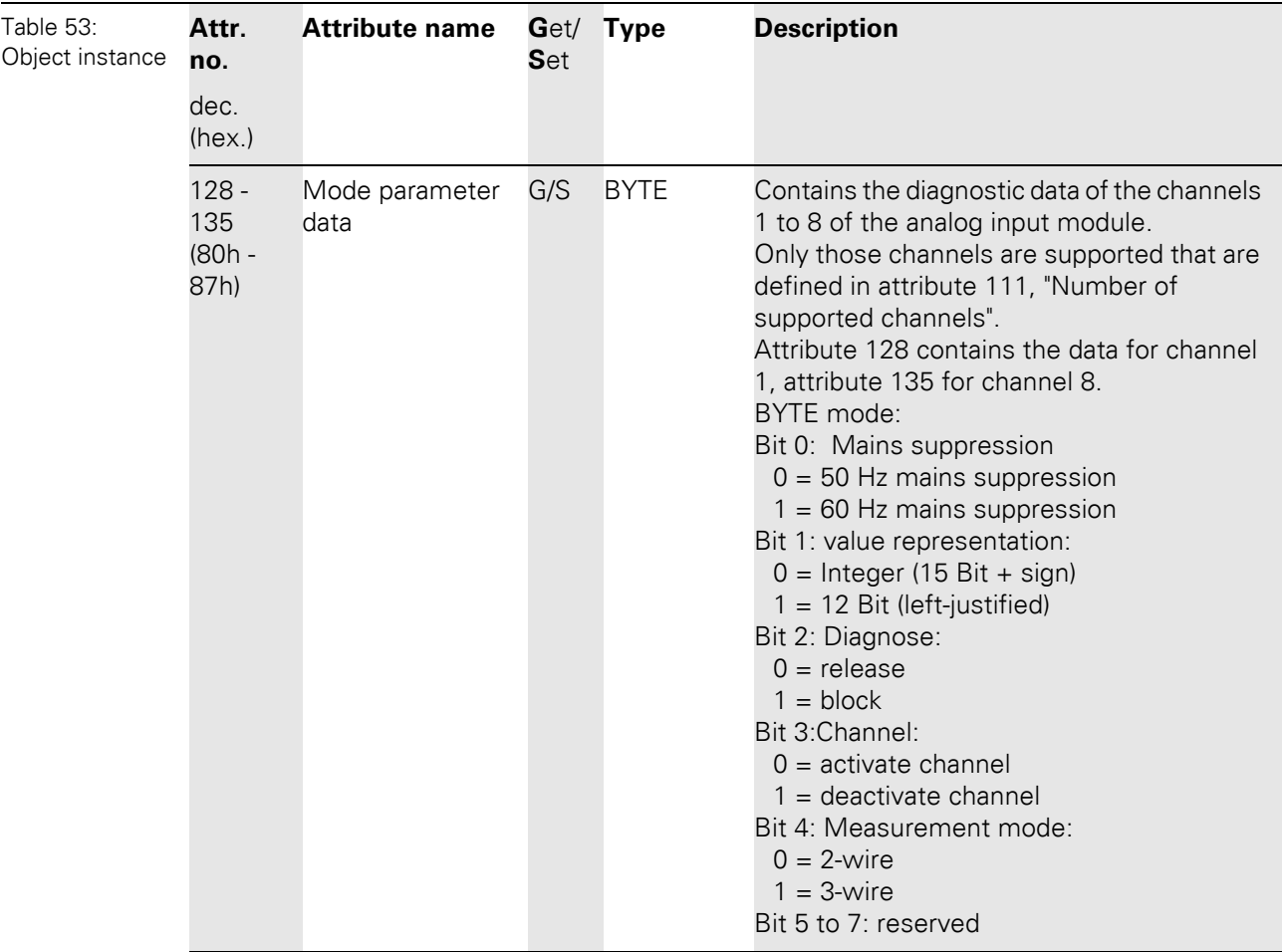

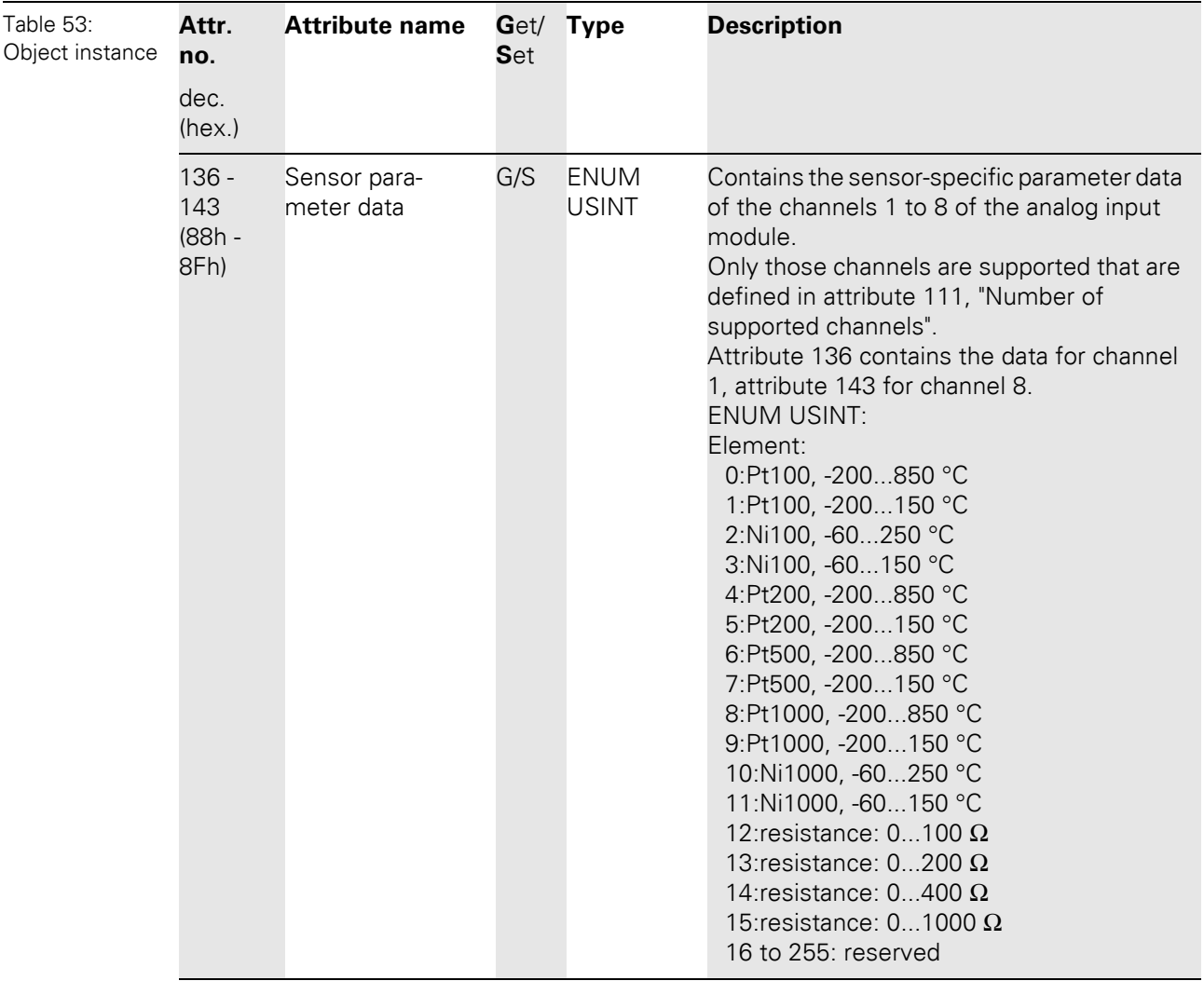

### **5.3.13 Analog input THERMO module class (VSC111)**

This Class contains all information and parameters for analog input modules for thermocouples.

### **Class instance**

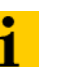

**Note**

Please refer to [Chapter 5.3.1 Class instance of the VSC, Page 76](#page-75-0), for the description of the class instances for VSC.

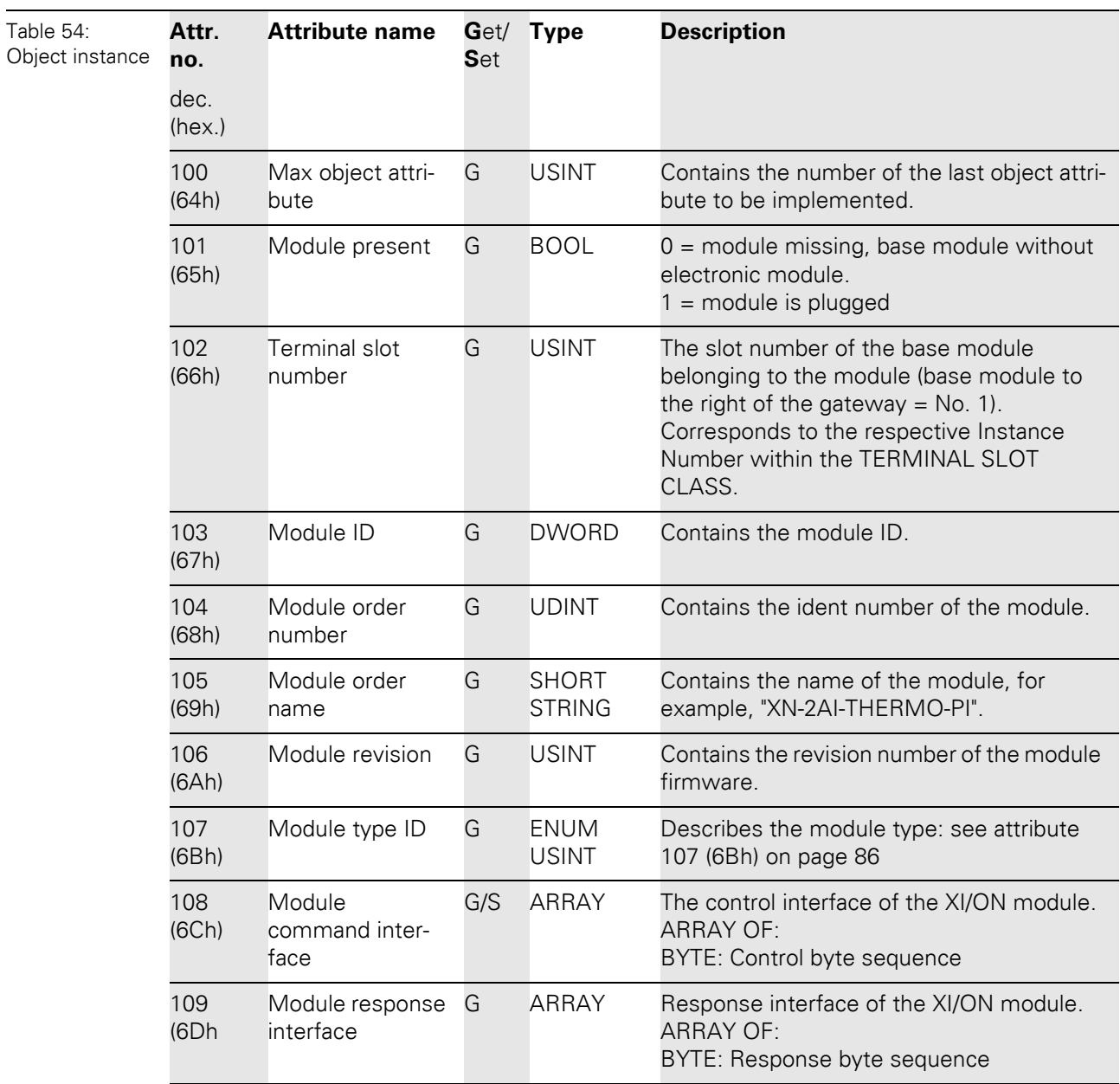

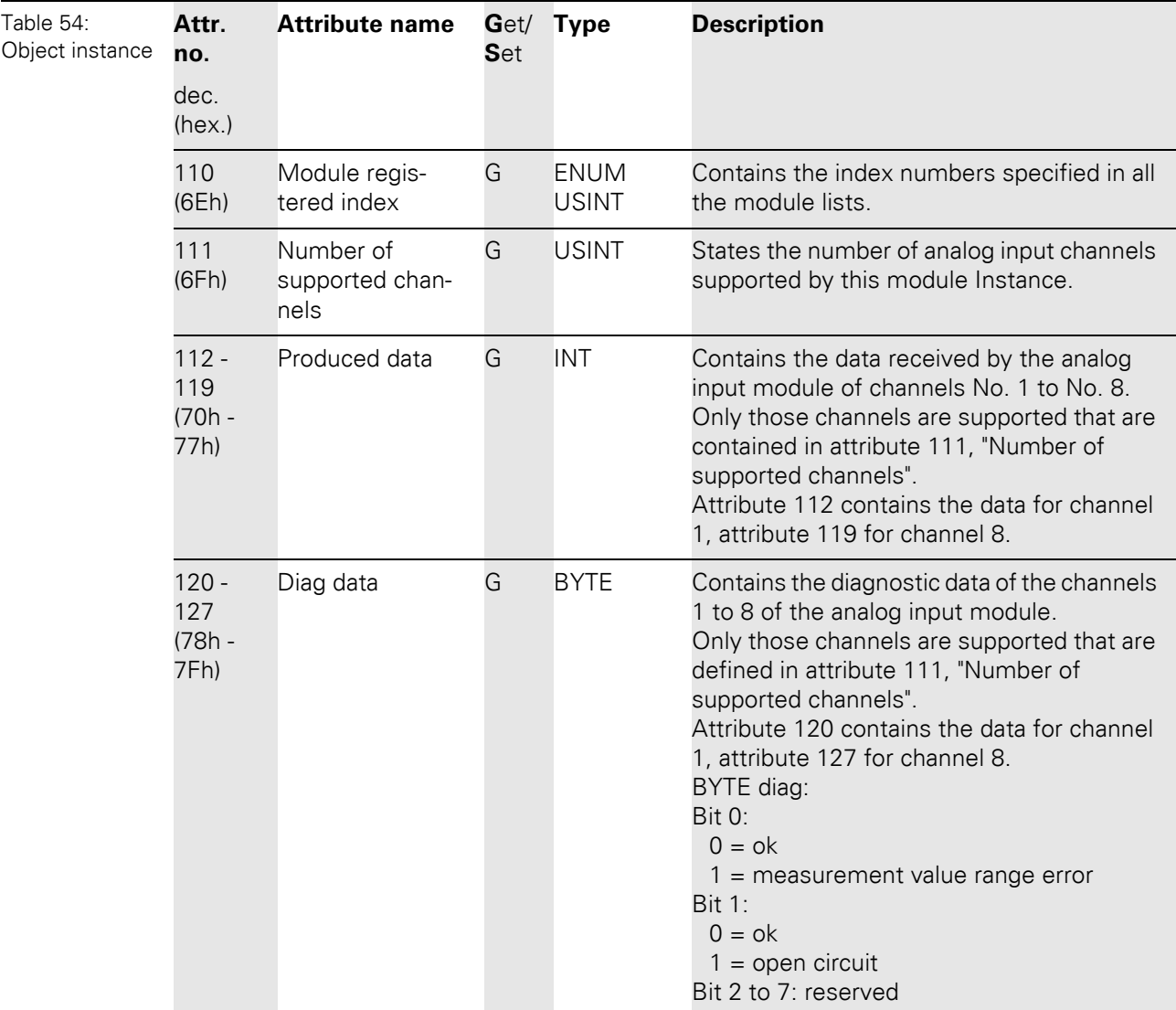

## 5 Implementation of EtherNet/IP 5.3 VSC-Vendor Specific Classes

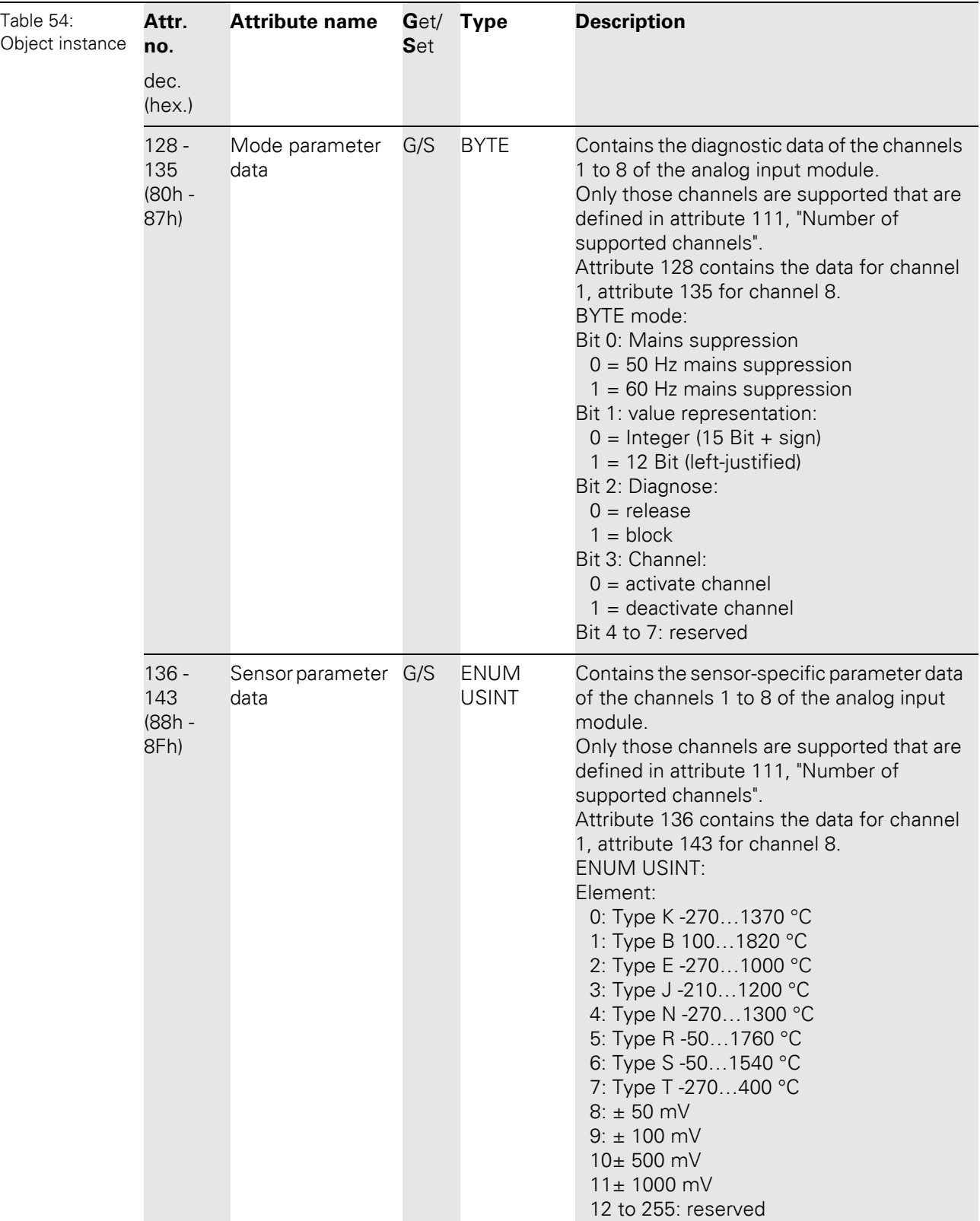

5.3 VSC-Vendor Specific Classes

### **5.3.14 Counter module class (VSC112)**

This Class contains all information and parameters concerning the counter module.

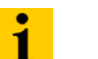

Please refer to [Chapter 5.3.1 Class instance of the VSC, Page 76](#page-75-0), for the description of the class instances for VSC.

### **Object instance**

**Note**

Two different operating modes can be selected for the counter module: counter mode and measurement mode. Different attributes are supported depending on the operating mode selected, meaning, with certain attributes the operating mode has to be defined. The operating mode is determined in attribute 113.

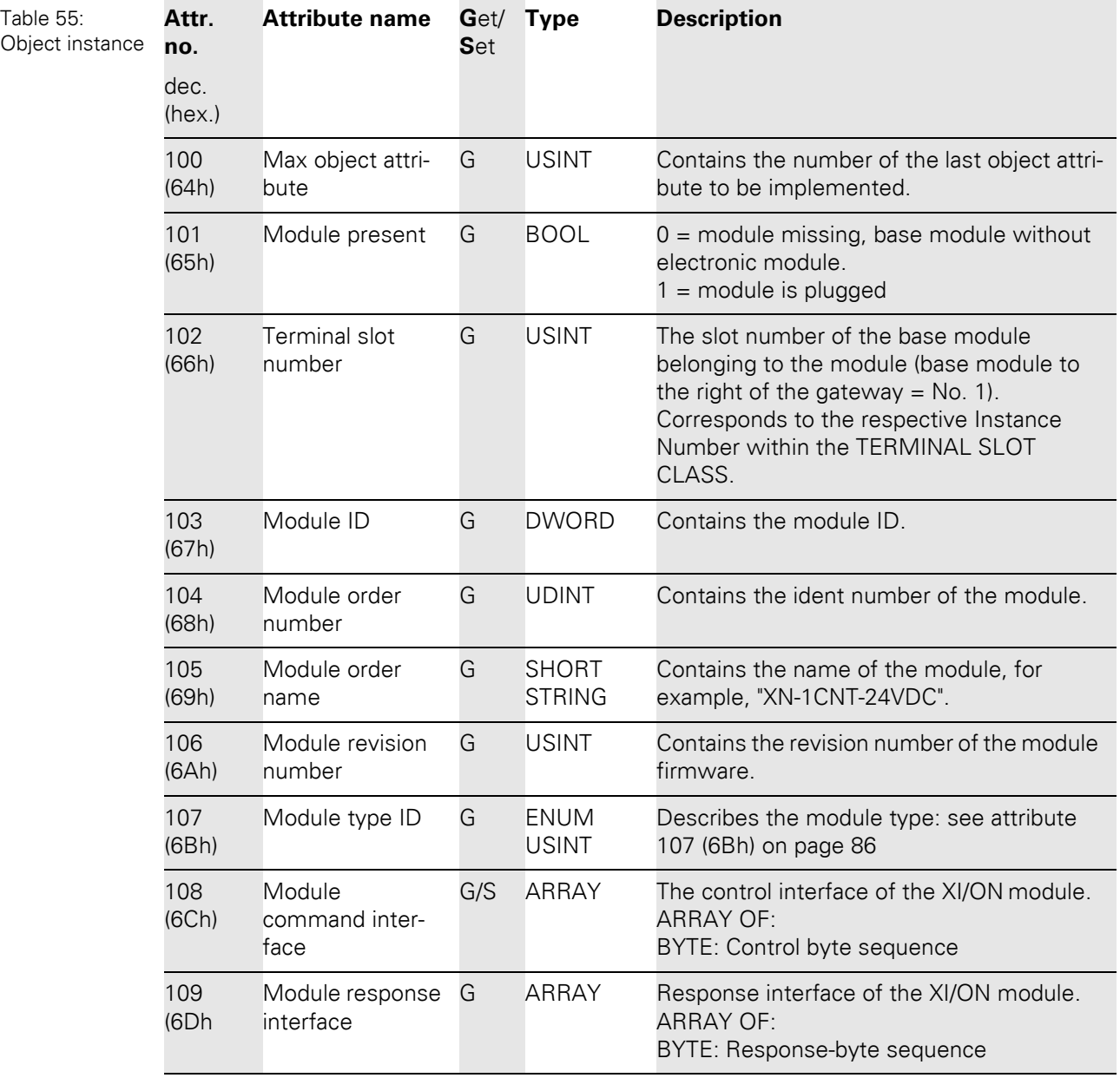

## 5 Implementation of EtherNet/IP 5.3 VSC-Vendor Specific Classes

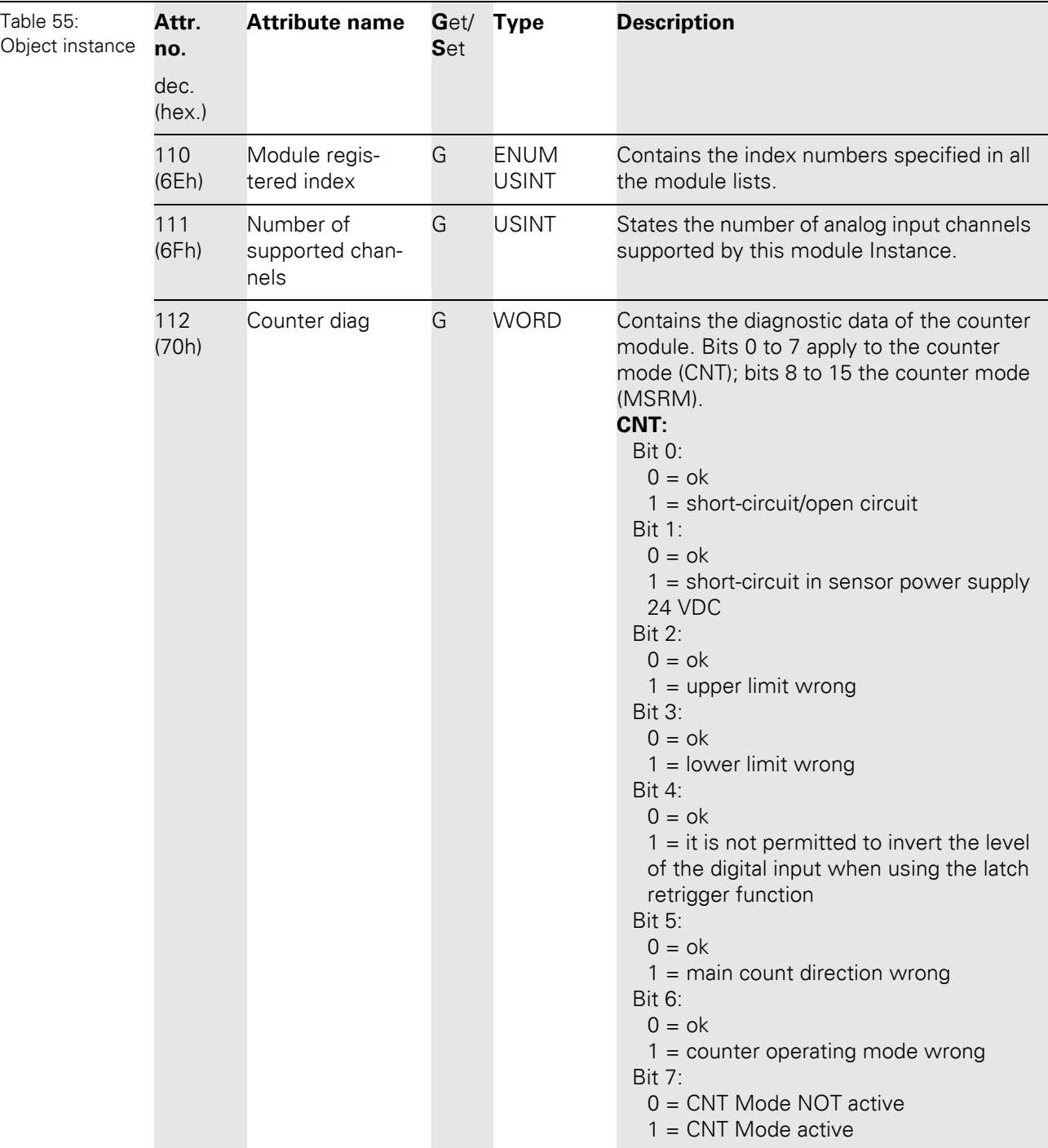

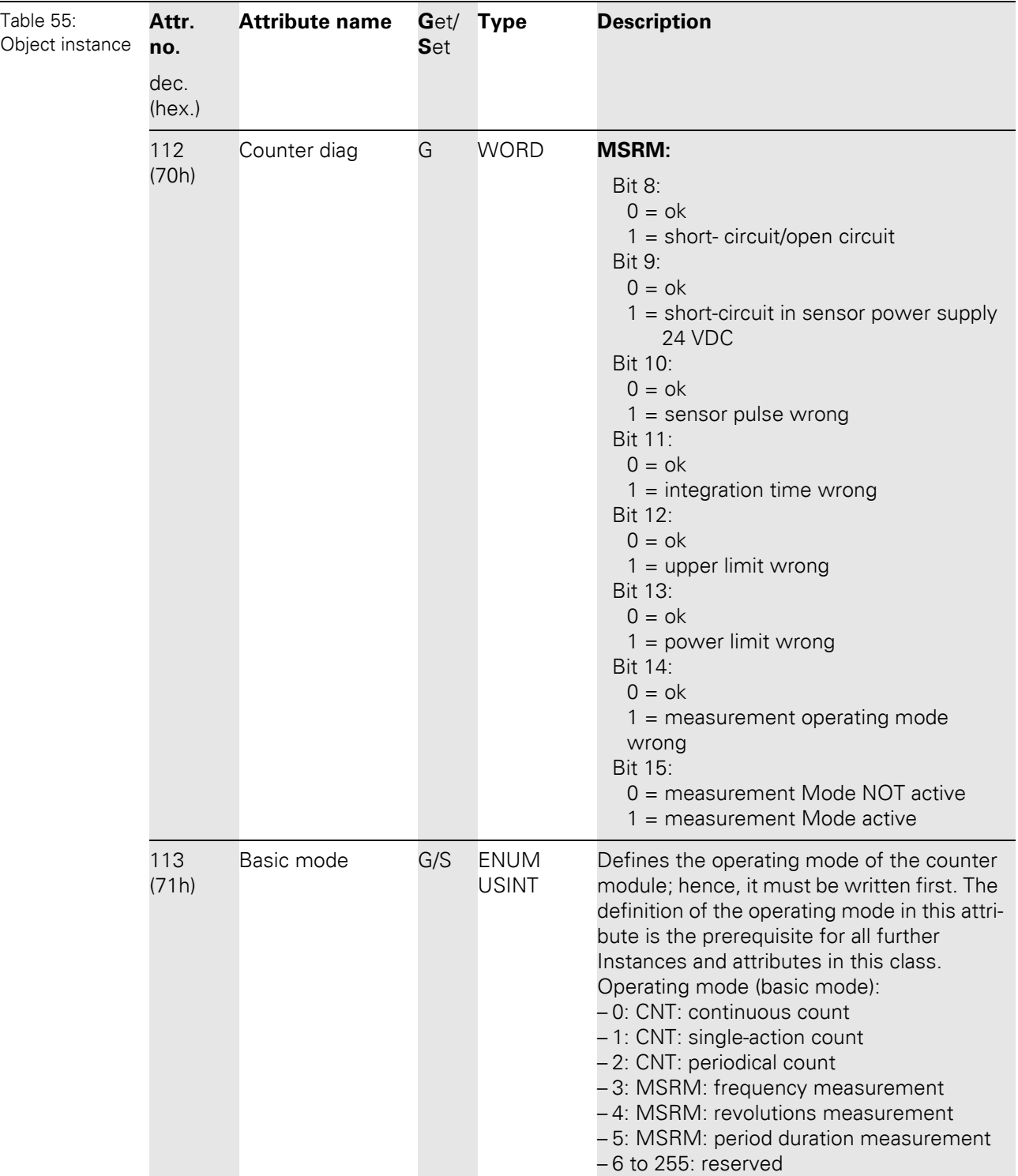
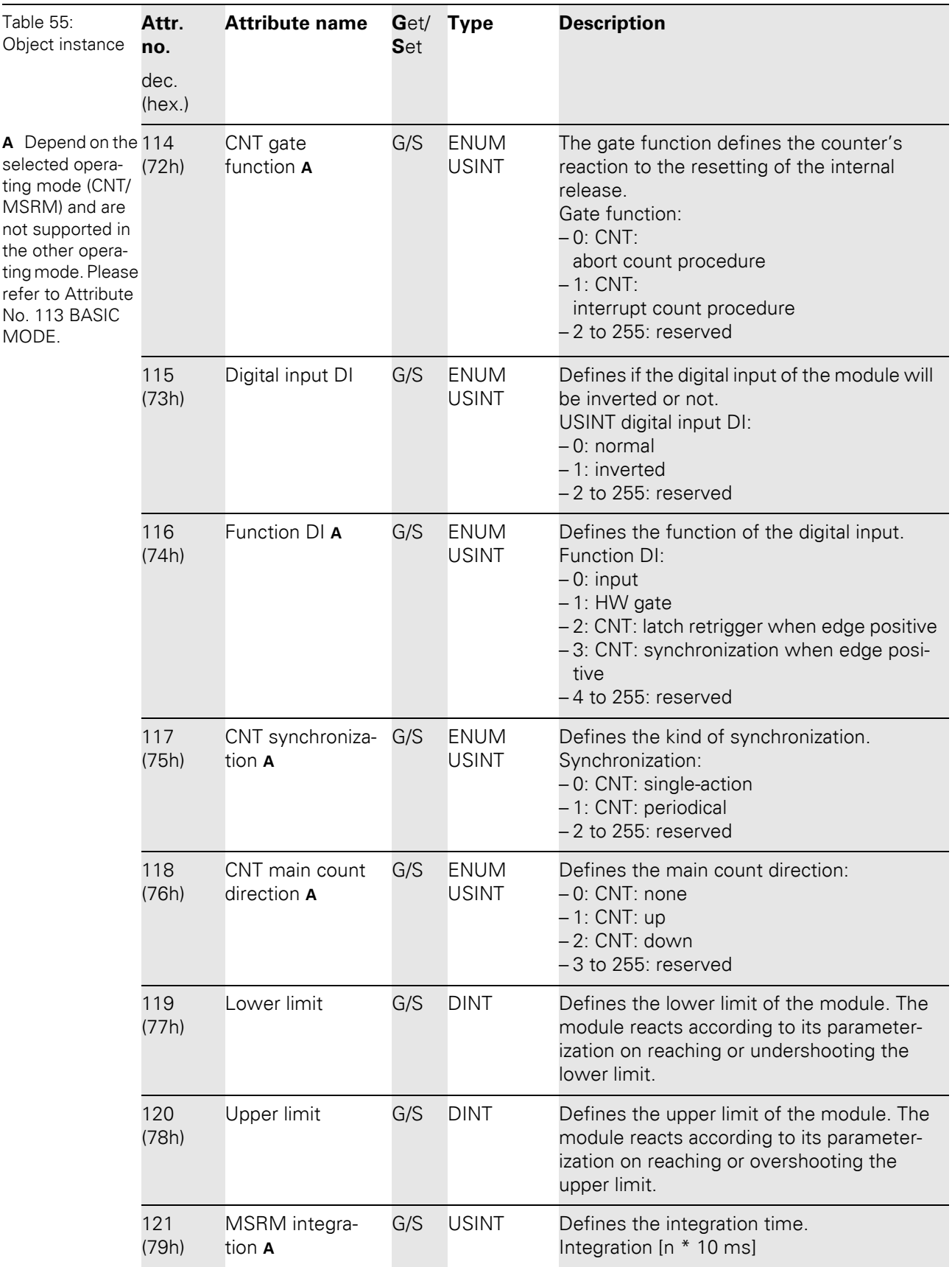

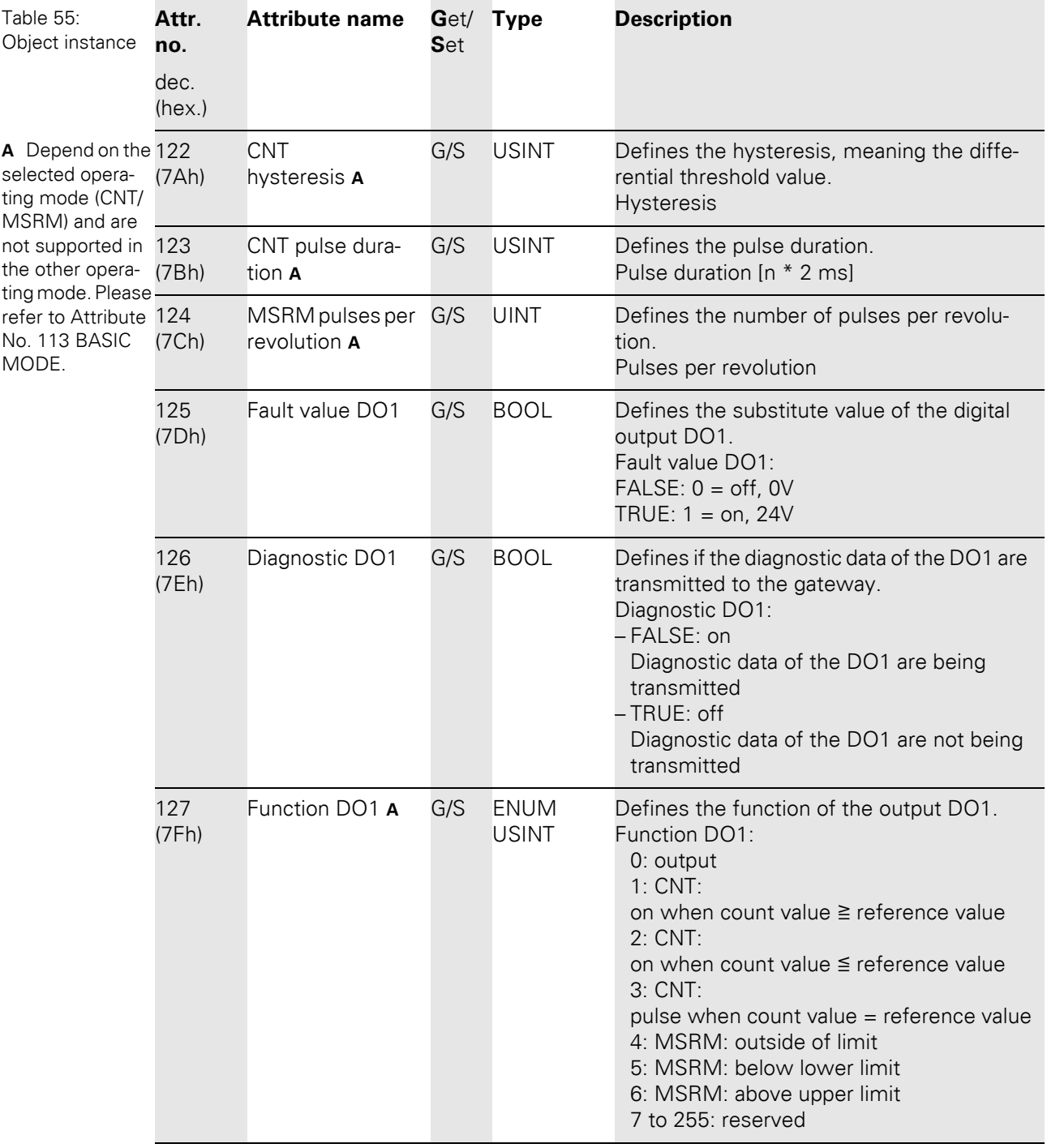

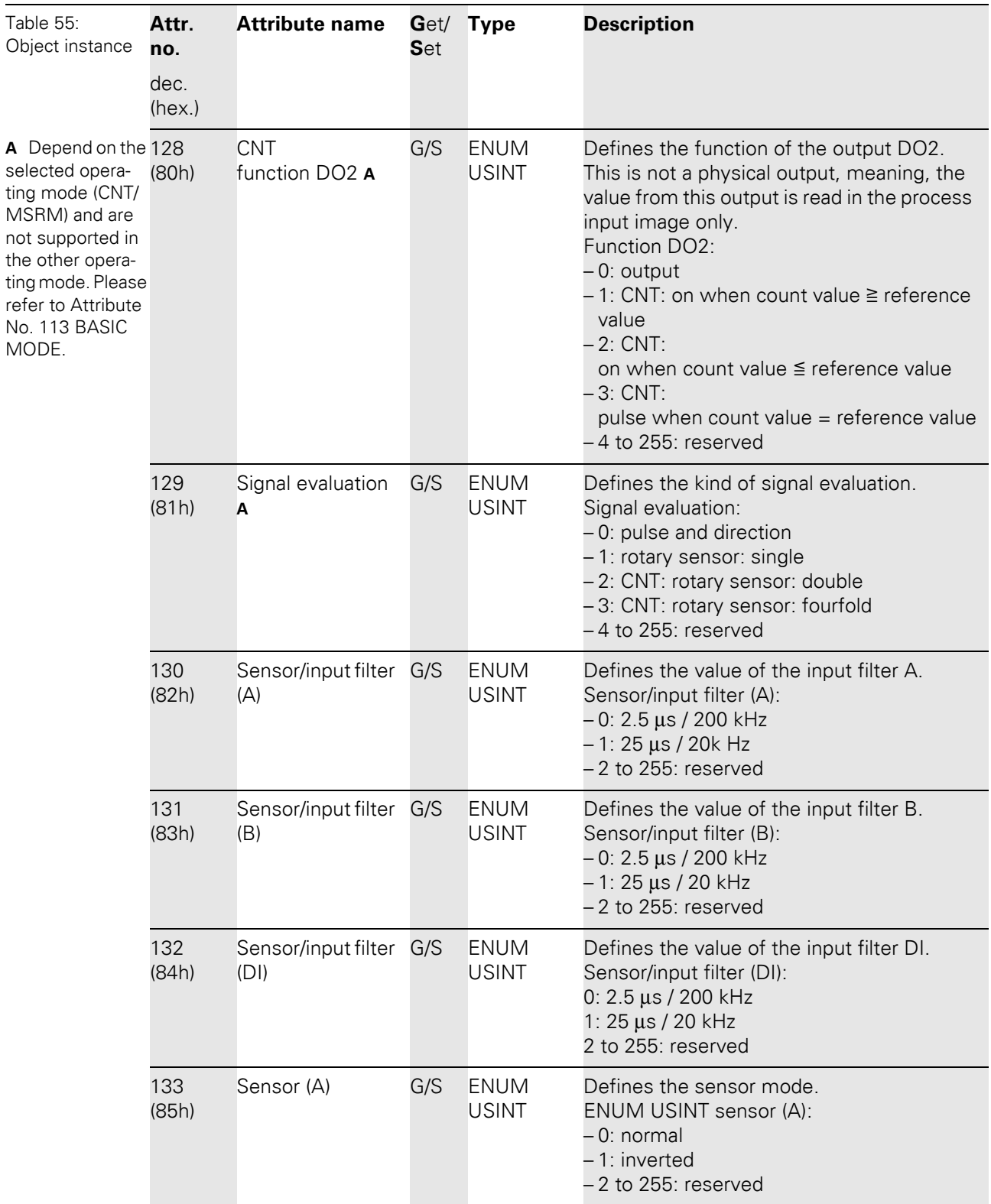

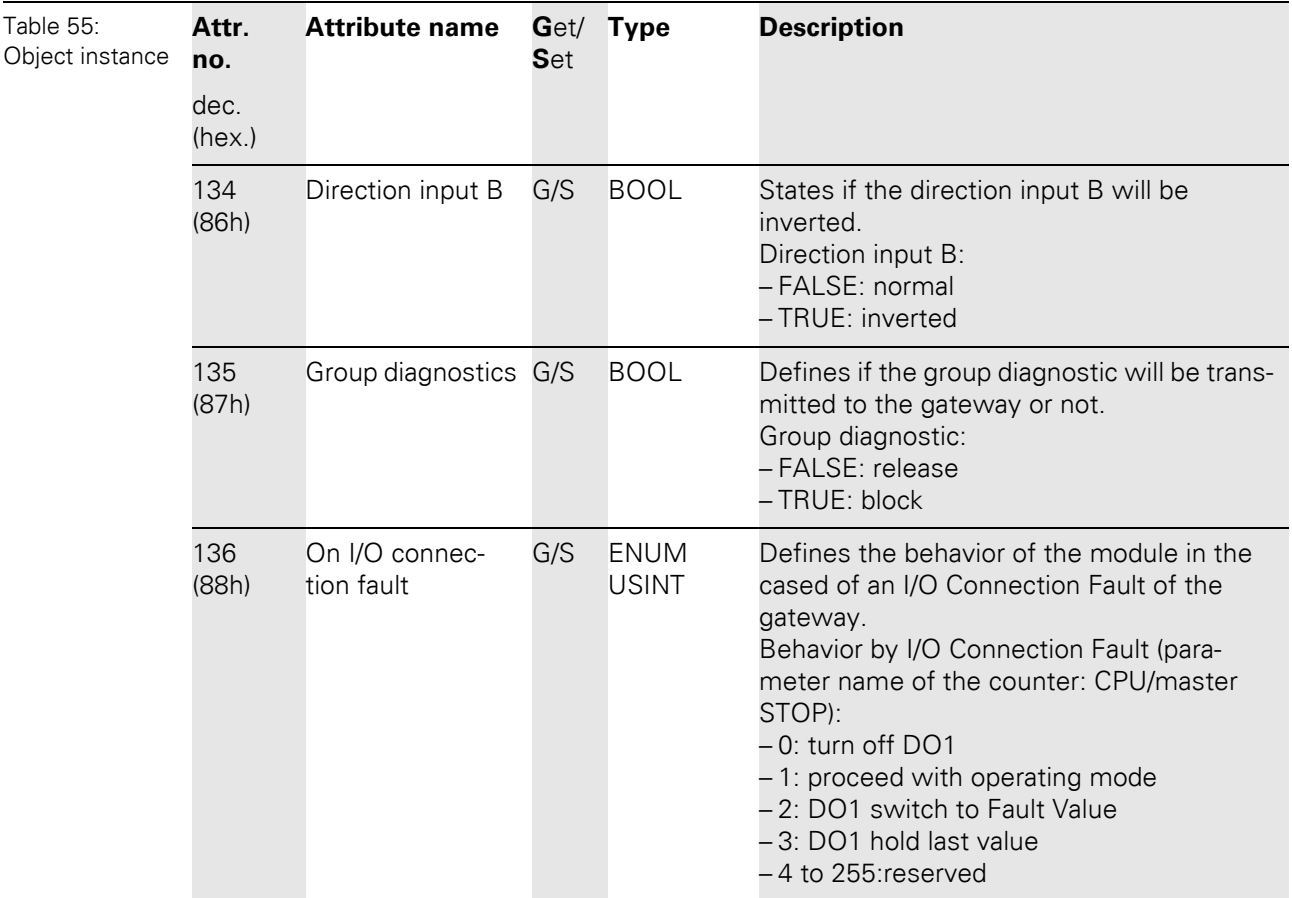

#### **5.3.15 RS232 module class (VSC114)**

This Class contains all information and parameters for RS232 modules.

#### **Class instance**

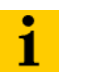

**Note**

Please refer to [Chapter 5.3.1 Class instance of the VSC, Page 76](#page-75-0), for the description of the class instances for VSC.

#### **Object instance**

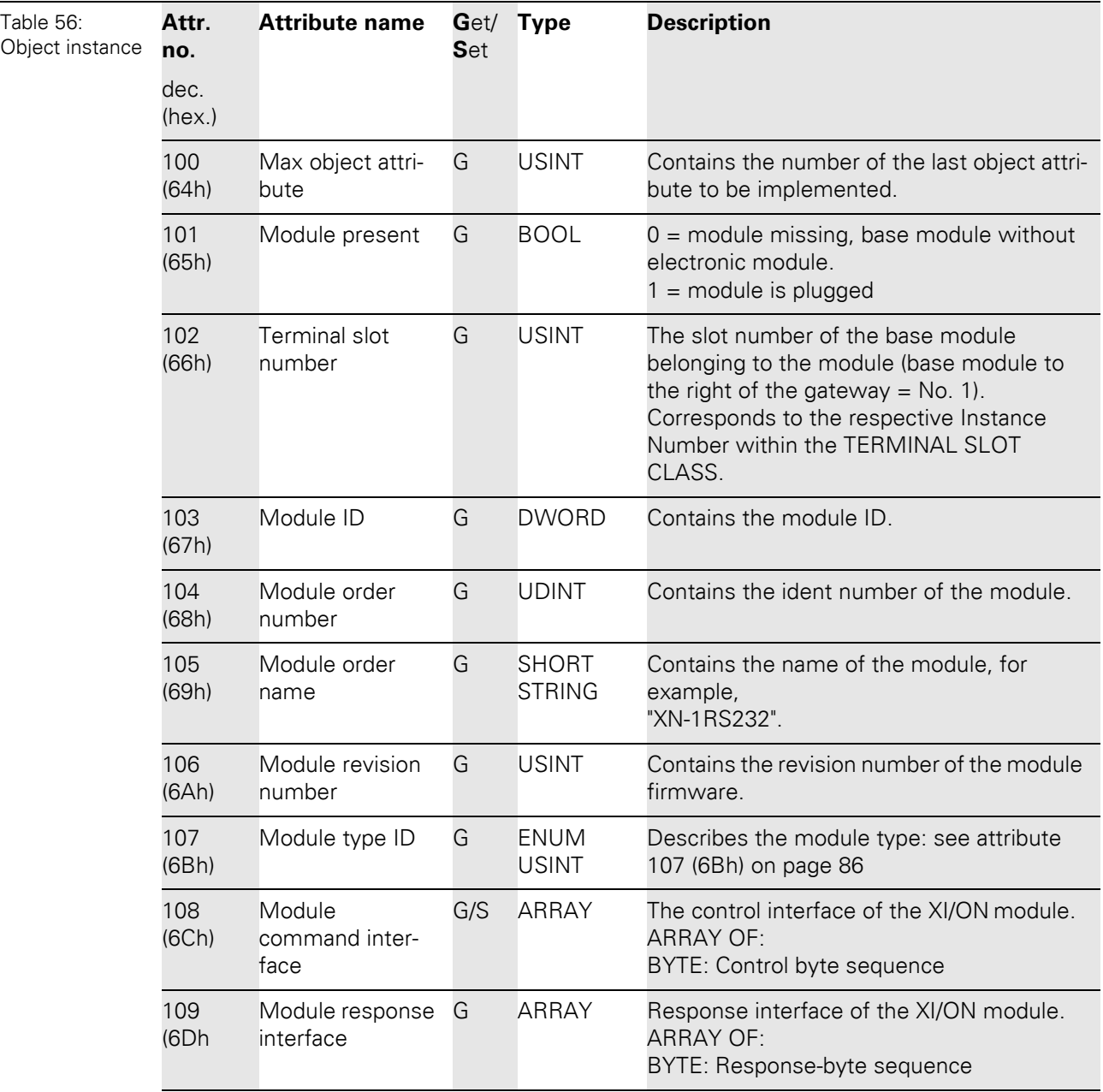

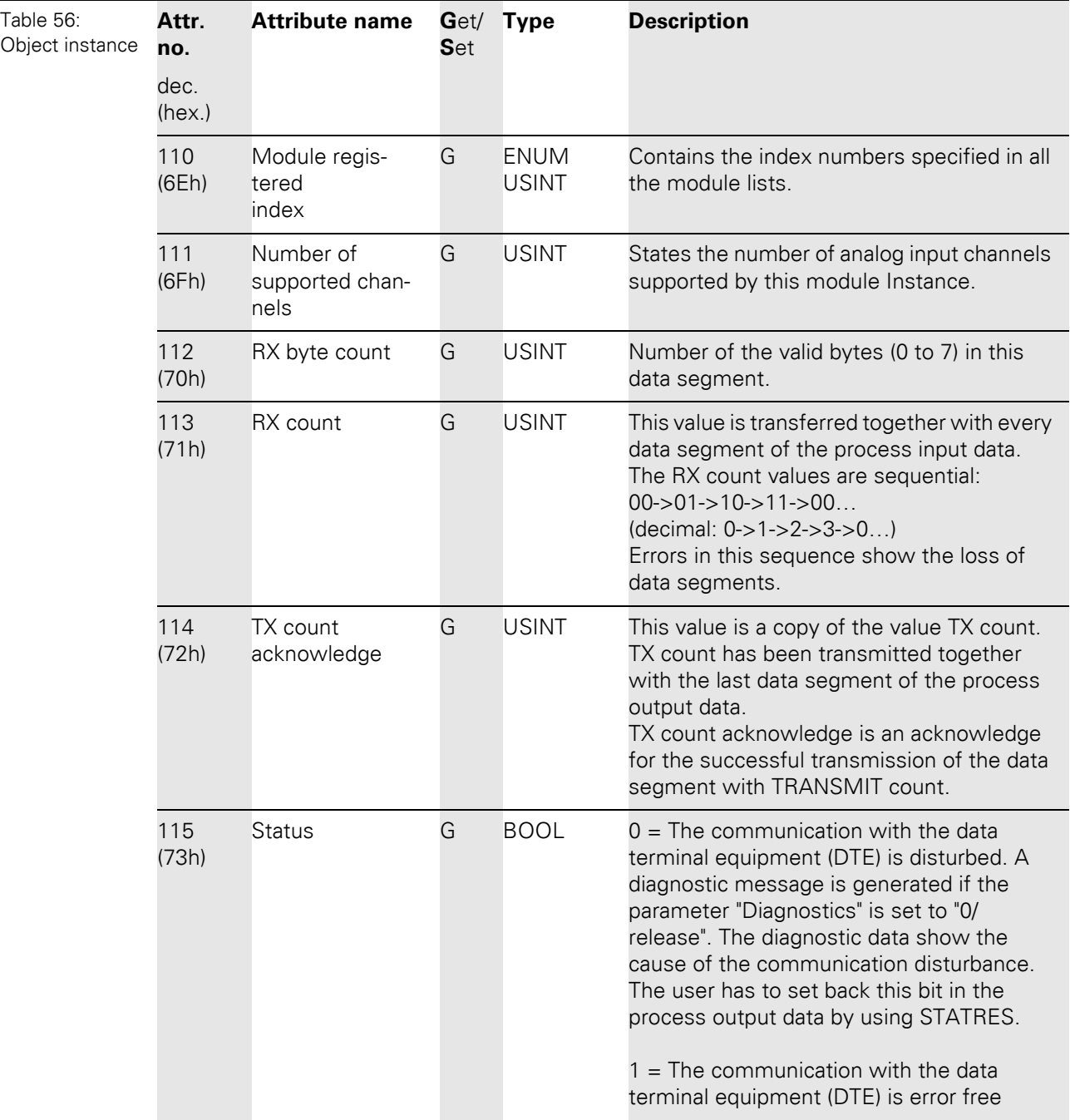

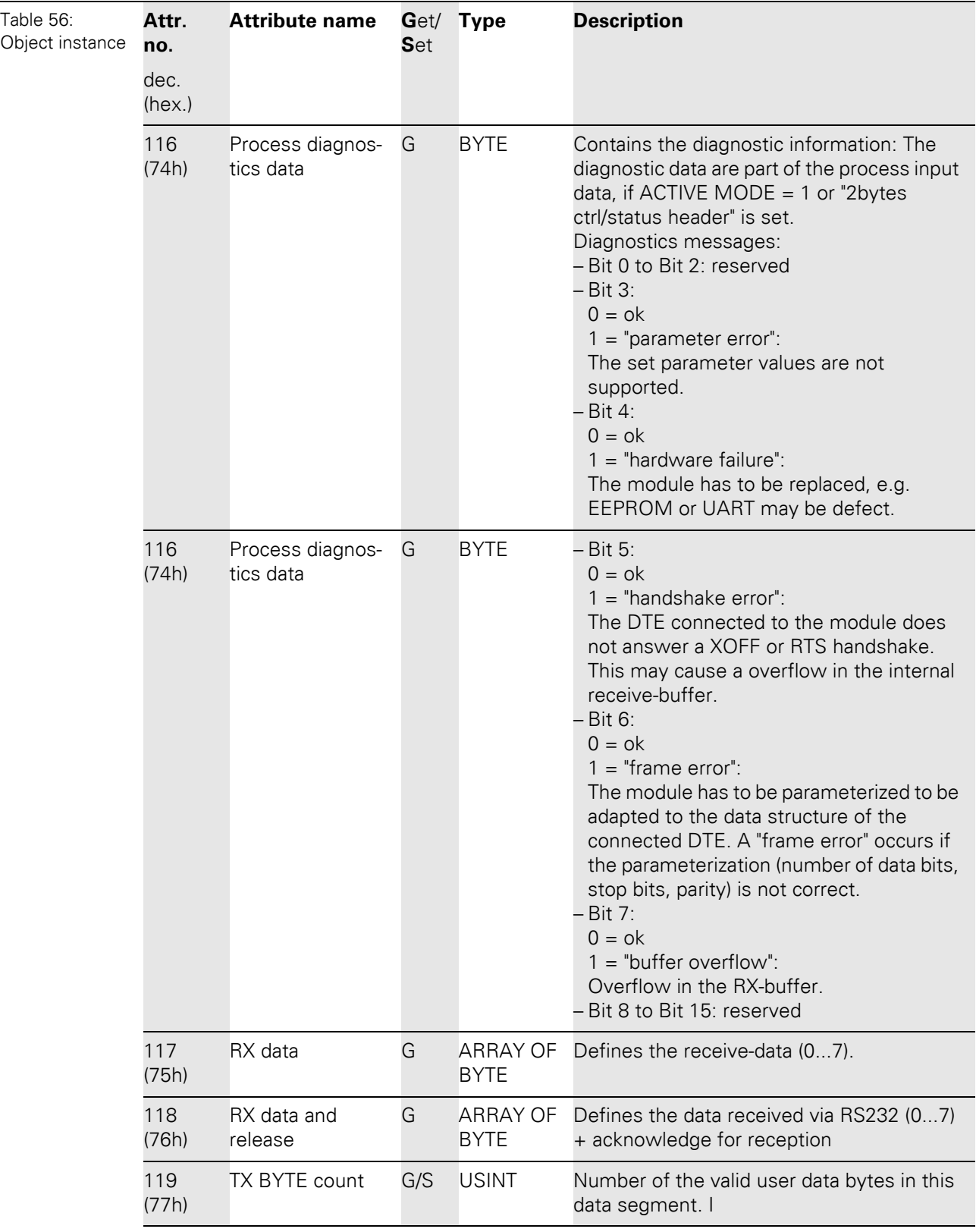

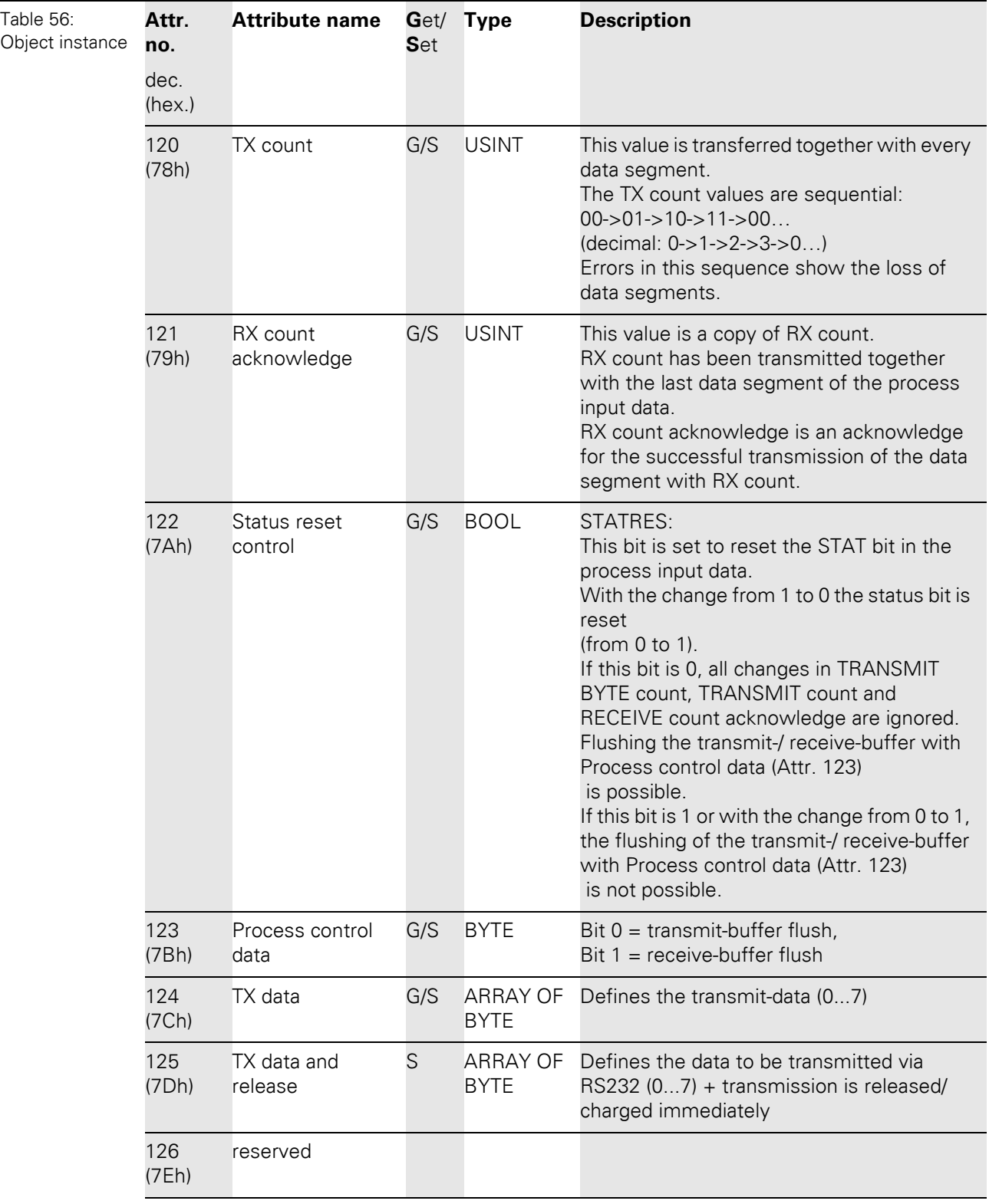

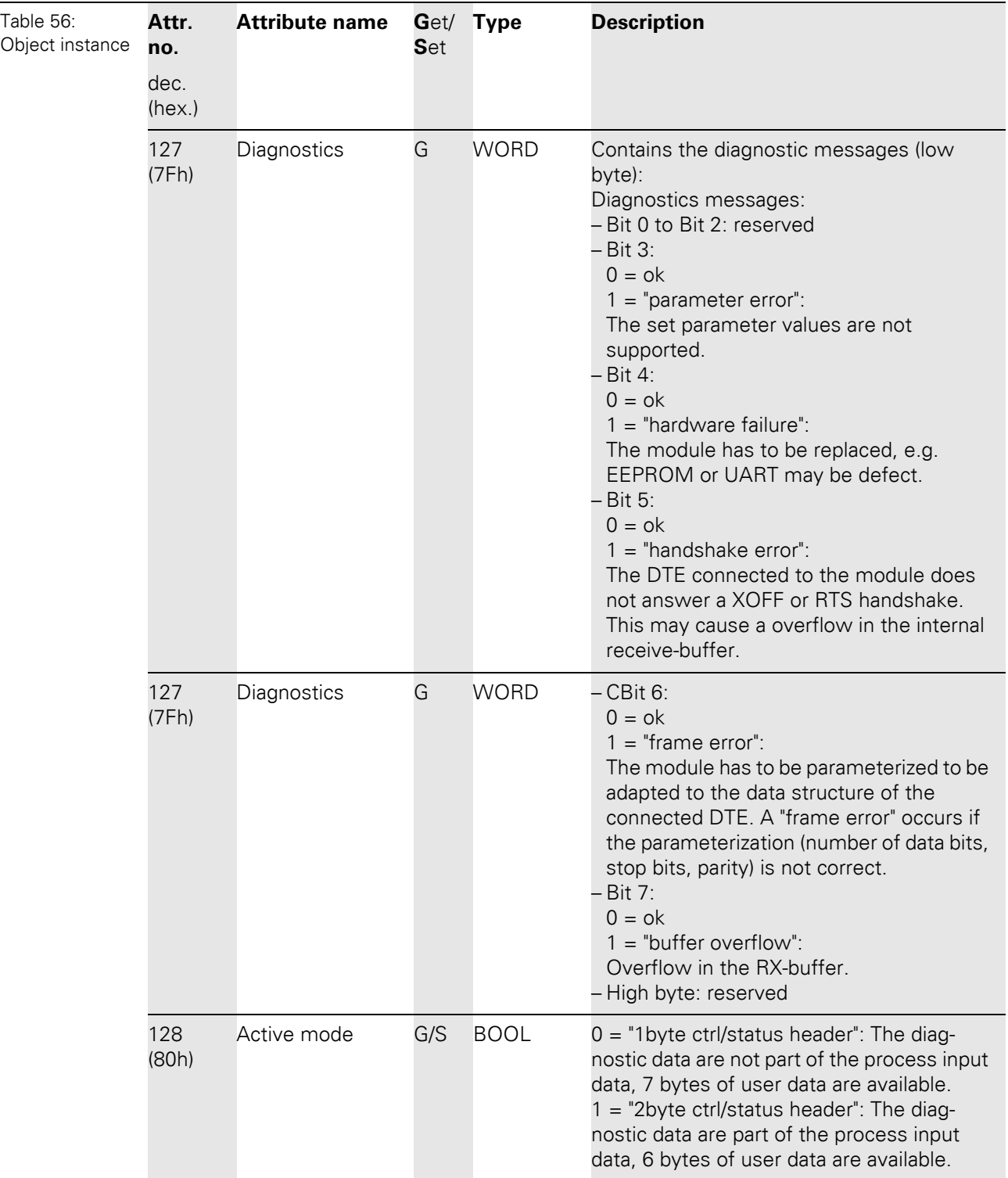

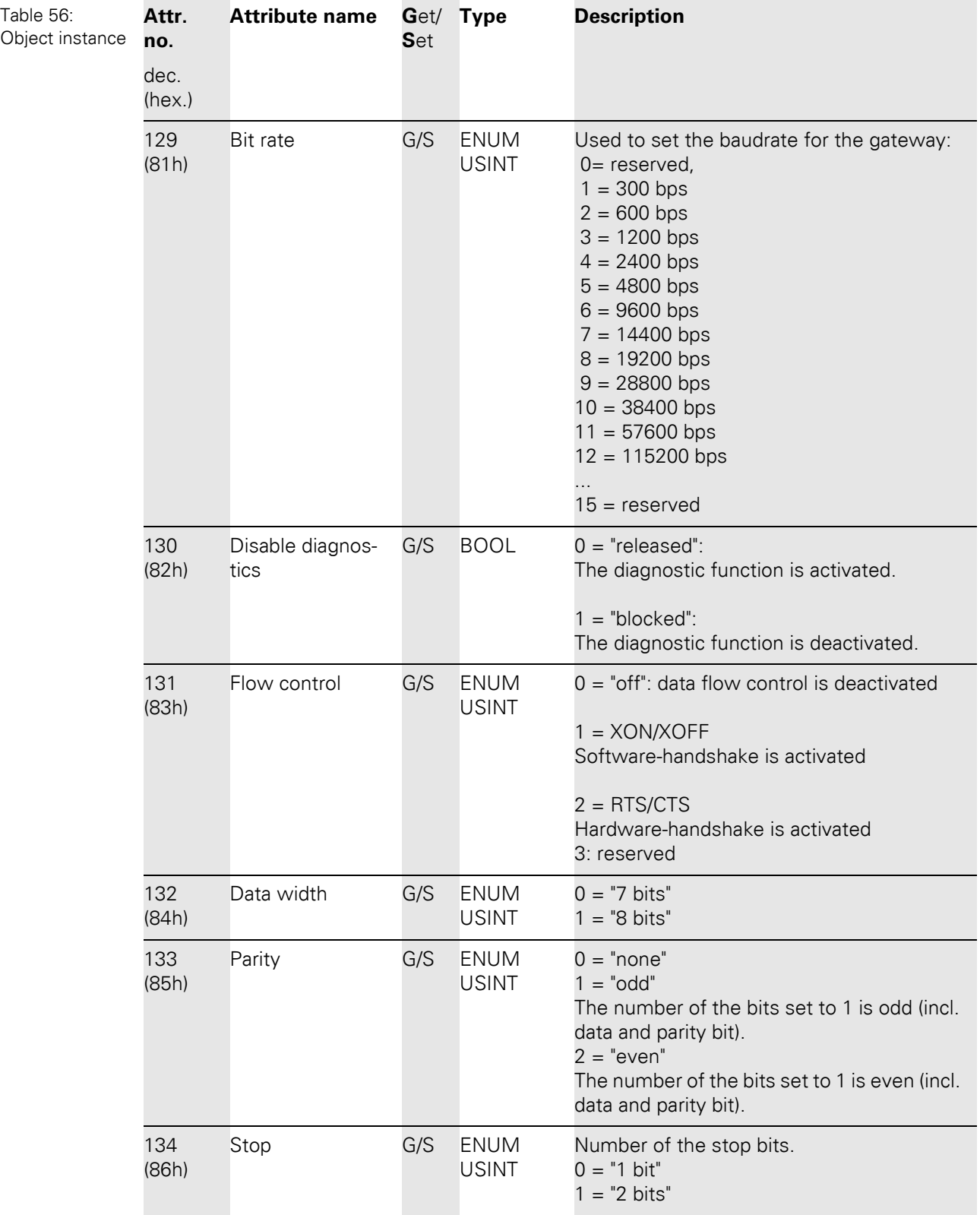

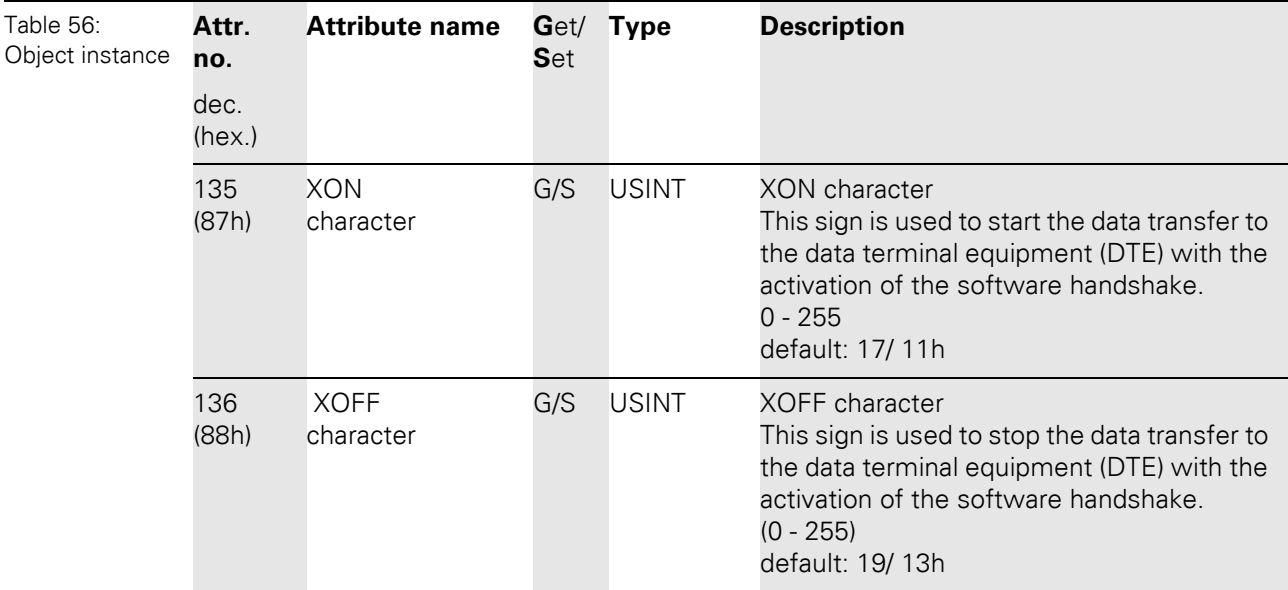

5.3 VSC-Vendor Specific Classes

#### **5.3.16 RS485/422 module class (VSC115)**

This Class contains all information and parameters for RS485/422 modules.

#### **Class instance**

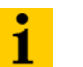

**Note**

Please refer to [Chapter 5.3.1 Class instance of the VSC, Page 76](#page-75-0), for the description of the class instances for VSC.

### **Object instance**

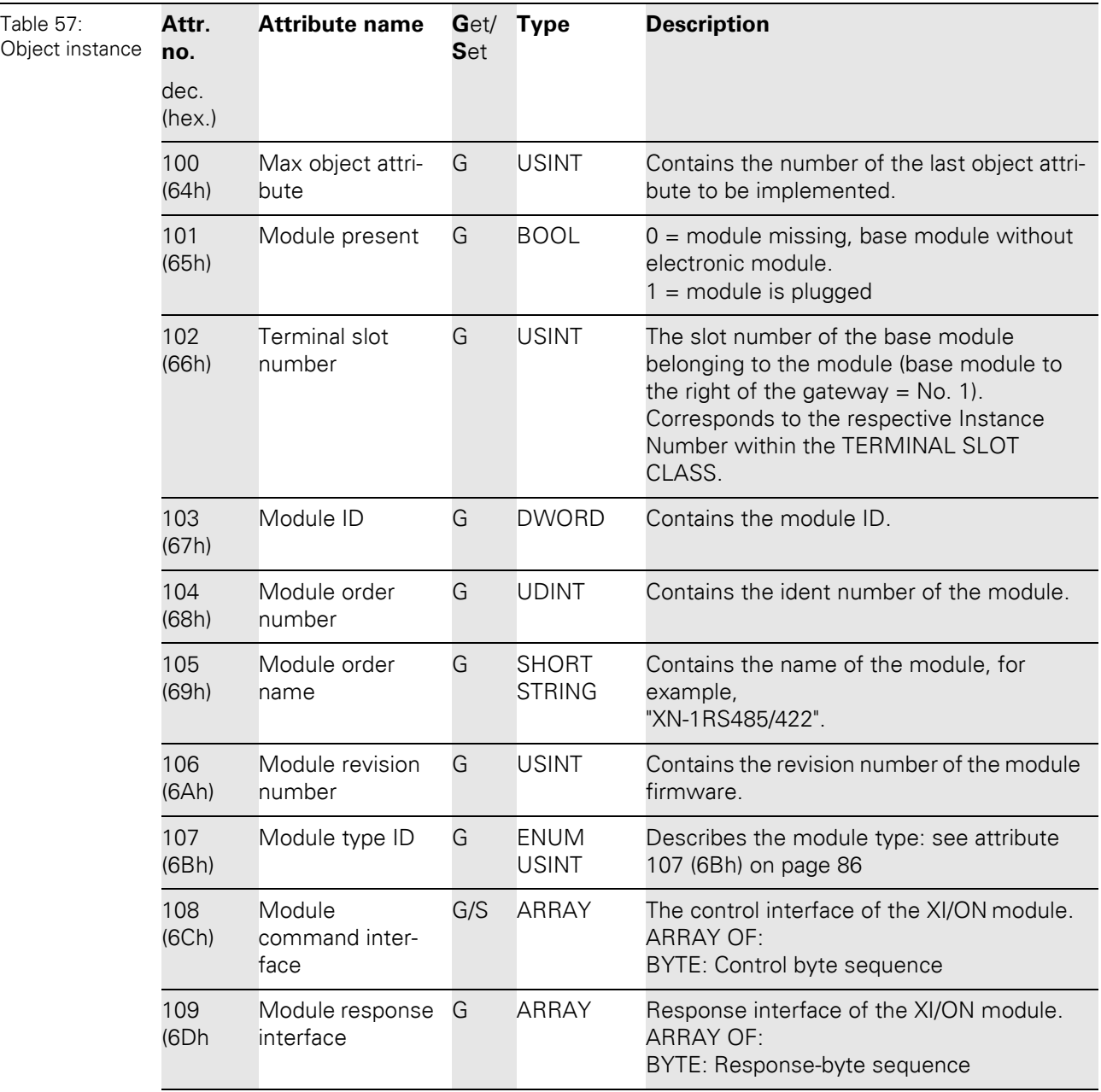

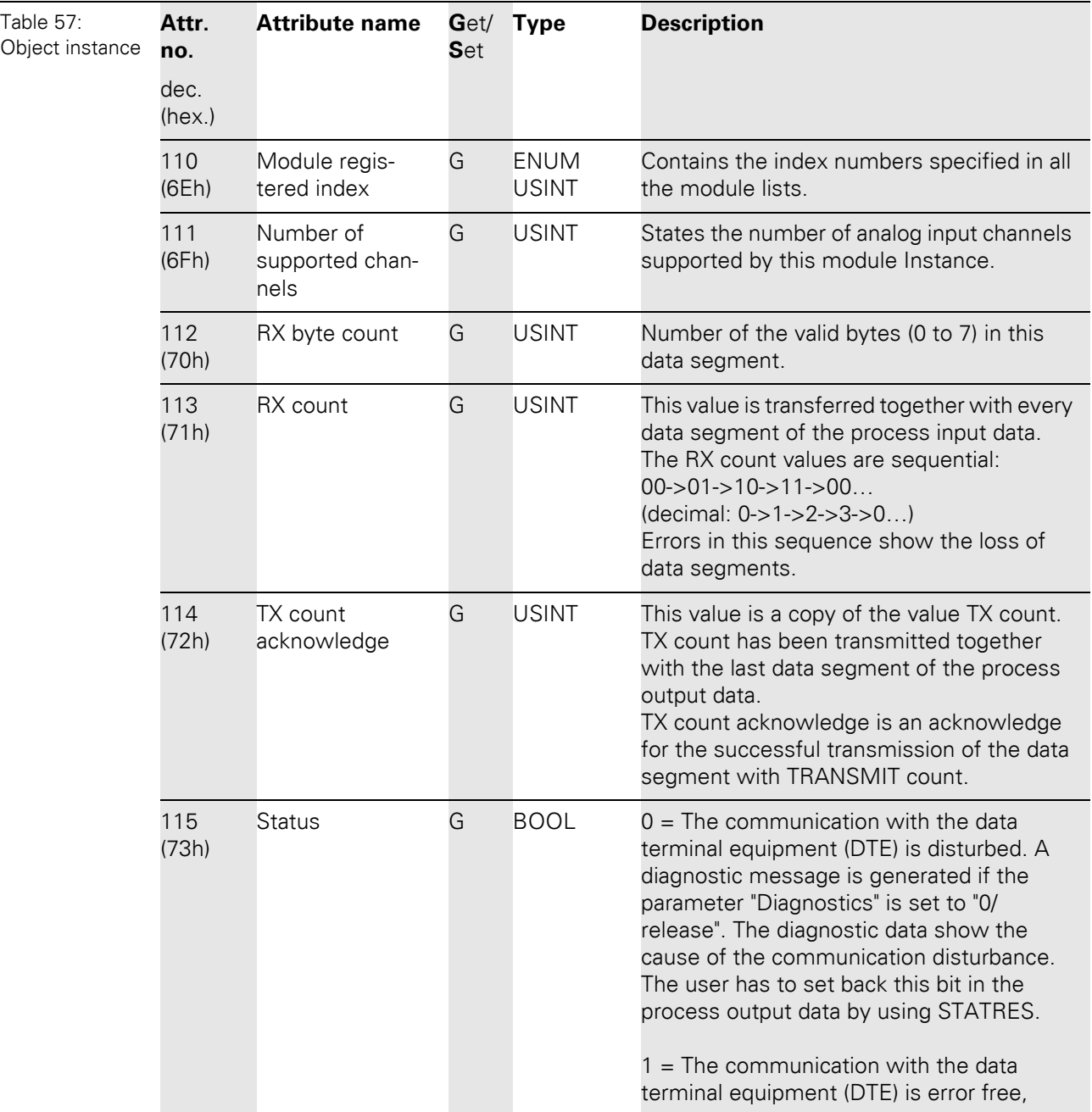

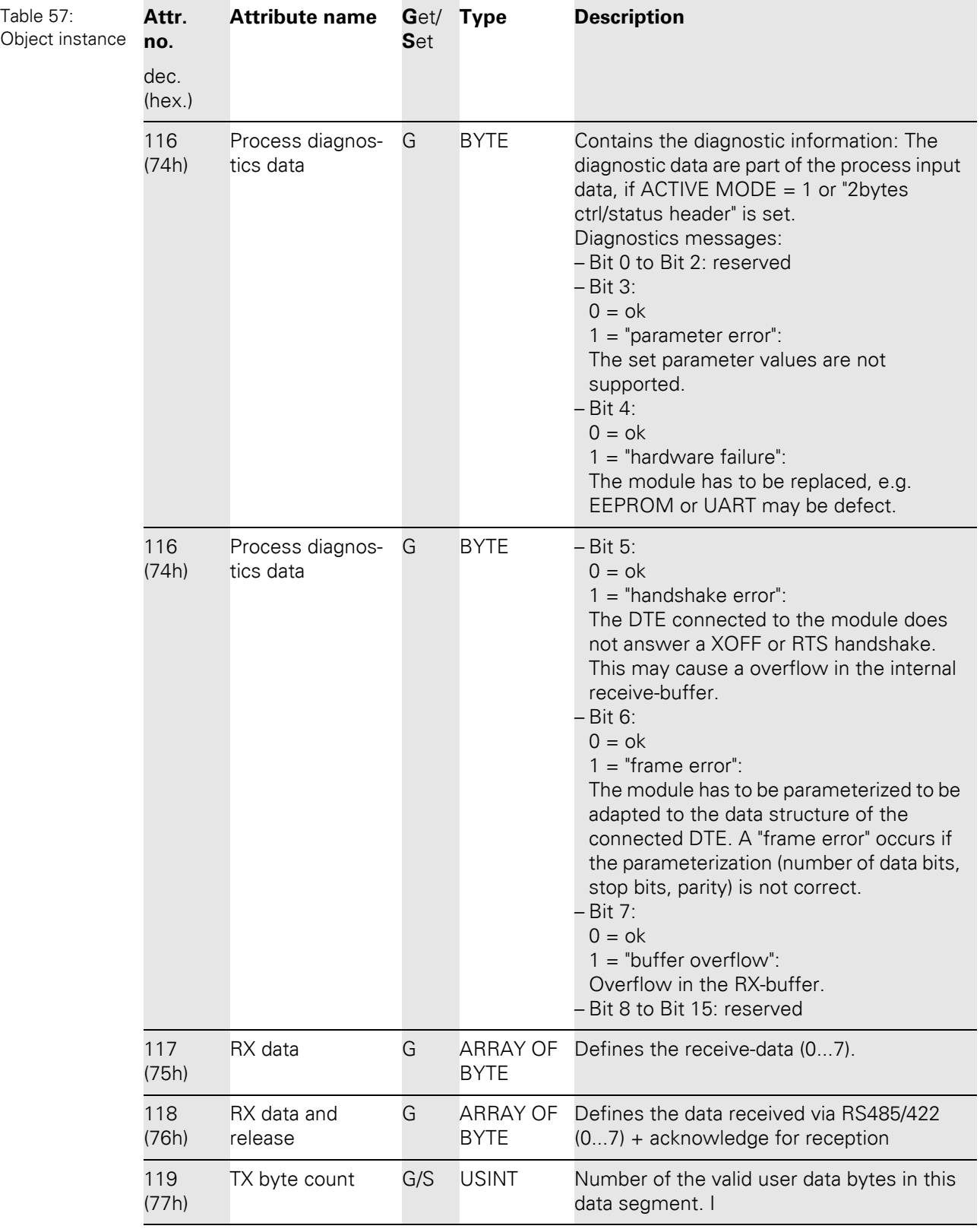

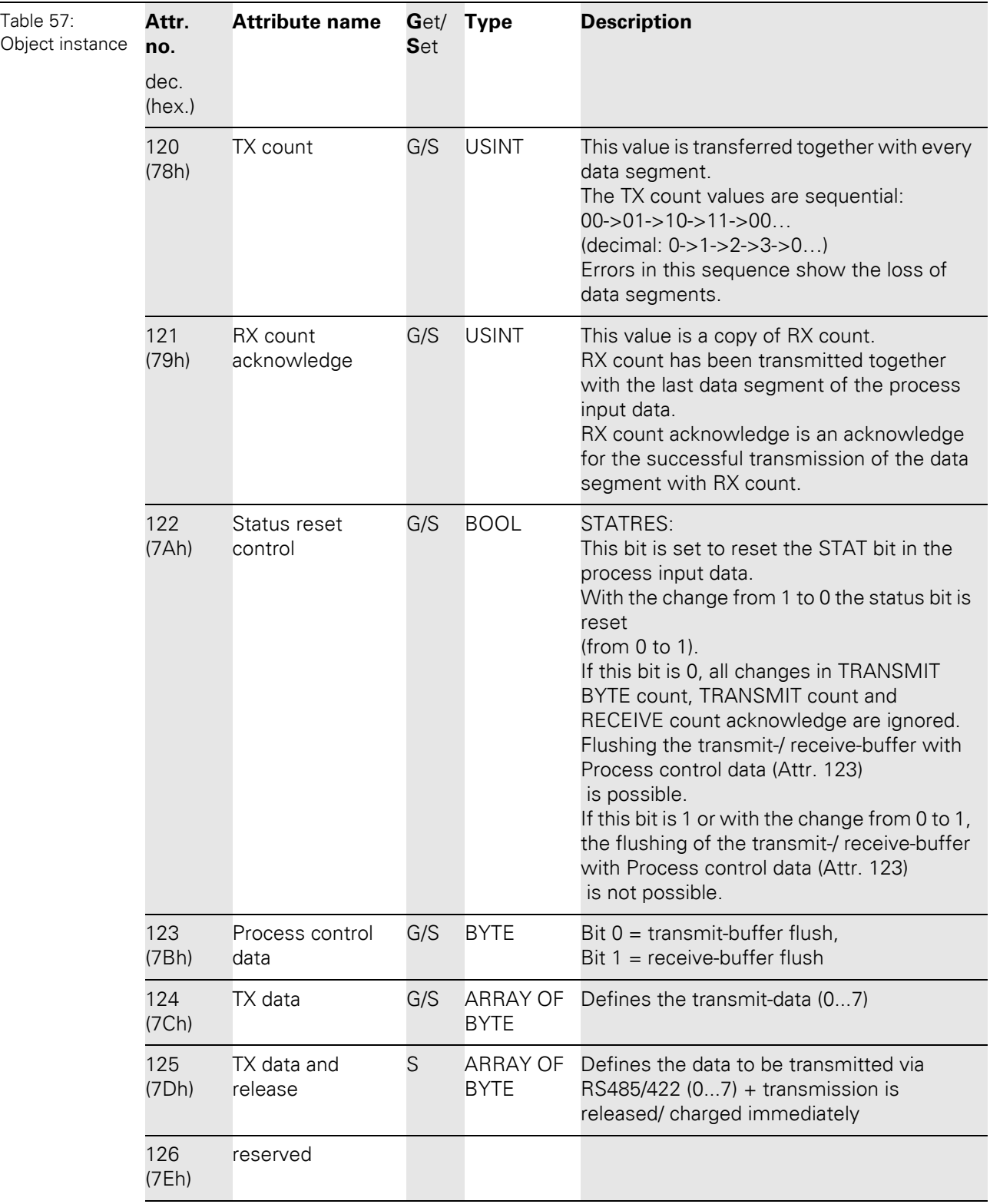

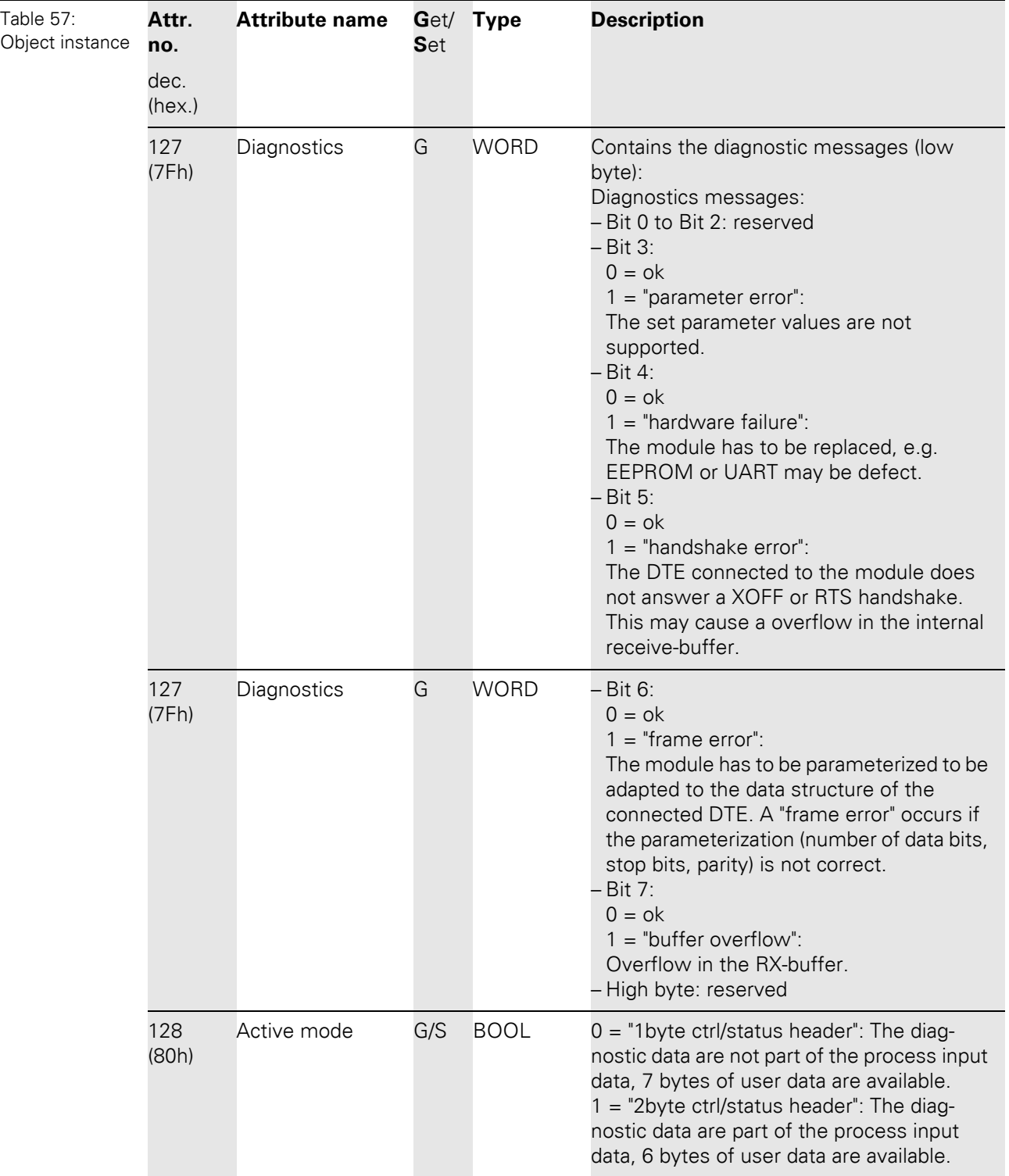

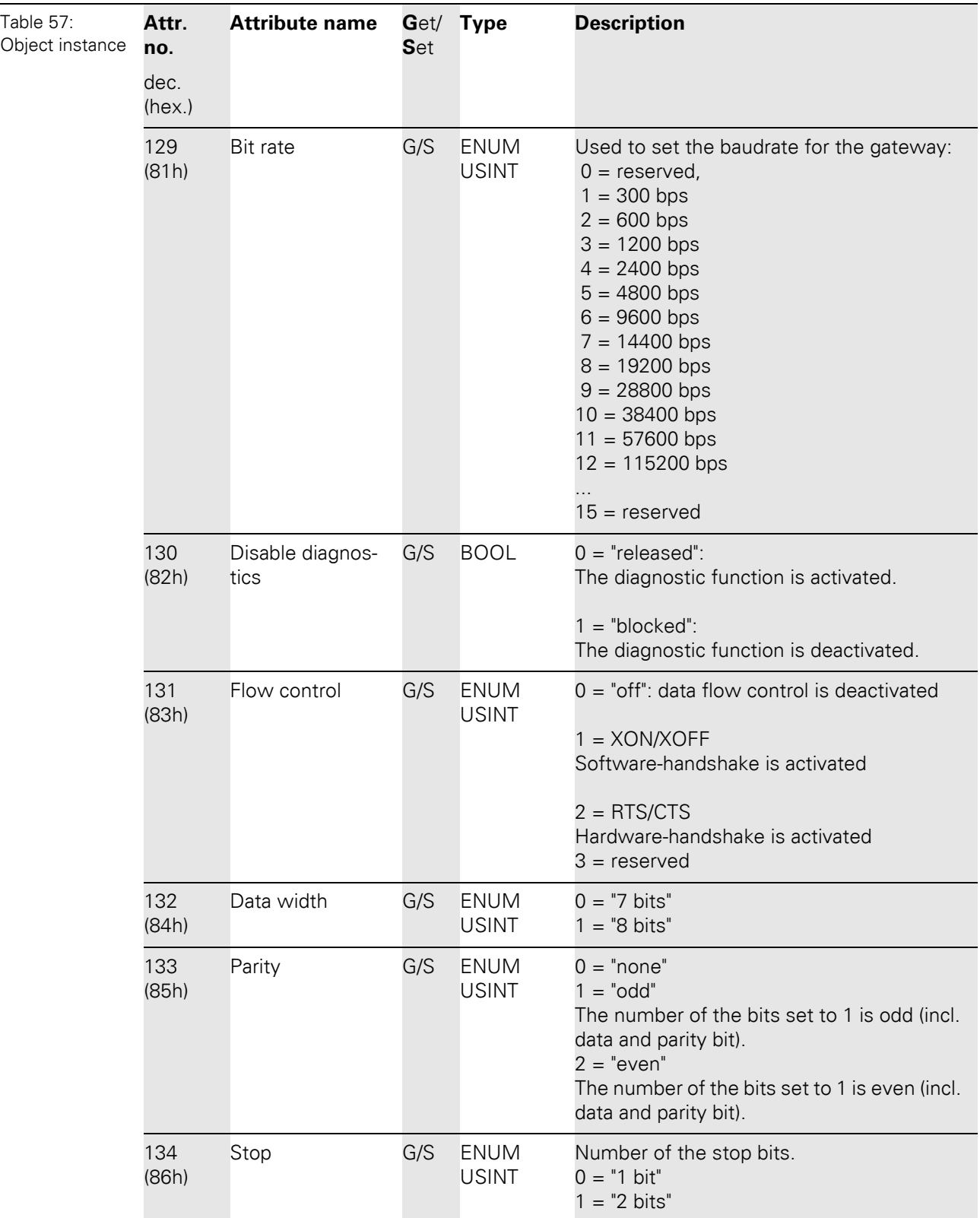

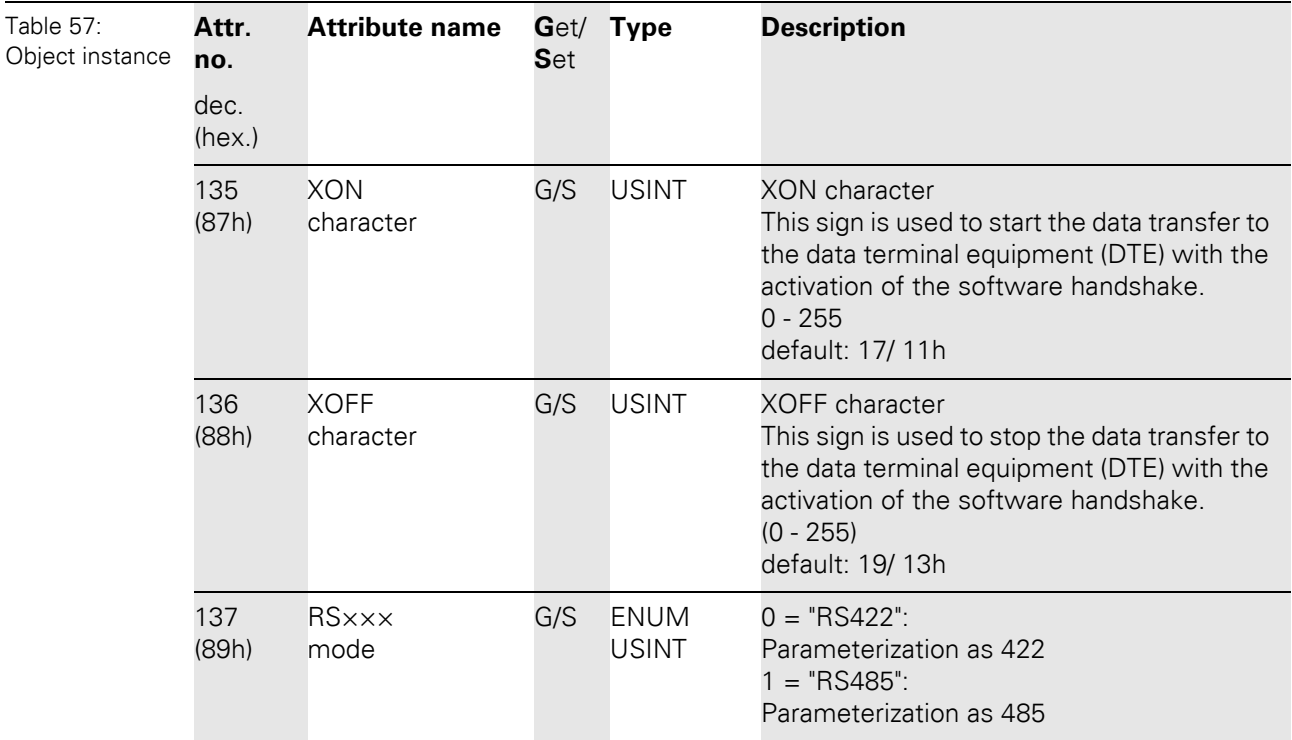

### **5.3.17 SSI module class (VSC116)**

This Class contains all information and parameters for SSI-modules.

#### **Class instance**

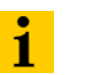

**Note**

Please refer to [Chapter 5.3.1 Class instance of the VSC, Page 76](#page-75-0), for the description of the class instances for VSC.

### **Object instance**

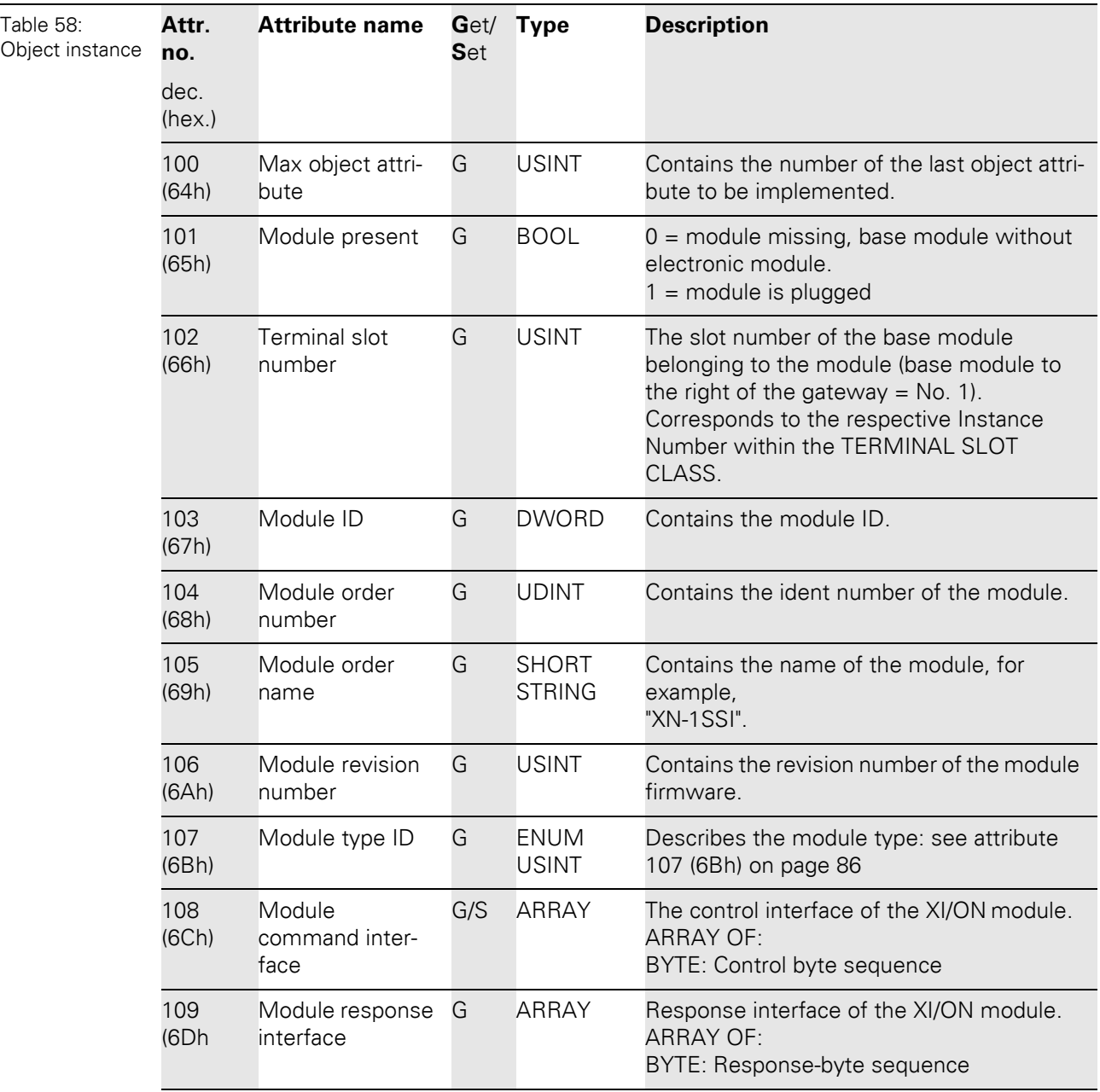

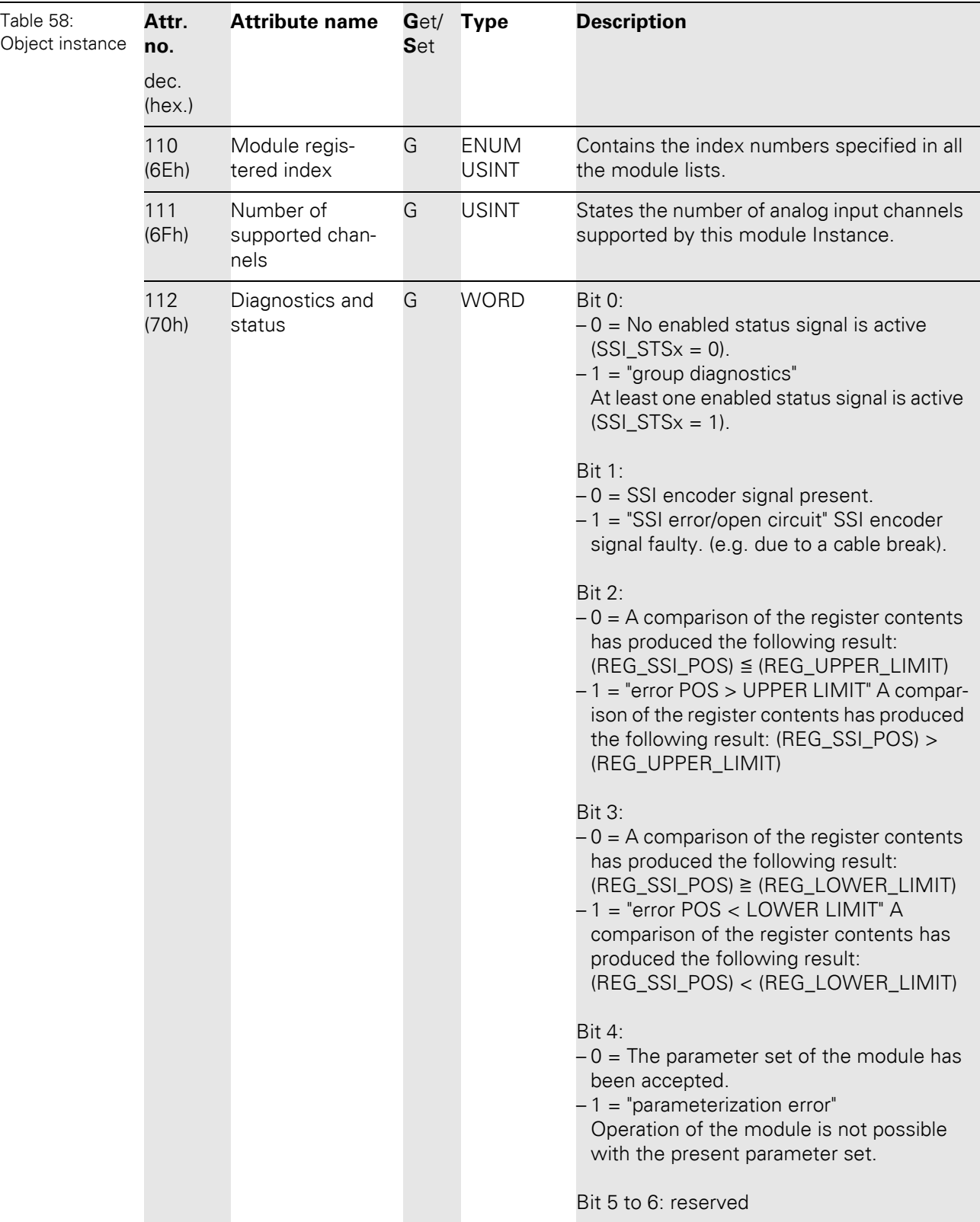

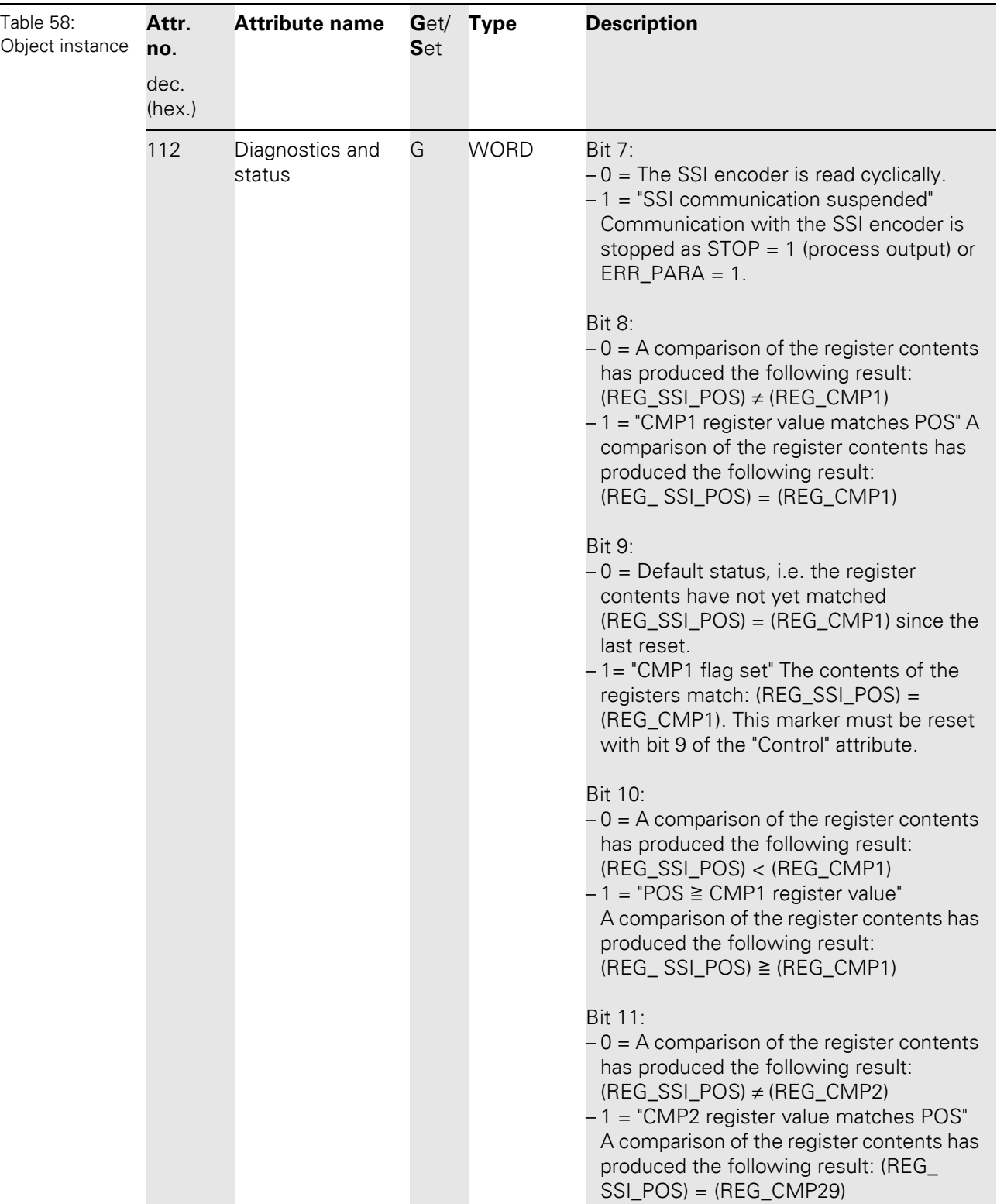

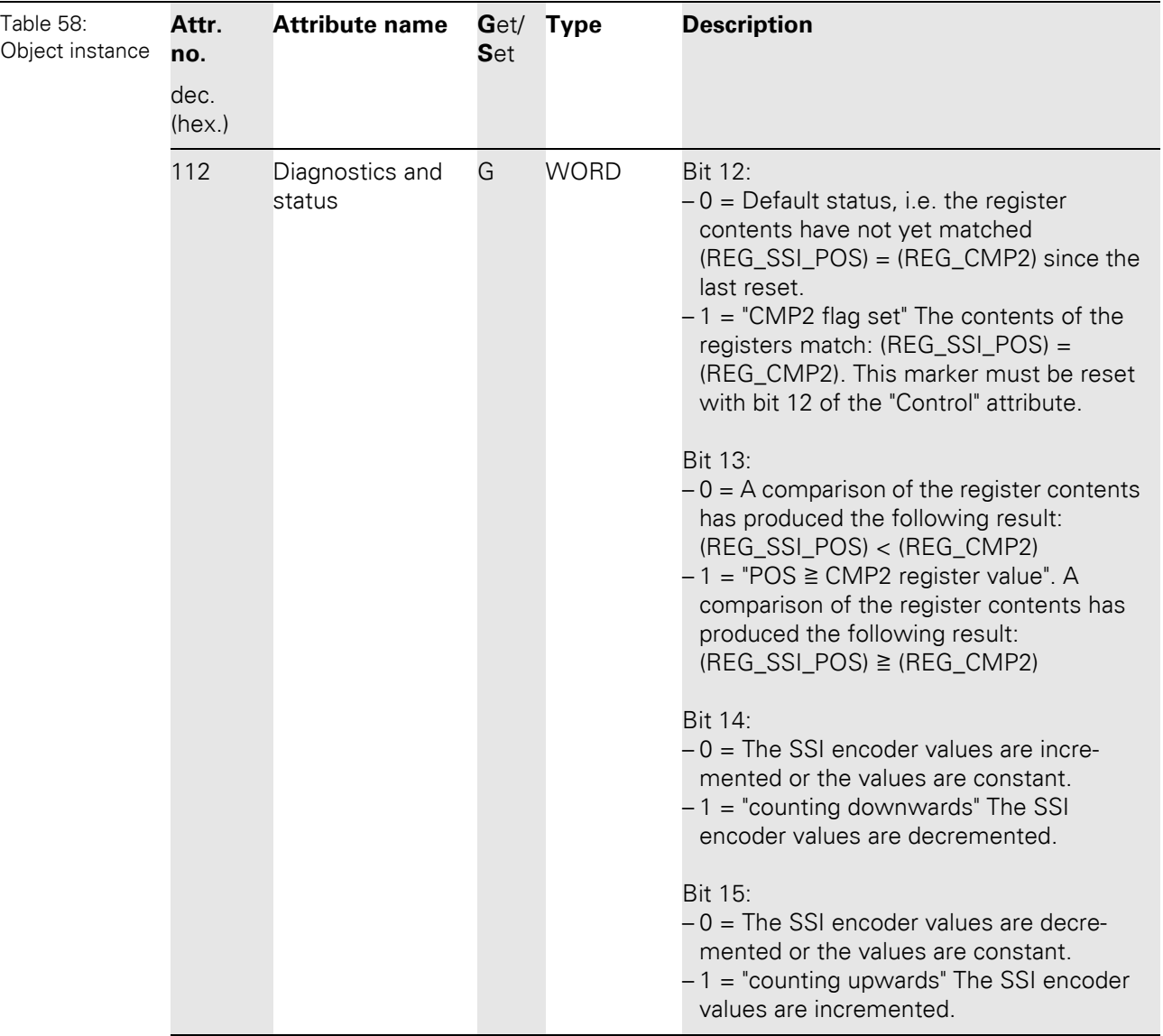

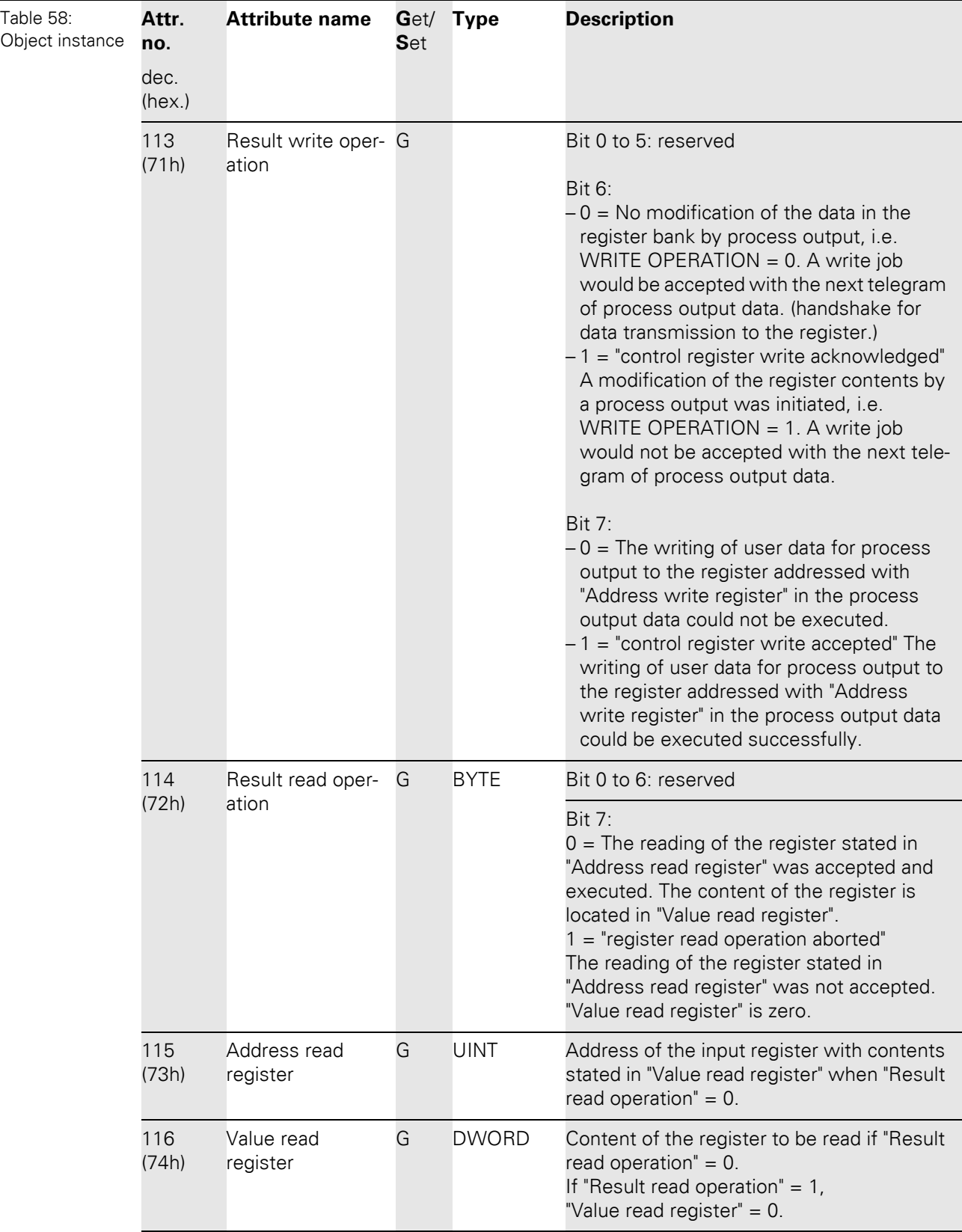

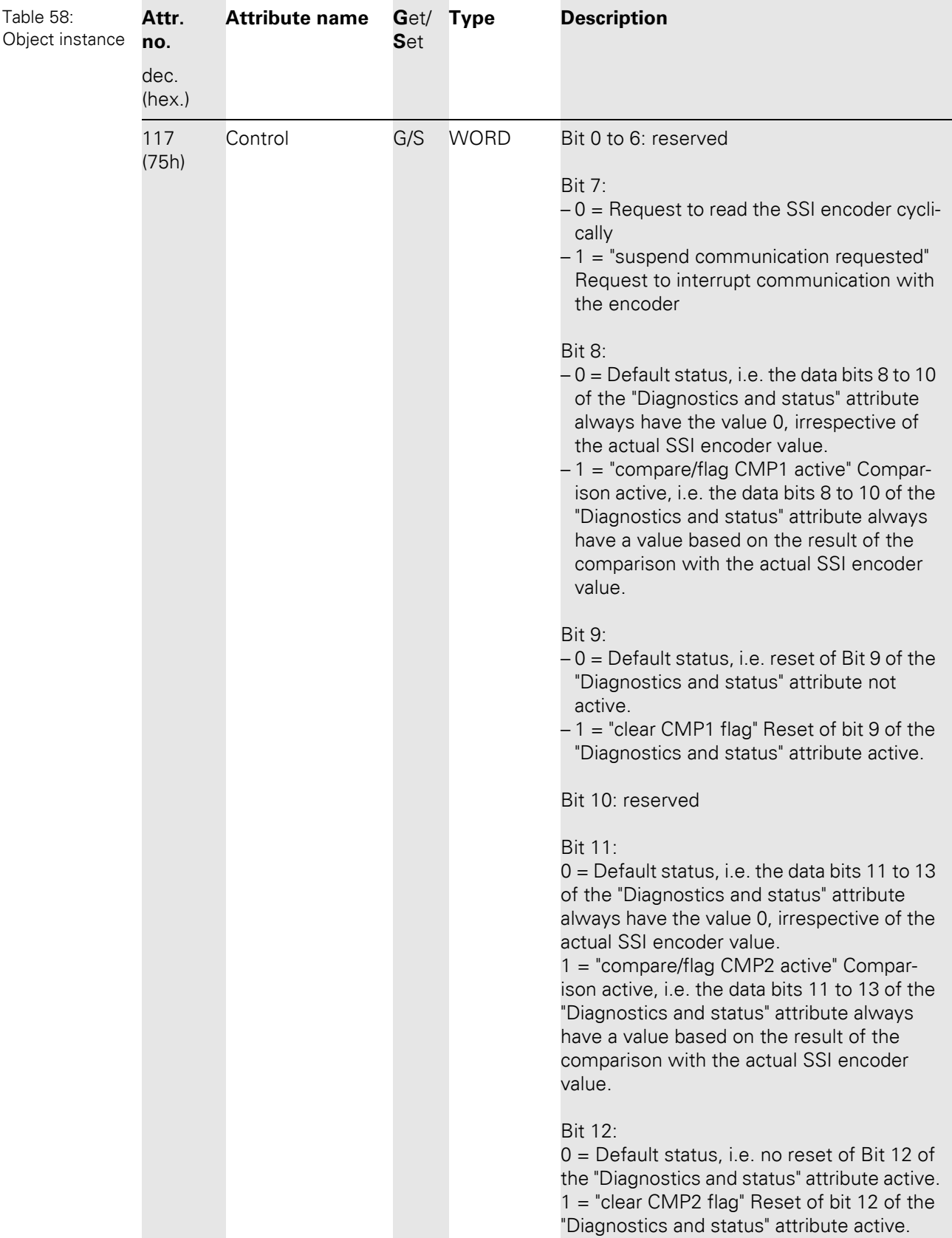

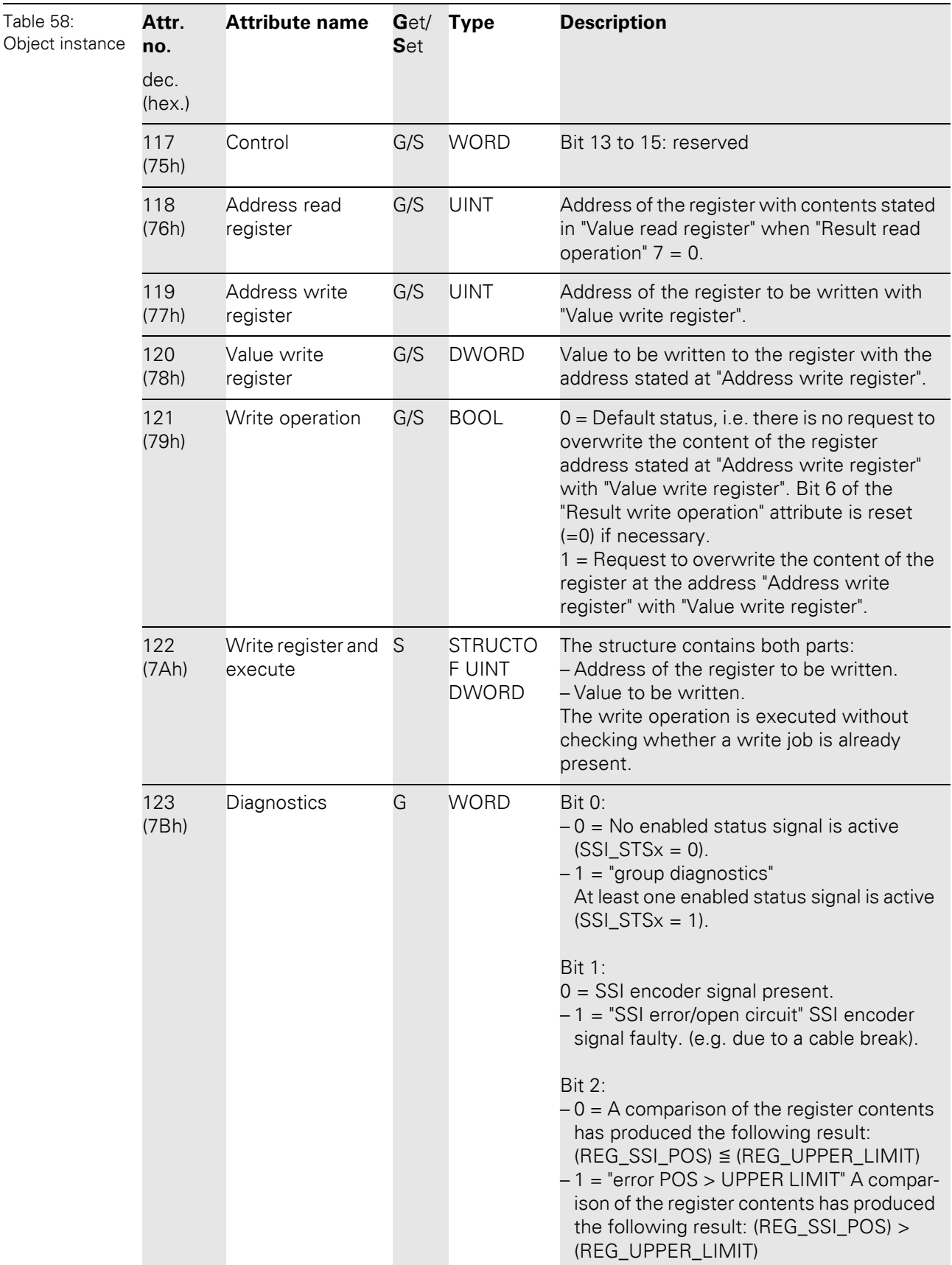

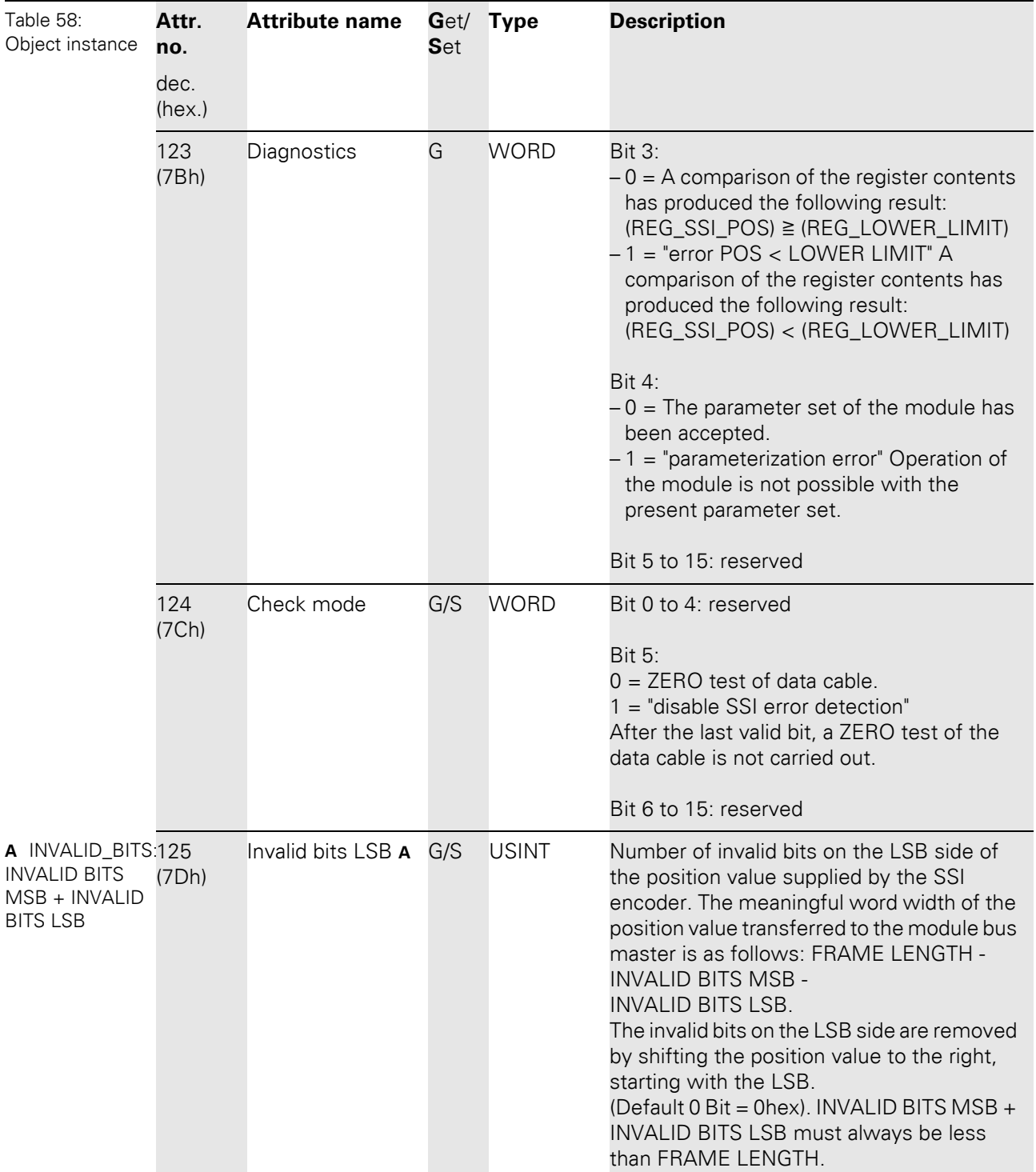

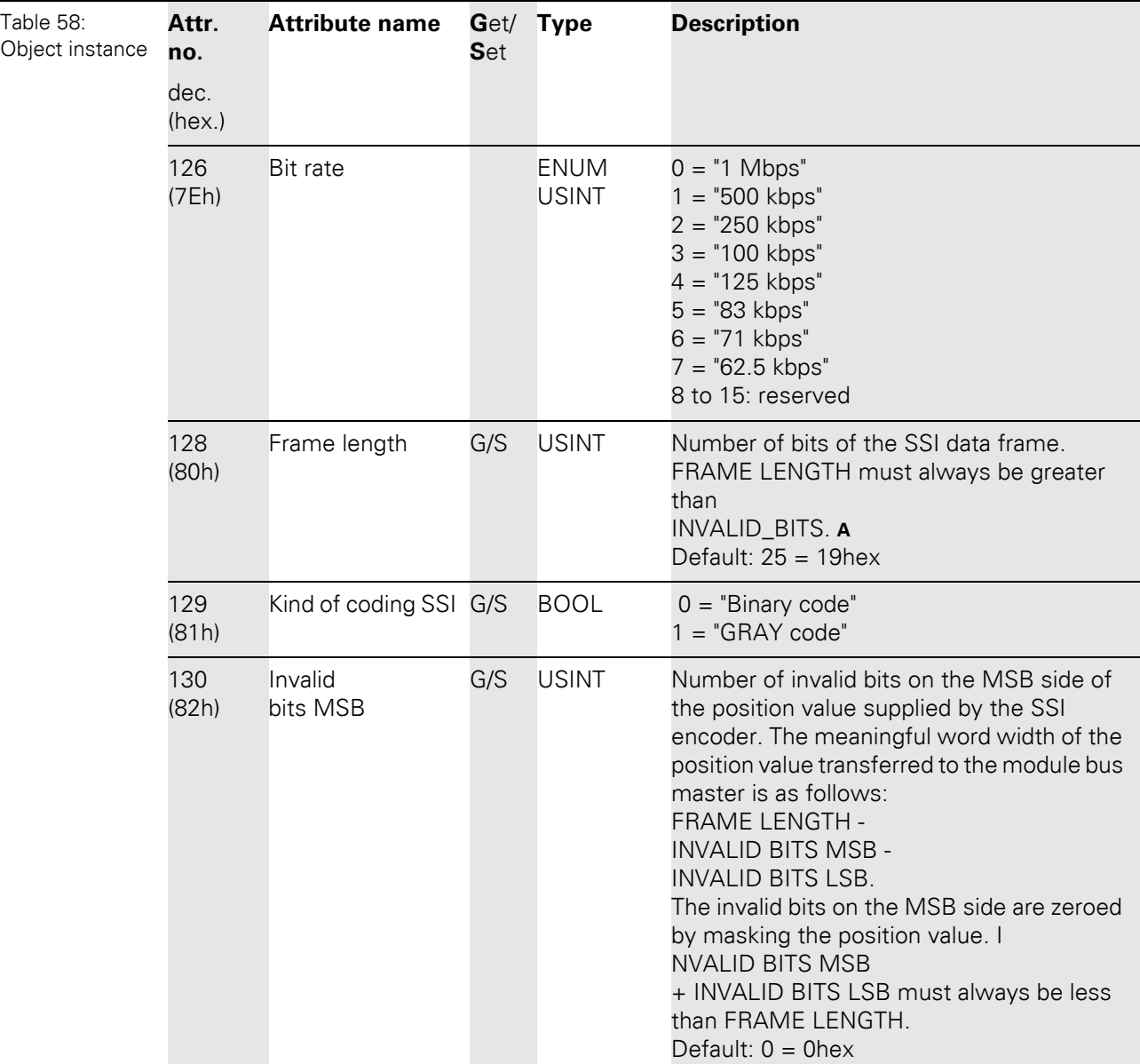

5.3 VSC-Vendor Specific Classes

#### **5.3.18 Digital versatile module class (VSC117)**

This class contains all information and parameters for digital versatile modules.

### **Attention**

In this class, chosen parameter options can only be deactivated by activating another option of this parameter.

#### **Class instance**

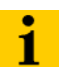

**Note**

Please refer to [Chapter 5.3.1 Class instance of the VSC, Page 76](#page-75-0), for the description of the class instances for VSC.

#### **Object instance**

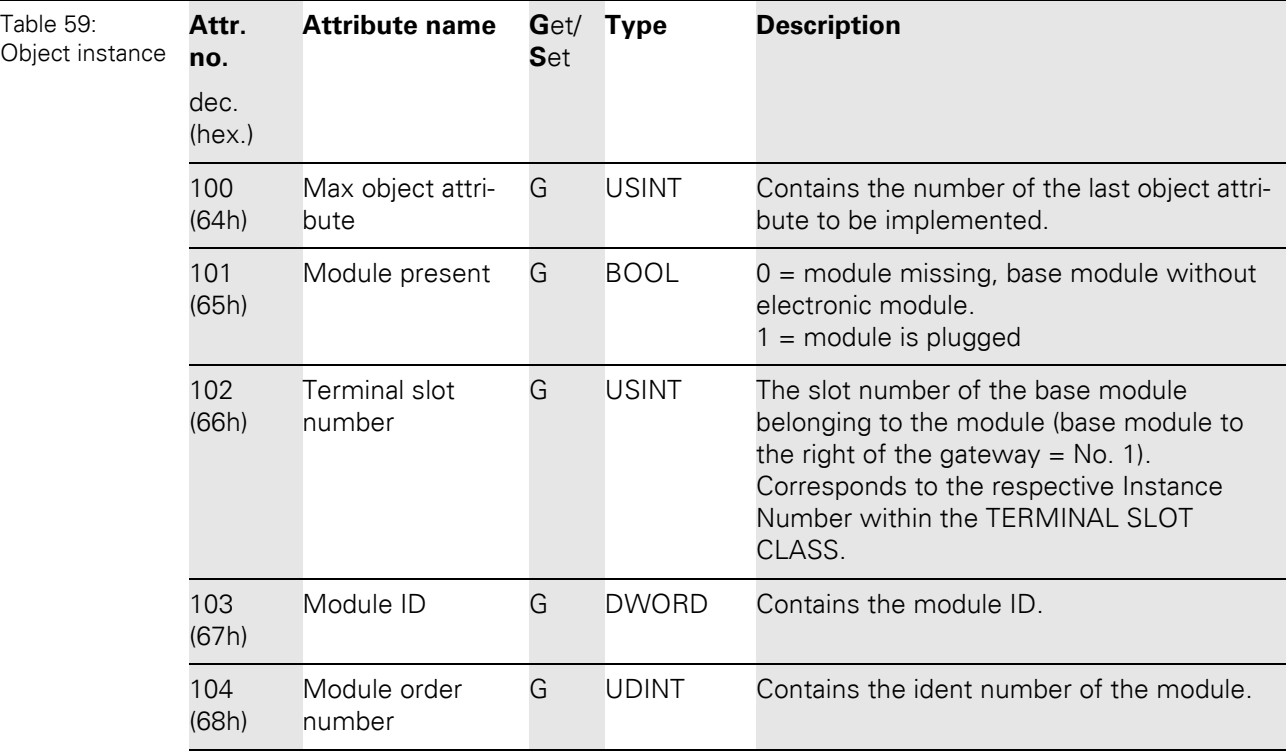

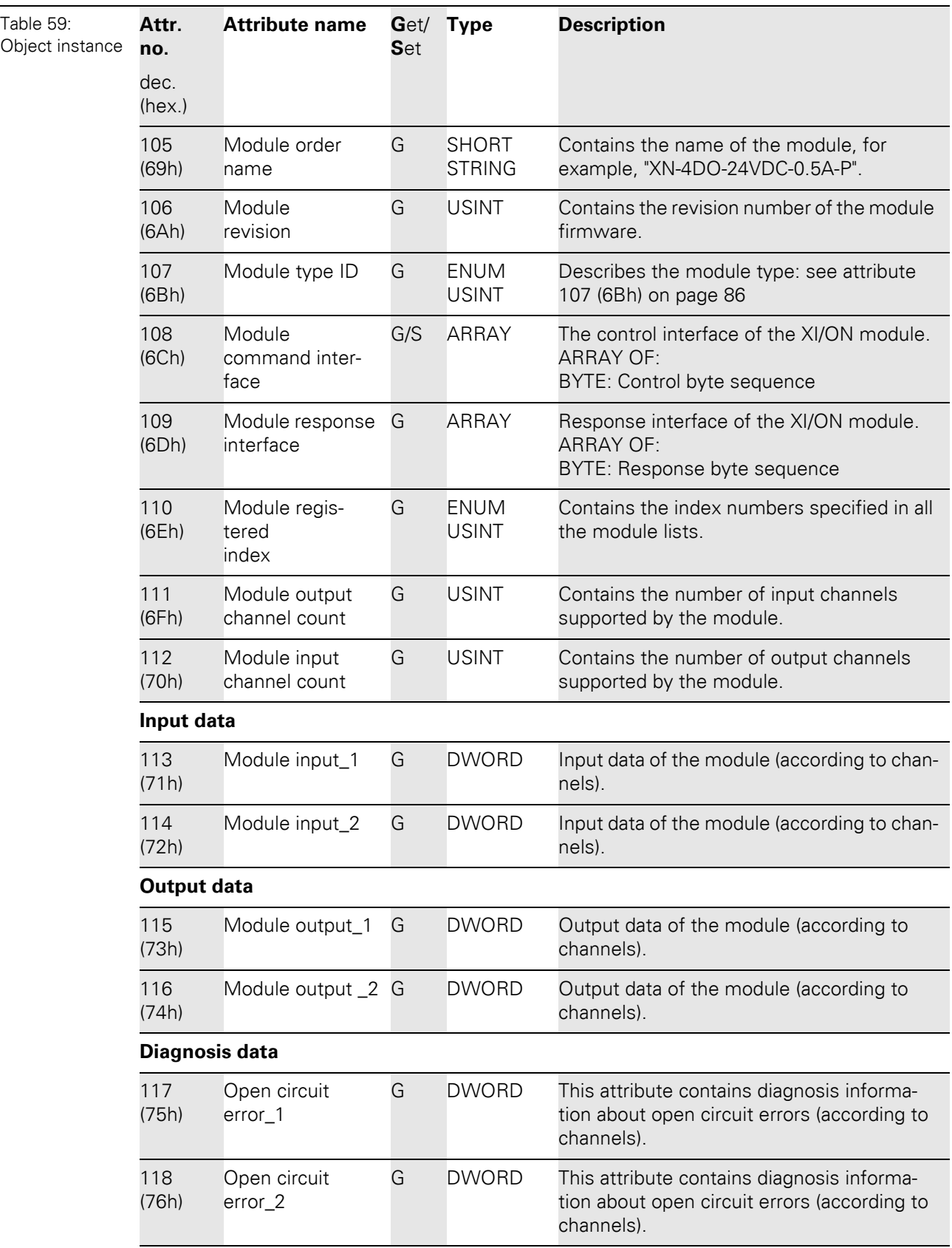

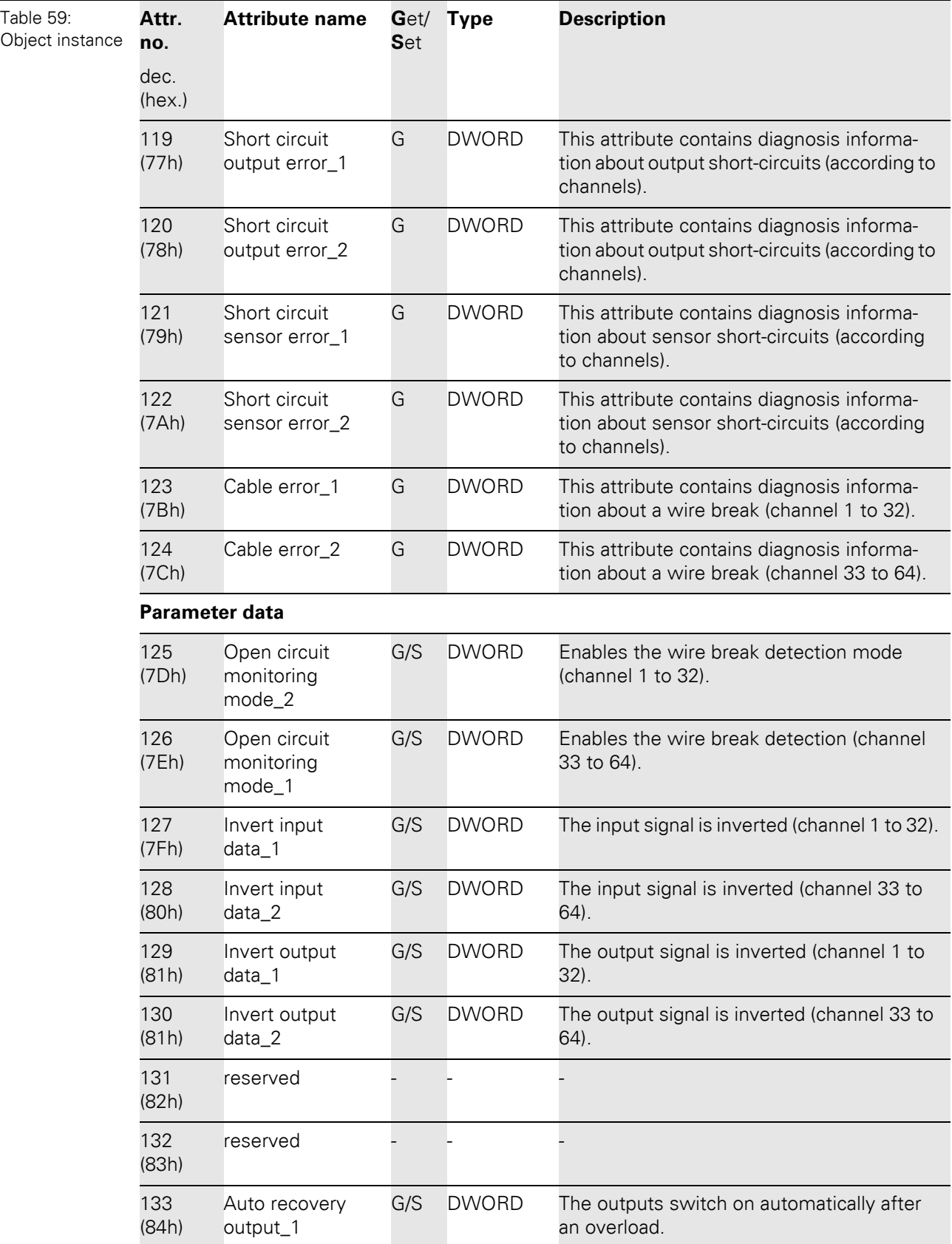

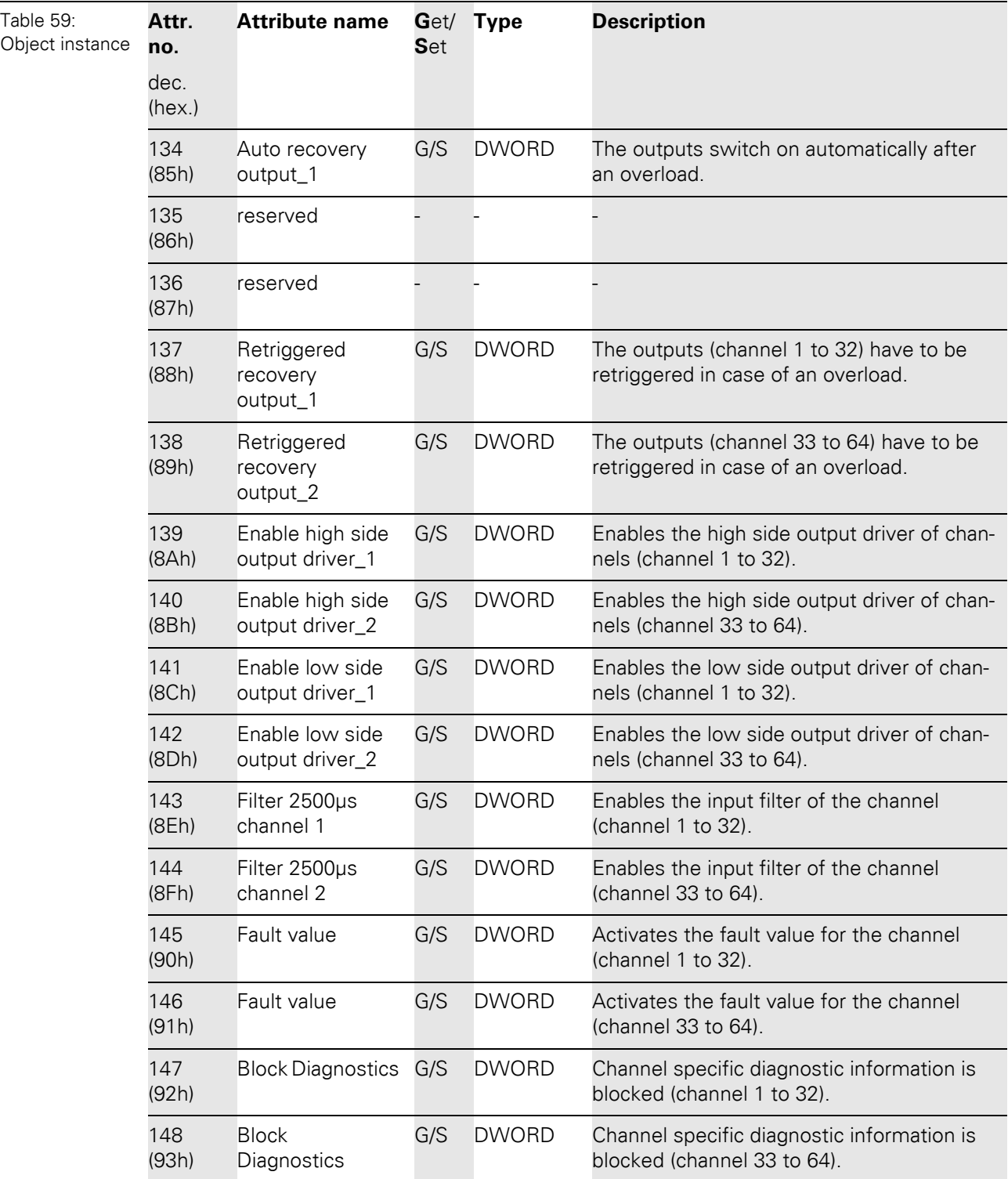

5.3 VSC-Vendor Specific Classes

### **5.3.19 Analog versatile module class (VSC118)**

This class contains all information and parameters for analog versatile modules.

### **Attention**

In this class, chosen parameter options can only be deactivated by activating another option of this parameter.

#### **Class instance**

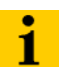

**Note**

Please refer to [Chapter 5.3.1 Class instance of the VSC, Page 76](#page-75-0), for the description of the class instances for VSC.

#### **Object instance**

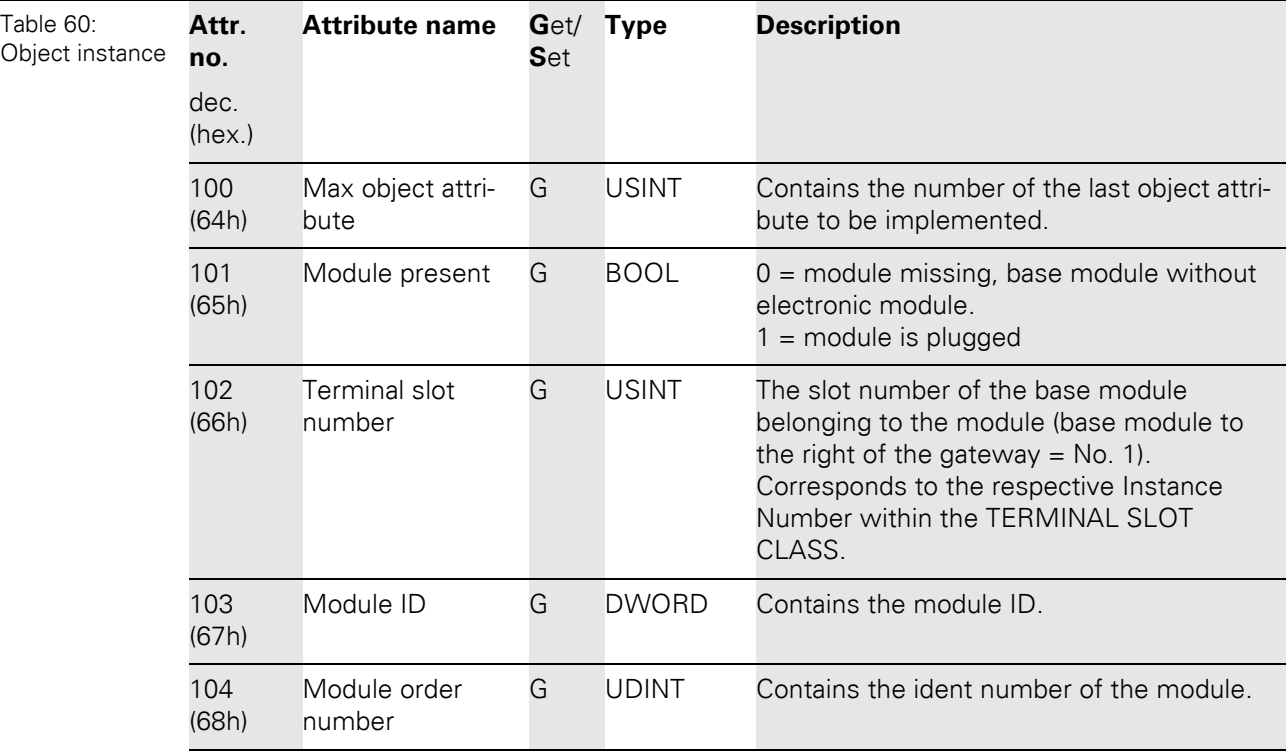

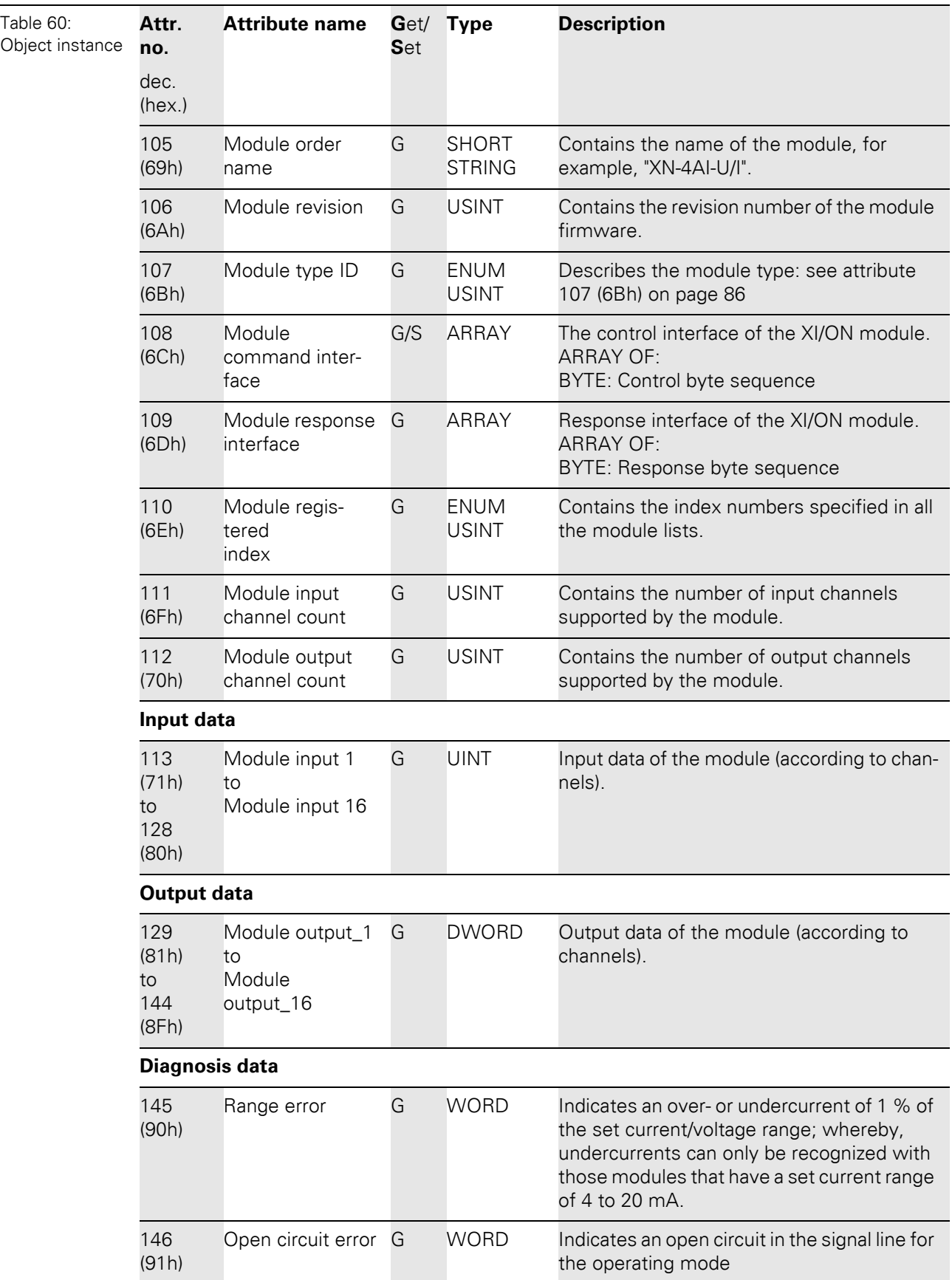

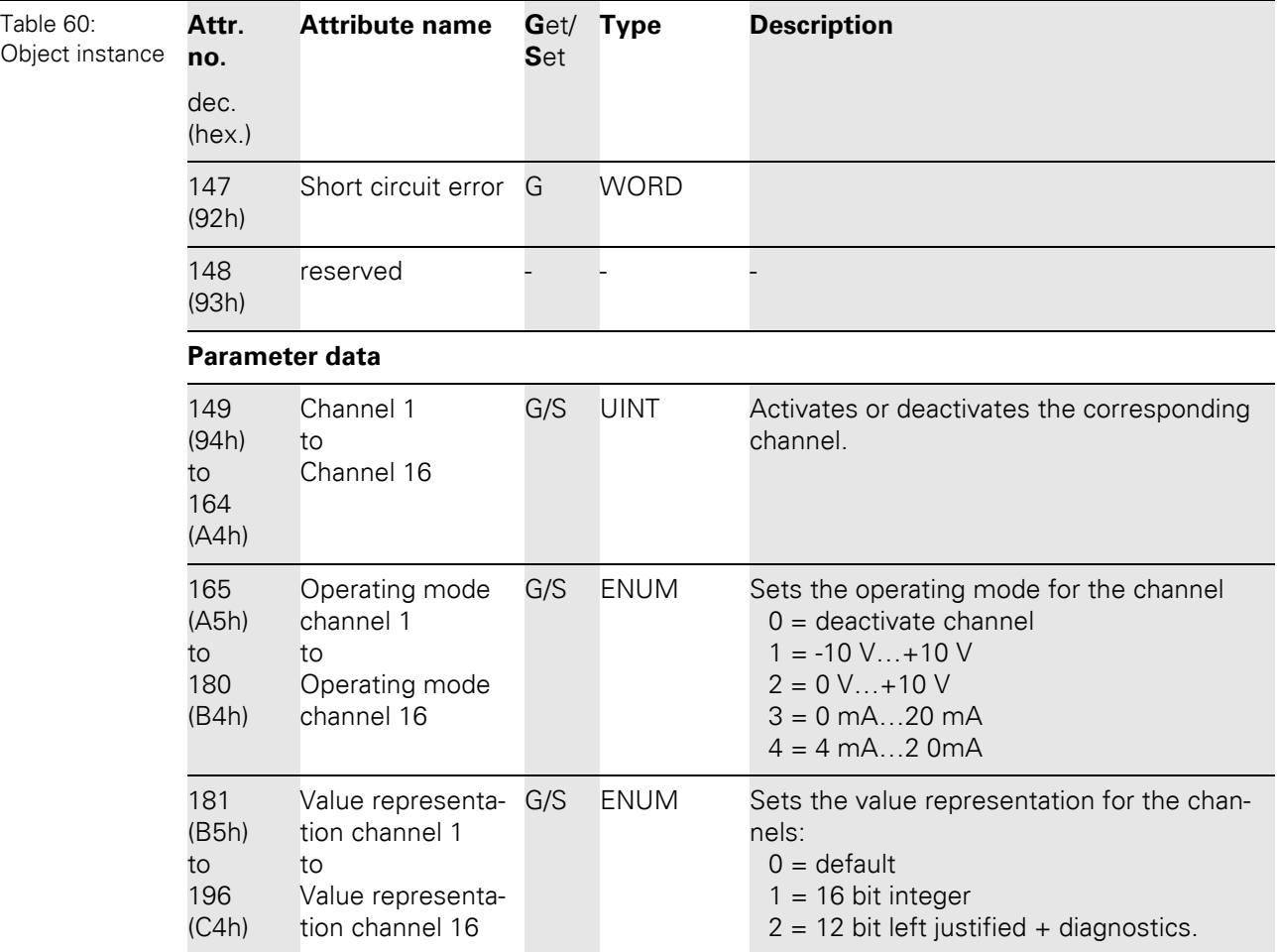

#### **5.3.20 SWIRE module class (VSC121)**

This class contains all the parameters and information for the XNE-1SWIRE module.

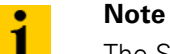

The SWIRE module class (VSC121) is only implemented in gateways with Maj. Rev. ≧ 1.6.0.

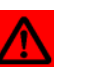

#### **Attention**

In this class, chosen parameter options can only be deactivated by activating another option of this parameter.

#### **Class instance**

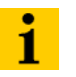

#### **Note**

Please refer to [Chapter 5.3.1 Class instance of the VSC, Page 76](#page-75-0), for the description of the class instances for VSC.

### **Object instance**

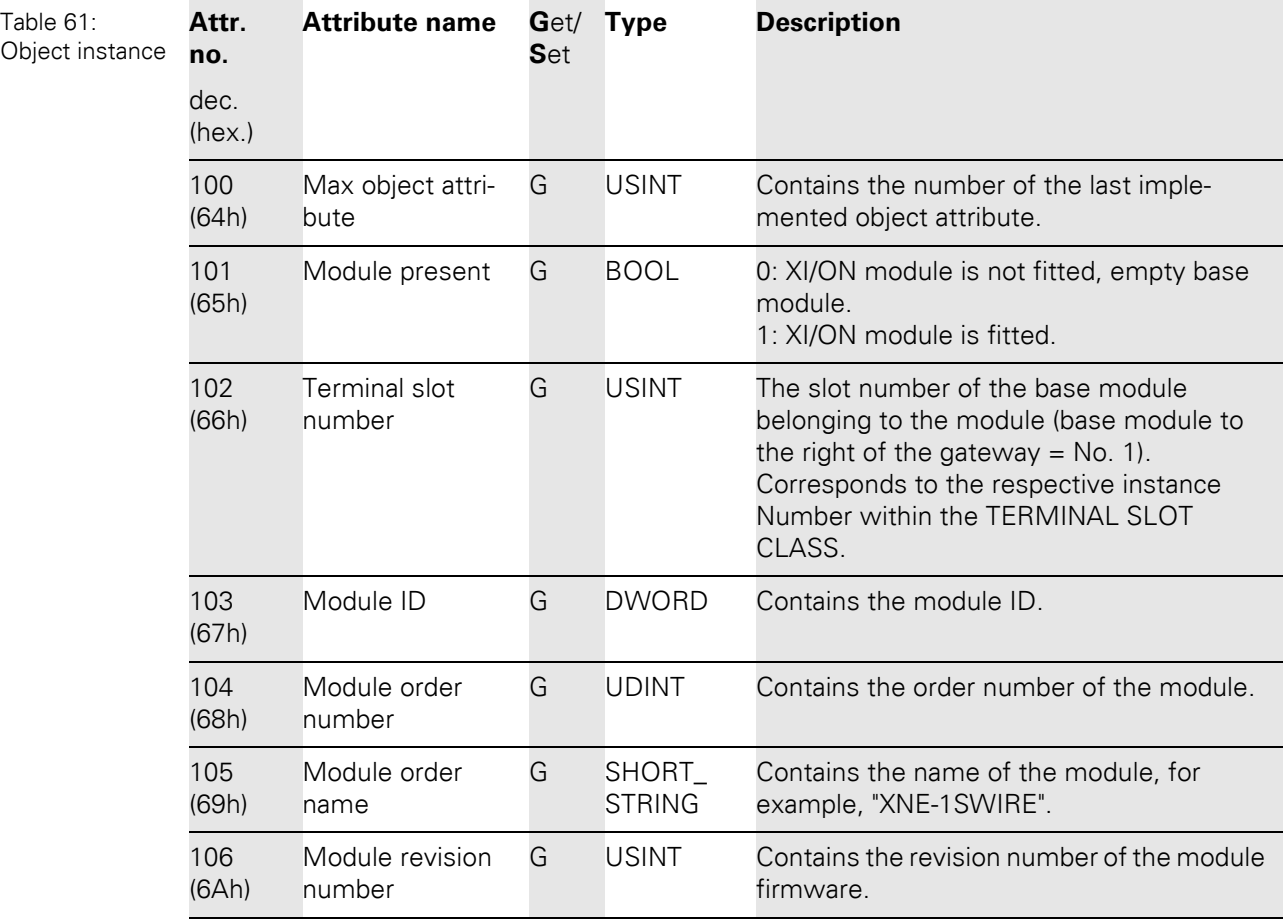

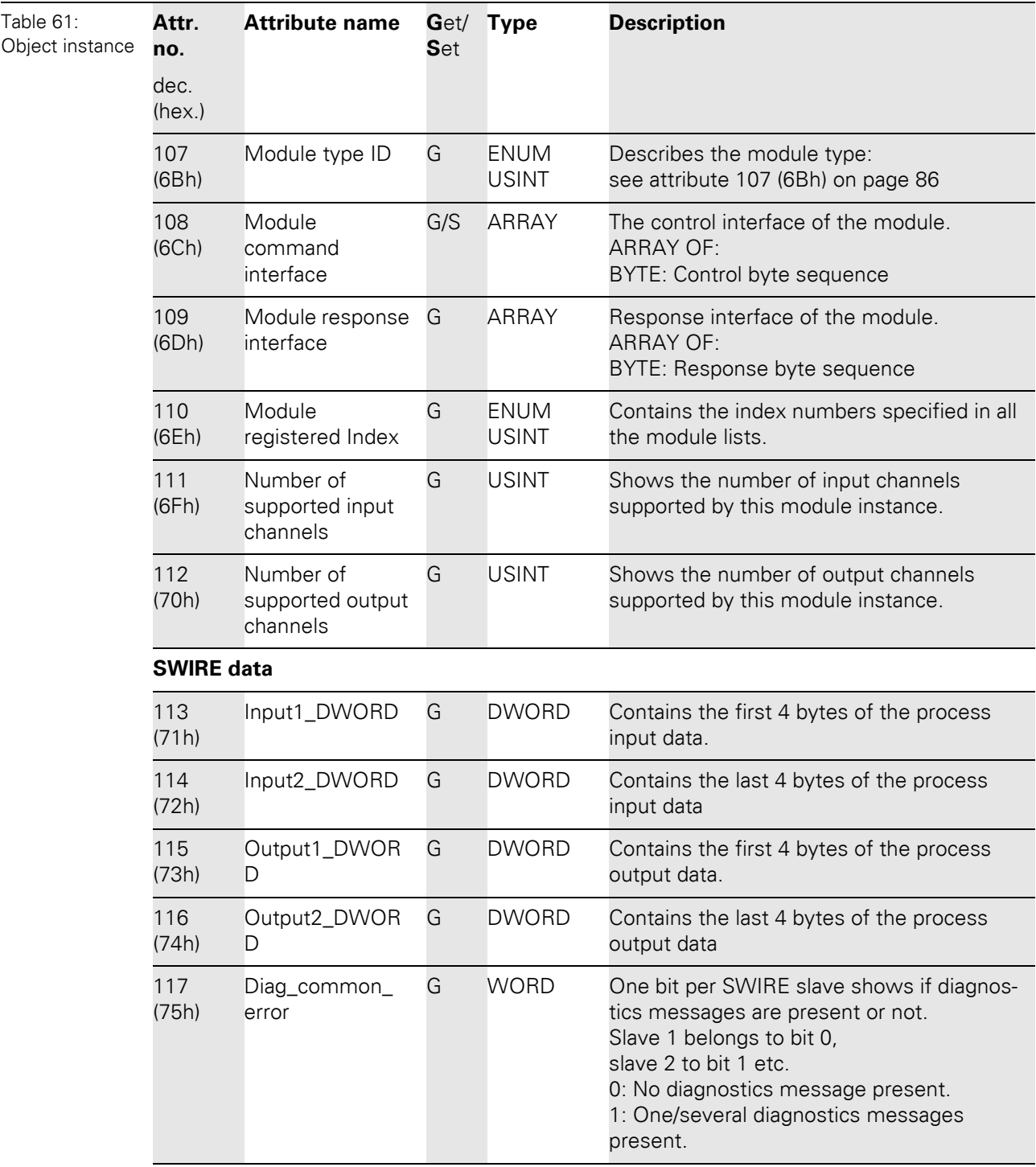
# 5 Implementation of EtherNet/IP 5.3 VSC-Vendor Specific Classes

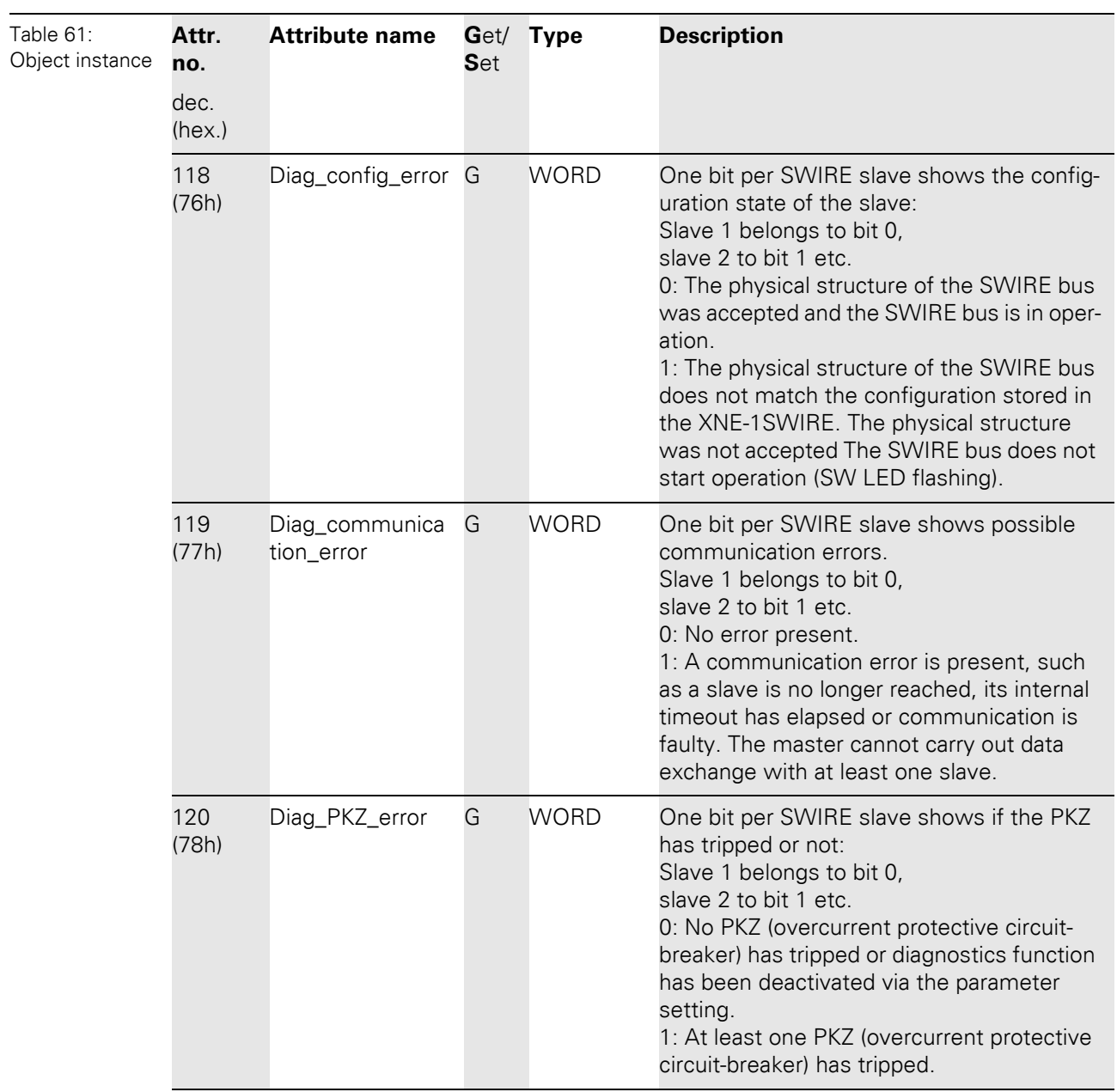

# 5 Implementation of EtherNet/IP

5.3 VSC-Vendor Specific Classes

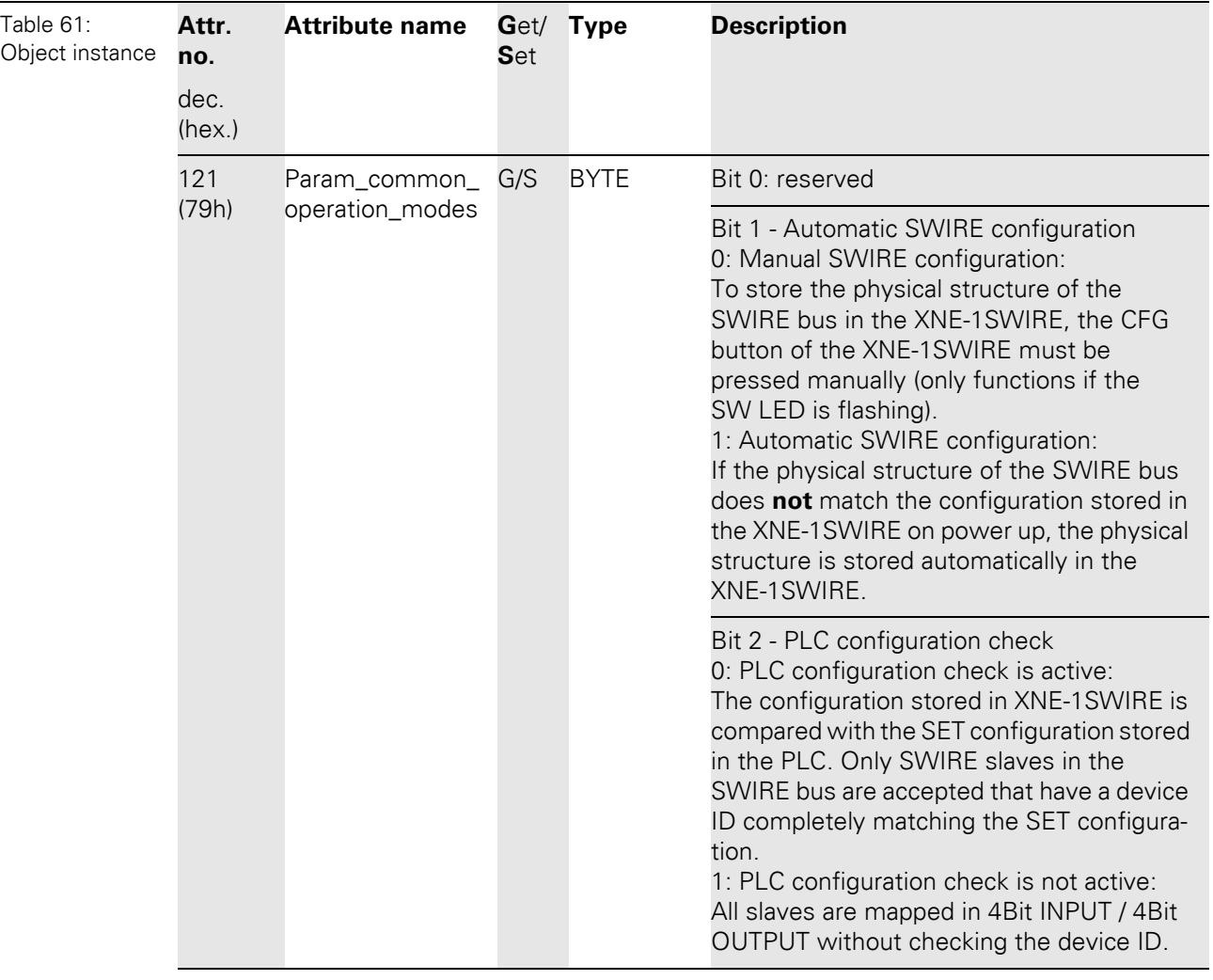

# 5 Implementation of EtherNet/IP 5.3 VSC-Vendor Specific Classes

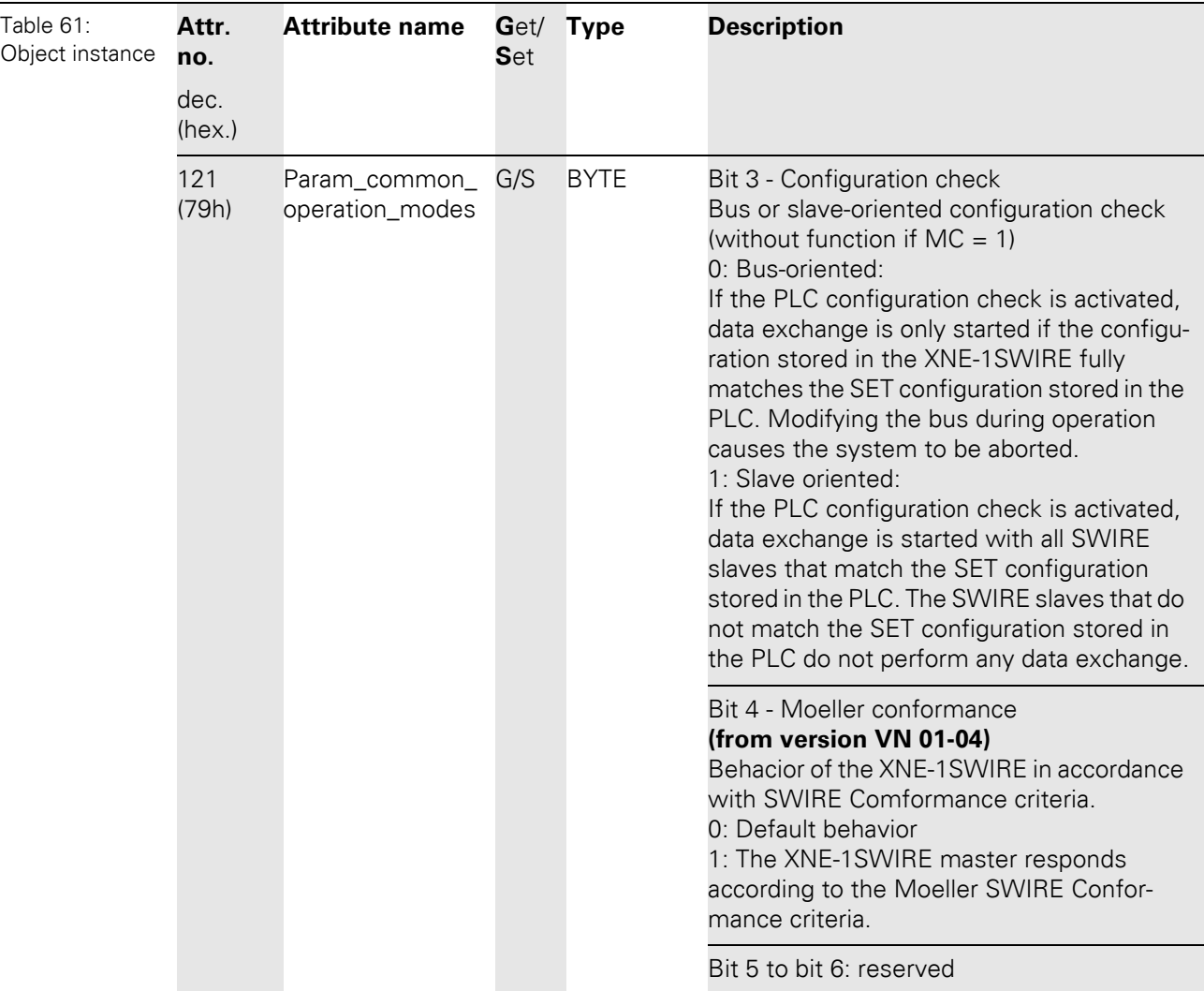

# 5 Implementation of EtherNet/IP

5.3 VSC-Vendor Specific Classes

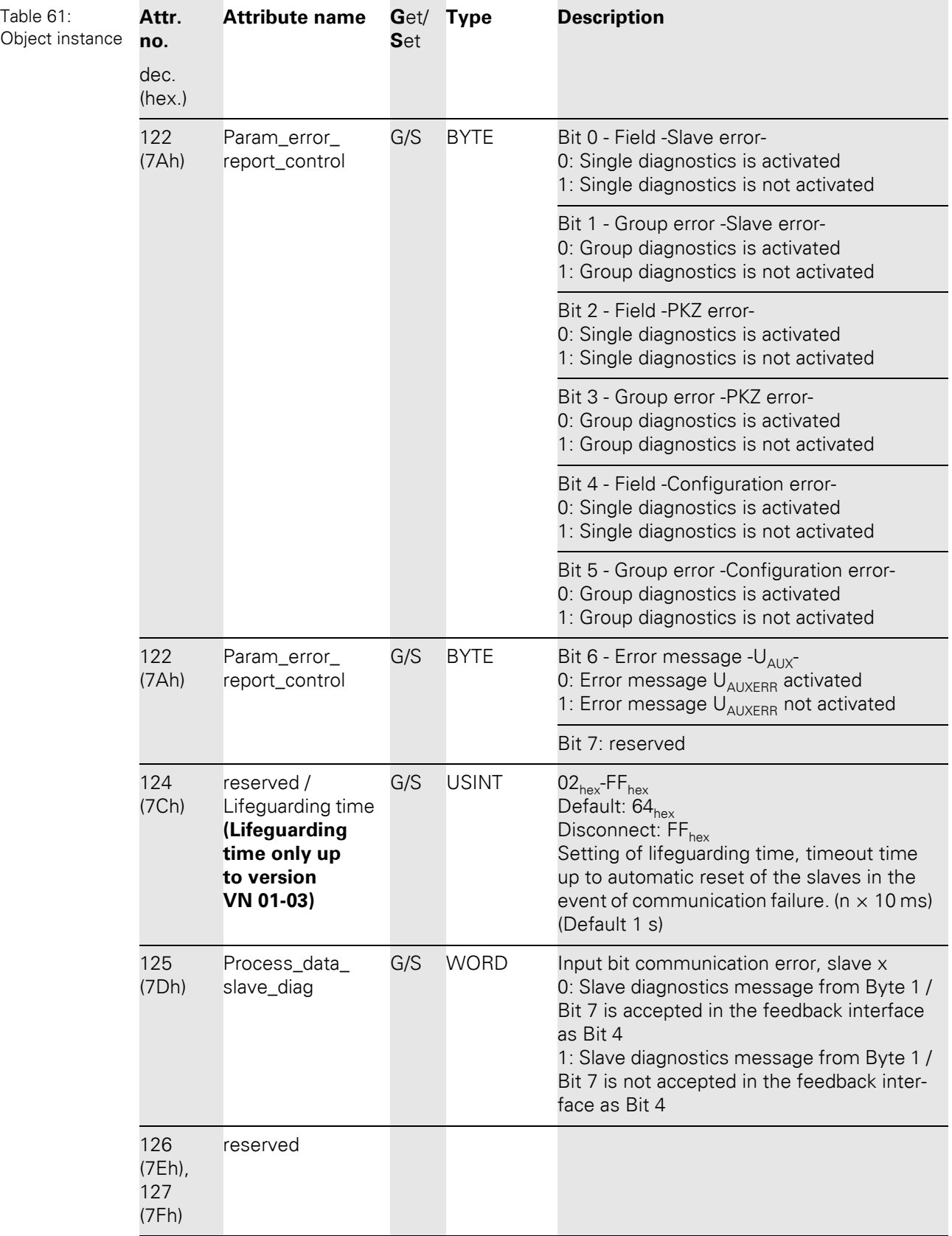

# 5 Implementation of EtherNet/IP 5.3 VSC-Vendor Specific Classes

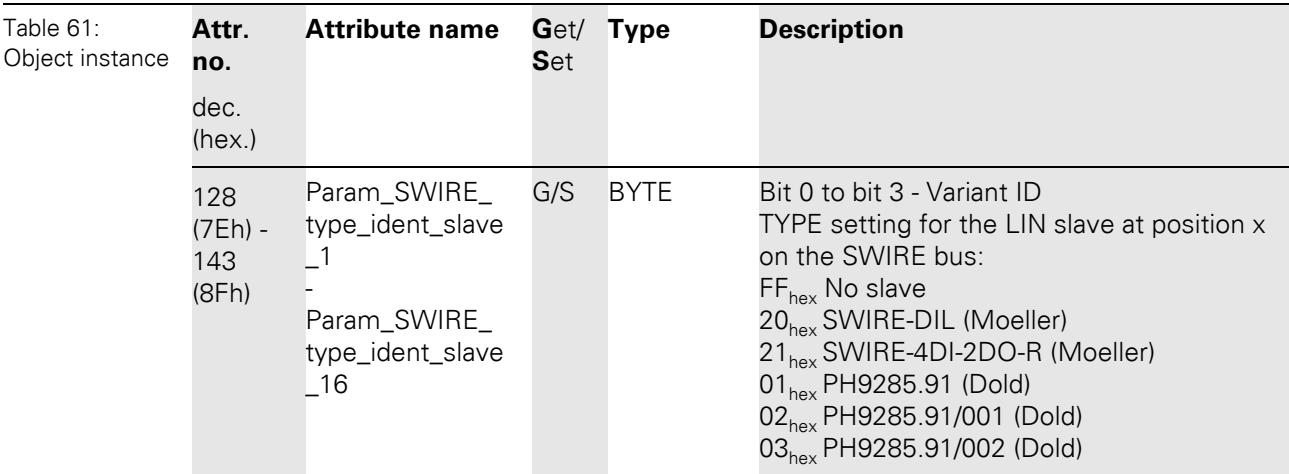

5 Implementation of EtherNet/IP 5.3 VSC-Vendor Specific Classes

#### **6.1 General**

The following example shows detailed information about the connection of a XI/ON station for EtherNet/IP to an Allen Bradley PLC.

#### **6.1.1 Prerequisites for this example**

In order to configure XI/ON devices and to build up communications with the Allen Bradley ControlLogix PLC over EtherNet/IP, the following software tools and hardware devices are necessary.

Software:

- RSLinX used to establish communication over EtherNet/IP
- RSLogix 5000 used to configure the controller and the other network hosts

Hardware used in this example:

- Allen Bradley PLC 1756-L55/ A 1756-M12/A LOGIX5555,
- Ethernet Bridge 1756-ENBT/A
- XI/ON station with a gateway XNE-GWBR-2ETH-IP with EtherNet/IP protocol

#### **Example station**

#### 6.2 Network configuration

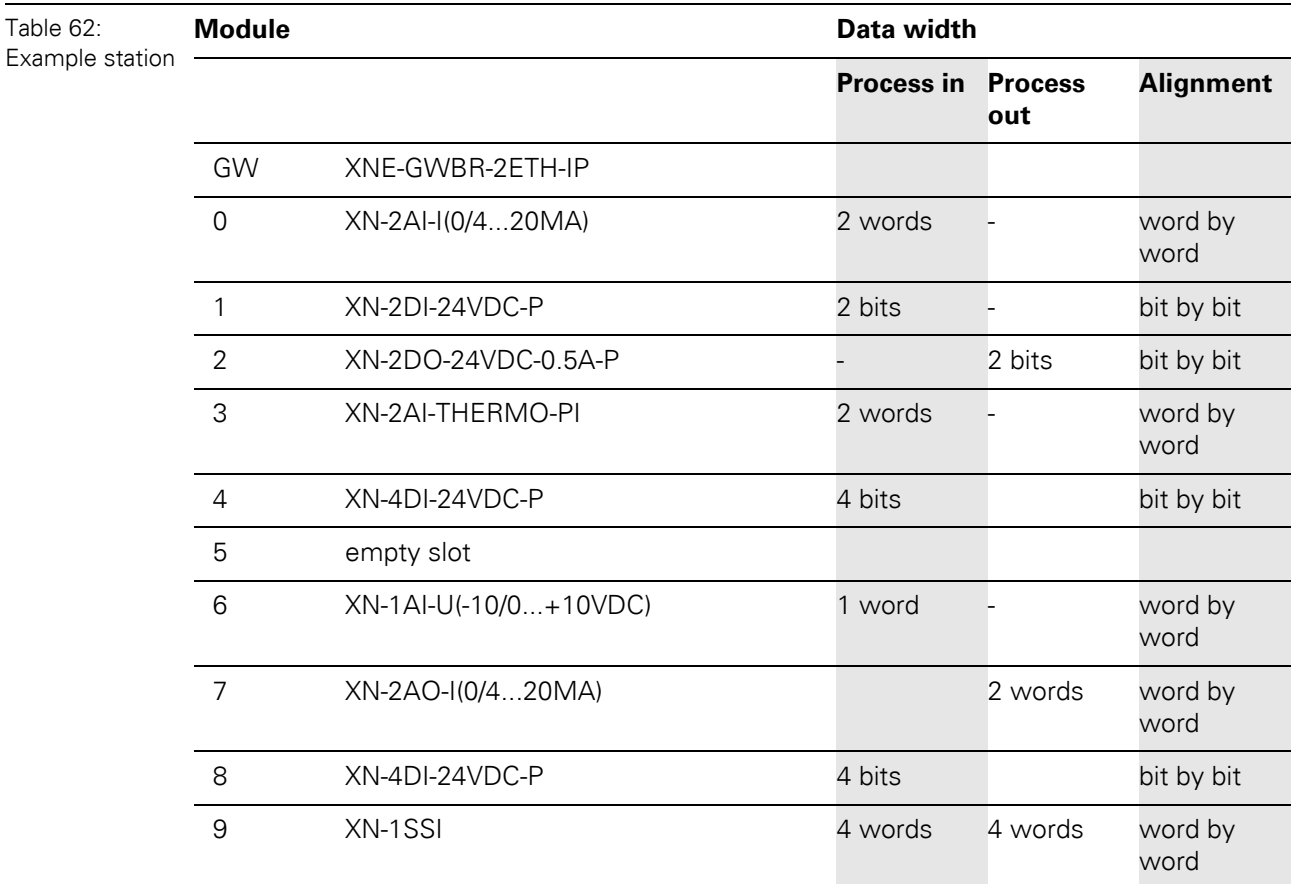

The following station is used in this application example:

#### **6.2 Network configuration**

The XI/ON gateways are delivered with the IP address **192.168.1.1**.

#### $\mathbf{i}$ **Note**

In order to build up the communication between the XI/ON gateway and a PLC/ PC or a network interface card, both devices have to be hosts in the same network.

To achieve this, you have either

• to adjust the gateway's IP address via BootP, DHCP etc. for integrating it into your own network (for detailed information about the different possibilities for address setting, please read, [Chapter 4.5 Address setting, Page 37](#page-36-0)).

or

• to change the IP address of the used PC or network interface card (for detailed information, please read the following [Chapter 6.3 Changing the IP address of a PC/ network interface](#page-152-0)  [card, Page 153\)](#page-152-0).

### <span id="page-152-0"></span>**6.3 Changing the IP address of a PC/ network interface card**

#### **6.3.1 Changing the IP address in Windows 2000/ Windows XP**

The IP address is changed in the "Control Panel" in "Network and Dial-up Connections":

- **1** Open the folder "Local Area Connection" and open the dialog "Local Area Connection Properties" via the button "Properties" in the dialog "Local Area Connection Status".
- **2** Mark "Internet Protocol (TCP/IP)" and press the "Properties"-button to open the dialog "Internet Protocol (TCP/IP) Properties".

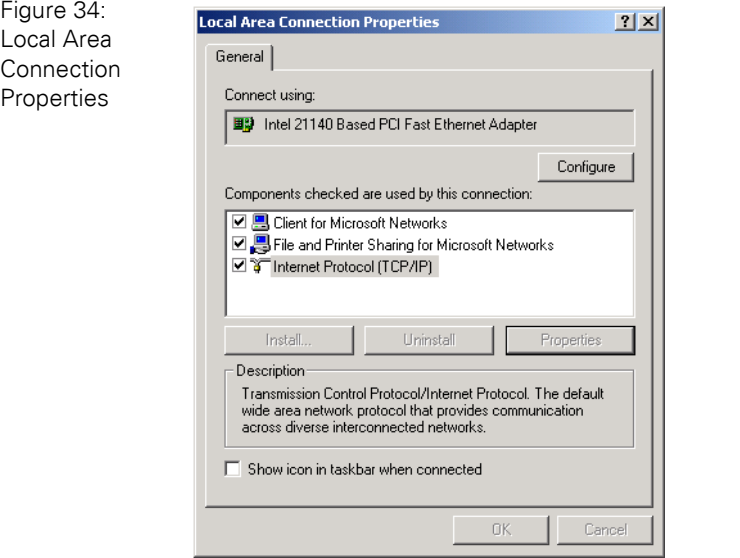

**3** Activate "Use the following IP address" and assign an IP address of the network mentioned above to the PC/ Network interface card (see the following figure).

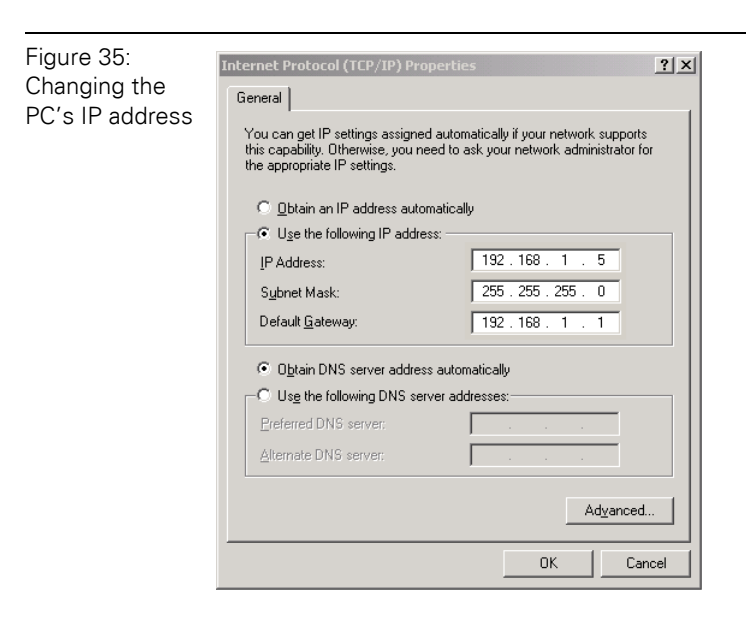

6.3 Changing the IP address of a PC/ network interface card

#### **6.3.2 Changing the IP address in Windows NT**

- **1** Open the folder "Network" in the Control Panel.
- **2** Activate TCP/IP connection in the tab "Protocols" and click the "Properties" button.

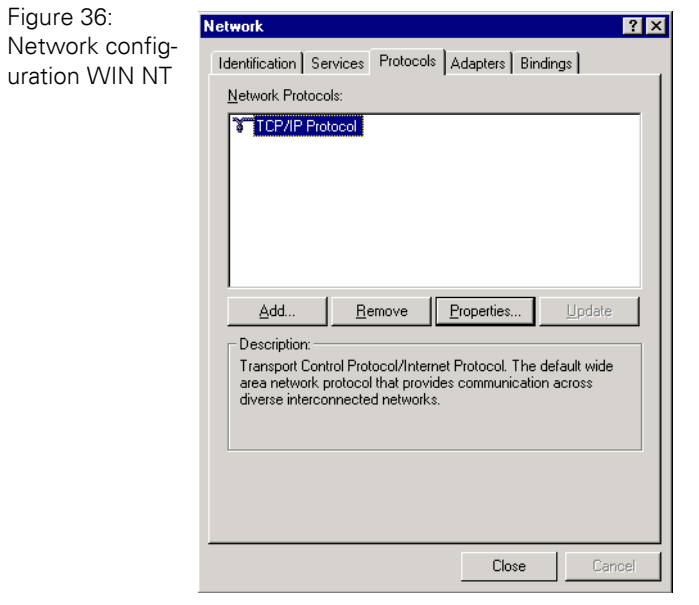

**3** Activate "Specify IP address " and set the address as follows.

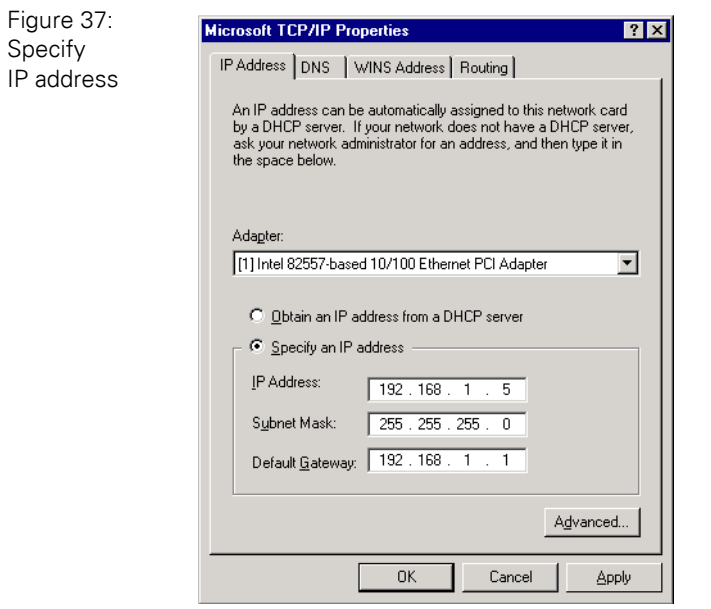

### 6 Application example: XNE gateway with an Allen Bradley PLC 6.3 Changing the IP address of a PC/ network interface card

#### **6.3.3 Changing the IP address via I/O-ASSISTANT**

The Address Tool integrated in the software I/O-ASSISTANT offers the possibility to browse the whole Ethernet network for connected nodes and to change their IP address as well as the subnet mask according to the application.

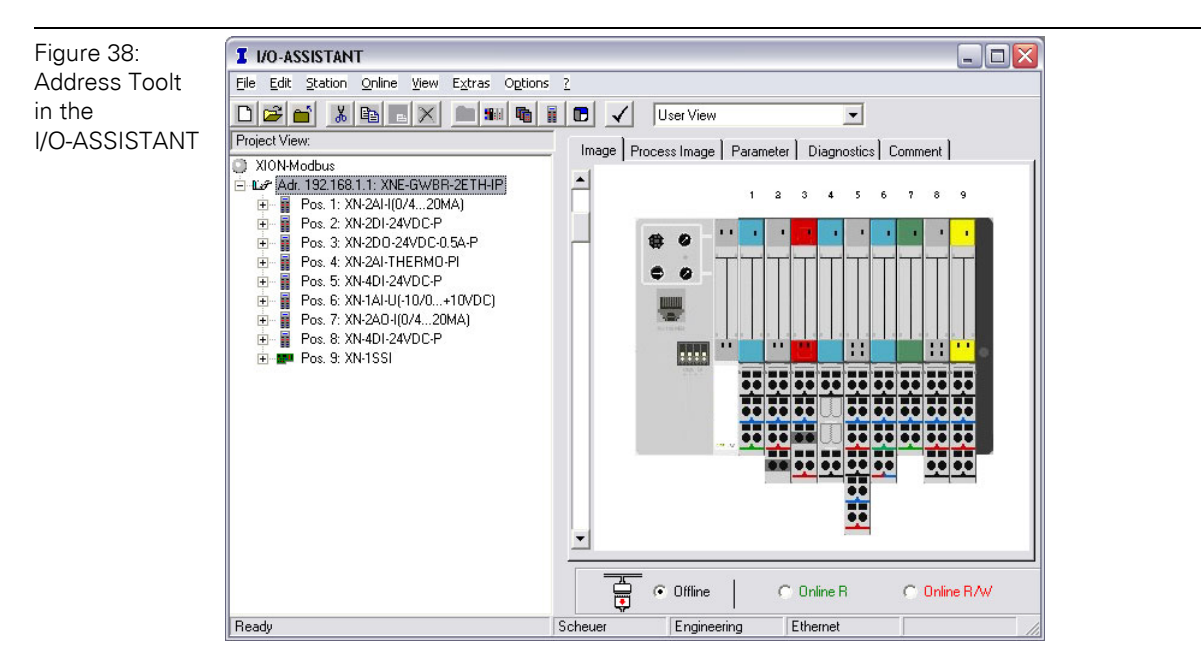

The network is browsed by using the search function in the Address Tool.

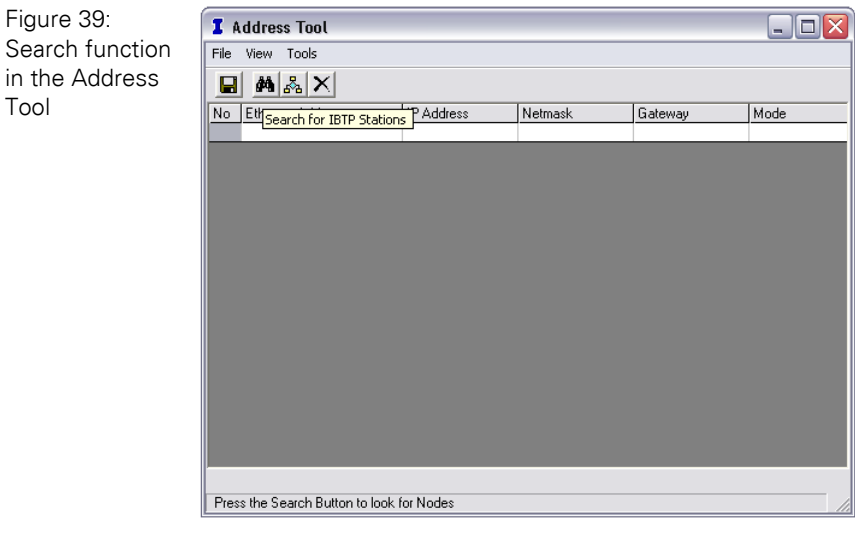

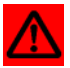

#### **Attention**

If Windows XP is used as operating system, problems with the system internal firewall may occur.

It may eventually inhibit the access of the I/O-ASSISTANT to the Ethernet. Please adapt your firewall settings accordingly or deactivate it completely (see also [Chapter](#page-156-0)  [6.3.4 Deactivating/ adapting the firewall in Windows XP, Page 157](#page-156-0)).

### 6.3 Changing the IP address of a PC/ network interface card

The network is browsed for connected hosts which are then listed in the Address Tool.

The address changing is done via "Tools  $\rightarrow$  Changing IP settings...".

It is now possible to change the address settings for all nodes in the list or only for the selected one

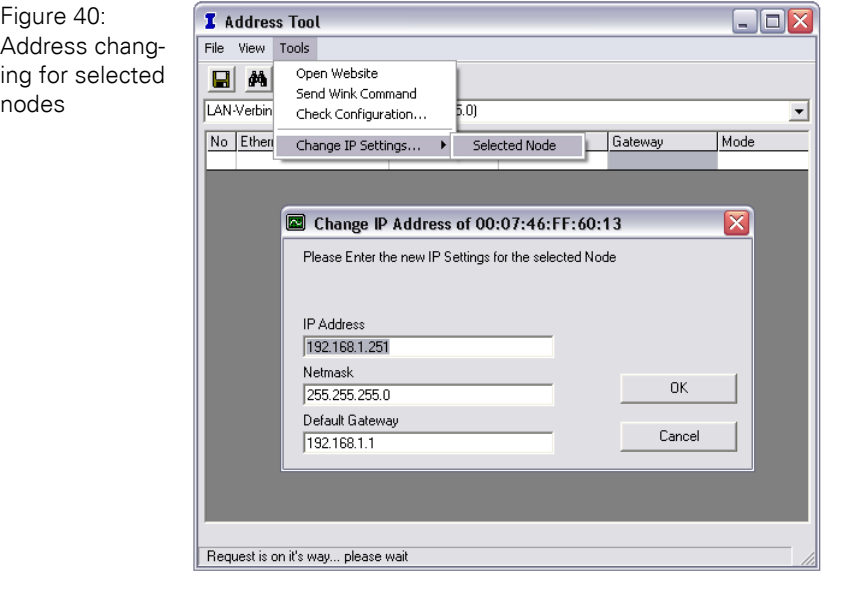

### 6 Application example: XNE gateway with an Allen Bradley PLC 6.3 Changing the IP address of a PC/ network interface card

#### <span id="page-156-0"></span>**6.3.4 Deactivating/ adapting the firewall in Windows XP**

If you use Windows XP as operating system, problems may occur when changing the IP addresses via the I/O-ASSISTANT.

In this case, you can deactivate the system integrated Windows XP firewall completely or adapt it to your application.

#### • **Deactivating the firewall**

Open the "Windows Firewall" dialog in the control panel of your PC and deactivate it as follows:

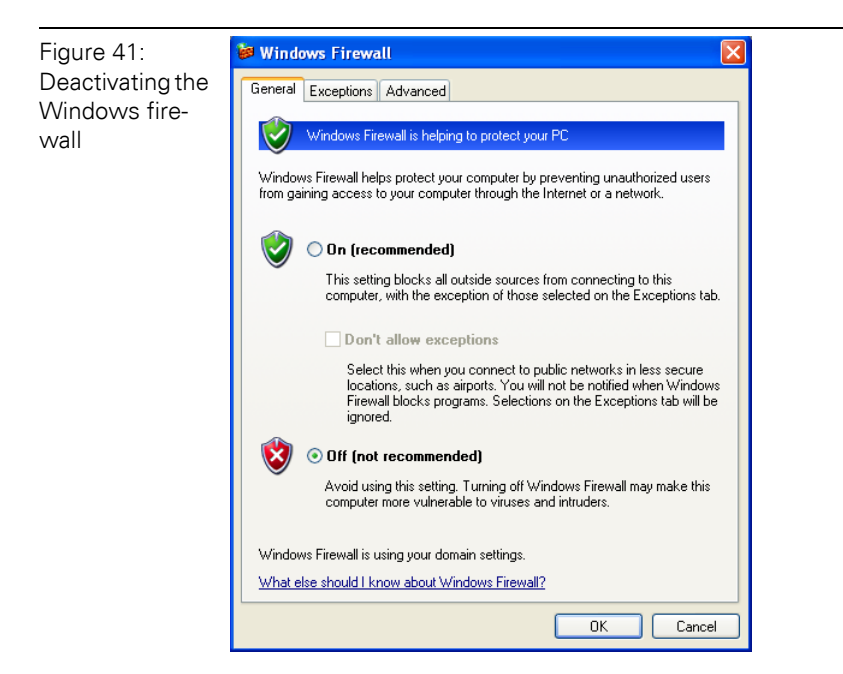

6.3 Changing the IP address of a PC/ network interface card

#### • **Adapting the firewall**

The firewall remains active, the option "Don't allow exceptions" is deactivated:

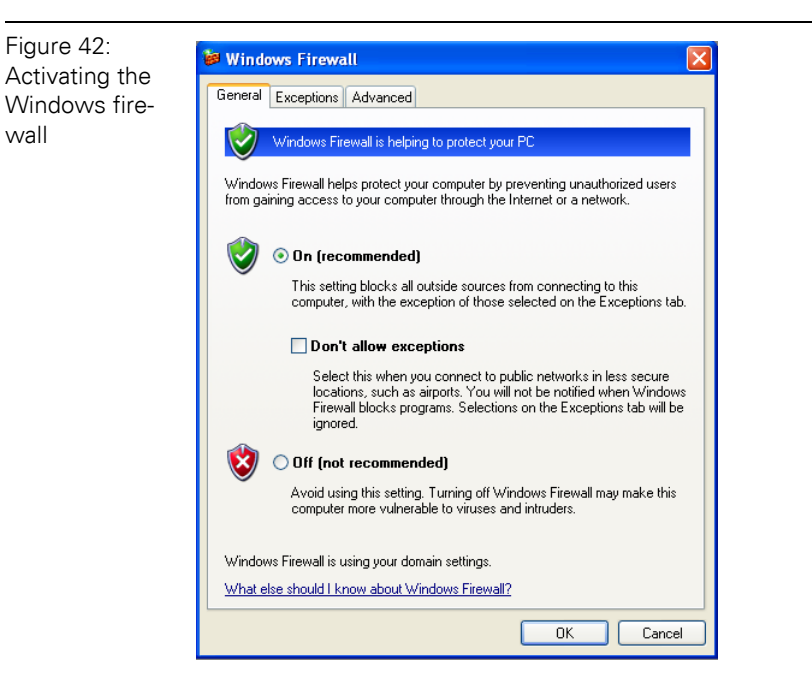

- In the "Exceptions"-tab, add the I/O-ASSISTANT to "Programs and Services".
- Pressing the button "Add Program..." opens the dialog "Add a Program". Select the I/O-ASSISTANT from the list of installed programs.
- If necessary, use the button "Browse..." to choose the file "IOassistant.exe" from the installation directory of the software.

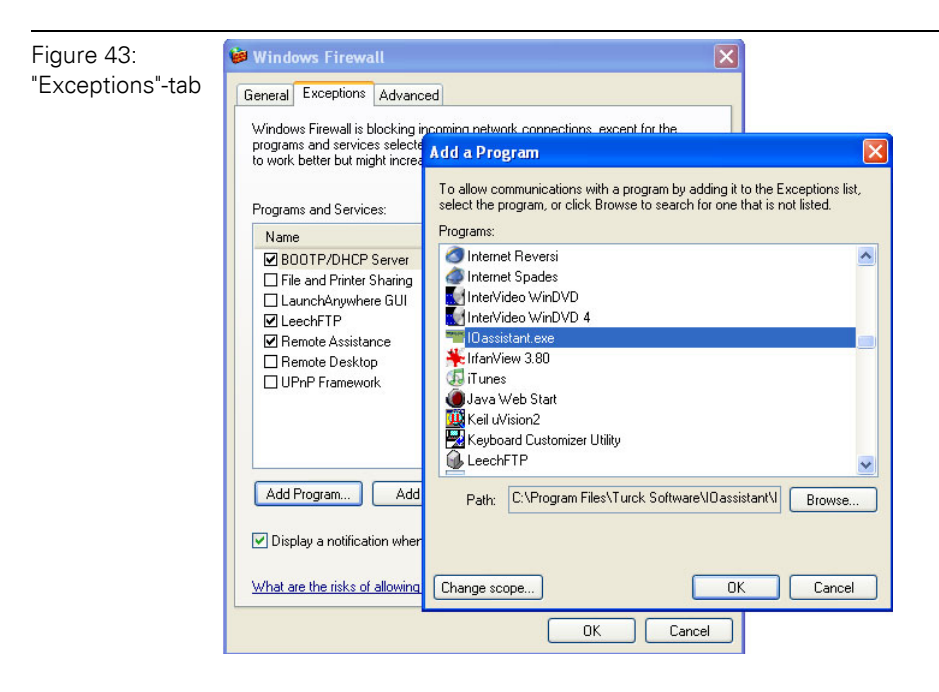

• Despite an active firewall, the I/O-ASSISTANT is now able to browse the network for hosts and the address changing via the software is possible for the connected nodes.

### 6 Application example: XNE gateway with an Allen Bradley PLC 6.3 Changing the IP address of a PC/ network interface card

#### **6.3.5 Address setting via DHCP-mode**

from

In this application example, the IP address is set via DHCP using the software tool "BootP/DHCP-Server" version 2.3.2.0 from Rockwell Automation.

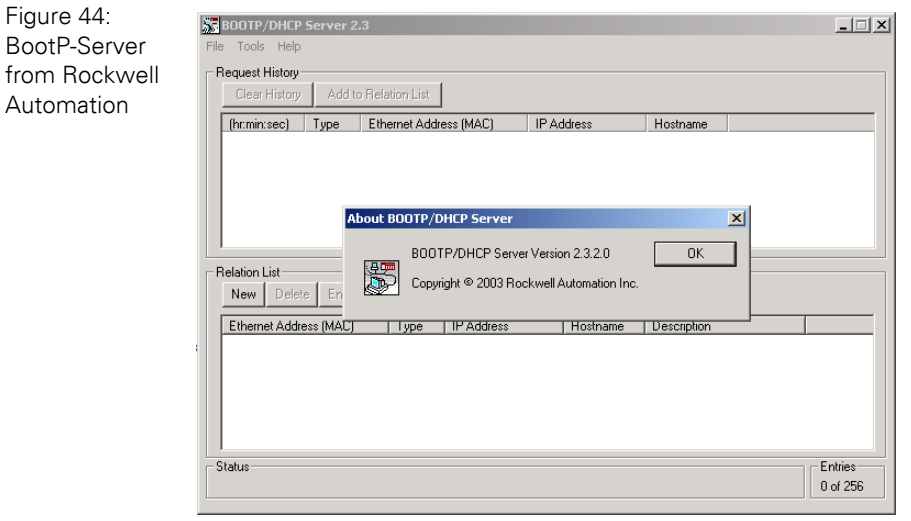

Addresses in the range from 1 to 254 can be allocated. The addresses 0 and 255 are reserved for broadcast messages in the subnet.

 $\mathbf{1}$ 

#### **Note**

In order to activate the DHCP-mode, the DIP-switch "MODE" is set to "ON", the address-switches  $2^0$  to  $2^7$  to address "1".

After having been connected to the network, the XI/ON sends DHCP requests to the server using its MAC-ID.

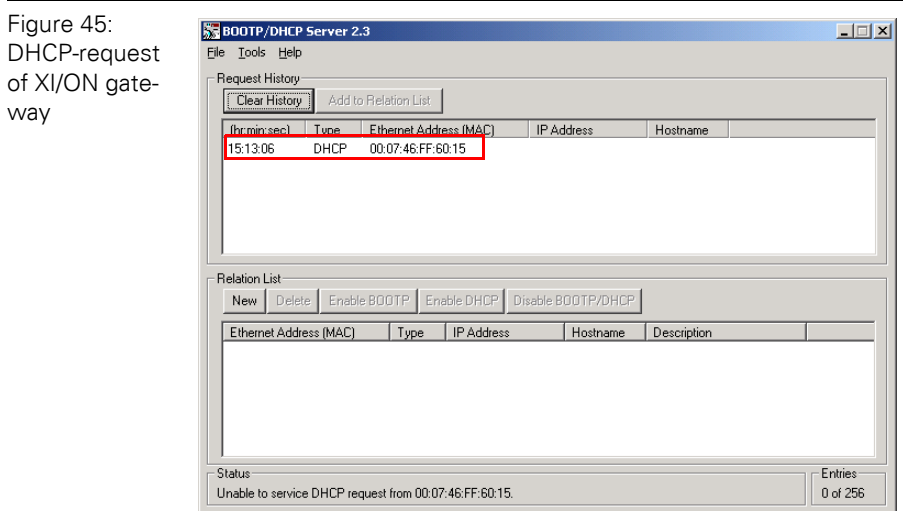

### 6.3 Changing the IP address of a PC/ network interface card

A double click on the request-entry opens the "New Entry" dialog box in which an IP address can be assigned to the module's MAC-ID.

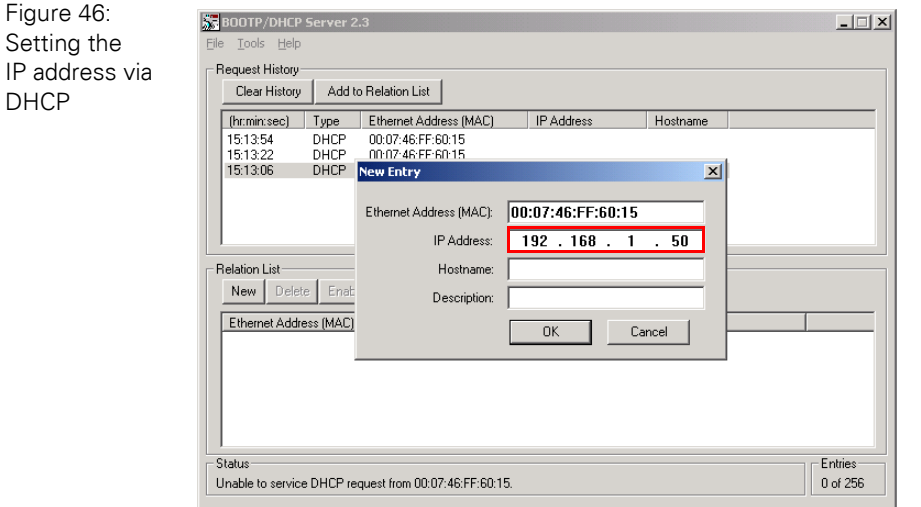

The BootP/DHCP-Server sends the IP Address via BootP/DHCP to the XI/ON gateway and, after a few seconds, the gateway answers with its new IP address when having stored it.

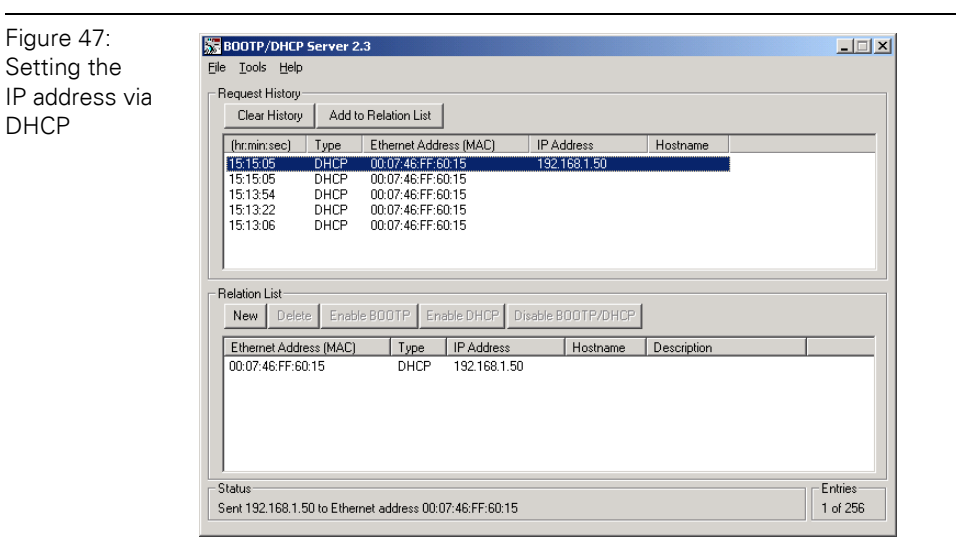

The "Relation list" can be stored for further applications. It can serve for permanent assignment of defined IP addresses to MAC-IDs/ modules.

**Attention**

If the BootP/DHCP-server is shut down, the XI/ON gateway loses the IP address after a power reset!

6 Application example: XNE gateway with an Allen Bradley PLC 6.4 Setting-up communications with the software tool "RSLinx"

#### **6.4 Setting-up communications with the software tool "RSLinx"**

Before the EtherNet/IP network can be configured, access to EtherNet/IP must be established using the software "RSLinx" (version 2.43.01) from Rockwell Automation.

The following example explains the creation of a connection via the Allen Bradley EtherNet/IP interface.

The selection of the EtherNet/IP Driver module is done using the "Communications → Configure Drivers" command.

Select the driver type category "EtherNet/IP Driver".

Once the driver type has been selected, click the "Add new" button and choose a name for the new EtherNet/IP Driver.

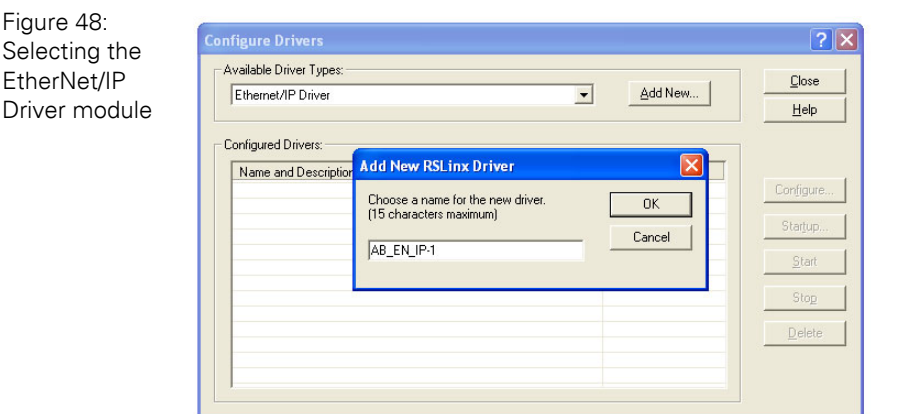

The connection to EtherNet/IP is established following successful configuration driver.

In RSLinx, the "Autobrowse" function can be used to scan the network. All hosts in the network, which is defined by the settings of your network card, will be found.

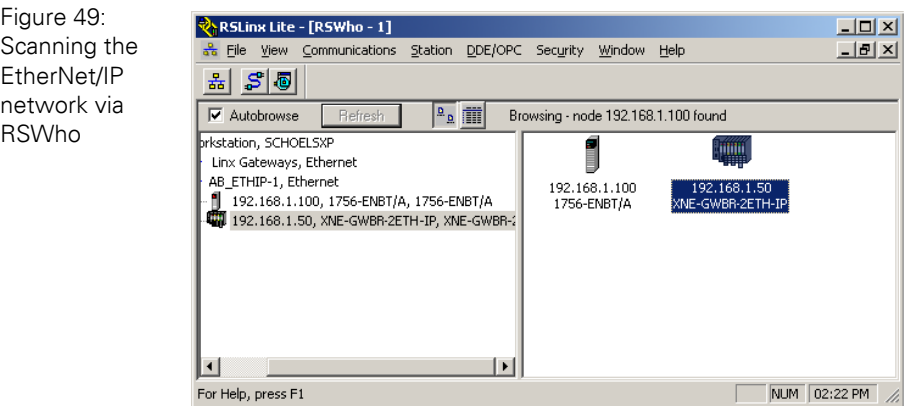

6.5 Configuration of the network in "RSLogiX 5000"

#### **6.5 Configuration of the network in "RSLogiX 5000"**

The EtherNet/IP hosts (PLC, EtherNet/IP interface, I/O modules) have to be configured using the software "RSLogix 5000" (in this example version 15) from Rockwell Automation.

Start RSLogix and open a new project using the "File" menu.

 $CtrI + N$  $Ctrl + O$ 

 $Cer+5$ 

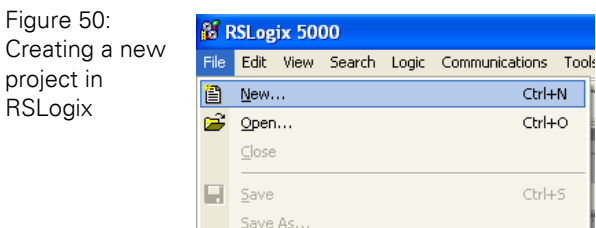

n a

#### **6.5.1 Configuration of the controller**

Enter the information related to the controller depending on your configuration, as well as a name for the project.

Figure 51: Configuration of the controller

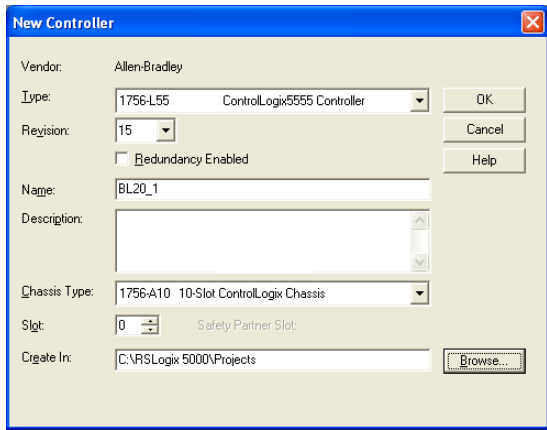

Your project will be opened offline. In order to configure the network, please right-click "I/O Configuration" and select "new Module" to add the first host, the EtherNet/IP bridge, to the network.

### 6 Application example: XNE gateway with an Allen Bradley PLC 6.5 Configuration of the network in "RSLogiX 5000"

Open "Communications" and select the bridge. In this example this would be 1756-ENBT/A.

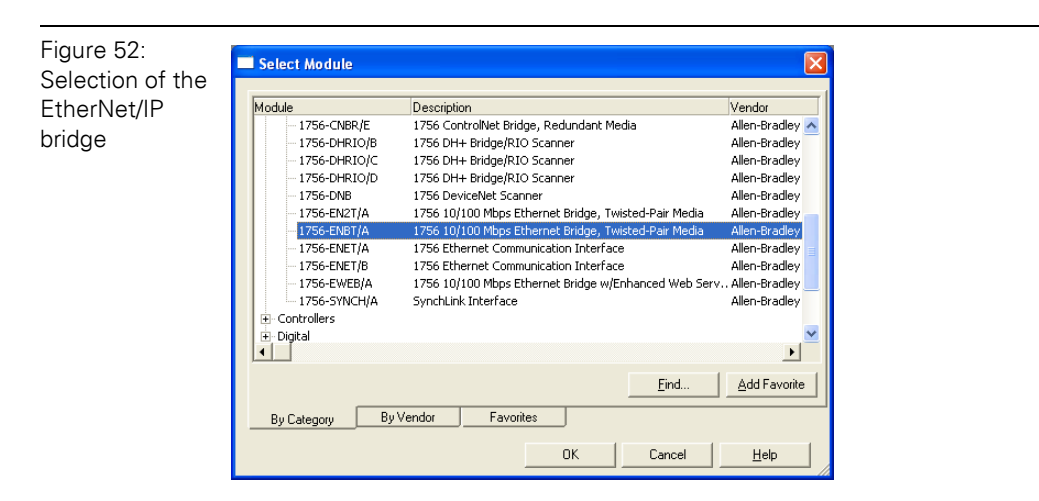

Enter the "Major Revision" of your EtherNet/IP bridge and click "OK".

Figure 53: Major Revision of the Ether-Net/IP Bridge

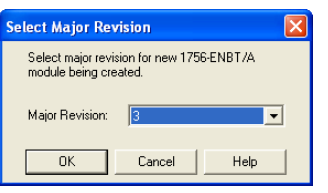

In the following dialog box "New Module" enter a name for the bridge and define its IP Address (in this example 192.168.1.100).

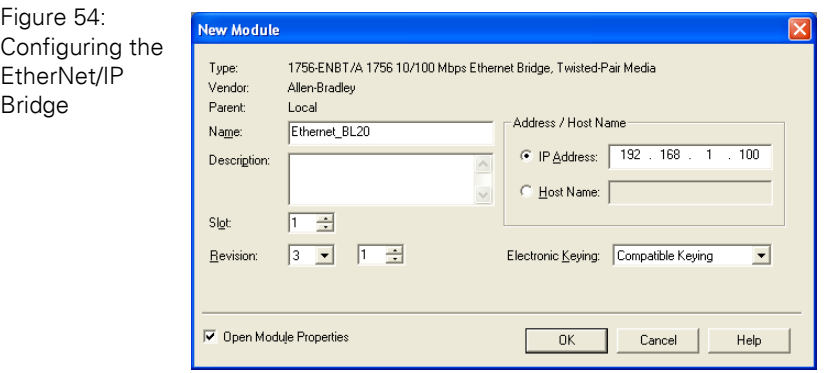

In the following dialog box "Module Properties: Local..." press "OK". You may also browse offline through the module properties when you click "Next". At this point there is no need for further entry action. If "Next" is selected, the "Module Properties" window displays information that will be available when the module is online. The configuration of the interface is completed. Press "Finish" to close the dialog box.

6.5 Configuration of the network in "RSLogiX 5000"

#### **6.5.2 Configuration of a XI/ON station**

Add the XI/ON to the I/O configuration by using a right-click on the EtherNet/IP bridge module 1756-ENBT/A and select "New Module".

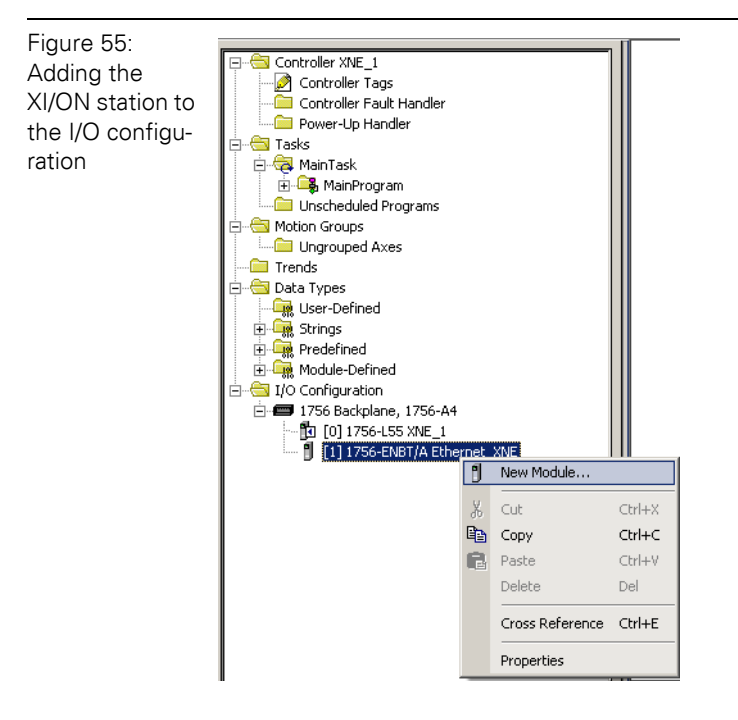

Open "Communications" and select the entry "Generic Ethernet Module" to configure a XI/ON gateway.

Figure 56: Add generic **Ethernet** module

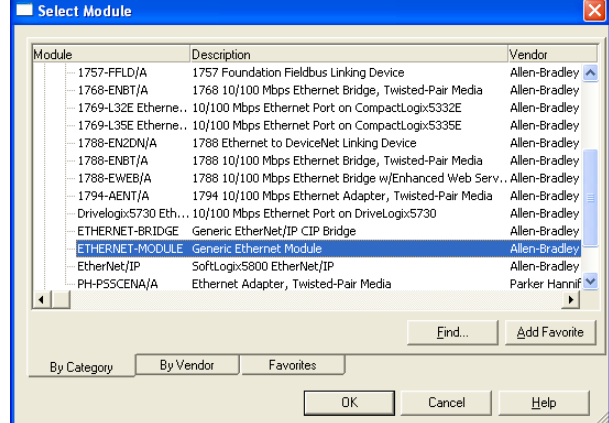

Enter the necessary device information, like "Module name" and "Communication format" and define the gateway's IP Address and the connection parameters.

### 6 Application example: XNE gateway with an Allen Bradley PLC 6.5 Configuration of the network in "RSLogiX 5000"

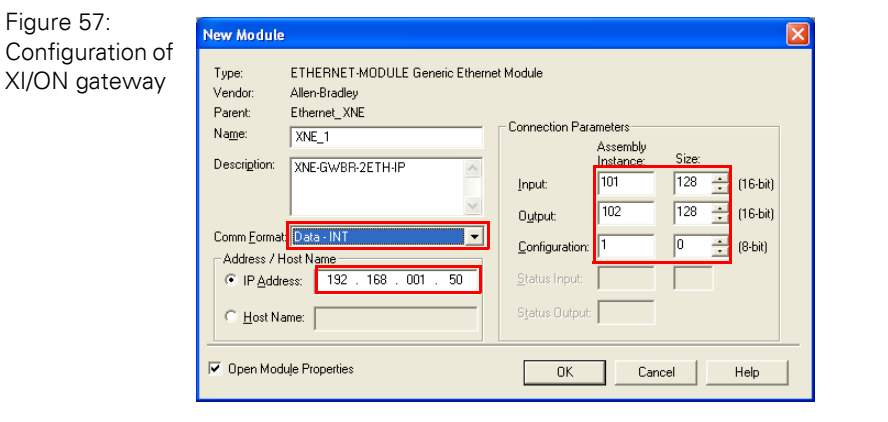

For the Assembly Instances 101 and 102, the Connection Parameters (input and output size = 256 Byte each) are static and have to be set as follows:

#### **Note**

 $\mathbf{i}$ 

If the variable Assembly Instances 103 and 104 (see [page 63](#page-62-0)) are used, the Connection Parameters have to be set according to the actual station configuration which means, the in- and output sizes have to match the sizes definitely required by the station. This required in- and output size (2 to max. 496 Byte) can be read out using Assembly Class (0×04), Instance 0×67, Attr. 0×04 and Assembly Class (0×04), Instance 0×68, Attr. 0×04.

In the "Connection" tab set the "Requested Packet Interval" (RPI) to 10 ms, which normally should be the default setting. For XI/ON, the successfully tested RPI range is 5 and higher.

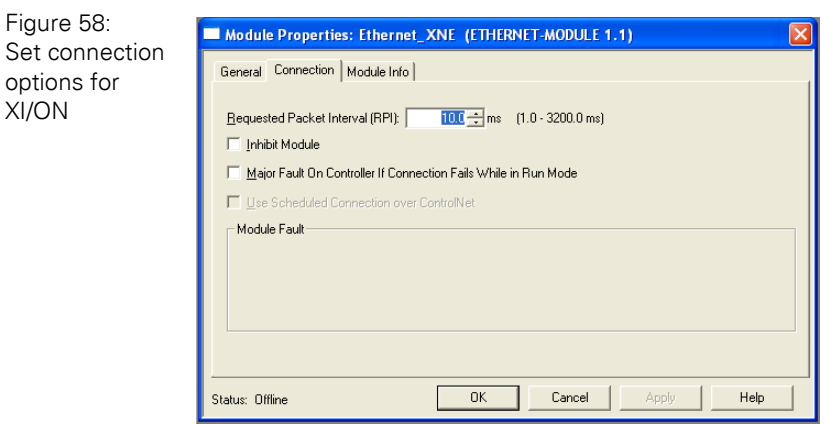

6.5 Configuration of the network in "RSLogiX 5000"

#### **6.5.3 Downloading the I/O configuration**

If the configuration of the network is completed, it can be downloaded to the controller by using for example the "Communication  $\rightarrow$  Download" command.

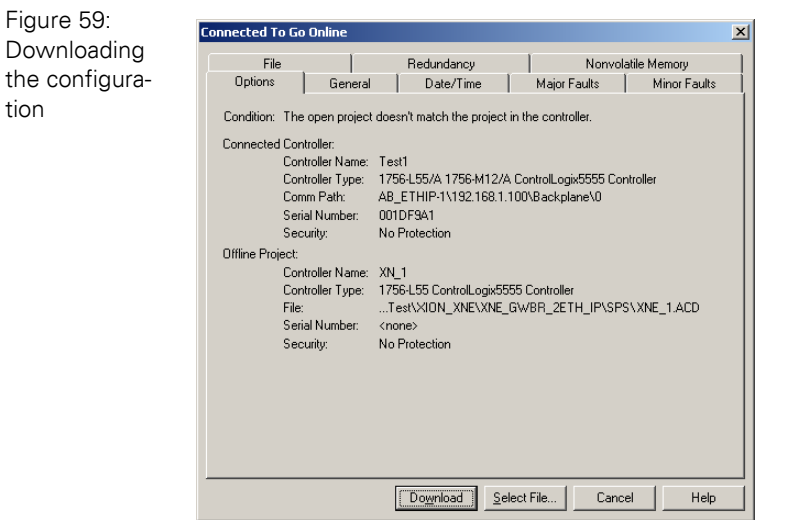

In the "Download" dialog box, start the download by pressing the "Download" button.

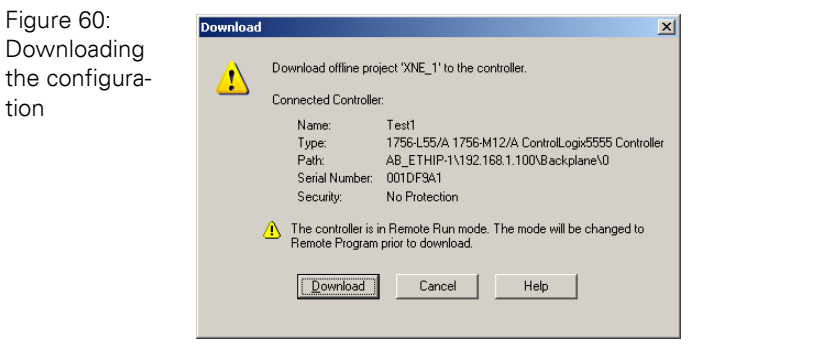

If an error message is generated, warning, that the communication path can not be found, please open the "Path" menu (see Figure 62: Communication Path, Page 166), select your controller and press "Set Project Path" (see Figure 63: Communication Path, Page 167).

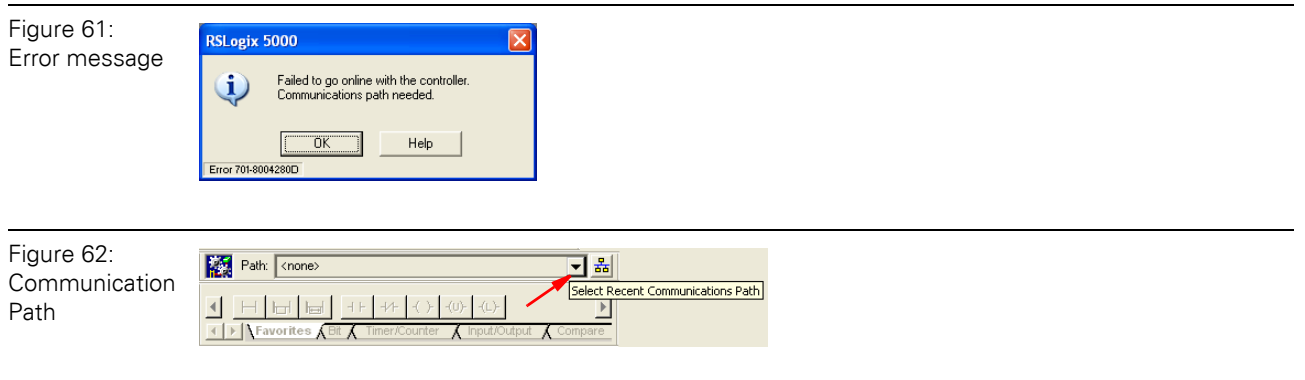

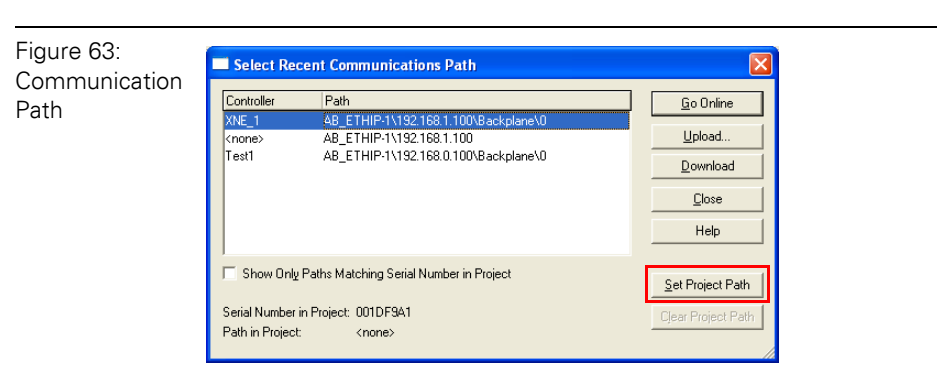

If the correct communication path is set, it is possible to download the configuration.

Once the I/O configuration is downloaded and the controller is in "Run" or "Remote Run" mode, the I/O-data mapping of the XI/ON station is shown in the "Controller Tags":

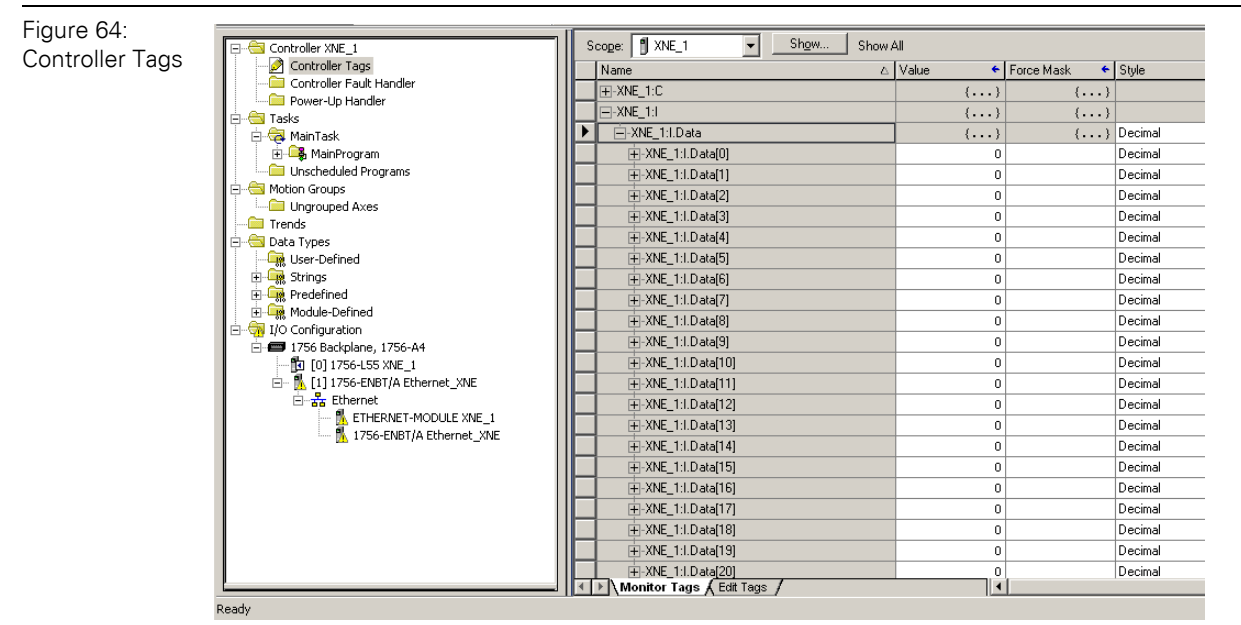

The controller tags for XI/ON are divided into:

- XNE\_1: C the station's mapped configuration data
- XNE\_1: I the station's mapped input data
- XNE\_1: O the station's mapped output data

6.6 Examples for I/O data mapping

### **6.6 Examples for I/O data mapping**

Each module is now accessible via the controller tags for viewing input data and/or forcing outputs.

The data mapping depends on the data width of each module connected to the gateway.

Table 63:

Example station

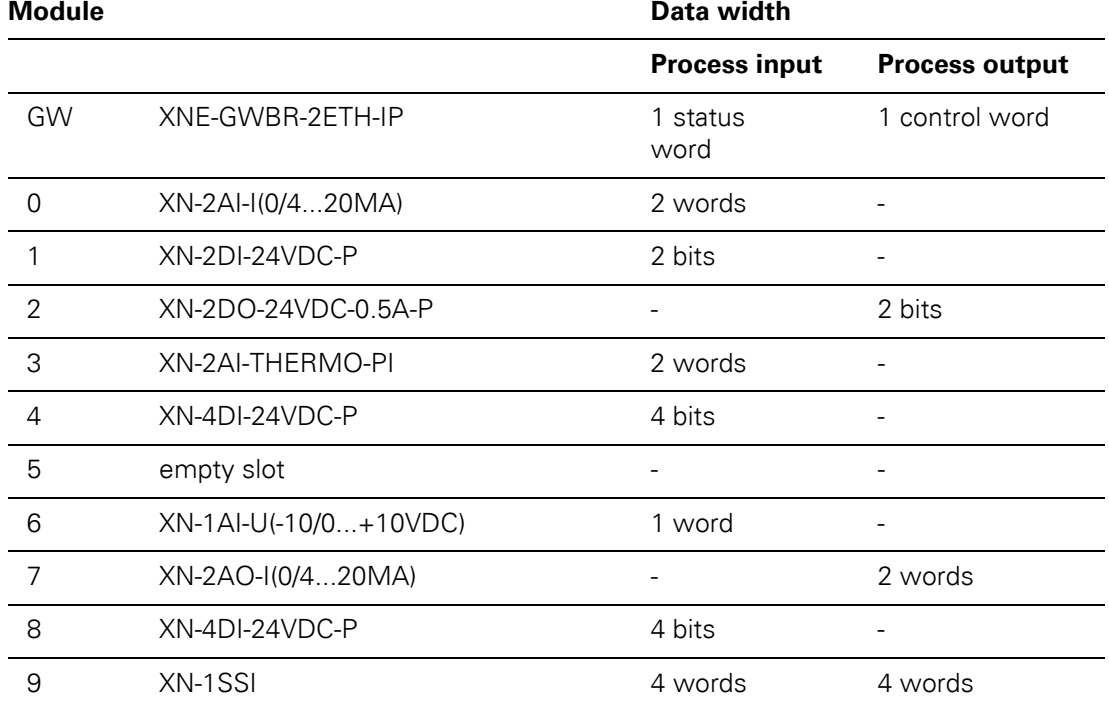

## 6 Application example: XNE gateway with an Allen Bradley PLC 6.6 Examples for I/O data mapping

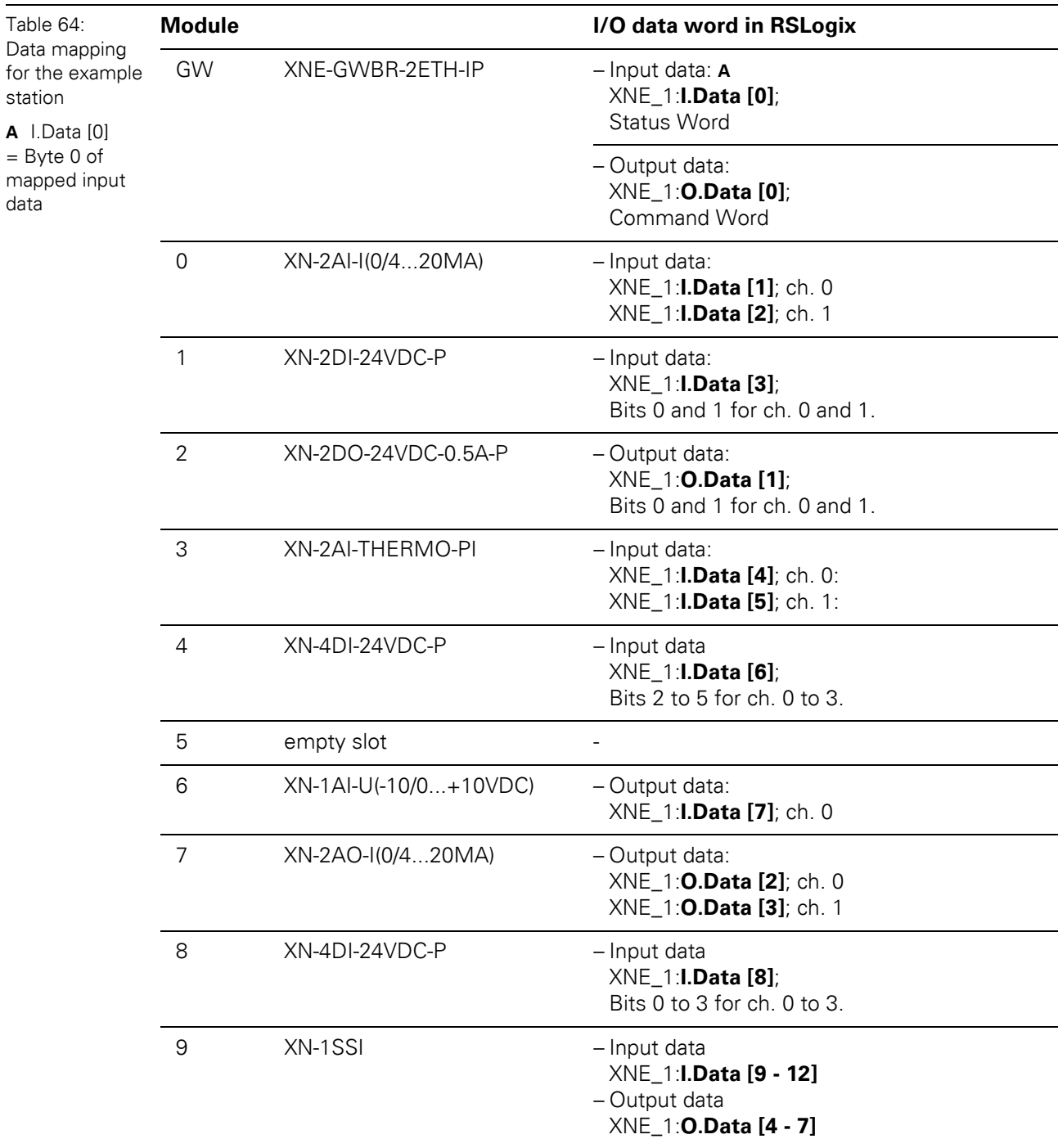

According to the I/O data widths of the modules in the example station (see Table 63: Example station, Page 168), the I/O data mapping for the example station is the following:

6.6 Examples for I/O data mapping

#### **6.6.1 Mapping report via I/O-ASSISTANT**

An EtherNet/IP I/O mapping report can be generated for each individual station by means of the software tool I/O-ASSISTANT.

Figure 65: I/O mapping report in software tool I/O-ASSISTANT

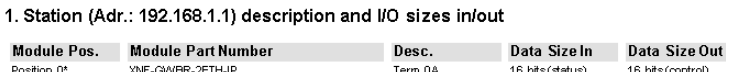

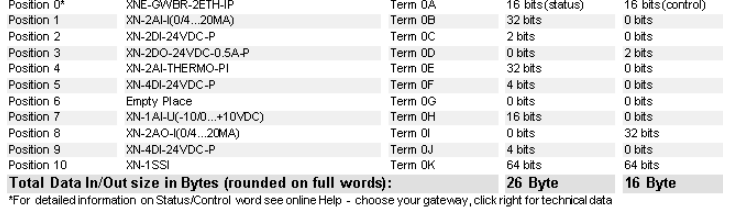

2. I/O map allocates 26 bytes for input data

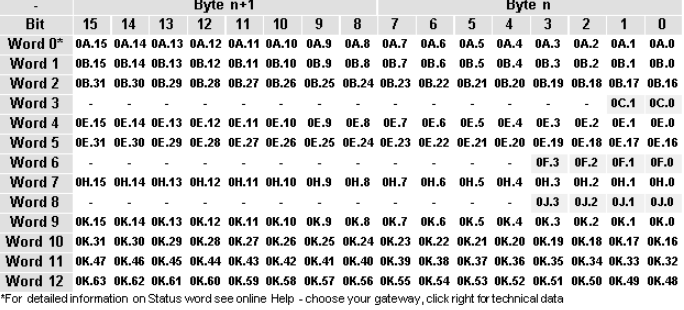

3. I/O map allocates 16 bytes for output data

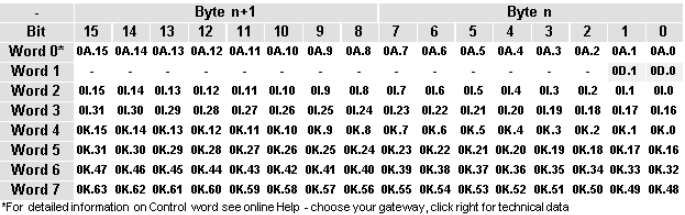

6 Application example: XNE gateway with an Allen Bradley PLC 6.7 Example for process data access

### **6.7 Example for process data access**

#### **6.7.1 Setting outputs at XN-2DO-24VDC-0.5A-P**

#### **Example:**

To set the outputs "0" and "1" at module no. 2 in the example station (XN-2DO-24VDC-0.5A-P), bit 0 bit 1 in output data word 1 (XNE\_1: O.Data [1]) have to be set (see above Table 64: Data mapping for the example station, Page 169).

Figure 66: Setting outputs at module no. 7

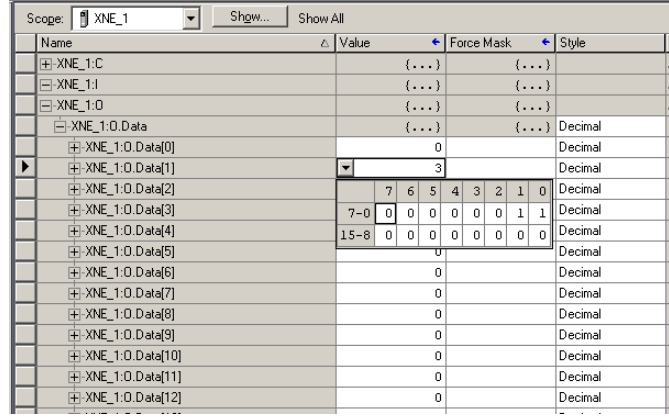

6.7 Example for process data access

### 7 Guidelines for station planning 7.1 Module arrangement

## **7 Guidelines for station planning**

### **7.1 Module arrangement**

1

#### **7.1.1 Combination possibilities in a XI/ON station**

# **Note**

A mixed usage of XNE ECO or XN standard gateways and XNE ECO and XN standard I/O-modules (base modules with tension clamp terminals) is possible without any problems.

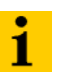

#### **Note**

The mixed usage of base modules with screw connections and base modules with tension clamp connections requires a further power supply module to be mounted. Thereby, it must be ensured that the base modules are fitted with the same connection technology (screw or tension clamp) as the power supply module.

Figure 67: Example of a station structure with XNE ECO gateway (here for CANopen), XNE ECO and XN standard I/O modules

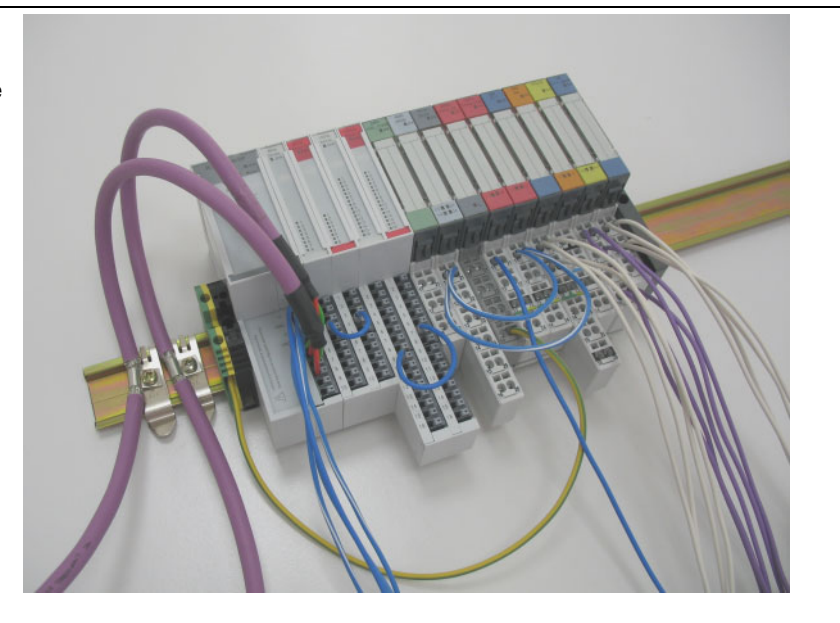

#### **7.1.2 Random module arrangement**

The arrangement of the I/O modules within a XI/ON station can basically be chosen at will. Nevertheless, it can be useful with some applications to group certain modules together.

### 7 Guidelines for station planning

7.1 Module arrangement

### **7.1.3 Complete planning**

The planning of a XI/ON station should be thorough to avoid faults and increase operating reliability.

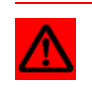

### **Attention**

If there are more than two empty slots next to one another, the communication is interrupted to all following XI/ON modules.

The power to XI/ON systems is supplied from a common external source. This avoids the occurrence of potential compensating currents within the XI/ON station.

### **7.2 Maximum station extension**

The maximum number of modules within XI/ON station with the gateway XNE-GWBR-2ETH-IP depends on the following factors:

- The station extension may not exceed the maximum number of **32 modules**.
- The maximum permissible number of **192** communication bytes which are transmitted via the module bus from the modules to the gateway must not be exceeded (see below Table 65: Communication bytes and nominal current consumptions of the XI/ON modules from the module bus IMB, Page 175).
- If the maximum sum of the modules' nominal current consumptions (see below Table 65: Communication bytes and nominal current consumptions of the XI/ON modules from the module bus IMB, Page 175) right to the gateway (max. sum  $\Sigma$  I<sub>MB</sub> = **400 mA**) is reached, a bus refreshing module has to be used in order to provide the module bus voltage. To the right of the bus refreshing module, the sum of the modules' current consumptions can amount to **1.5 A**.

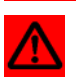

#### **Attention**

Ensure that a sufficient number of bus refreshing and power feeding modules are used if the system is extended to its maximum.

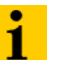

#### **Note**

If the system limits are exceeded, the software I/O-ASSISTANT generates an error message when the user activates the menu item [Station] > [Verify].

For the calculation of the maximum system extension, the following table contains an overview about communication bytes as well as about the modules' nominal current consumptions:

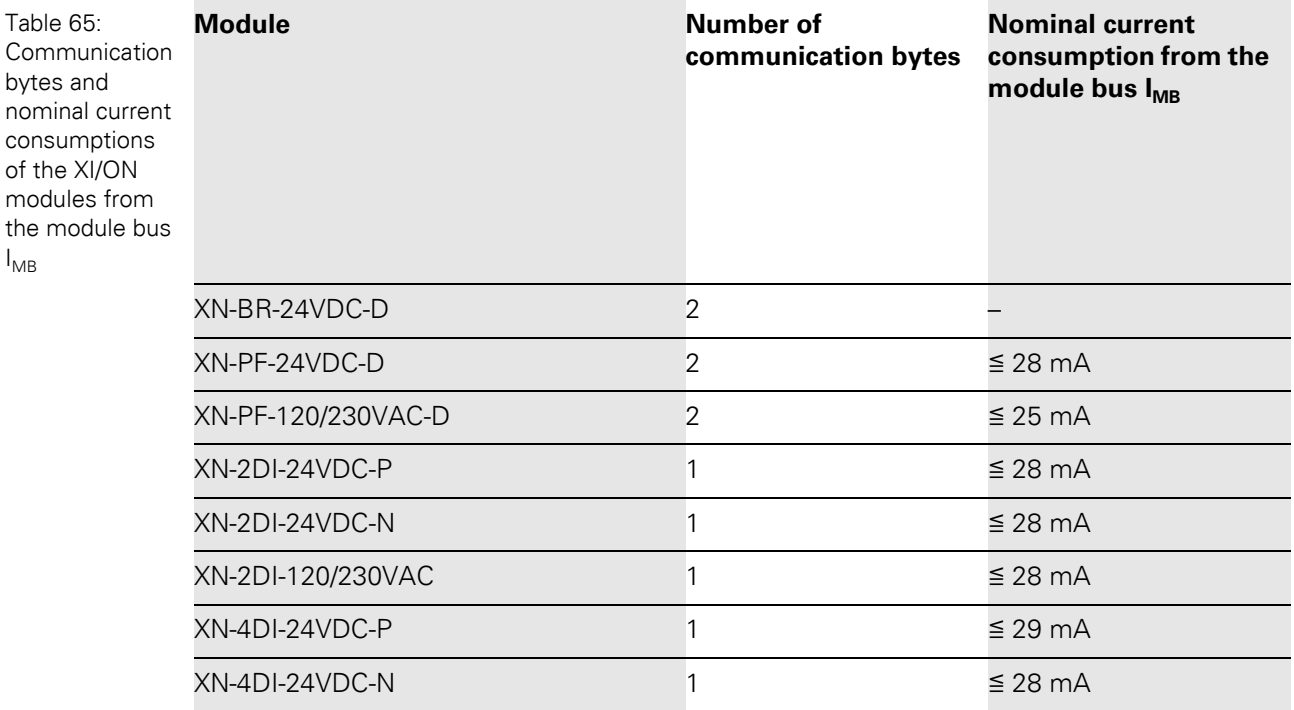

# 7 Guidelines for station planning

7.2 Maximum station extension

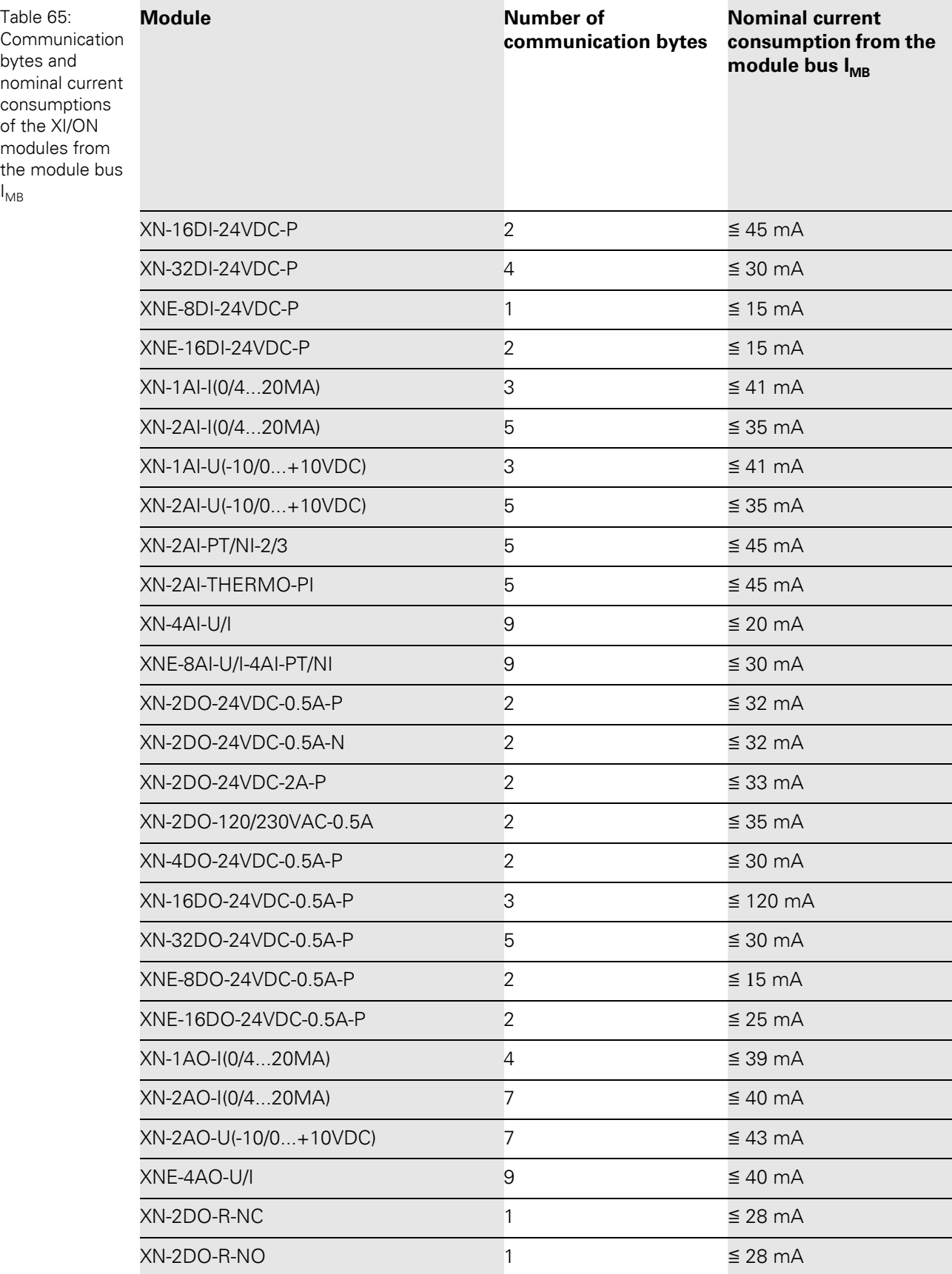

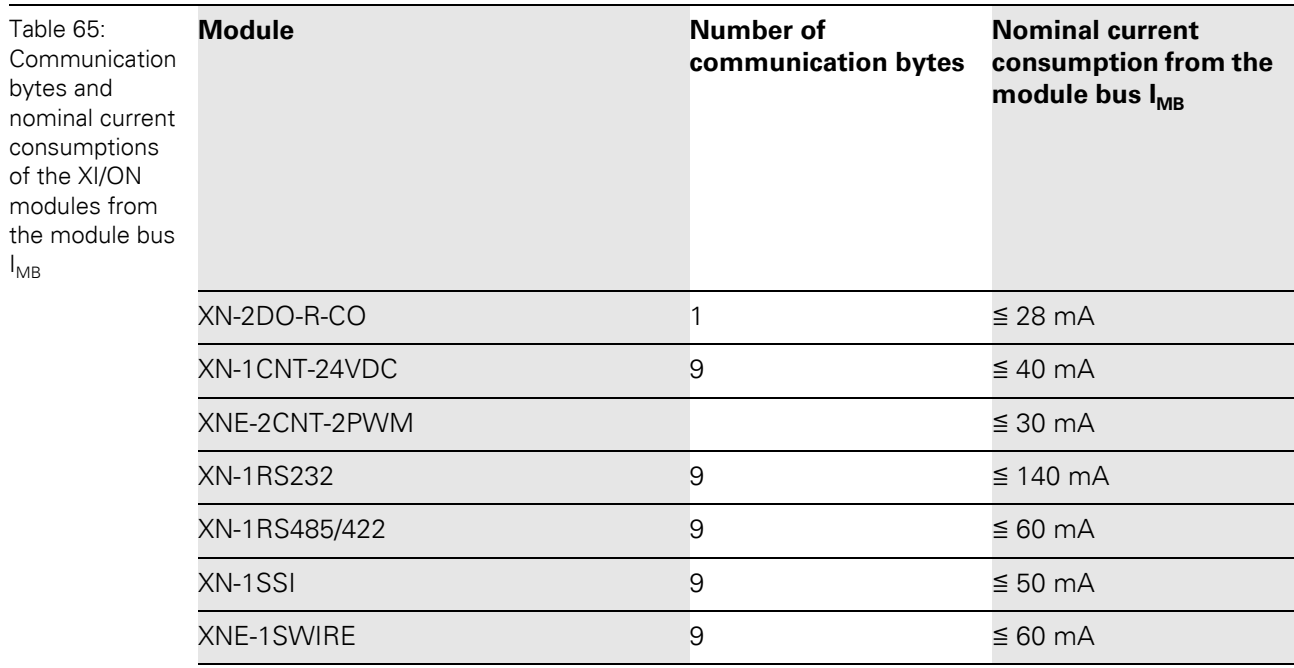

### 7 Guidelines for station planning

7.3 Power supply

### **7.3 Power supply**

#### **7.3.1 Power supply to the gateway**

The gateways XNE-GWBR-2ETH-IP offer an integrated power supply (see also [Chapter 4.4.1](#page-34-0)  [Voltage supply, Page 35](#page-34-0))

#### **7.3.2 Module bus refreshing**

The number of XI/ON modules, which can be supplied via the internal module bus by the gateway or a bus refreshing module depends on the modules' nominal current consumptions at the module bus (see Table 65: Communication bytes and nominal current consumptions of the XI/ON modules from the module bus IMB, Page 175).

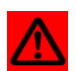

#### **Attention**

The sum of the nominal current consumptions (see Table 65: Communication bytes and nominal current consumptions of the XI/ON modules from the module bus IMB, Page 175) of the used XI/ON modules may not exceed **400 mA**. If a bus refreshing module is mounted, the sum of the current consumptions which follow the bus refreshing module must not exceed **1.5 A**.

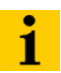

#### **Note**

The bus refreshing modules which are used in a XI/ON station with XNE-GWBR-2ETH-IP have to be combined with the base modules XN-P3T-SBB-B or XN-P4T-SBBC-B (tension clamp) or with the base modules XN-P3S-SBB-B or XN-P4S-SBBC-B (screw terminals).

With the system supply, it must be ensured that the same ground potential and ground connections are used. Compensating currents flow via the module bus if different ground potentials or ground connections are used, which can lead to the destruction of the bus refreshing module.

All bus refreshing modules are connected to one another via the same ground potential.

The power to the module bus is supplied via the connections 11 and 21 on the base module.

If the power supply from the module bus is not guaranteed or if the maximum station size is exceeded, the software I/O-ASSISTANT generates an error message when the user activates the menu item [Station] > [Verify].

#### **7.3.3 Creating potential groups**

Power feeding modules can be used to create potential groups. The potential isolation of potential groups to the left of the respective power supply modules is provided by the base modules.

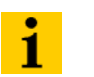

**Note**

The system can be supplied with power independent of the potential group formation.

When using I/O modules for 120/230 V AC (XN-2DI-120/230VAC and XN-2DO-120/230VAC-0.5A), it has to be ensured that a potential group is created in conjunction with the power feeding module XN-PF-120/230VAC-D.

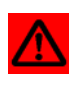

#### **Attention**

It is not permitted to use modules with 24 V DC and 120/230 V AC field supply in a joint potential group.

#### **7.3.4 C-rail (cross connection)**

The C-rail runs through all base modules. The C-rail of the base modules for power supply modules is mechanically separated; thus potentially isolating the adjoining supply groups.

Access to the C-rail is possible with the help of base modules with a C in their designation (for example, XN-S4T-SBCS). The corresponding connection level is indicated on these modules by a thick black line. The black line is continuous on all I/O modules. On power supply modules, the black line is only above the connection 24. This makes clear that the C-rail is separated from the adjoining potential group to its left.

Figure 68: C-rail front view

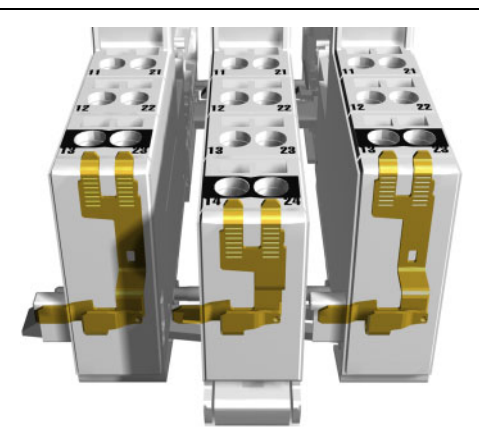

# 7 Guidelines for station planning

### 7.3 Power supply

Figure 69: C-rail side view

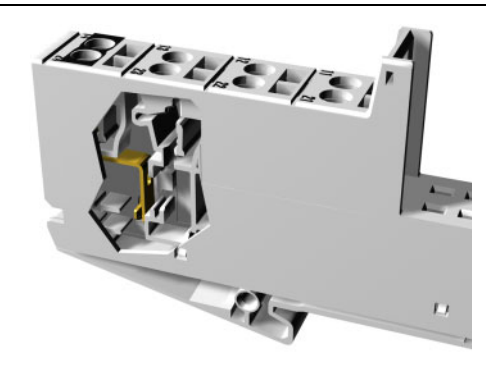

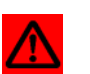

#### **Warning**

It is permitted to load the C-rail with a maximum of 24 V. **Not** 230 V!

The C-rail can be used as required by the application, for example, as a protective earth (PE). In this case, the PE connection of each power supply module must be connected to the mounting rail via an additional PE terminal, which is available as an accessory.

The C-rail is not interrupted by the modules of the XNE ECO-products. It is connected through the modules' connection level. But, an access to the C-rail is not possible.

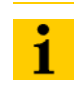

#### **Note** For information about introducing a XI/ON station into a ground reference system, please read [Chapter 8, Page 185](#page-184-0).

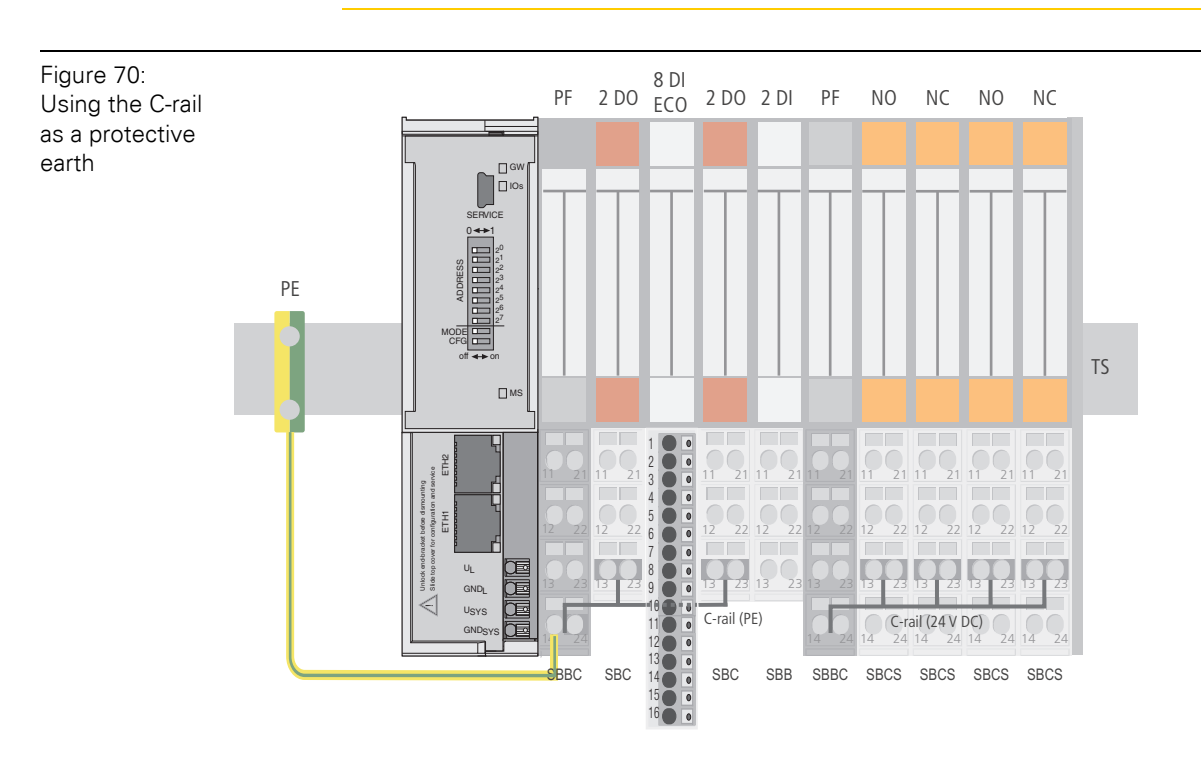
C-rails can be used for a common voltage supply (24 V DC) when relay modules are planned. To accomplish this, the load voltage is connected to a power feeding module with the XN-P4x-SBBC base module. All the following relay modules are then supplied with power via the C-rail.

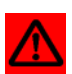

## **Attention**

When relay modules are planned and the C-rail is used for a common voltage supply, a further power supply module must be used for the potential isolation to the following modules. The C-rail can only again be used as a PE following potential isolation.

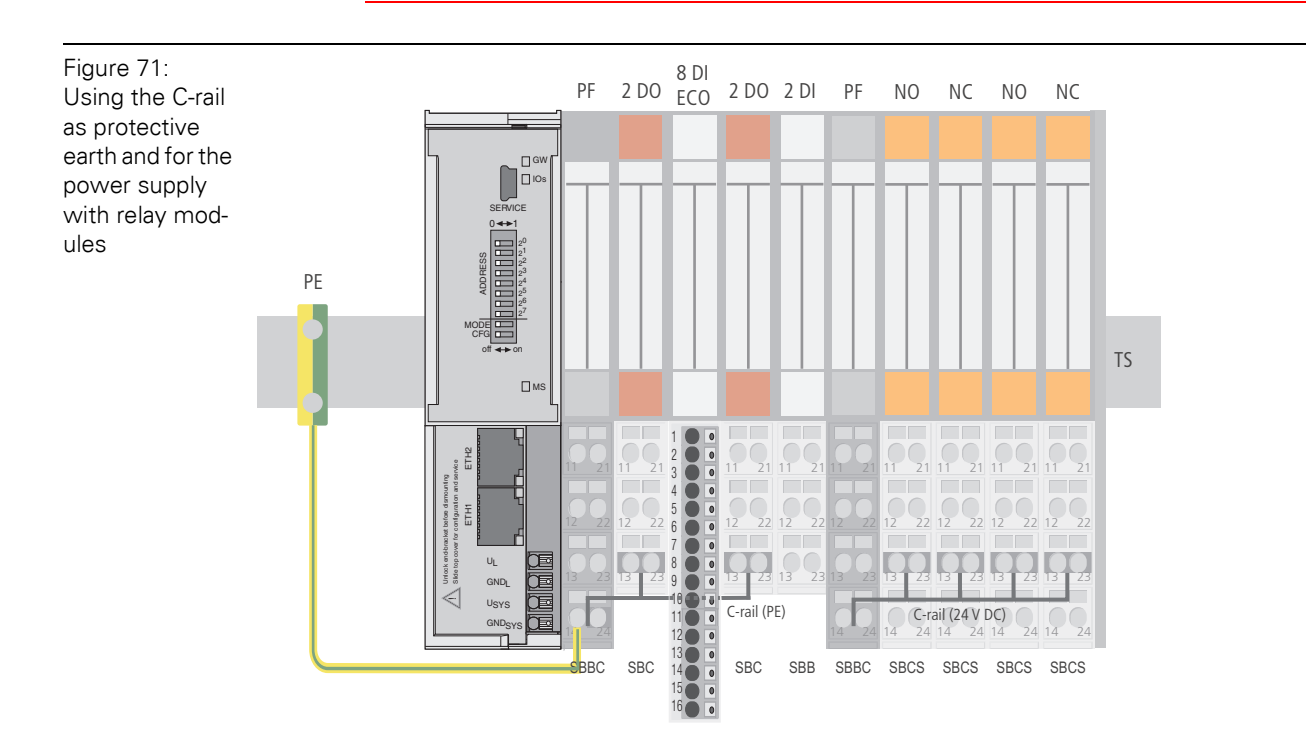

Cross-connecting relay module roots is achieved by the use of jumpers. The corresponding wiring diagram including the jumpers can be found in the following manual:

- MN05002010Z User Manual XI/ON
	- Digital I/O-Modules, Supply Modules

### **7.3.5 Direct wiring of relay modules**

As well as the options mentioned above, relay modules can be wired directly. In this case, base modules without C-rail connections should be chosen to guarantee the potential isolation to the adjoining modules.

## 7 Guidelines for station planning

7.4 Protecting the service interface on the gateway

## **7.4 Protecting the service interface on the gateway**

During operation, the label protecting the service interface and the DIP-switches must remain in place due to EMC and ESD requirements.

## **7.5 Plugging and pulling electronics modules**

XI/ON enables the pulling and plugging of XN standard electronics modules without having to disconnect the field wiring. The XI/ON station remains in operation if an electronics module is pulled. The voltage and current supplies as well as the protective earth connections are not interrupted.

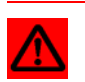

## **Attention**

If the field and system supplies remain connected when electronics modules are plugged or pulled, short interruptions to the module bus communications can occur in the XI/ON station. This can lead to undefined statuses of individual inputs and outputs of different modules.

## **7.6 Extending an existing station**

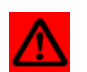

### **Attention**

Please note that extensions to the station (mounting further modules) should be carried out only when the station is in a voltage-free state.

## **7.7 Firmware download**

<span id="page-182-0"></span>Firmware can only be downloaded via the service interface on the gateway using the software tool I/O-ASSISTANT. It can not be downloaded via Ethernet. More information is available in the program's online help.

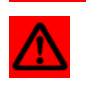

## **Attention**

The station should be disconnected from the fieldbus when downloading.

Firmware must be downloaded by authorized personnel only.

The field level must be isolated.

### **7.7.1 DIP-switch position**

A firmware download to the gateway using the I/O-ASSISTANT, does not require a special position of the DIP-switches. The described DIP-switch position can be used to "force" the gateway into the download mode. This can be necessary, if the current supply was interrupted during the download.

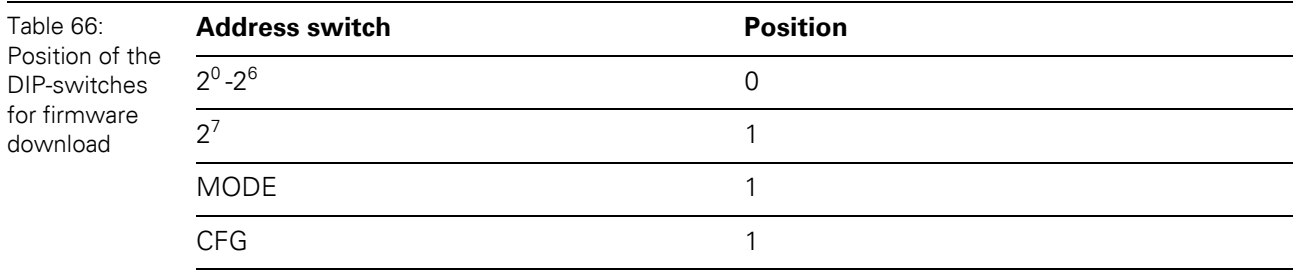

Figure 72: Position of the DIP-switches for firmware download

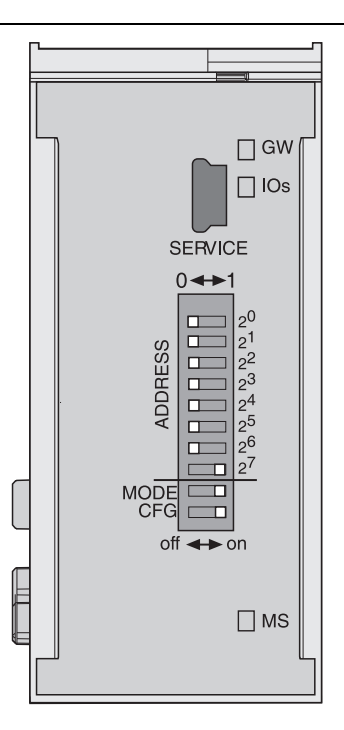

7 Guidelines for station planning

7.7 Firmware download

## **8.1 General notes**

### **8.1.1 General**

Cables should be grouped together, for example: signal cables, data cables, heavy current cables, power supply cables.

Heavy current cables and signal or data cables should always be routed in separate cable ducts or bundles. Signal and data cables must always be routed as close as possible to ground potential surfaces (for example support bars, cabinet sides etc.).

### **8.1.2 Cable routing**

Correct cable routing prevents or suppresses the reciprocal influencing of parallel routed cables

### **Cable routing inside and outside of cabinets**

To ensure EMC-compatible cable routing, the cables should be grouped as follows:

Various types of cables within the groups can be routed together in bundles or in cable ducts. Group 1:

- shielded bus and data cables
- shielded analog cables
- unshielded cables for DC voltage ≦ 60 V
- unshielded cables for AC voltage ≦ 25 V

Group 2:

- unshielded cables for DC voltage > 60 V and ≦ 400 V
- unshielded cables for AC voltage > 25 V and ≦ 400 V

Group 3:

• unshielded cables for DC and AC voltages > 400 V

The following group combination can be routed only in separate bundles or separate cable ducts (no minimum distance apart):

### **• Group 1/Group 2**

The group combinations:

### **• Group 1/Group 3 and Group 2/Group 3**

must be routed in separate cable ducts with a minimum distance of 10 cm apart. This is equally valid for inside buildings as well as for inside and outside of switchgear cabinets.

8.1 General notes

## **Cable routing outside buildings**

Outside of buildings, cables should be routed in closed (where possible), cage-type cable ducts made of metal. The cable duct joints must be electrically connected and the cable ducts must be earthed.

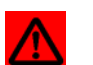

## **Warning**

Observe all valid guidelines concerning internal and external lightning protection and grounding specifications when routing cables outside of buildings.

## **8.1.3 Lightning protection**

The cables must be routed in double-grounded metal piping or in reinforced concrete cable ducts.

Signal cables must be protected against overvoltage by varistors or inert-gas filled overvoltage arrestors. Varistors and overvoltage arrestors must be installed at the point where the cables enter the building.

### **8.1.4 Transmission media**

For a communication via Ethernet, different transmission media can be used:

- coaxial cable 10Base2 (thin koax), 10Base5 (thick koax, yellow cable)
- optical fibre (10BaseF)
- twisted two-wire cable (10BaseT) with shielding (STP) or without shielding (UTP).

## **8.2 Potential relationships**

### **8.2.1 General**

<span id="page-186-0"></span>The potential relationship of a Ethernet system realized with XI/ON modules is characterized by the following:

- The system supply of gateway and I/O-modules as well as the field supply are realized via one power feed at the gateway.
- All XI/ON modules (gateway, power feeding and I/O-modules), are connected capacitively via base modules to the mounting rails.

The block diagram shows the arrangement of a typical XI/ON station with the gateway XNE-GWBR-2ETH-IP.

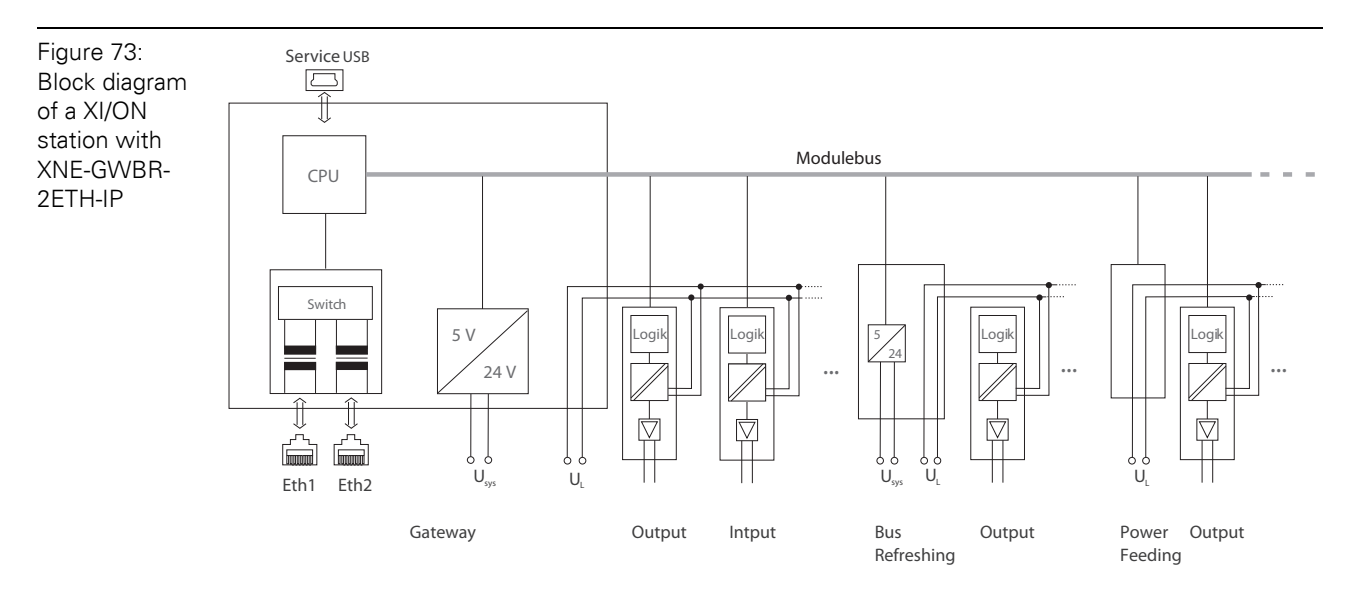

8.3 Electromagnetic Compatibility (EMC)

## **8.3 Electromagnetic Compatibility (EMC)**

XI/ON products comply in full with the requirements pertaining to EMC regulations.

Nevertheless, an EMC plan should be made before installation. Hereby, all potential electromechanical sources of interference should be considered such as galvanic, inductive and capacitive couplings as well as radiation couplings.

## **8.3.1 Ensuring Electromagnetic Compatibility**

<span id="page-187-2"></span><span id="page-187-1"></span>The EMC of XI/ON modules is guaranteed when the following basic rules are adhered to:

- Correct and large surface grounding of inactive metal components.
- Correct shielding of cables and devices.
- Proper cable routing correct wiring.
- Creation of a standard reference potential and grounding of all electrically operated devices.
- Special EMC measures for special applications.

### **8.3.2 Grounding of inactive metal components**

All inactive metal components (for example: switchgear cabinets, switchgear cabinet doors, supporting bars, mounting plates, tophat rails, etc.) must be connected to one another over a large surface area and with a low impedance (grounding). This guarantees a standardized reference potential area for all control elements and reduces the influence of coupled disturbances.

- In the areas of screw connections, the painted, anodized or isolated metal components must be freed of the isolating layer. Protect the points of contact against rust.
- Connect all free moving groundable components (cabinet doors, separate mounting plates, etc.) by using short bonding straps to large surface areas.
- Avoid the use of aluminum components, as its quick oxidizing properties make it unsuitable for grounding.

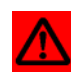

## **Warning**

The grounding must never – including cases of error – take on a dangerous touch potential. For this reason, always protect the ground potential with a protective cable.

## **8.3.3 PE connection**

<span id="page-187-3"></span>A central connection must be established between ground and PE connection (protective earth).

### **8.3.4 Earth-free operation**

<span id="page-187-0"></span>Observe all relevant safety regulations when operating an earthfree system.

## 8 Guidelines for electrical installation 8.3 Electromagnetic Compatibility (EMC)

## **8.3.5 Mounting rails**

<span id="page-188-0"></span>All mounting rails must be mounted onto the mounting plate with a low impedance, over a large surface area, and must be correctly earthed.

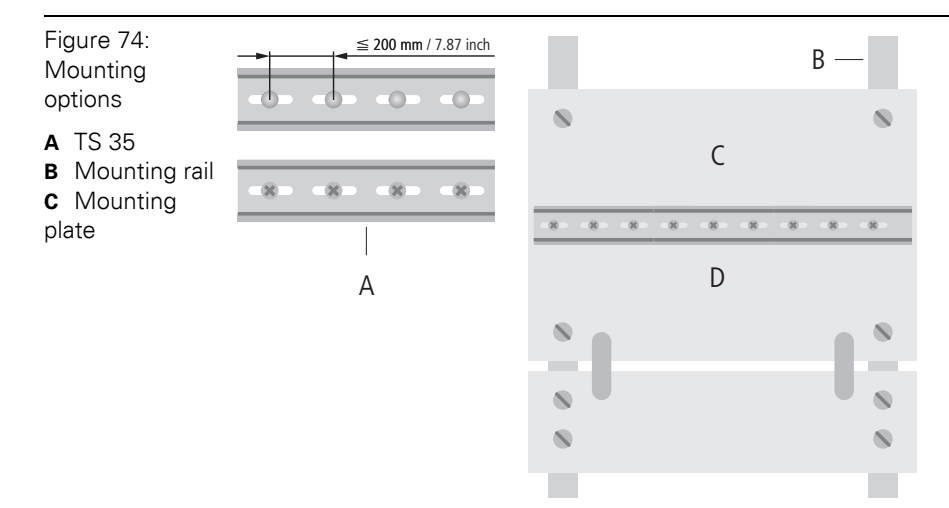

Mount the mounting rails over a large surface area and with a low impedance to the support system using screws or rivets.

Remove the isolating layer from all painted, anodized or isolated metal components at the connection point. Protect the connection point against corrosion (for example with grease; caution: use only suitable grease).

8.4 Shielding of cables

## **8.4 Shielding of cables**

<span id="page-189-0"></span>Shielding is used to prevent interference from voltages and the radiation of interference fields by cables. Therefore, use only shielded cables with shielding braids made from good conducting materials (copper or aluminum) with a minimum degree of coverage of 80 %.

The cable shield should always be connected to both sides of the respective reference potential (if no exception is made, for example, such as high-resistant, symmetrical, analog signal cables). Only then can the cable shield attain the best results possible against electrical and magnetic fields.

A one-sided shield connection merely achieves an isolation against electrical fields.

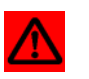

### **Warning**

When installing, please pay attention to the following...

- the shield should be connected immediately when entering the system,
- the shield connection to the shield rail should be of low impedance,
- the stripped cable-ends are to be kept as short as possible,
- the cable shield is not to be used as a bonding conductor.

The insulation of the shielded data-cable should be stripped and connected to the shield rail when the system is not in operation. The connection and securing of the shield should be made using metal shield clamps. The shield clamps must enclose the shielding braid and in so doing create a large surface contact area. The shield rail must have a low impedance (for example, fixing points of 10 to 20 cm apart) and be connected to a reference potential area.

The cable shield should not be severed, but routed further within the system (for example, to the switchgear cabinet), right up to the interface connection.

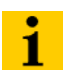

## **Note**

Should it not be possible to ground the shield on both sides due to switching arrangements or device specific reasons, then it is possible to route the second cable shield side to the local reference potential via a capacitor (short connection distances). If necessary, a varistor or resistor can be connected parallel to the capacitor, to prevent disruptive discharges when interference pulses occur.

A further possibility is a double-shielded cable (galvanically separated), whereby the innermost shield is connected on one side and the outermost shield is connected on both sides.

## **8.5 Potential compensation**

Potential differences can occur between installation components that are in separate areas and these

- are fed by different supplies,
- have double-sided conductor shields which are grounded on different installation components.

<span id="page-190-3"></span>A potential-compensation cable must be routed to the potential compensation.

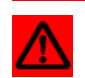

#### **Warning**

Never use the shield as a potential compensation.

A potential compensation cable must have the following characteristics:

- Low impedance. In the case of compensation cables that are routed on both sides, the compensation line impedance must be considerably smaller than that of the shield connection (max. 10 % of shield connection impedance).
- Should the length of the compensation cable be less than 200 m, then its cross-section must be at least 16 mm<sup>2</sup> / 0.025 inch<sup>2</sup>. If the cable length is greater than 200 m, then a cross-section of at least 25 mm<sup>2</sup> / 0.039 inch<sup>2</sup> is required.
- The compensation cable must be made of copper or zinc coated steel.
- The compensation cable must be connected to the protective conductor over a large surface area and must be protected against corrosion.
- Compensation cables and data cables should be routed as close together as possible, meaning the enclosed area should be kept as small as possible.

## **8.5.1 Switching inductive loads**

<span id="page-190-2"></span>In the case of inductive loads, a protective circuit on the load is recommended.

### **8.5.2 Protection against Electrostatic Discharge (ESD)**

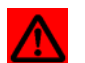

#### <span id="page-190-1"></span><span id="page-190-0"></span>**Attention**

Electronic modules and base modules are at risk from electrostatic discharge when disassembled. Avoid touching the bus connections with bare fingers as this can lead to ESD damage.

8.5 Potential compensation

# **9.1 Nominal current consumption**

Table 67: Nominal curre consumption the XI/ON modules from the supply terminal  $I_1$ 

<span id="page-192-0"></span>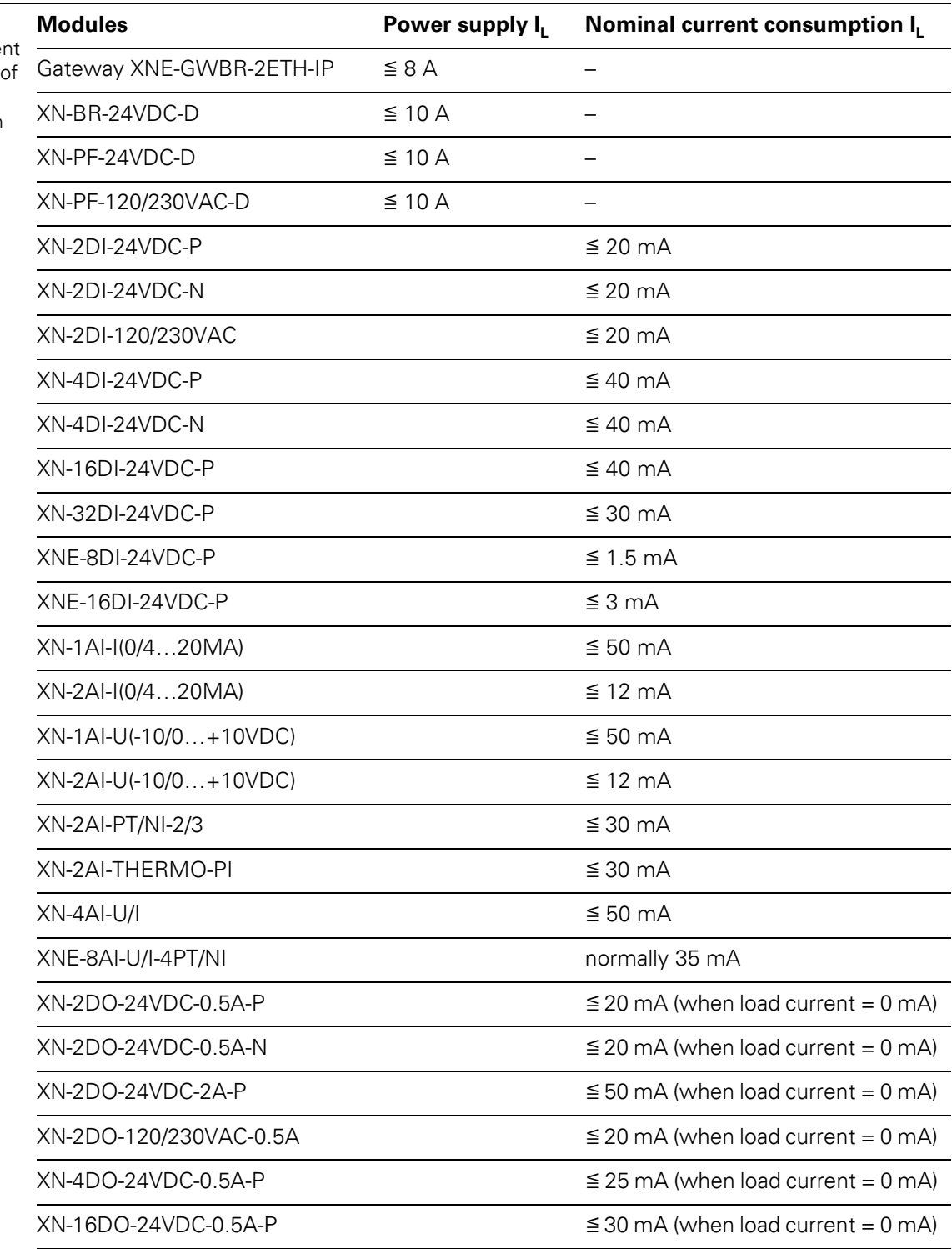

9.1 Nominal current consumption

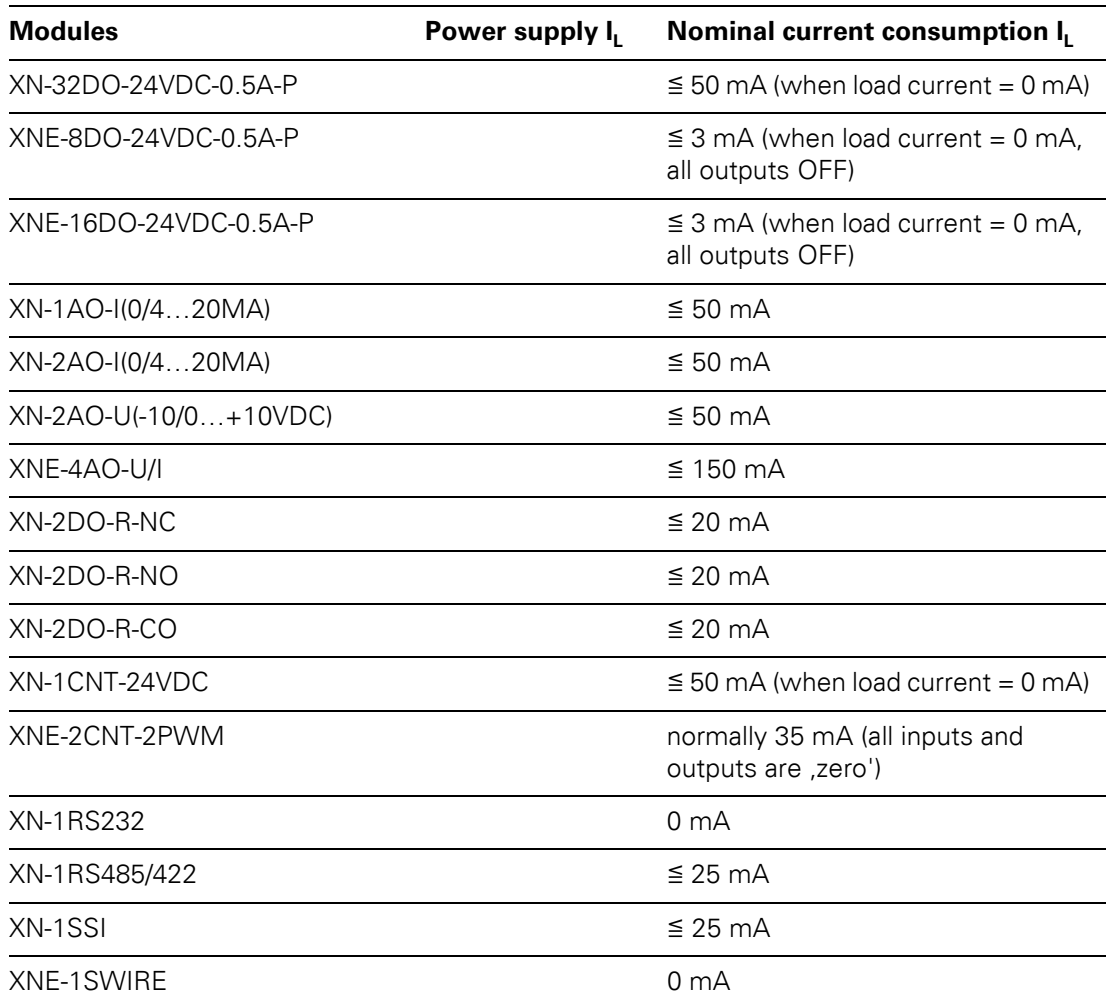

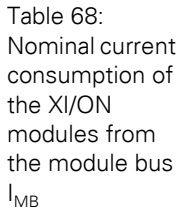

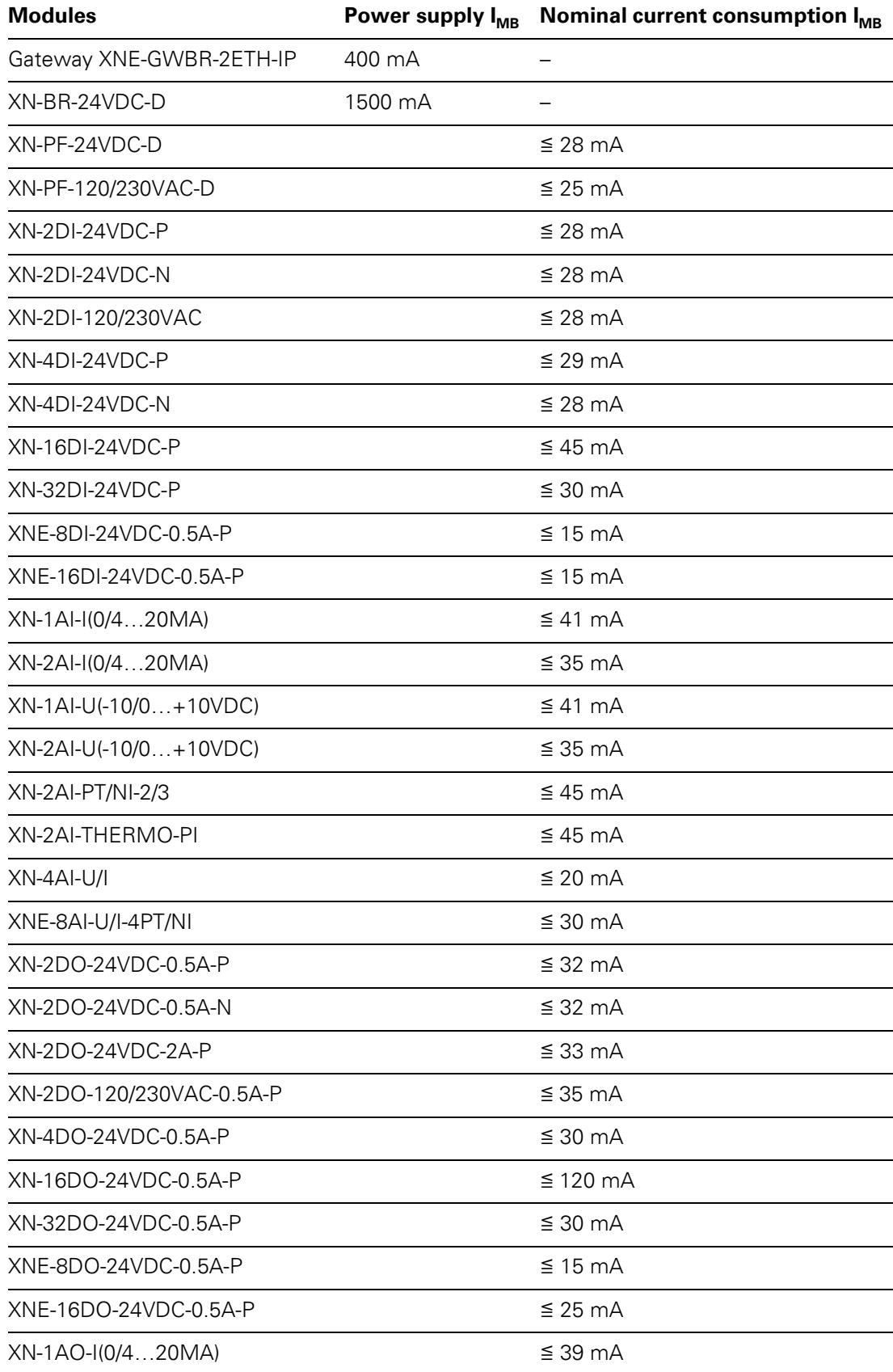

9.1 Nominal current consumption

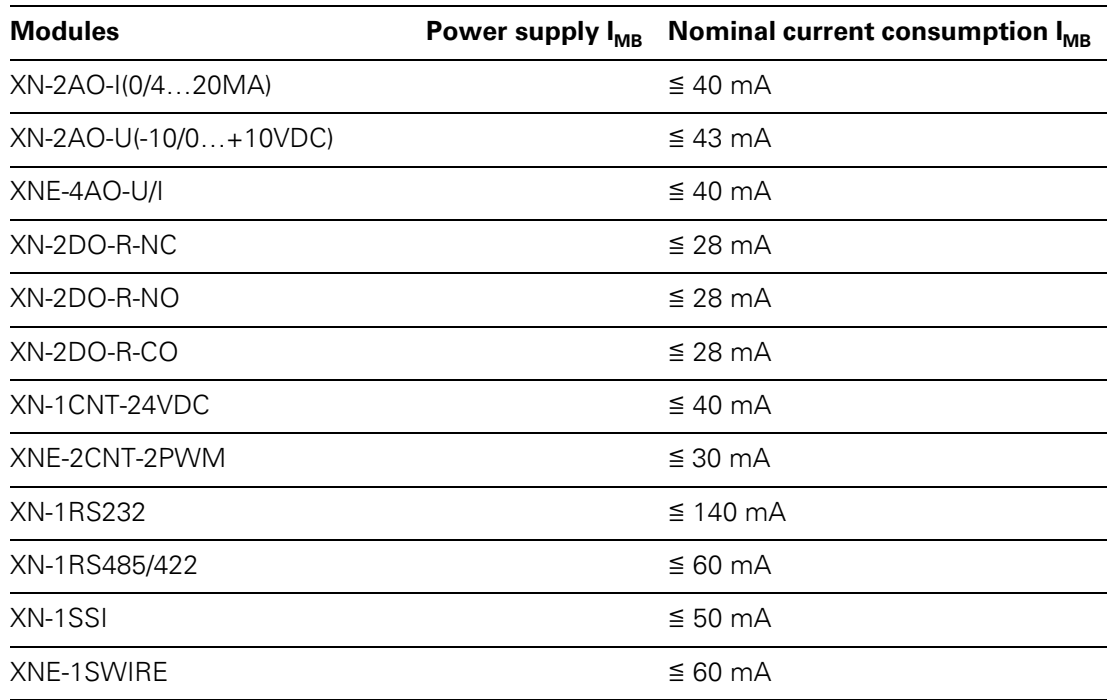

## **9.2 Power loss of the modules**

Table 69: Power loss of the XI/ON

modules

<span id="page-196-0"></span>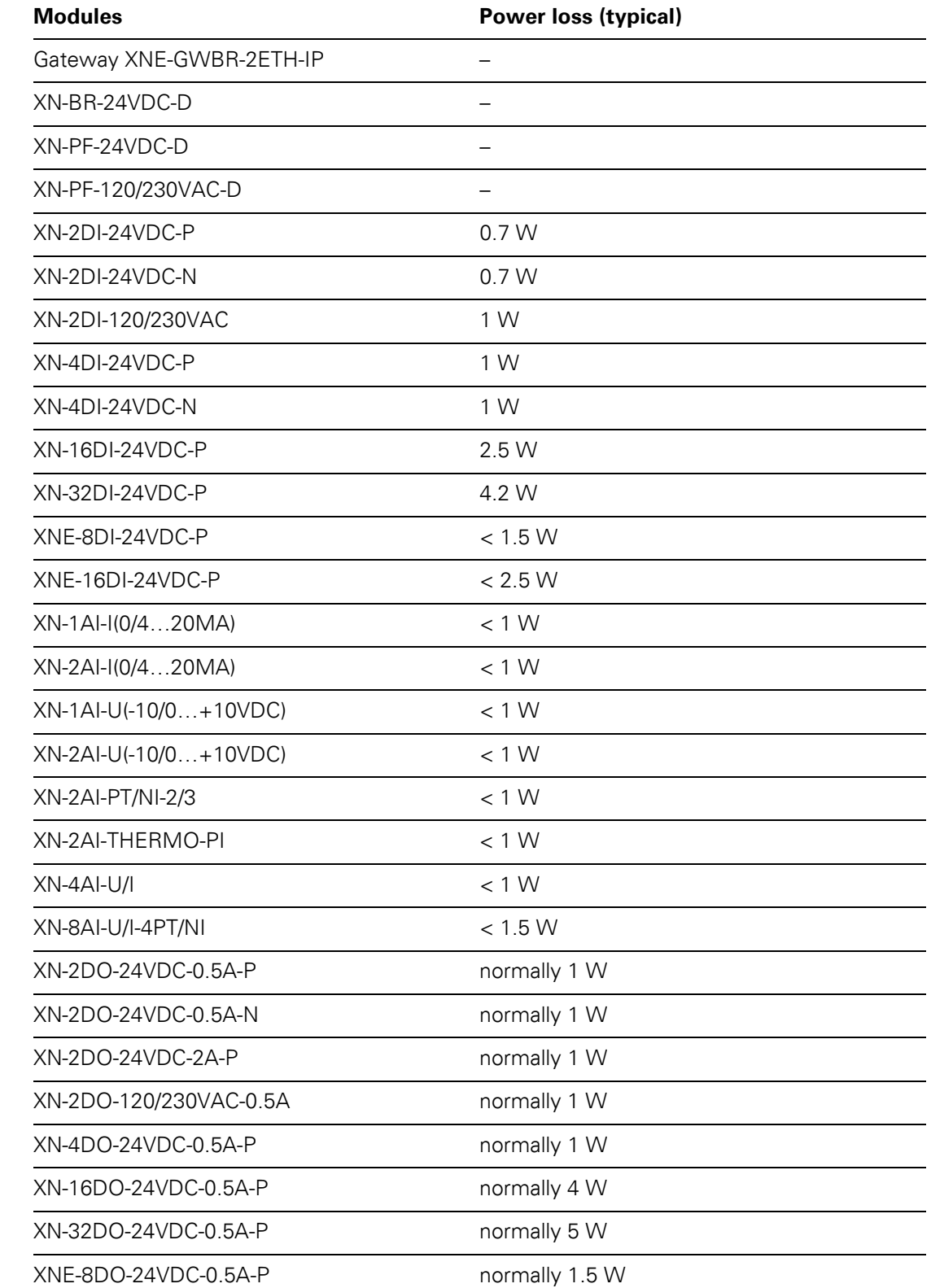

9.2 Power loss of the modules

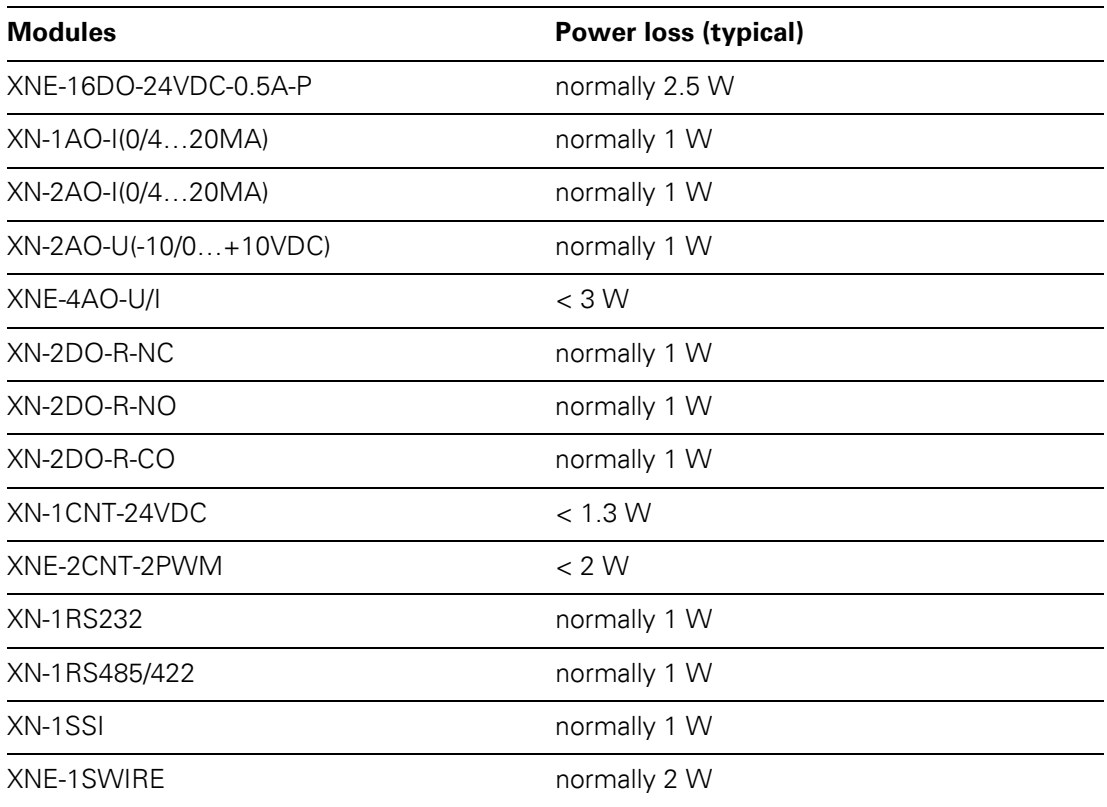

## **9.3 Glossary**

#### **Acknowledge**

Acknowledgment of a signal received.

#### **Active metal component**

Conductor or conducting component that is electrically live during operation.

#### **Address**

Identification number of, e.g. a memory position, a system or a module within a network.

#### **Addressing**

Allocation or setting of an address, e. g. for a module in a network.

#### **ARP**

Used to definitely allocate the hardware addresses (MAC-IDs) assigned worldwide to the IP addresses of the network clients via internal tables.

#### **Analog**

Infinitely variable value, e. g. voltage. The value of an analog signal can take on any value, within certain limits.

#### **Automation device**

A device connected to a technical process with inputs and outputs for control. Programmable logic controllers (PLC) are a special group of automation devices.

#### **Baud**

Baud is a measuring unit for the transmission speed of data. 1 Baud corresponds to the transmission of one step per second. If one bit is transitted per step, the baud rate is identical to the transmission rate in bit per second (bit/s).

#### **Baud rate**

See "Baud".

#### **Bidirectional**

Working in both directions.

#### **Bonding strap**

Flexible conductor, normally braided, that joins inactive components, e. g. the door of a switchgear cabinet to the cabinet main body.

#### **Bus**

Bus system for data exchange, e. g. between CPU, memory and I/O levels. A bus can consist of several parallel cables for data transmission, addressing, control and power supply.

#### **Bus cycle time**

Time required for a master to serve all slaves or stations in a bus system, i. e. reading inputs and writing outputs.

#### **Bus line**

Smallest unit connected to a bus, consisting of a PLC, a coupling element for modules on the bus and a module.

#### **Bus system**

All units which communicate with one another via a bus.

#### **Capacitive coupling**

Electrical capacitive couplings occur between cables with different potentials. Typical sources of interference are, for example, parallel-routed signal cables, contactors and electrostatic discharges.

## 9 Appendix 9.3 Glossary

#### **Check-back interface**

The check-back interface is the interface from the counter module to the internal module bus. The bits and bytes are converted by the gateway from the respective type of communication applicable to the fieldbus in to the module-specific bits and bytes.

#### **Coding elements**

Two-piece element for the unambiguous assignment of electronic and base modules.

#### **Configuration**

Systematic arrangement of the I/O-modules of a station.

#### **Control interface**

The control interface is the interface from the internal module bus to the counter module. The commands and signals directed to the counter module are converted by the gateway from the respective type of communication applicable to the fieldbus in to the module-specific bits and bytes.

#### **CPU**

Central Processing Unit. Central unit for electronic data processing, the processing core of the PC.

#### **DHCP**

Client-Server-protocol which reduces the effort of assigning IP addresses or other parameters. Serves for dynamic and automatic configuration of devices.

#### **Digital**

A value (e. g. a voltage) which can adopt only certain statuses within a finite set, mostly defined as 0 and 1.

### **DIN**

German acronym for German Industrial Standard.

#### **EIA**

Electronic Industries Association – association of electrical companies in the United States.

#### **Electrical components**

All objects that produce, convert, transmit, distribute or utilize electrical power (e. g. conductors, cable, machines, control devices).

#### **EMC**

Electromagnetic compatibility – the ability of an electrical part to operate in a specific environment without fault and without exerting a negative influence on its environment.

#### **EN**

German acronym for European Standard.

#### **ESD**

Electrostatic Discharge.

#### **Field power supply**

Voltage supply for devices in the field as well as the signal voltage.

#### **Fieldbus**

Data network on sensor/actuator level. A fieldbus connects the equipment on the field level. Characteristics of a fieldbus are a high transmission security and real-time behavior.

#### **Force Mode**

Software mode which enables the user to set his plant to a required state by forcing certain variables on the input and output modules.

### **GND**

Abbreviation of ground (potential "0").

#### **Ground**

Expression used in electrical engineering to describe an area whose electrical potential is equal to zero at any given point. In neutral grounding devices, the potential is not necessarily zero, and one speaks of the ground reference.

#### **Ground connection**

One or more components that have a good and direct contact to earth.

#### **Ground reference**

Potential of ground in a neutral grounding device. Unlike earth whose potential is always zero, it may have a potential other than zero.

#### **Hexadecimal**

System of representing numbers in base 16 with the digits 0... 9, and further with the letters A, B, C, D, E and F.

#### **Hysteresis**

A sensor can get caught up at a certain point, and then "waver" at this position. This condition results in the counter content fluctuating around a given value. Should a reference value be within this fluctuating range, then the relevant output would be turned on and off in rhythm with the fluctuating signal.

### **I/O**

Input/output.

#### **Impedance**

Total effective resistance that a component or circuit has for an alternating current at a specific frequency.

#### **Inactive metal components**

Conductive components that cannot be touched and are electrically isolated from active metal components by insulation, but can adopt voltage in the event of a fault.

#### **Inductive coupling**

Magnetic inductive couplings occur between two cables through which an electrical current is flowing. The magnetic effect caused by the electrical currents induces an interference voltage. Typical sources of interference are for example, transformers, motors, parallel-routed network and HF signal cables.

#### **Intelligent modules**

Intelligent modules are modules with an internal memory, able to transmit certain commands (e. g. substitute values and others).

#### **IP**

Abbreviation for Internet-Protocol, protocol for the packet-oriented and connectionless transport of data packets from a transmitter to a receiver crossing different networks.

#### **Lightning protection**

All measures taken to protect a system from damage due to overvoltages caused by lightning strike.

### **Low impedance connection**

Connection with a low AC impedance.

#### **LSB**

Least Significant bit

9.3 Glossary

### **Mass**

All interconnected inactive components that do not take on a dangerous touch potential in the case of a fault.

#### **Master**

Station in a bus system that controls the communication between the other stations.

#### **Modbus TCP**

The Modbus protocol is part of the TCP/IP protocol.

The communication is realized via function codes, which are implemented into the data telegram. Modbus TCP uses the Transport Control Protocol (TCP) for the transmission of the Modbus user protocol in Ethernet-TCP-IP networks.

#### **Module bus**

The module bus is the internal bus in a XI/ON station. The XI/ON modules communicate with the gateway via the module bus which is independent of the fieldbus.

#### **MSB**

Most Significant bit

#### **Ping**

Implementation of an echo-protocol, used for testing whether a particular host is operating properly and is reachable on the network from the testing host.

### **PLC**

Programmable Logic Controller.

#### **Potential compensation**

The alignment of electrical levels of electrical components and external conductive components by means of an electrical connection.

#### **Potential free**

Galvanic isolation of the reference potentials in I/O-modules of the control and load circuits.

#### **Potential linked**

Electrical connection of the reference potentials in I/O-modules of the control and load circuits.

#### **Protective earth**

Electrical conductor for protection against dangerous shock currents. Generally represented by PE (protective earth).

#### **Radiation coupling**

A radiation coupling appears when an electromagnetic wave hits a conductive structure. Voltages and currents are induced by the collision. Typical sources of interference are for example, sparking gaps (spark plugs, commutators from electric motors) and transmitters (e. g. radio), that are operated near to conducting structures.

#### **Reaction time**

The time required in a bus system between a reading operation being sent and the receipt of an answer. It is the time required by an input module to change a signal at its input until the signal is sent to the bus system.

#### **Reference potential**

Potential from which all voltages of connected circuits are viewed and/or measured.

#### **Repeater**

Amplifier for signals transmitted via a bus.

9 Appendix 9.3 Glossary

#### **Root-connecting**

Creating a new potential group using a power supply module. This allows sensors and loads to be supplied individually.

#### **RS 485**

Serial interface in accordance with EIA standards, for fast data transmission via multiple transmitters.

#### **Serial**

Type of information transmission, by which data is transmitted bit by bit via a cable.

#### **Setting parameters**

Setting parameters of individual stations on the bus and their modules in the configuration software of the master.

#### **Shield**

Conductive screen of cables, enclosures and cabinets.

#### **Shielding**

Description of all measures and devices used to join installation components to the shield.

#### **Short-circuit proof**

Characteristic of electrical components. A short-circuit proof part withstands thermal and dynamic loads which can occur at its place of installation due to a short circuit.

#### **Station**

A functional unit or I/O components consisting of a number of elements.

#### **TCP**

Abbreviation for Transmission Control Protocol, connection-oriented transport protocol within the Internet protocol suite. Certain error detection mechanisms (i.e. acknowledgements, time-out monitoring) can guarantee a safe and error free data transport.

#### **Terminating resistance**

Resistor on both ends of a bus cable used to prevent interfering signal reflections and which provides bus cable matching. Terminating resistors must always be the last component at the end of a bus segment.

#### **To ground**

Connection of a conductive component with the grounding connection via a grounding installation.

#### **Topology**

Geometrical structure of a network or the circuitry arrangement.

#### **UDP**

Abbreviation for User Datagram Protocol. UDP is an transport protocol for the connectionless data between Ethernet hosts.

#### **Unidirectional**

Working in one direction.

9 Appendix 9.3 Glossary

# **10 Index**

## **A**

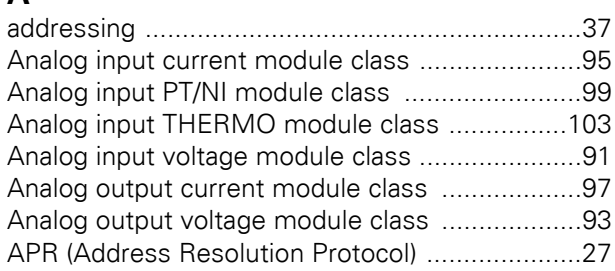

# **B**

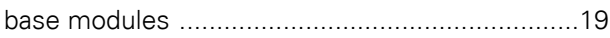

# **C**

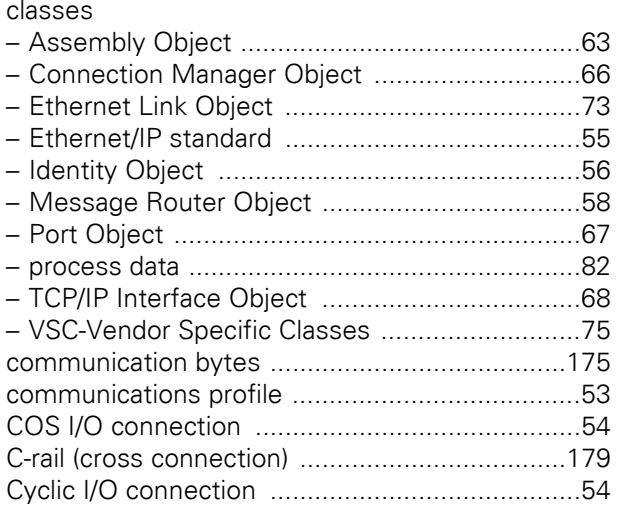

## **D**

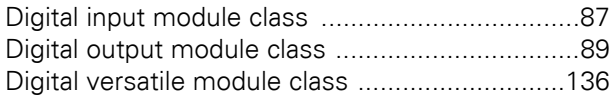

# **E**

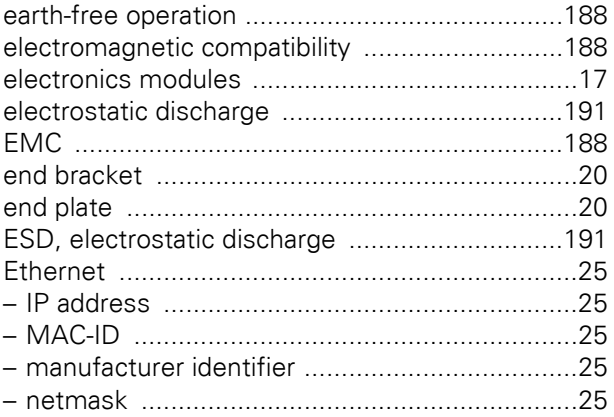

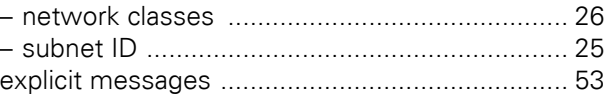

## **F**

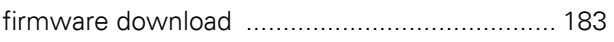

## **G**

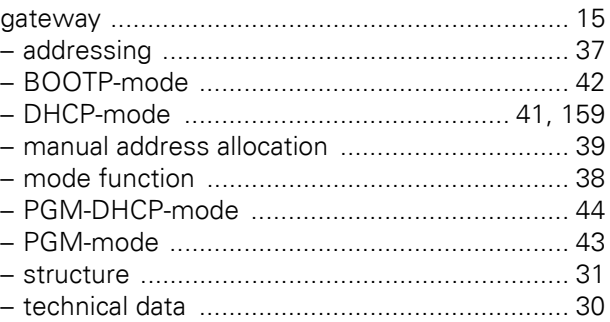

## **I**

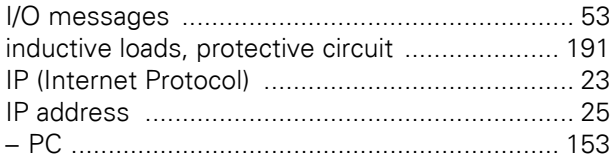

## **J**

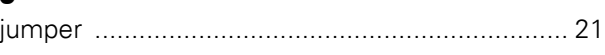

# **L**

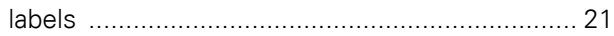

## **M**

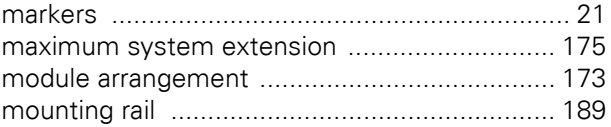

# **N**

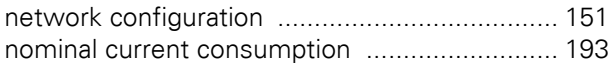

## **P**

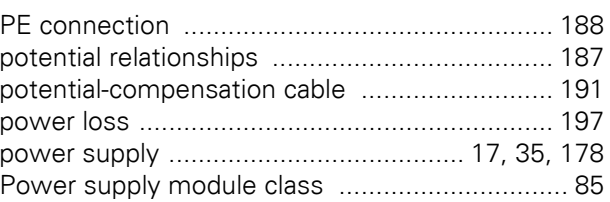

## 10 Index

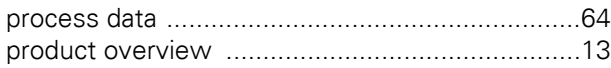

# $\overline{\mathbf{R}}$

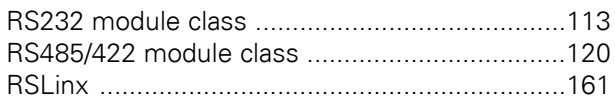

## $\mathbf{s}$

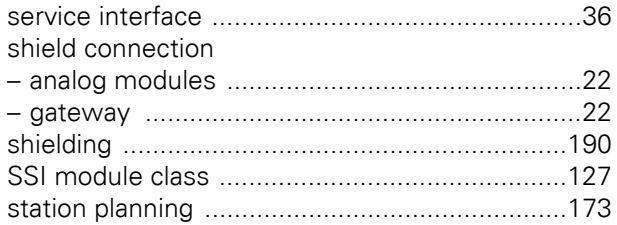

## $\mathbf{T}$

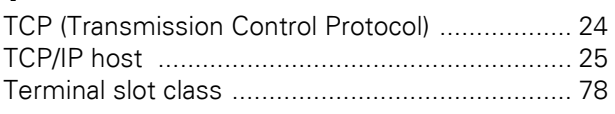

# $\overline{U}$

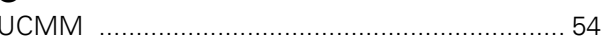

## $\mathbf{V}$

## W

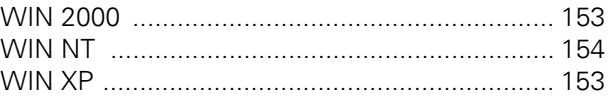

# $\mathsf{X}$

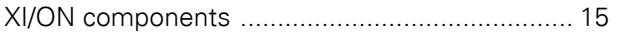